Bedienungsanweisung

# Tenofax 341

a.

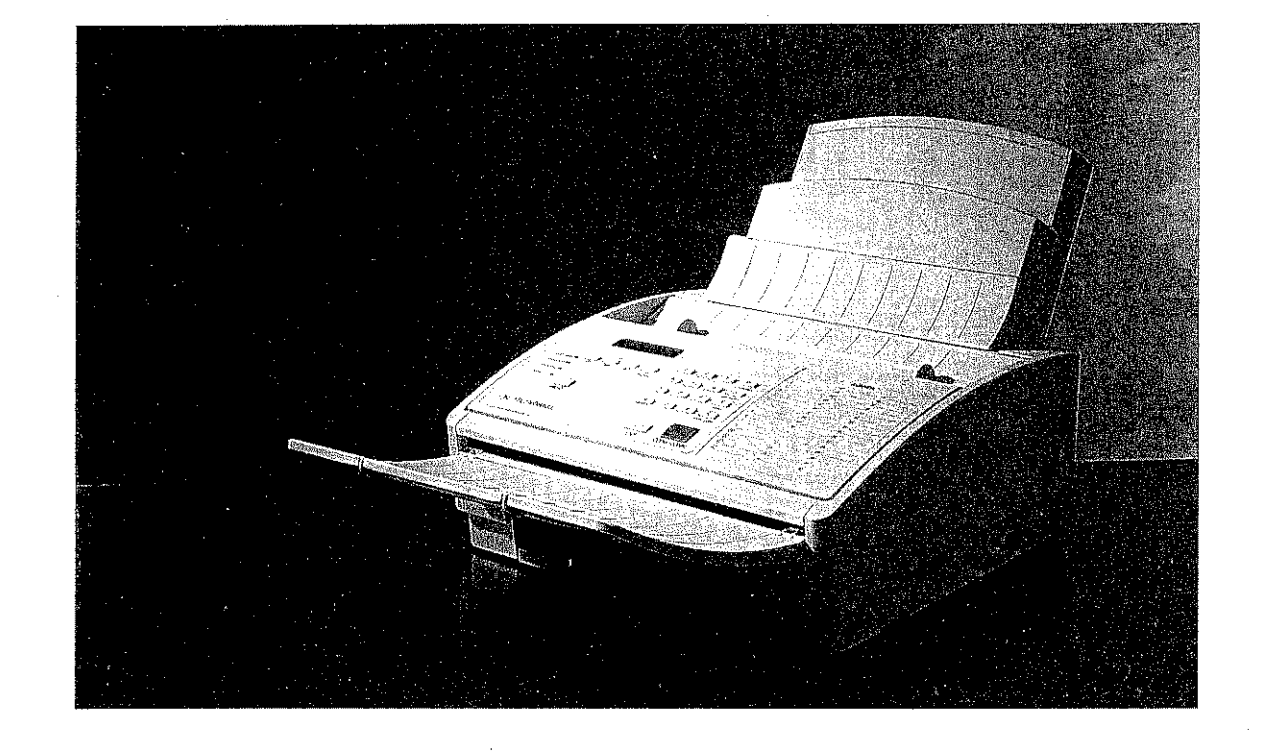

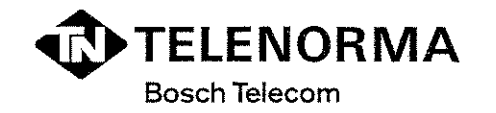

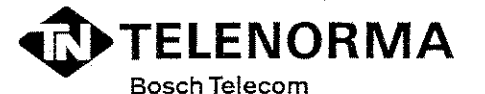

K/eyerstraße 94 60326 Frankfurt

Telefon (069) 75 05- 0, Telefax (069) 75 05-22 33

Copyright© 1994 by TELENORMA GmbH Änderungen vorbehalten

Es wird versichert, daß dieses Gerät den EG-Bestimmungen 87/308 fürdie Verhütung und die Vermeidung von Funktionsstörungen (D.M. 13. April 1989) unterliegt.

Dieses Gerät entspricht den BMPT-Verfügungen 243/1991 und 46/1992 sowie DIN VDE 0878 Teil 3111.89 zur Vermeidung von Funkstörungen.

#### Zusatz für periphere Geräte (zum Beispiel Monitore, Drucker usw.)

Dieses Gerät trägt als Hinweis, daß es den Funk-Entstöranforderungen der BMPT-Verfügung Nr. 243/1991 entspricht, das VDE-Funkschutzzeichen. Der Zusatz "Vfg. 243/P" soll in Kurzform ausdrücken, daß es sich um ein peripheres (nicht selbständig betreibbares) Gerät handelt, das nur einzeln den Punk-Entstöranforderungen der Grenzwertklasse 8 nach DIN VDE 0878 Teil 3/11.89 und der BMPT-Verfügung 243/1991 entspricht.

Wird das Gerät innerhalb einer Anlage zusammen mit anderen Geräten betrieben, muß bei Inanspruchnahme der "Allgemeinen (Betriebs-)Genehmigung" nach der BMPT-Verfügung 243/1991 die gesamte Anlage der Grenzwertklasse B nach DIN VDE 0878 Teil3/11.89 sowie den Voraussetzungen nach§ 2 und den Auflagen nach § 3 der BMPT-Verfügung 243/1991 entsprechen. Dies ist in der Regel nur dann erfüllt, wenn das Gerät in einer Anlage betrieben wird, die typgeprüft und mit dem VDE-Funktschutzzeichen mit dem Zusatz "Vfg. 243" gekennzeichnet ist.

Für Geräte, die der DBP-Verfügung 1046/1984 entsprechen und mit dem VDE-Funkschutzzeichen mit dem Zusatz "0871-B/P" gekennzeichnet sind, gilt obiges sinngemäß.

## **SICHERHEITSHINWEISE**

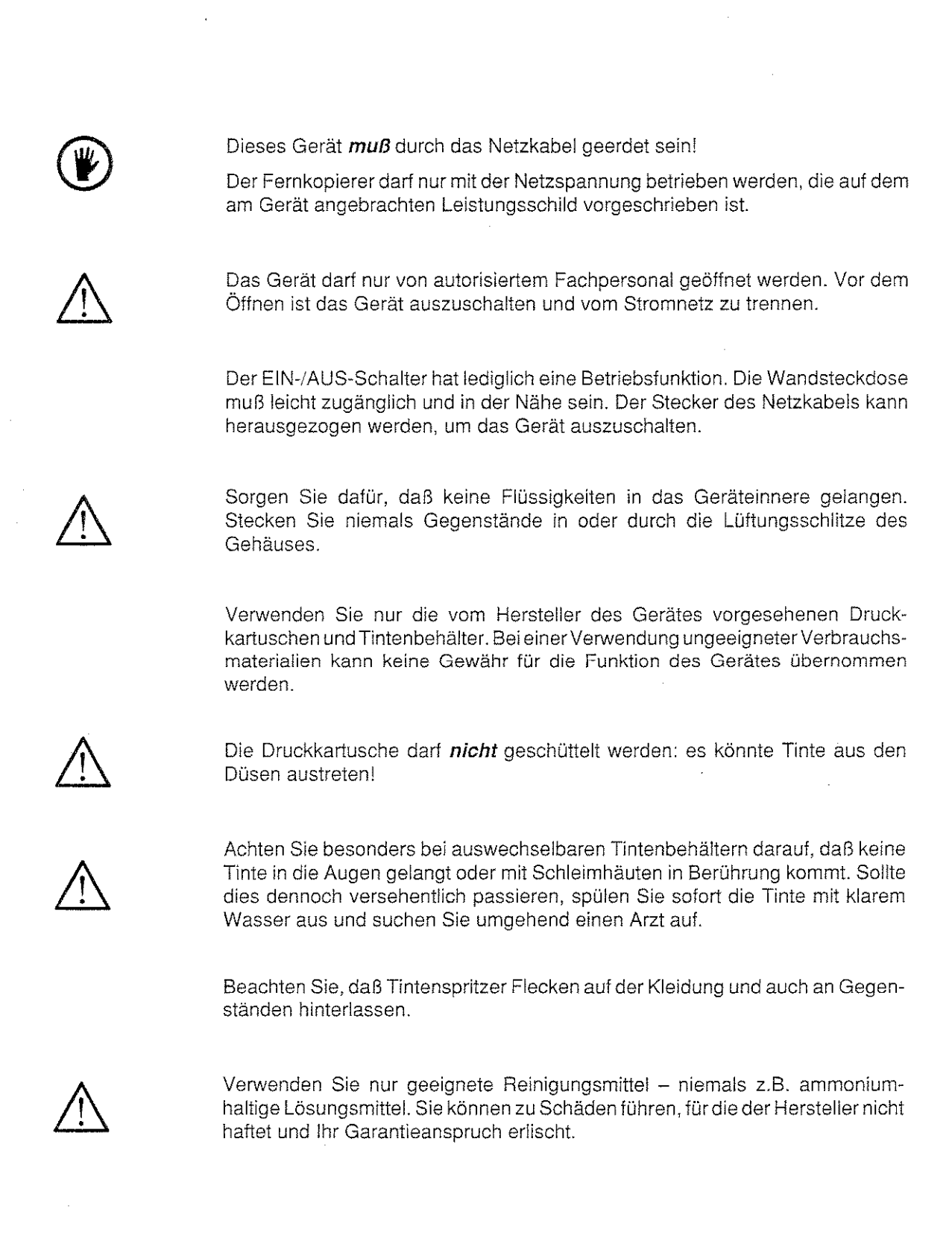

<u>e de la compandad de la conceptación de la compandad de la compandad de la compandad de la compandad de la com</u>

iii

# **INHALT**

 $\sim 10^{11}$ 

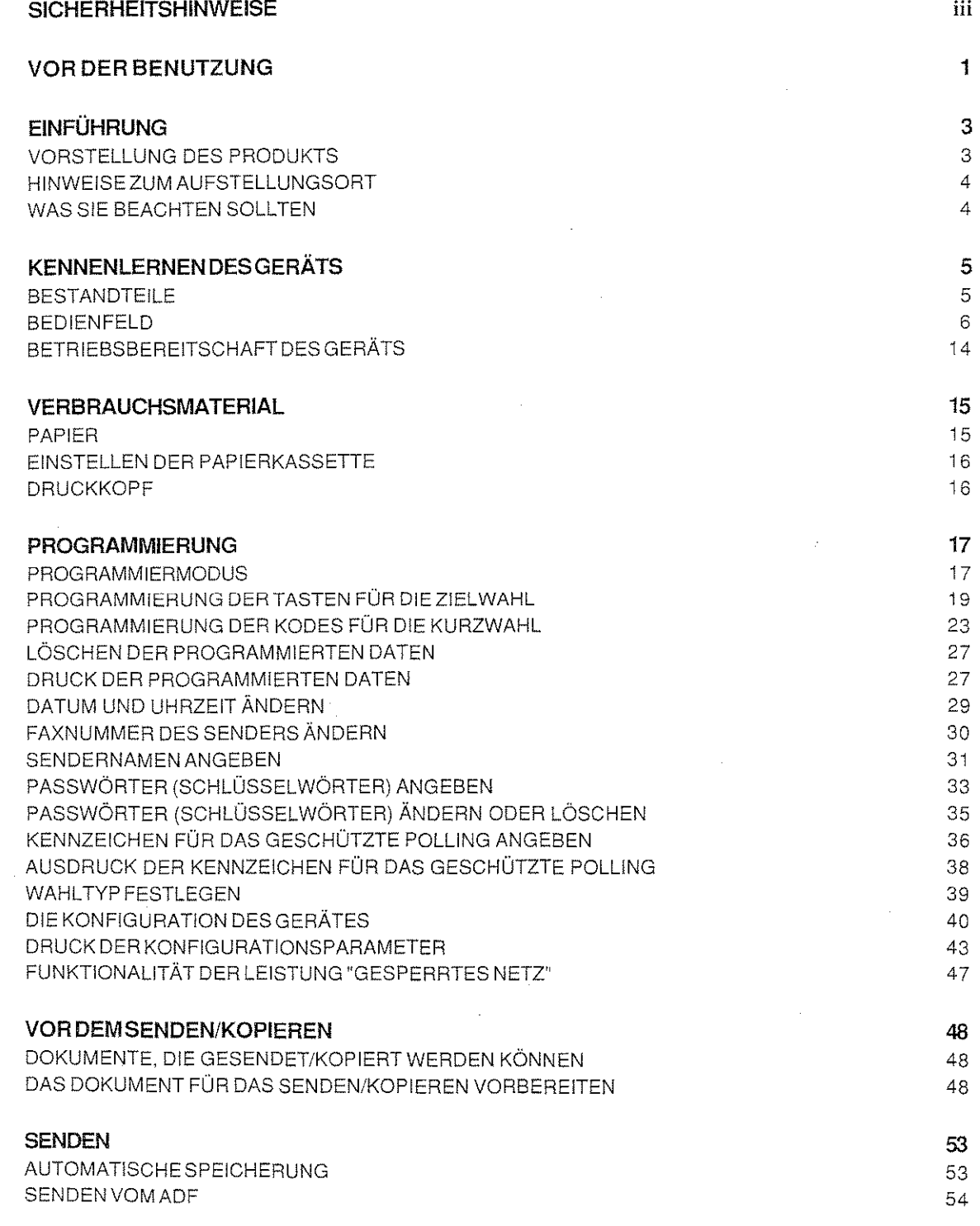

 $\sim$  ,  $\zeta$  $\mathcal{L}^{\mathcal{A}}$ 

iv

<u>te estad</u>

 $\epsilon$ 

l,

**INHALT** 

an dari dan disebut ke terdapat dalam ke terdapat dan berasal dalam ke terdapat dan berasal dalam ke terdapat<br>Sebagai dalam ke terdapat dan terdapat dan berasal dan berasal dan berasal dan berasal dan berasal dan dan dan

 $\alpha$  ,  $\beta$  ,  $\beta$ 

Ş

 $\label{eq:2} \begin{split} \mathcal{L}_{\text{max}}^{\text{max}} = \mathcal{L}_{\text{max}}^{\text{max}} = \frac{3 \mathcal{L}_{\text{max}}^{\text{max}}}{\mathcal{L}_{\text{max}}^{\text{max}} + \mathcal{L}_{\text{max}}^{\text{max}}}, \end{split}$ 

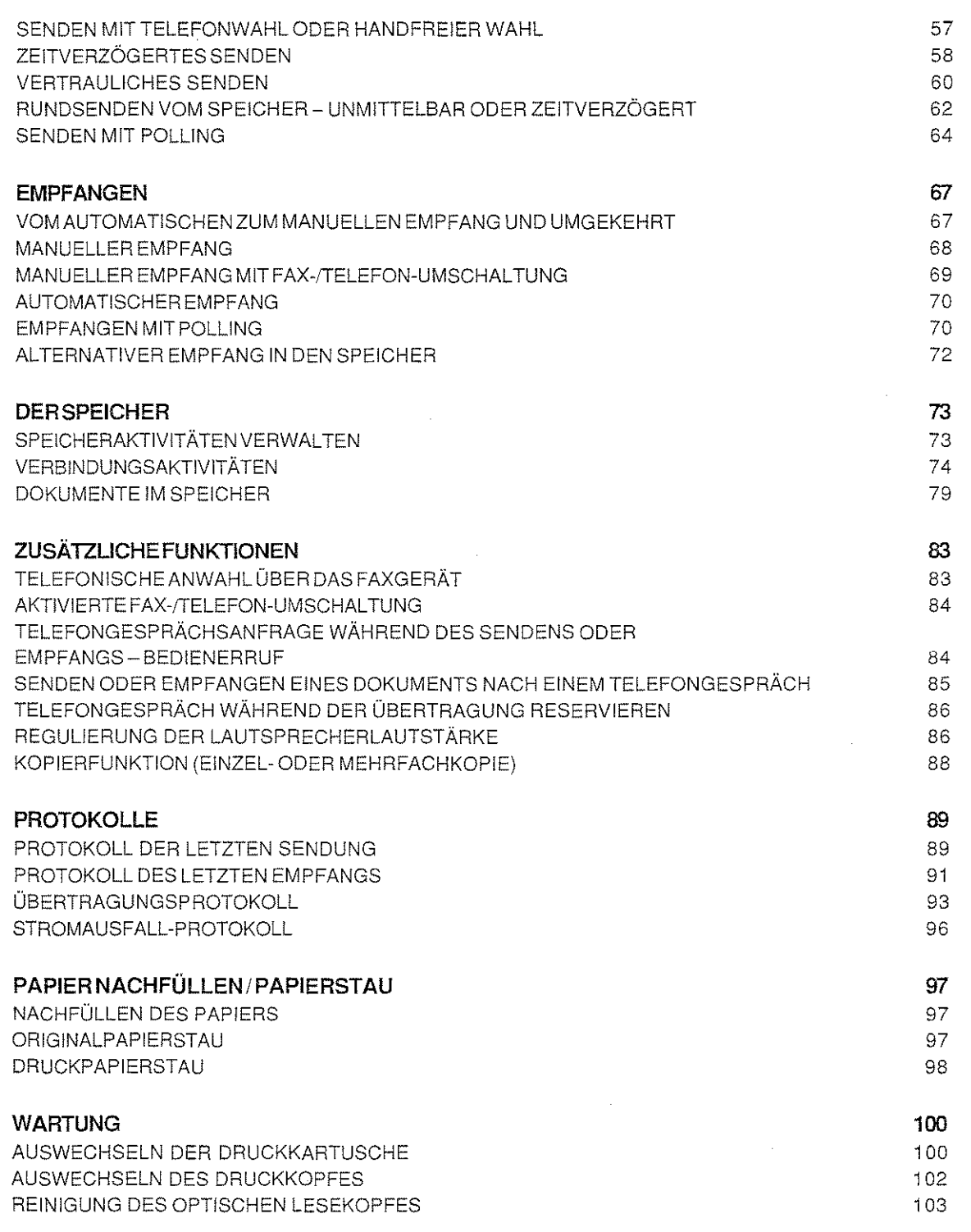

 $\sigma_{\rm{eff}}$  .

ting a mail

1987)<br>1

Technologie (1974)

V

# INHALT

 $\sim 10^6$ 

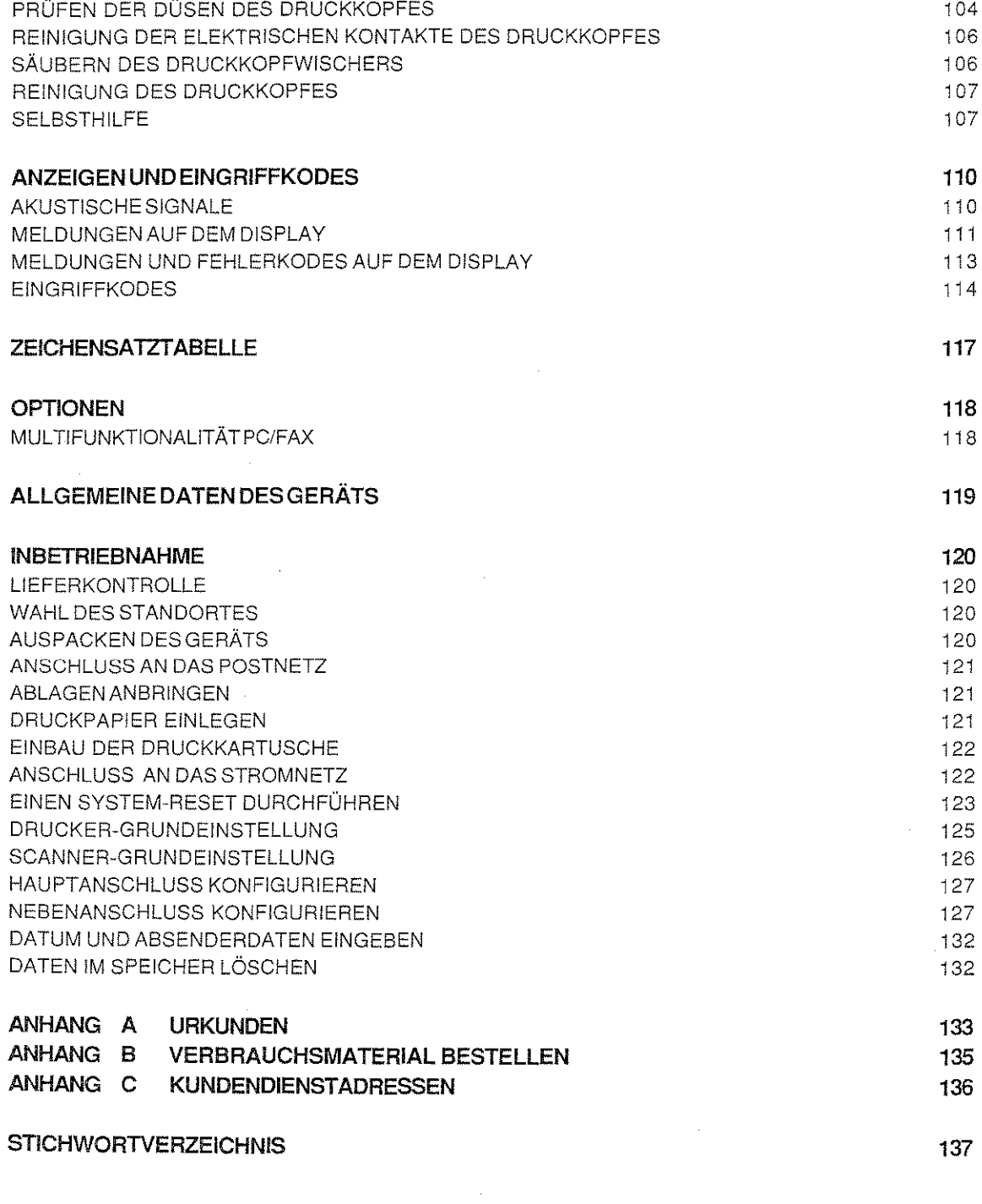

 $\hat{\mathcal{L}}$ 

**Allen Steiner Bookske Ster Gettings Cardinal Party** 

the and the contribution of the state of the state

 $\bar{z}$ 

83 폴로웨드

부분

 $\frac{1}{2}$  ,  $\frac{1}{2}$ 

# **VOR DER BENUTZUNG**

itika ekonduzio da vitin k

Dieses Handbuch stellt für den Anwendereine unerläßliche Anleitung dar, um die Grundkenntnisse für eine richtige Verwendung des Produktes zu erwerben.

Im Kapitel "KENNENLERNEN DES GERÄ TS"wird das Produktvorgestellt Die einfachen und leichtverständlichen Abbildungen gestatten es Ihnen, sich schnell mit dem Gerat zurecht zu finden und es effizient zu nutzen.

Das Kapitel "VERBRAUCHSMATERIAL" liefert technische Daten über das Papier und die Druckkartusche.

Das Kapitel "PROGRAMMIERUNG' beschreibtdie Schritte, die es dem Anwender erlauben, das Gerät auf seine persönlichen Bedürfnisse einzustellen. Sie erfahren, wie Fax-und Telefonnummern, die am häufigstenverwendet werden, gespeichert werden, um sie sofort automatisch wählen zu können.

Das Kapitel "VOR DEM SENDEN/KOPIEREN' stellt eine erste Einführung in die Übertragungsmethoden dar.

Die Kapitel "SENDEN', "EMPFANGEN', "DER SPEICHER" und 'ZUSÄTZLICHE FUNKTIONEN' erklären die notwendigen Prozeduren für die Ausführung der fortschrittlichsten Funktionen des Geräts. Es werden die unterschiedlichen Sende-und Empfangsmethoden, die Verwendung des Speichers, die Kopiervorgänge, die Möglichkeiten der Telefonverbindung usw. dargestellt.

Das Kapitel "PROTOKOLLE' beschreibt, wie Sie schriftliche Informationen über den Sende-und Empfangsvorgang erhalten.

Das Kapitel "PAPIER NACHFÜLLEN / PAPIERSTAU" erklärt dem Anwender, wie Papier in den automatischen Papiereinzug **ADF** nachgefüllt wird. Es zeigt die Bereiche des Geräts an, in denen Papierstaus auftreten können, und gibt dem Anwender die notwendigen Informationen, einen Papierstau zu beseitigen.

Das Kapitel 'WARTUNG" führt die regelmäßig auszuführenden Reinigungsarbeiten auf, zeigt, wie eine neue Druckkartusche eingelegt wird, und liefert nützliche Hinweise, um selbständig einige Störungen zu beheben.

Des Kepitel "ANZEIGEN UND EINGRIFFKODES" informiert den Anwender über auftretende Störungen und liefert zusätzliche Hinweise zu den jeweiligen Arbeitszuständen des Geräts.

Das Kapitel "ZEICHENSATZTABELLE" führt sämtliche alphanumerische Zeichen auf, die der Anwender anzeigen und auswählen kann.

Das Kapitel 'OPTIONEN" beschreibt zusätzliche Funktionen, die mit dem Faxgerät installiert werden können.

Das Kapitel "ALLGEMEINE DATEN DES GERÄTS' gibt die technischen Daten des Geräts an.

Das Kapitel "INBETRIEBNAHME" erläutert die Installation, Montage und die Inbetriebnahme Ihres neuen Telefaxgerätes.

Im Anhang A sind die Zulassungsurkunden des Bundesamtes für Zulassungen in der Telekommunikation abgebildet.

Im Anhang B erfahren Sie, wo Sie Verbrauchsmaterial für Ihr Gerät bestellen können.

Im Anhang C sind die Kundendienstadressen in der Bundesrepublik Deutschland angegeben.

Am Ende finden Sie das Stichwortverzeichnis mit den wichtigsten Begriffen, die in diesem Handbuch gebraucht werden.

Die Kapitel "PROGRAMMIERUNG" bis 'PROTOKOLLE" sind in voneinander unabhängige Abschnitte aufgeteilt Jeder dieser Abschnitte behandelt eine Leistung des Geräts. **Die** Funktionen können in einer beliebigen Reihenfolge durchgearbeitet werden, da sie voneinander unabhängig sind.

 $\sim$ 

TRESPURSED TO THE PART OF

1

# VOR DER BENUTZUNG

2

Ein Abschnitt ist in diesem Handbuch folgendermaßen aufgebaut:

- 0 Die Einführung liefert eine kurze Beschreibung über den Leistungsumfang der Funktion.
- O Der Teil, der durch das Symbol Q gekennzeichnet ist, zeigt an, welche Betriebssituation ausgewählt sein muß, um die beschriebenen Arbeitsschritte durchführen zu können. Fehlt dieser Teil, gibt es keine Einschränkung für die betreffende Funktion des Gerätes.
- 0 Der letzte Teil beschreibt den eigentlichen Arbeitsvorgang. Wird die Anleitung in zwei Spalten dargestellt, so erscheinen die auf dem Display angezeigten Daten in der rechten Spalte und die zugehörigen Arbeitsschritte werden in der linken Spalte erläutert.

Text, der in kursiver Schriftdargestellt wird, zeigteventuell auftretende Fehlerzustände an und erläutert, wie diese zu vermeiden oder zu beheben sind. Es erfolgen auch Hinweise, welche weiteren Optionen zur Verfügung stehen und andere nützliche Tips.

**EINFÜHRUNG** 

Das Faxgerät-oder einfacher: "Fax"- ist eine Maschine, die die Zeichen auf einem Dokument in elektrische Impulse umwandelt. Es überträgt sie über das Telefonnetz an ein anderes Fax, das die empfangenen Impulse wieder in Zeichen umwandelt. Auf diese Weise wird eine originalgetreue Kopie erzeugt.

## BESCHREIBUNG DES PRODUKTS

Dieses Gerät ist unter zwei Gesichtspunkten entwickelt worden: die Tintenstrahldrucktechnik auf herkömmlichem Papier weitestgehend zu optimieren und dem Anwender die größtmögliche Funktionalität in einem kompakten Gehäuse zu bieten.

Es handelt sich um einen flexiblen Arbeitsgegenstand, der sich dank seines guten Bedienkomforts perfekt an die sich laufend ändernden Aufgaben und wachsenden Anforderungen anpassen läßt.

Das Fax ist mit einem Bedienfeld mit vorteilhaftem Layout ausgestattet, um eine benutzerfreundliche Bedienung zu gewährleisten: LCD-Display und anwenderfreundliche Tastatur, Leuchtanzeigen und akustische Anzeigen, die die Betriebszustände in deutlicher Art und Weise darstellen und über die auszuführenden Arbeitsschritte informieren.

Die Leistungsfähigkeit des Modells ist in der Tat äußerst vielseitig und komplett und kann folgendermaßen zusammengefaSt werden:

#### Cl Große Leistungsfähigkeit und Vielseitigkeit in der Wiedergabe

Die Drucktechnik der Tintenstrahltechnologie (bubble Inkjet) und die Funktionen "Auflösung", "Trennung Text/Bild" und "Grautöne" des Scanners erhöhen deutlich die Druckqualität und geben- auf normalem Papier - auch die detailliertesten Originale genauestens wieder.

#### 0 **Einfache Bedienung und Zeitersparnis**

Aufgrund seines Speichers ist das Gerät in der Lage, eine Reihe von fortschrittlichen Funktionen zu bieten, die für eine schnelle und ökonomische Kommunikation notwendig sind:

- Verteilung der Dokumente an mehrere Anwender (Rundsendung), auch zu einer vorher festgesetzten Uhrzeit;
- Abspeichern der Fax- und Teletonnummern für jeden Empfänger, die dann durch einen einzigen Tastendruck wieder gewählt werden können (Zielwahl);
- Abspeichern von Faxnummern, die dann durch das Drücken von drei Tasten wieder gewählt werden können (Kurzwahl);
- automatische Wiederholung einer Nummer, die zuvor besetzt war;

ny any pandriotsany

- alternativer Datenempfang in den Speicher bei fehlendem Papier, bei fehlender Tinte oder falls ein Papierstau auftritt.

#### 0 **Vertraulichkeit der Kommunikation**

Durch geeignete Paßwörter (Schlüsselwörter) kann das Arbeiten an dem Gerät auf einen begrenzten Personenkreis beschränkt werden. Die Dokumente können mit der maximalen Vertraulichkeit gesendet, empfangen und adressiert werden.

3

in di provincia della companyazione dell'India dell'India dell'India di Parti della condizione dell'

## HINWEISE ZUM AUFSTELLUNGSORT

- 0 Stellen Sie das Gerät auf eine ebene Unterlage. Versichern Sie sich, daß genügend Platz für die Belüftung und den Auffangbehälter für die ausgeworfenen Dokumente freigehalten wird, um einen Papierstau zu vermeiden.
- 0 · Setzen Sie es nicht der direkten Sonneneinstrahlung aus und vermeiden Sie feuchte, staubige Orte oder Umgebungen, die großen Temperatur-und Feuchtigkeitsunterschieden ausgesetzt sind.
- **0** Ste!len Sie das Gerät in der Nähe eines Telefonanschlusses auf, so daß die existierende Telefonleitung verwendet werden kann und keine neue installiert werden muß.
- 0 Verwenden Sie geerdete, elektrische Steckdosen, die für den Anschluß des Faxgeräts geeignet sind.

#### WAS SIE BEACHTEN SOLLTEN ...

- 0 Entfernen Sie vorsichtig Büroklammern und Heftzwecken von den Originalblättern, um Schäden am Gerät zu vermeiden.
- 0 Um eventuelle Papierstaus während der Sende~, Empfangs-und Kopiervorgänge zu vermeiden, schalten Sie das Gerät nicht aus und heben Sie die Bedienkonsole nicht an.
- 0 Um eine gute Druckqualität zu erhalten, sollten Sie die technischen Daten des Papiers für Gewicht, Stärke und Format beachten, so wie sie **im** Handbuch beschrieben sind.
- 0 Wenn das Gerät nicht korrekt funktioniert, schlagen Sie im Kapitel "WARTUNG" Abschnitt "Selbsthilfe" nach. In den meisten Fällen ist es möglich, die Lösung des Problems zu finden. Ist dies nicht der Fall, wenden Sie sich an den technischen Kundendienst.
- 0 Der Herstellerweistjede Verantwortung von sich, wenn das Gerät unsachgemäß bedient, installiert oder an nicht geeignete Geräte angeschlossen wurde oder wenn nicht autorisiertes Personal das Gerät repariert hat.
- 0 Das Handbuch enthält die neuesten Informationen, die bei Druckdatum zur Verfügung stehen. Der Hersteller hat das Recht, jederzeit und ohne vorherige Mitteilung Änderungen an dem im Handbuch beschriebenen Gerät vorzunehmen.

## **BESTANDTEILE**

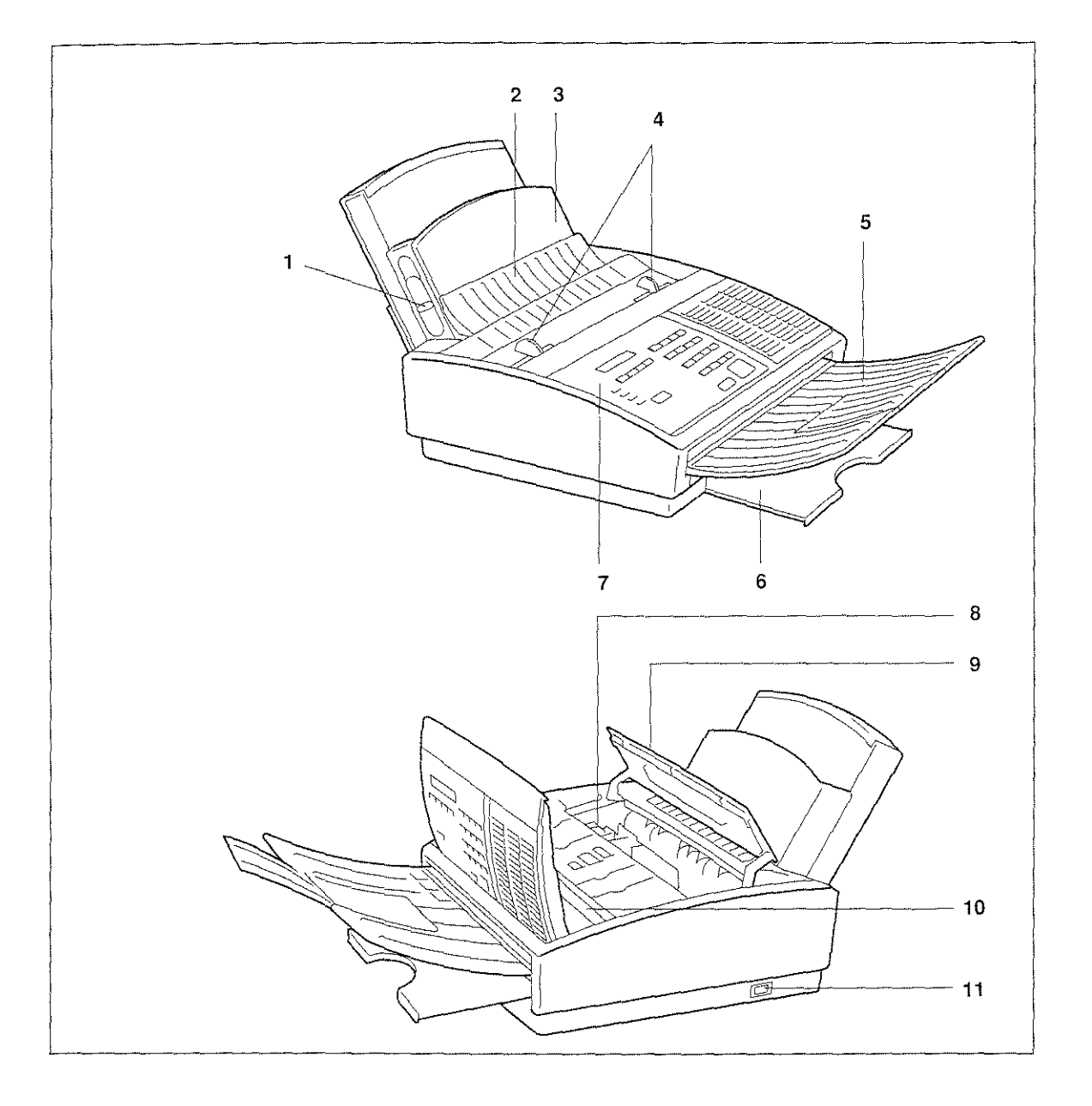

## LEGENDE:

- 1. Papiereinstellhebel 7. Bedienfeld
- 
- 
- 

ロチゴ

- 5. Auffangkorb für gesendete/kopierte Originale 6. Ablage für empfangene/kopierte Dokumente
- 
- 2. Papiereinführung aus der einer Stattusche B. Druckkartusche

r an de la constitución de la constitución de la constitución de la constitución de la constitución de la cons<br>La constitución de la constitución de la constitución de la constitución de la constitución de la constitución

- 3. Papierkassette bei der Abdeckung der Kartuschenkammer<br>10. Optischer Lesekopf (Scanner)
	- 10. Optischer Lesekopf (Scanner)<br>11. Ein-/Ausschalter
	-

i (d. 1957)<br>Renam Russia (d. 1968)

#### **BEDIENFELD**

Das Bedienfeld besteht aus einem alphanumerischen Flüssigkristalldisplay, aus Tasten und den Kontrollampen, die die Betriebszustände anzeigen.

. .

Im folgenden werden die Tasten und die Kontrollampen kurz beschrieben. Deren spezielle Verwendung wird zusammen mit den Arbeitsprozeduren erläutert.

Um dem Anwender die Bedienung der verschiedenen Funktionen des Geräts zu erleichtern, wurde das Bedienfeld übersichtlich in zwei Abschnitte unterteilt; jeder dieser Abschnitte enthält eine kurze Beschreibung der Tasten und anderer Merkmale.

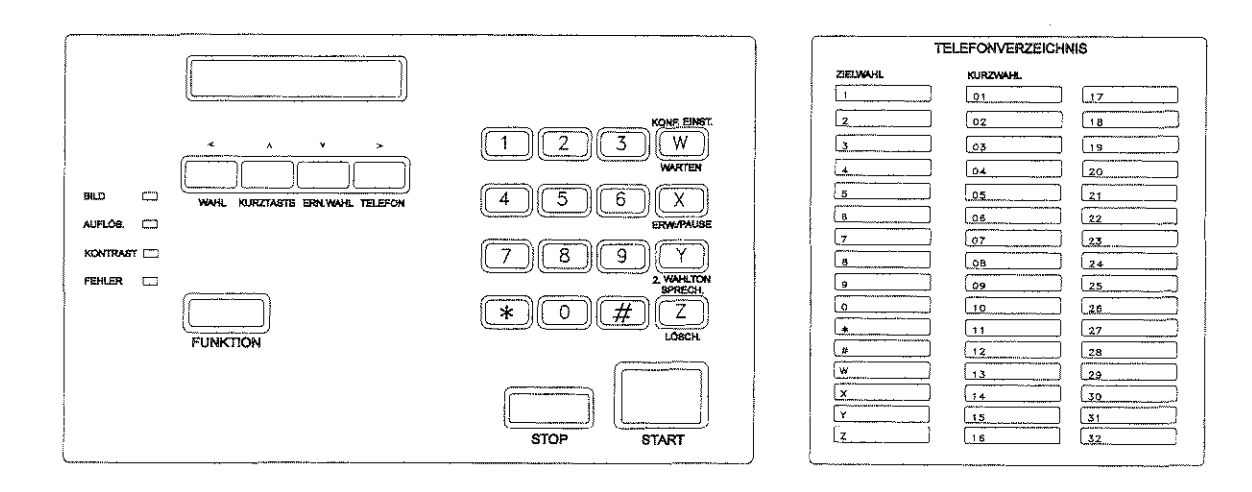

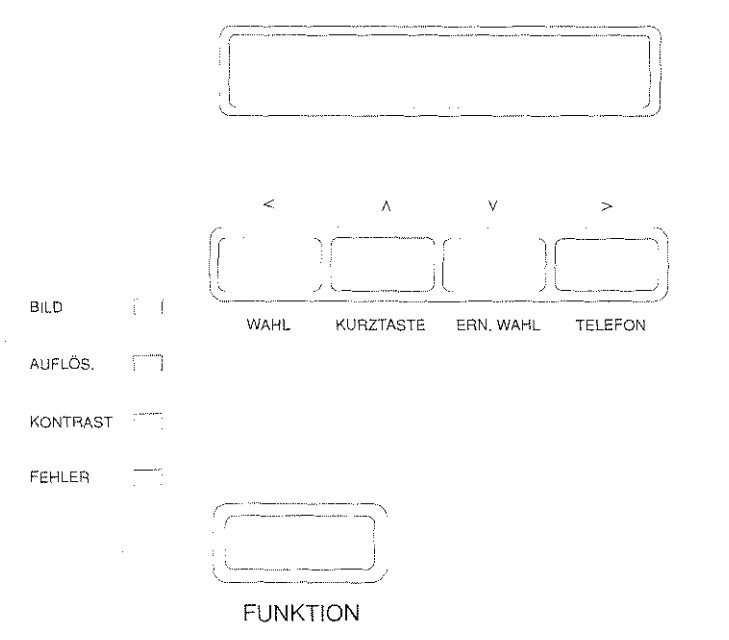

0 Der linke Abschnittsetztsich aus dem Display, den wichtigsten Bedientasten und den Kontrollampen **zusammen.** 

## DISPLAY

Das Display besteht aus zwei Zeilen von je 16 Zeichen; es zeigt die über dieTasten eingegebenen Daten direkt an und liefert Informationen und Meldungen, die dem Anwender während der Arbeitsschritte eine Hilfe bieten. Es dient ebenfalls als Uhr/Kalender und zeigt automatisch die Uhrzeit an.

#### TASTEN FÜR DIE WAHL, DIE CURSORPOSITION UND DIE MENÜFÜHRUNG

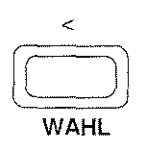

#### WAHL

Wenn sich ein Original im ADF (automatischer Einzug für Originale) befindet, ermöglicht diese Taste die Eingabe der Faxnummer vom numerischen Tastenfeld. Während der Dateneingabe bewegt sich der Cursor nach links.

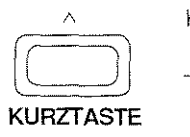

#### KURZWAHL

- Gestattet, eine Fax-oder Telefonnummer, die mit einem Kurzwahl-Kode eingetragen wurde, zu aktivieren. Befindet sich ein Original im ADF, wird die Wahl einer **Faxnummer**  aktiviert; befindet sich kein Original im ADF, wird die Wahl einer Telefonnummer aktiviert.
- Innerhalb des Menüs dient diese Taste dazu, die verfügbaren Funktionen und Optionen auszusuchen. (Auf dem Display mit dem Symbol "^" dargestellt). Bei einigen Funktionen gestattet sie das Blättern durch die Zeichensatztabelle der alphanumerischen Zeichen.

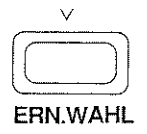

#### ERN. WAHL

Gestattet die erneute Wahl der zuletzt über das numerische Tastenfeld gewählten Nummer.

**SANADIA** 

- Innerhalb des Menüs dient diese Taste dazu, die verfügbaren Funktionen und Optionen auszusuchen. (Auf dem Display mit dem Symbol "v" dargestellt).
- Bei einigen Funktionen gestattet sie das Blättern durch die Zeichensatztabelle der alphanumerischen Zeichen.

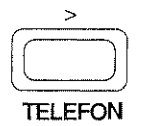

#### TELEFON

Gestattet die direkte Anwahl über das Telefonnetz; die Leitungstöne können gehört werden ("Handfreie" Wahl).

- Bei der Datenaufzeichnung bewegt sich der Cursor nach rechts.
- Bei einigen Funktionen innerhalb des Menüs wird sie zur Sichtbarmachung der verfügbaren Optionen verwendet.
- Bei einigen Funktionen wird sie zur Bestätigung des ausgewählten alphanumerischen Zeichens verwendet.

## KONTROLLAMPEN

BILD Zeigt an, ob das Original in schwarz/weiß gelesen ("eingescannt") wird oder ob die Option für die Erkennung von Grautönen aktiviert ist:

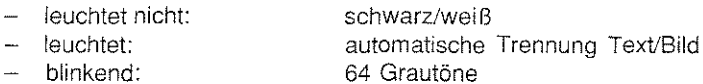

Um die grafische Option des zu sendenden oder zu kopierenden Dokuments einzustellen (Auflösung, Kontrast und Bild), drücken Sie zuerst die Taste FUNKTION und danach die Taste 2. (Für weitere Informationen schlagen Sie das Kapitel "VOR DEM SENDEN/ KOPIEREN" Abschnitt "Das Dokument für das Senden/Kopieren vorbereiten" nach).

#### AUFLÖS.

B: Zeigt die Art der ausgewählten Auflösung an:

leuchtet nicht leuchtet: blinkend: Standard Fein Supertein oder Proprietary

KONTRAST cigt das ausgewählte Kontrastniveau an:

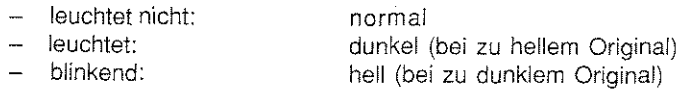

an Alai Neillin, tioista istoria antiko estabaren pa

FEHLER | Leuchtet, wenn ein Fehlerzustand während einer Verbindung aufgetreten ist.

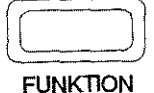

Im ST AND-BY -Modus gedrückt, ermöglicht die Taste den Zugriff auf das Menü der verfügbaren Funktionen. Die Funktionen können dann mit den Suchlauf- oder den Funktionstasten ausgewählt werden, die weiter unten beschrieben werden.

#### o Der mittlere Abschnitt besteht aus verschiedenen Multifunktionstasten.

Der graphischen Darstellung folgen die Funktionszusammenhänge und die notwendigen Arbeitsinformationen.

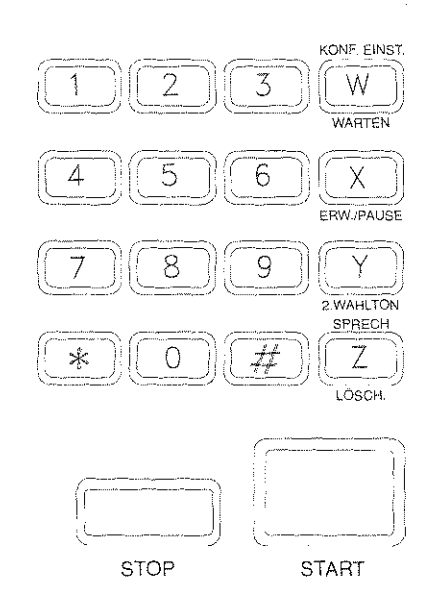

## NUMERISCHESTASTENFELD

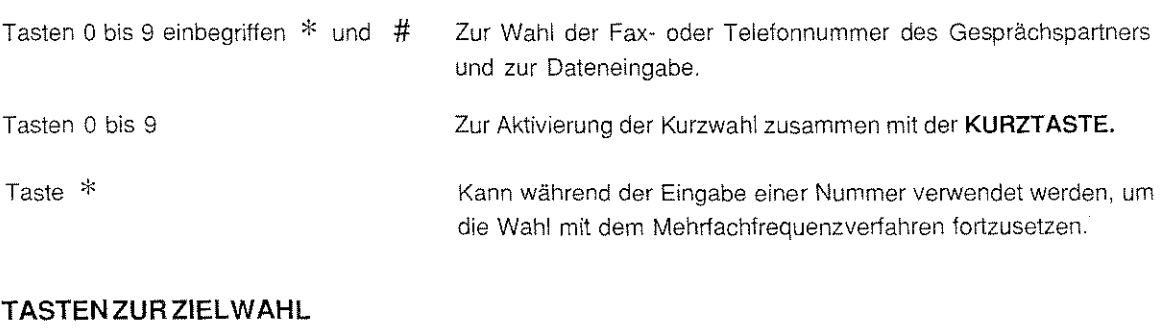

Tasten 0 bis 9 einbegriffen \* und # und Tasten W bis Z Ermöglichen, die Fax- oder Teletonnummer des Empfängers und automatisch zu wählen, wenn diese vorher gespeichert wurden.

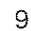

ķ

Ķ

인기주의에도 어린 언제만 안에 크게 생각이 하다.

## TASTEN FÜR WAHL, BESTÄTIGUNG UND ANNULLIERUNG DER DATEN

KONF./EINST.

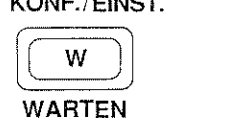

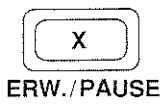

2.WAHLTON

γ

SPRECH.  $\frac{1}{2}$ 

LÖSCH.

KONFIGURATION EINSTELLUNG

Bestätigt die eingegebenen Daten.

WARTEN

- Während eines Telefongesprächs wird das Gerät in den Wartezustand gesetzt.

ERWEITERUNG (AMTSHOLUNG)

Muß an einer Nebenstellenanlage immer gedrückt werden, bevor eine externe Nummer angewählt oder gespeichert wird.

#### PAUSE

- Gestattet eine Wahlpause zwischen den Ziffern einer Fax- oder Telefonnummer.

## 2.WAHLTON

Ermöglicht während des Anwählens für Faxe ins Ausland den Empfang eines zweiten Erkennungstons.

#### **SPRECHEN**

Während des Sende~ oder Empfangsvorgangs eines Dokuments kann ein Telefongespräch reserviert werden (Bedienerruf).

#### LÖSCHEN

Löscht die eingegebenen Daten (AN. = Annulieren).

## FUNKTIONSTASTEN

Für einige Funktionen des Gerätes muß zuerst die Taste FUNKTION gedrückt werden, dann die in der linken Spalte aufgeführte numerische Taste!

RUNDSENDUNG/SPEICHER- Kann aktiviert werden, wenn sich das Original im ADF befindet.

- Startet Einzelsendungen oder Rundsendungen vom Speicher, unmittelbar oder auch zeitversetzt
- Zum Speichern des Dokuments während des Polling, einer zeitversetzten oder vertraulichen Sendung.

VORBEREITUNG SENDEN/KOPIEREN - Kann aktiviert werden, wenn sich das Original im ADF befindet.

Gestattet den Zugriff auf das Menü "Vorbereitung", das die Funktion "Seiten-Umbruch" und die grafischen Parameter zusammenfaßt

Antonia akademi

- Auflösung
- Bild
- Kontrast.

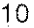

 $\overline{2}$ 

DRUCK/MEHRFACHKOPIE 3 Erlaubt einen mehrfachen Kopiervorgang, wenn sich ein Original im ADF befindet. Dient während folgender Arbeitsvorgänge für einen Ausdruck der Daten: Druck eines gespeicherten Originals Druck der gewählten Protokolle im Menü 'Protokolle" Druck der eingetragenen Nummern für die Kurz~ und Zielwahl Druck der Kennzeichnungen des geschützten Polling  $\overline{\phantom{a}}$ Druck der Betriebskonfigurationsparameter. NUMMERNLISTE - Kann aktiviert werden, ohne daß sich das Original im ADF befindet. Gestattet den Zugriff auf das Menü "Nummernliste" und faßt die folgenden Funktionen zusammen: Zielwahl KurzwahL DATEN EINSTELLEN - Kann aktiviert werden, wenn sich kein Original im ADF 5 befindet. Gestattet den Zugriff auf das Menü "Daten einstellen", das die folgenden Funktionen zusammenfaßt Datum/Uhrzeit ändern Aufzeichnung des Sendernamens Aulzeichnung des Schnittstellen-Paßworts Aufzeichnung des Systempaßworts j. Aufzeichnung der Kennzeichnungen des geschützten Polling. KONFIGURATION - Kann aktiviert werden, wenn sich kein Original im ADF befindet. Gestattet den Zugriff auf das Menü "Betriebskonfiguration" und faßt die folgenden Funktionen zusammen: ECM Automatischer Empfang Automatisches Umschalten zwischen Fax und Telefon Zeilenposition der Senderkennzeichnung  $\overline{\phantom{a}}$ TTI auf der Zeile der Senderkennzeichnung Druck des Übertragungsprotokolls − Druck des Protokolls der letzten Sendung  $\overline{\phantom{a}}$ Druck des Protokolls des letzten Empfangs Übertragungsprotokoll mit negativem Ergebnis drucken Druck des Rundsendeprotokolls ÷,

- Netz für Empfang gesperrt
- Netz für Sendevorgang gesperrt

*리켓소*학학

Sendeblockierung

- Ersatzweiser Empfang in den Speicher
- Reduzierung des Originals
- Überschreitung des Druckformats
- Automatische Speicherung  $\overline{\phantom{a}}$
- Automatisches Löschen eines gespeicherten Dokuments am Ende der Wahlversuche
- Automatisches Löschen der Dokumente, die für das Senden mit Polling gespeichert und nicht abgerufen wurden
- Erneutes automatisches Senden der Seiten, die nicht korrekt übertragen wurden
- Übertragungsgeschwindigkeit allgemein auf 4800 B/S reduzieren
- Automatische Auswahl der Auflösung FEIN während der Bildeinstellung
- Wiederherstellen des Wertes FEIN nach einem Sende- oder Kopiervorgang
- Wiederherstellung des Wertes TRENNUNG TEXT/BILD nach einem Sendeoder Kopiervorgang
- Papierformat
- Ferndiagnose  $\overline{a}$
- Datumsformat
- Empfang auf PC & Fax ......
- PC-Kommunikationsgeschwindigkeit
- Sprache für das Display und die Protokolle auswählen.

#### POLLING

- Mitdem Original im ADF wird das Gerätfür den Sendemodus mit der Funktion "Polling" (frei oder geschützt) vorbereitet.
- Ohne das Original im ADF wird das Gerät für den Empfangmodus mit der Funktion "Polling" (Einzel- oder Mehrfachabruf) vorbereitet.

PROTOKOLLE - Kann aktiviert werden, wenn sich kein Original im ADF befindet.

Gestattet den Zugriff auf das Menü "Protokolle", das die folgenden Funktionen zusammenfaßt

- Druck des Protokolls der letzten Sendung
- Druck des Protokolls des letzten Empfangs
- Druck des Übertragungsprotokolls.  $\overline{\phantom{0}}$

JUSTIERUNG DER DRUCKKARTUSCHE EINSTELLUNG DER LAUTSTÄRKE

Kann aktiviert werden, wenn sich **kein** Original im ADF befindet.

Gestattet den Zugriff auf das Menü **"Druckkopf!Lautstärke",** das die folgenden Funktionen zusammenfaßt:

- Druckkopf reinigen und Kontrolle der Düsen
- Einstellung der Lautstärke des Lautsprechers.

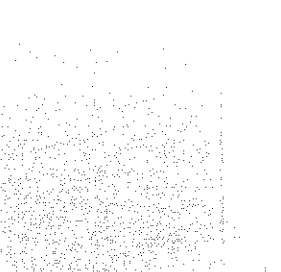

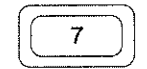

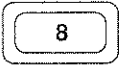

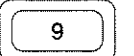

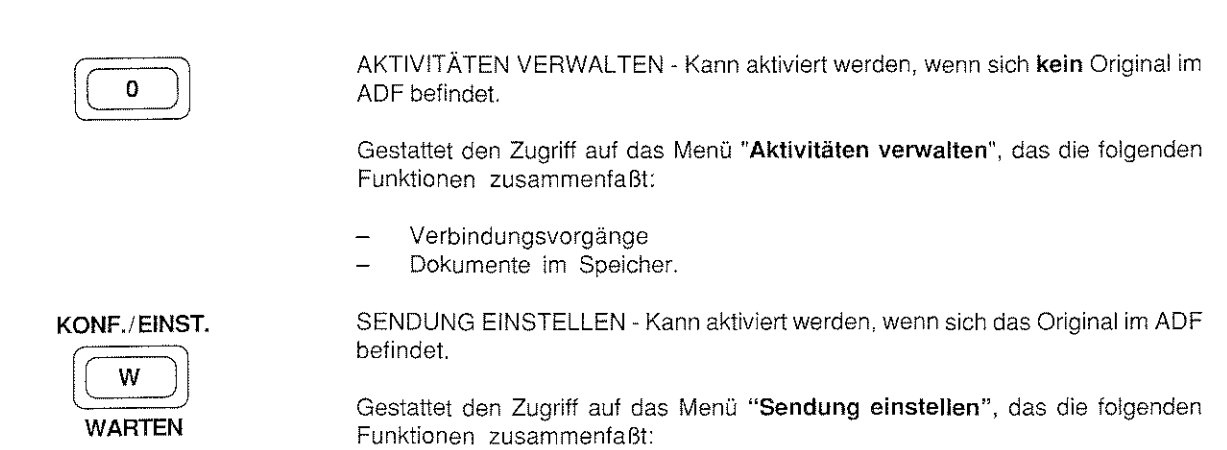

- zeitversetzte Sendung
- vertrauliche Sendung.

## MULTIFUNKTIONSTASTEN

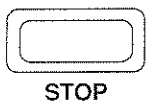

**DESCRIPTION** 

**START** 

- Beendet einen Kopiervorgang und unterbricht den laufenden Druckvorgang.
- Wird sie während der Programmierung einmal gedrückt, wird die Ausführung der lautenden Operation unterbrochen und es wird die aktuelle Funktion des Menüs angezeigt. Wird sie ein zweites Mal gedrückt, wird das Menü verlassen.
- Wird sie während einer Übertragung gedrückt, wird diese unterbrochen.
- Ermöglicht das Ausschalten der bei einem Fehlerzustand leuchtenden Kontrollampe.
- Startet den normalen Sendevorgang mit der Möglichkeit, vom Telefon oder vom numerischen Tastenfeld zu wählen.
- Startet den manuellen Empfang.
- Aktiviert einen Kopiervorgang.
- Aktiviert die ausgewählte Funktion des Menüs.

13

TS AT ASSEMBLY A PROPERTY TO THE THAT A CONSULTING THE ANGLAND AND A THAT AT A PARTITUDE AND A THE TOOL

## BETRIEBSBEREITSCHAFT DES GERÄTS

Zur Aktivierung eines jeden Vorgangs muß sich das Gerät anfänglich in der Betriebsbereitschaft befinden (Erwarten der Befehle).

Die Betriebsbereitschalt ist folgendermaßen auf dem Display dargestellt:

0 Mit dem Original im ADF:

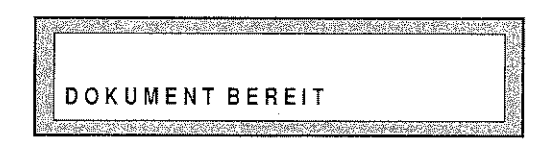

0 Ohne Original im ADF:

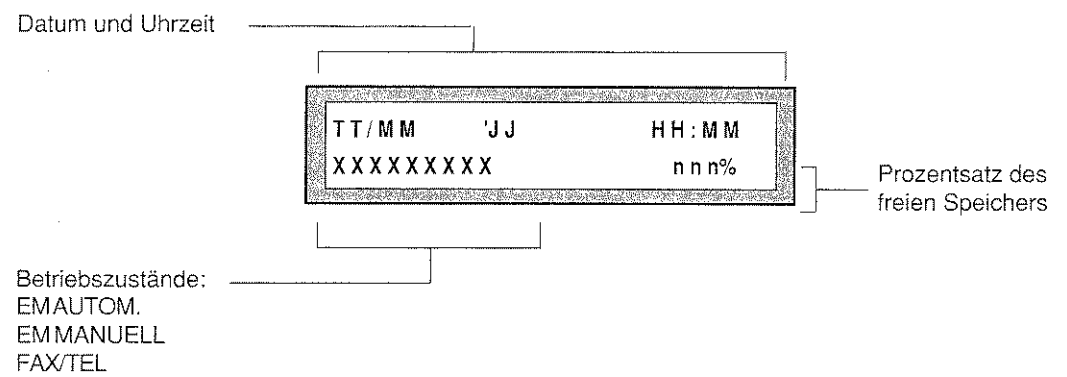

In beiden Fällen, wenn man einen Vorgang mit ADF gespeichert hat (z.B. eine zeitversetzte Übertragung oder eine Polling-Übertragung), zeigt das Display die entsprechende Meldung auf der oberen Zeile an.

# **VERBRAUCHSMATERIAL**

## PAPIER

#### Arten

Es ist äußerst wichtig, das richtige Papier zu wählen, damit eine optimale Druckqualität garantiert ist.

Das Gerät ist so konzipiert, daß es mitden meisten Papierarten arbeiten kann, auch wenn einige Besonderheiten in der Zusammensetzung des Papiers die Druckqualität oder den Transport des Papiers im Inneren des Geräts entscheidend beeinflussen können. Die besten Druckresultate erhält man mit xerografischem Papier für Fotokoplergeräte. Das Papier für Fotokopiergeräte hat eine "Vorderseite" und eine "Rückseite". Um eine optimale Druckqualität zu erzielen, muß die ''Vorderseite" verwendet werden. Diese Seite ist mit bloßem Auge nicht zu erkennen, deshalb ist es ratsam, sich das Etikett auf der Verpackung des Papierstapels vor der Benutzung anzusehen.

Es ist empfehlenswert, das Papier, das verwendet werden soll, genau zu prüfen, bevor Sie größere Mengen davon kaufen.

Vorsichtsmaßnahmen für die Verwendung und die Lagerung des Papiers:

- 0 Das Papier nicht feucht lagern oder größeren Temperaturschwankungen aussetzen.
- 0 Setzen Sie das Papier nicht der direkten Sonneneinstrahlung aus, da es sonst vergilben könnte.
- 0 Öffnen Sie die Verpackung erst unmittelbar vor dem Gebrauch des Papiers.
- 0 Nach dem Auffüllen der Kassette sollte das Papier, welches nicht benutzt wird, wieder in seine Originalverpackung gelegt und an einem trockenen Ort aufbewahrt werden.

#### **Papierkassette**

Die Standardausstattung sieht eine Kassette vor, die an folgende Formate angepaßt werden kann:

A4 US Letter US Legal

Abmessungen: A4 (210 mm x 297 mm / 8,26 Zoll x 11,7 Zoll) US Letter (216 mm x 272 mm / 8,5 Zoll x 11 Zoll) US Legal (216 mm x 349 mm / 8,5 Zoll x 14 Zoll).

Fassungsvermögen: 200 Blätter (80 g/m<sup>2</sup>)

Papierart: Typ xerografisch mit einem Gewicht zwischen 60 und 90 g/m<sup>2</sup>

## VERBRAUCHSMATERIAL

## EINSTELLEN DER PAPIERKASSETTE

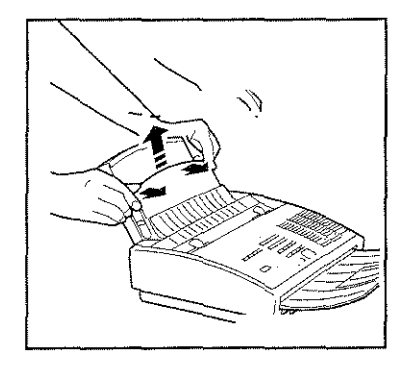

1. Entfernen Sie die vordere Abdeckung der Papierkassette, indem Sie sie entriegeln und nach oben herausziehen.

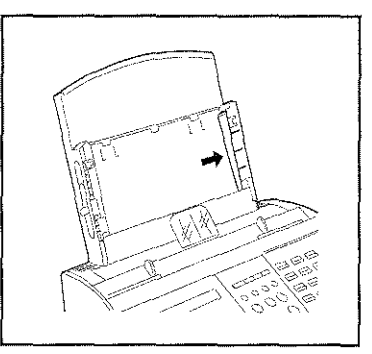

2. Greifen Sie den in der Abbildung gezeigten Hebel an der Unterseite und schieben Sie ihn zur Seite. Von rechts nach links wechselt man vom A4-Format zu den Formaten Letter und Legal und umgekehrt von den Formaten Letter und Legal zum A4-Format.

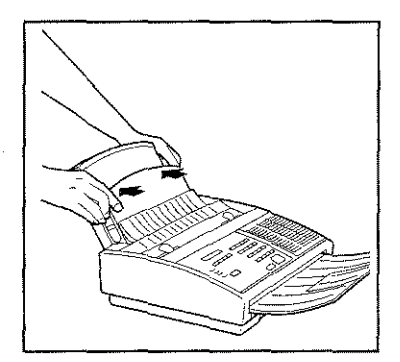

- 3. Schließen Sie die Abdeckung, indem Sie auf beiden Seiten drücken. Sie hören ein Kllcken, wenn sie richtig eingesetzt worden ist.
- **Hinweis:** Nachdem Sie dfe Papierkassette eingestellt haben, vergewissern Sie sich, daß das im Betriebskonfigurationsparameter "PAPIERFORMAT" eingestellte Format dem gewünschten entspricht Schlagen Sie irn Kapitel "PROGRAMMIERUNG", Abschnitt "Die Konfiguration des Gerätes" nach.

## DRUCKKOPF

Das Gerät kann zwei Druckkopftypen verwenden: Einwegdruckköpfe und Druckköpfe mit auswechselbarer Kartusche (Tintenbehälter).

Der Druckkopf muß bei Raumtemperatur aufbewahrt und darf nicht der direkten Sonneneinstrahlung ausgesetzt werden.

Die versiegelte Verpackung sollte erst dann geöffnet werden, wenn der Druckkopf eingebaut oder ersetzt wird.

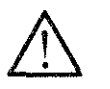

16

Verwenden Sie nur die vom Hersteller des Gerätes vorgesehenen Druckköpfe und Tintenbehälter. Bei Verwendung ungeeigneter Verbrauchsmaterialien kann keine Gewährtür die Funktion des Gerätes übernommen werden.

Die Bestelldaten für neue Druckköpfe und Tintenbehälter finden Sie im Anhang B.

**PROGRAMMIERUNG**  $: \mathbb{R}$  ,  $: \mathbb{R}$ 

Das Gerät zu programmieren bedeutet, es an die Bedürfnisse des Anwenders anzupassen. Die Programmierung wird so vorgenommen, daß einige Funktionen gespeichert werden, so daß die Kontrolle über die Arbeitsschritte des Geräts effizienter wird.

Dieses Kapitel beschreibt die Verfahren, die es dem Anwender gestatten, sein eigenes Gerät zu programmieren.

Es wird beschrieben, wie das Datum und die Uhrzeit, der Name und die Nummer des Senders eingegeben werden; außerdem wird erläutert, wie bestimmte Funktionen des Geräts durch Konfigurationsparameter gesteuert werden können und wie die Faxnummern der Empfänger gespeichert werden, um sie zu einem beliebigen Zeitpunkt durch einen einfachen Tastendruck (Zielwahl) oder mit einer Taste und einer zweistelligen Kodezahl (Kurzwahl) anzuwählen.

Wenn der Anwender das Gerät sofort verwenden möchte, um einfache Sende~ oder Empfangsoperationen auszuführen, reicht es aus, das Dokument in den ADF (automatischer Papiereinzug für die Originaldokumente) einzulegen und dann in den Abschnitten "Normales Senden vom ADF" oder"Manue!ler Empfang" nachzuschlagen (siehe Kapitel "SENDEN" oder "EMPFANGEN").

**Anmerkung:** Es wird darauf hingewiesen, daß sämtliche in diesem Kapitel beschriebenen Arbeitsschritte zu jedem beliebigen Zeitpunkt vom Anwender unterbrochen werden können, indem, je nach dem vorliegenden Fall, ein- oder zweimal die Taste STOP gedrückt wird. **Wenn während einer aktuellen Bearbeitung keine Daten mehr eingegeben werden, wird diese innerhalb von zwei Minuten automatisch unterbrochen und das Gerät befindet sich** 

PROGRAMMIERMODUS

**wieder in der Betriebsbereitschaft.** 

Auf die Programmierung kann über drei Menüs zugegriffen werden, die alle eine Liste mit den verfügbaren Funktionen oder Optionen beinhalten:

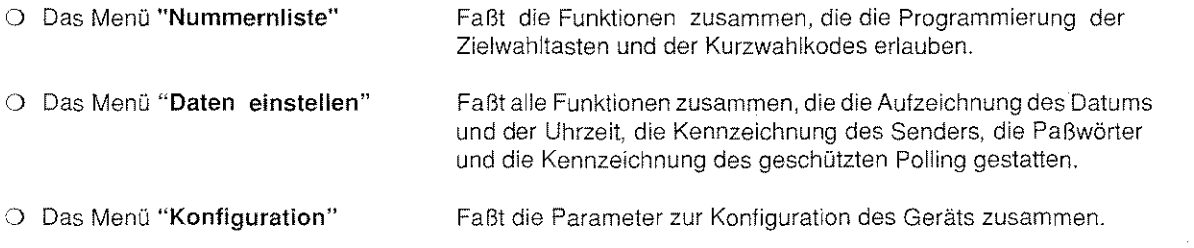

Um eines der Menüs auszuwählen, ist es notwendig, die Taste FUNKTION und danach die jeweils passende Taste, wie in der folgenden Tabelle gezeigt, zu drücken:

Anmerkung: Wenn ein Systempaßwort eingegeben wurde, kann auf die Menüs "DATEN EINSTELLEN" und "KONFIGURATION" nur nach dessen Eingabe zugegriffen werden.

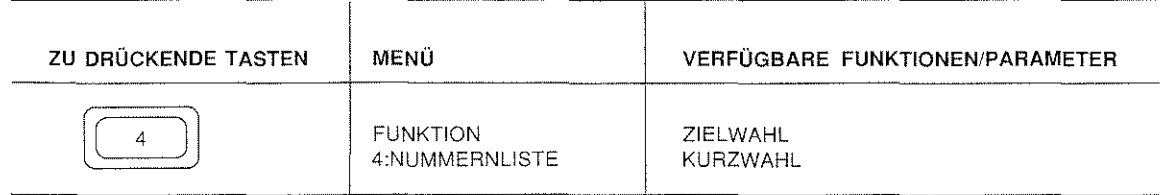

ß.

17

<u> 한 사람이 아니라 사는 사람이 다시 사람을 하고 있다. 이 사람들은 한 사람들이 아니</u> 사용할 일이 어려운 것이 아이처럼

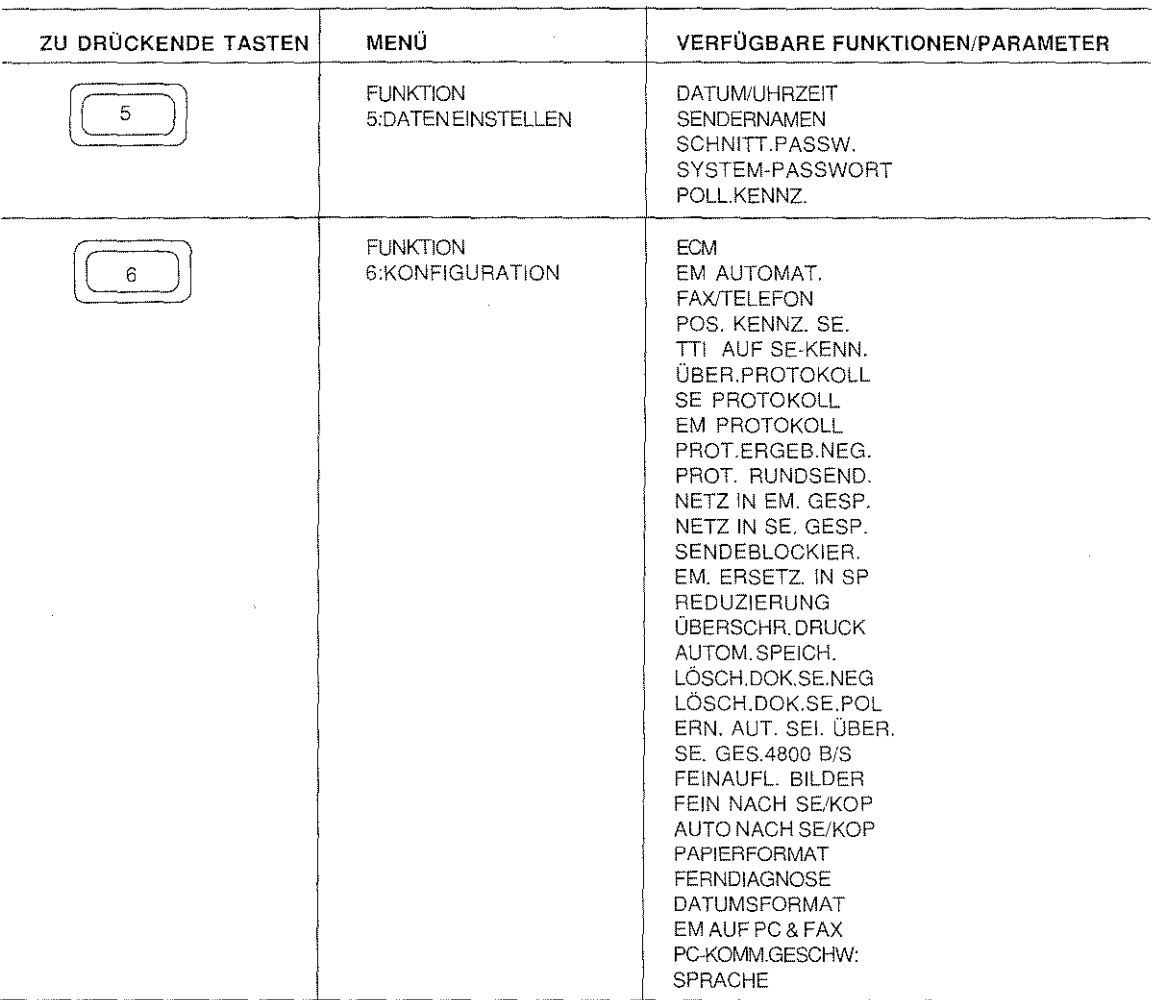

Die Funktionen sind unabhängig voneinander programmierbar und es muß nicht die Reihenfolge eingehalten werden, in der die Funktionen im Handbuch aufgeführt sind.

Die Hinweise in der Spalte "VERFÜGBARE FUNKTIONEN/PARAMETER" wurden so abgekürzt, wie sie auf dem Display erscheinen. Die vollständige Benennung jeder Funktion wurde im Kapitel "KENNENLERNEN DES GERÄTS" unter dem Abschnitt "Funktionstasten" aufgeführt.

Innerhalb jedes Menüs müssen bei den verschiedenen Programmierungsfunktionen einige Funktionstasten verwendet werden, um eine Auswahl vorzunehmen, eine Angabe zu bestätigen, eine falsche Eingabe zu löschen, usw. Zu diesem Zweck werden die folgenden Tasten verwendet:

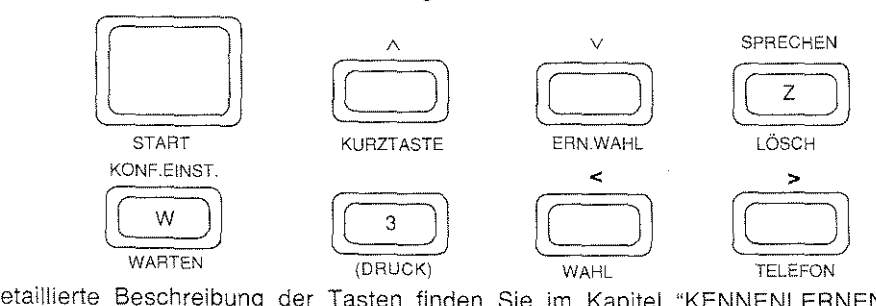

Eine detaillierte Beschreibung der Tasten finden Sie im Kapitel "KENNENLERNEN DES GERÄTS" insbesondere im Teil "Bedienfeld",

# PROGRAMMIERUNG DER TASTEN FÜR DIE ZIELWAHL

Das Gerät stellt verschiedene Wahlmöglichkeiten zur Verfügung, die durch im voraus registrierte Fax-und Telefonnummern vorgenommen werden können. Unter den verschiedenen Wahlmethoden ist die einfachste und schnellste die automatische Wahl, die sämtliche Nummern mit Hilfe einer einzigen Taste anwählt. Tasten wie diese, die "Zielwahltasten", gibt es 16 (0 bis 9, einschließlich \* und # und W bis Z). Jeder dieser Tasten kann man folgendes zuweisen:

- Faxnummer
- Teletonnummer (mit Ausnahme von denTasten und#)
- Name des Partners
- Übertragungsgeschwindigkeit (normal9600 BPS- um die Hälfte reduziert 4800 BPS; der letzte Parameter ist nützlich bei einer sehr stark gestörten Leitung).
- Gesperrtes Netz: Dieser Parameter erlaubt es, ein Kommunikationsnetz mit begrenztem Zugriff einzurichten. Eine Übertragung wird nur nach der Überprüfung der letzten 4 oder 6 Zittern der Nummer des Empfängers oder des Senders gestattet. Überprüft werden alle belegten Ziel- und Kurzwahltasten. Falls Sie diese Funktion nutzen möchten, stellen Sie vor der Programmierung aller Zielwahltasten die Optionen "NETZ IN EM. GESP." bzw. "NETZ IN SE. GESP." auf "JA" ein (siehe den Abschnitt "KONFIGURATION") I

Befindet sich ein Original im ADF, wird später beim Drücken der Zielwahltaste die Wahl einer Faxnummer aktiviert; befindet sich **kein** Original im AOF, wird die Wahl einer **Telefonnummer** aktiviert. ln diesem Abschnitt wird die Programmierung einer Zielwahltaste erklärt. Die Zielwahl selbst wird im Kapitel "SENDEN" erläutert.

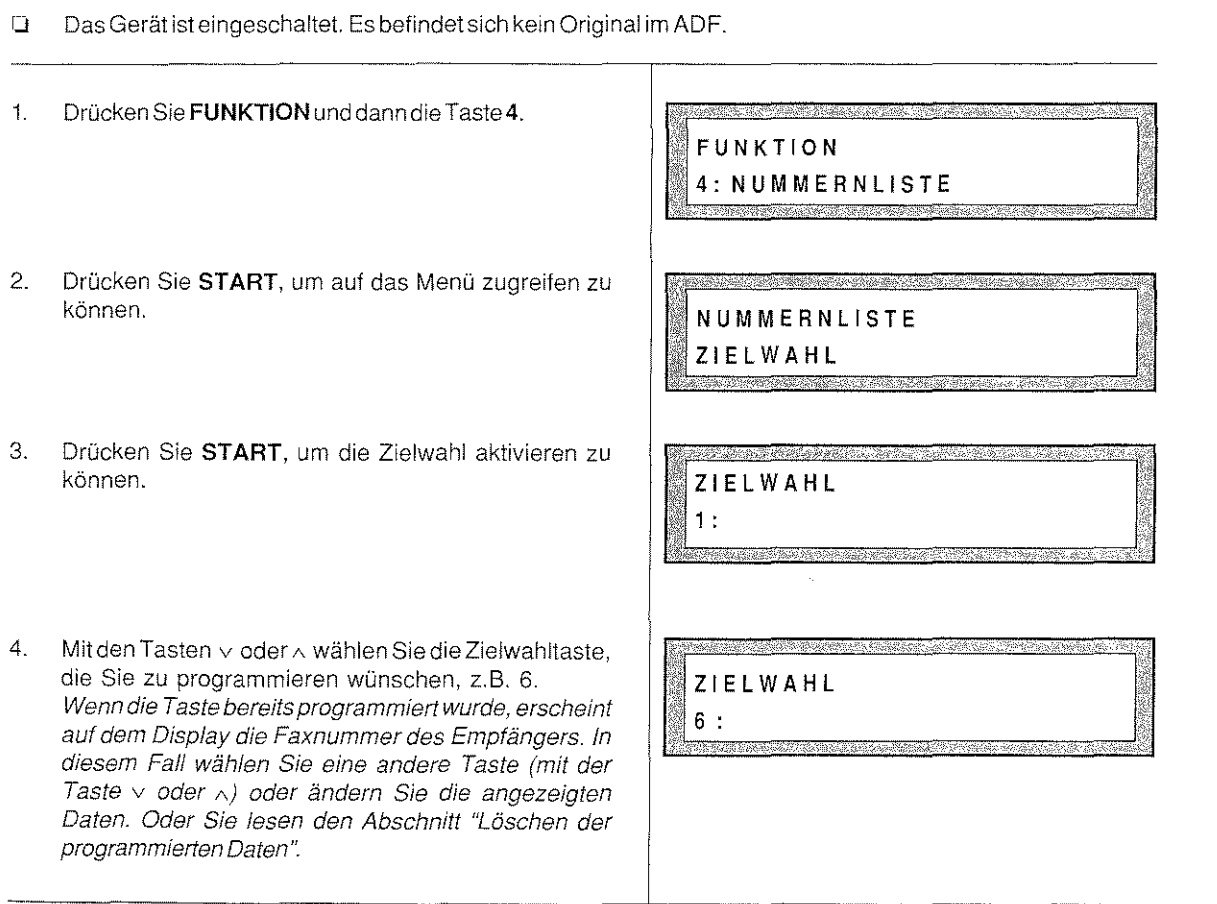

IF. 19

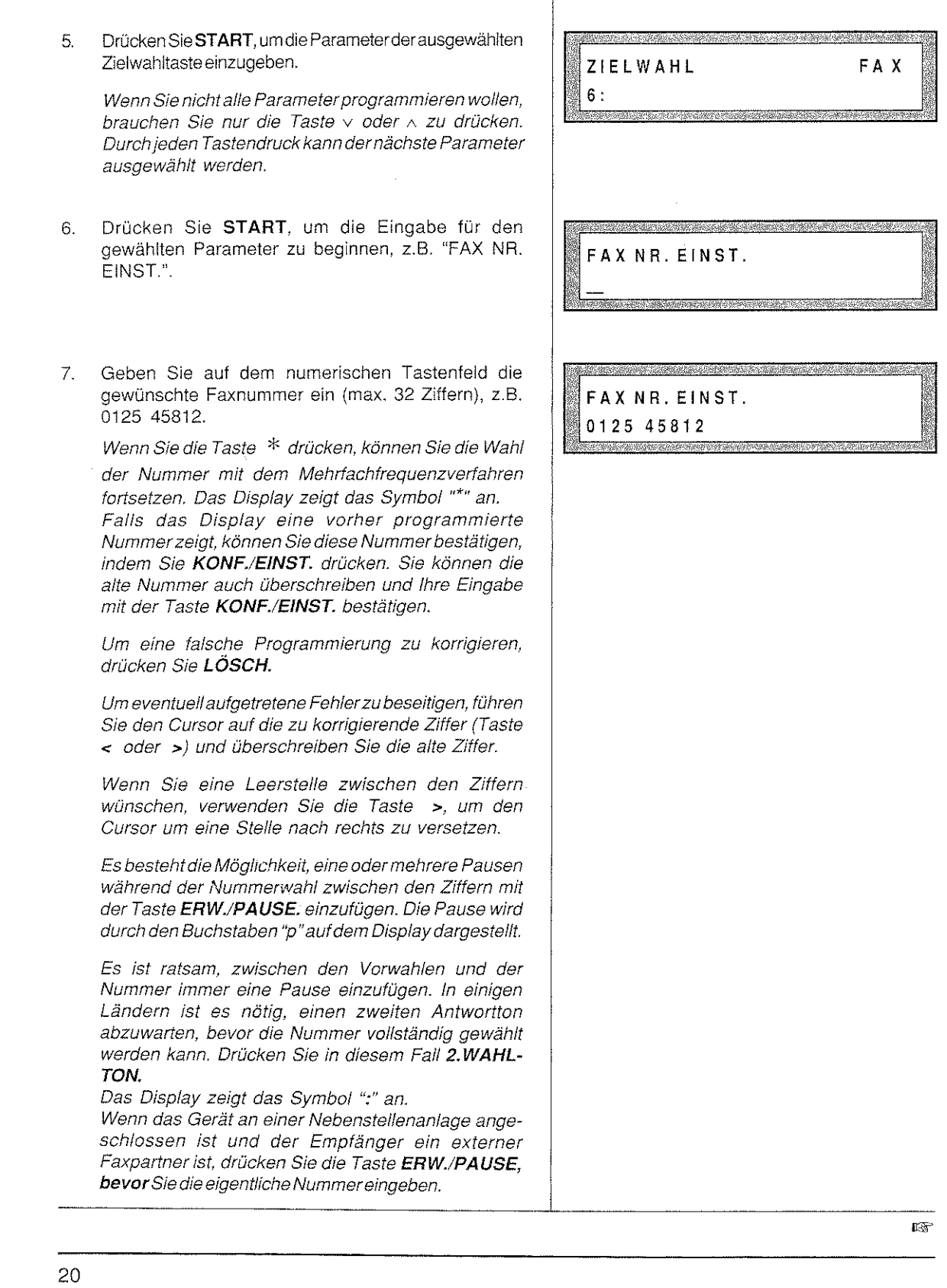

.<br>Seperti sebagai sebagai ke kelalui di sebeluk kelalui dalam kelalui dalam kelalui kelalui kelalui kelalui dan

 $\frac{1}{\sqrt{2}}\left(\frac{1}{\sqrt{2}}\right)^{1/2}\left(\frac{1}{\sqrt{2}}\right)^{1/2}$ 

lndiesem Fall erscheintaufdem DisplayderBuchstabe"E" vorderZiffernreihe. Das Gerät führtdann automatisch die in Kapitel "INBETRIEBNAHME" programmierte Amtsholung durch.

- 8. Drücken Sie KONF./EINST., um die programmierte Nummer zu bestätigen.
- 9. Geben Sie den Namen des Faxpartners mit max. 30 alphanumerischen Zeichen wie z.B. Lara ein.

Bei der Eingabe der Zeichen gehen Sie wie folgt vor: Drücken Sie die Tasten v oder A, die es Ihnen ermöglichen, durch den gesamten Zeichensatz zu blättern, bisdasgewünschte Zeichen erscheint. Drücken Sie dann die Taste>, um Ihre Wahl zu bestätigen. Das gesuchte Zeichen erscheint auf dem oberen rechten Teil des Displays. (Um einen Überblick über alle verfügbaren alphanumerischen Zeichen zu erhalten, lesen Sie das Kapitel "ZEICHENSATZTABELLE").

Wenn Sie einen Fehler beseitigen wollen, drücken Sie die Taste LÖSCH und wiederholen die Eingabe.

- 10. Drücken Sie KONF./EINST., um den eingegebenen Namen zu bestätigen.
- 11. Geben Sie auf dem numerischen Tastenfeld die ge· wünschte Telefonnummer ein (max. 32 Ziffern), z.B. 0125 230025.

Falfs das Display eine vorher programmierte Nummer anzeigt, können Sie diese Nummer bestätigen, indem Sie KONF./EINST. drücken. Sie können die alte Nummer auch überschreiben und ihre Eingabe mit der Taste KONF./EINST. bestätigen.

Um eine falsche Programmierung zu korrigieren, drücken Sie LÖSCH.

Um eventuell aufgetretene Fehler zu beseitigen, bringen Sie den Cursor auf die zu korrigierende Ziffer (Taste< oder >)und überschreiben die alte Ziffer.

1355

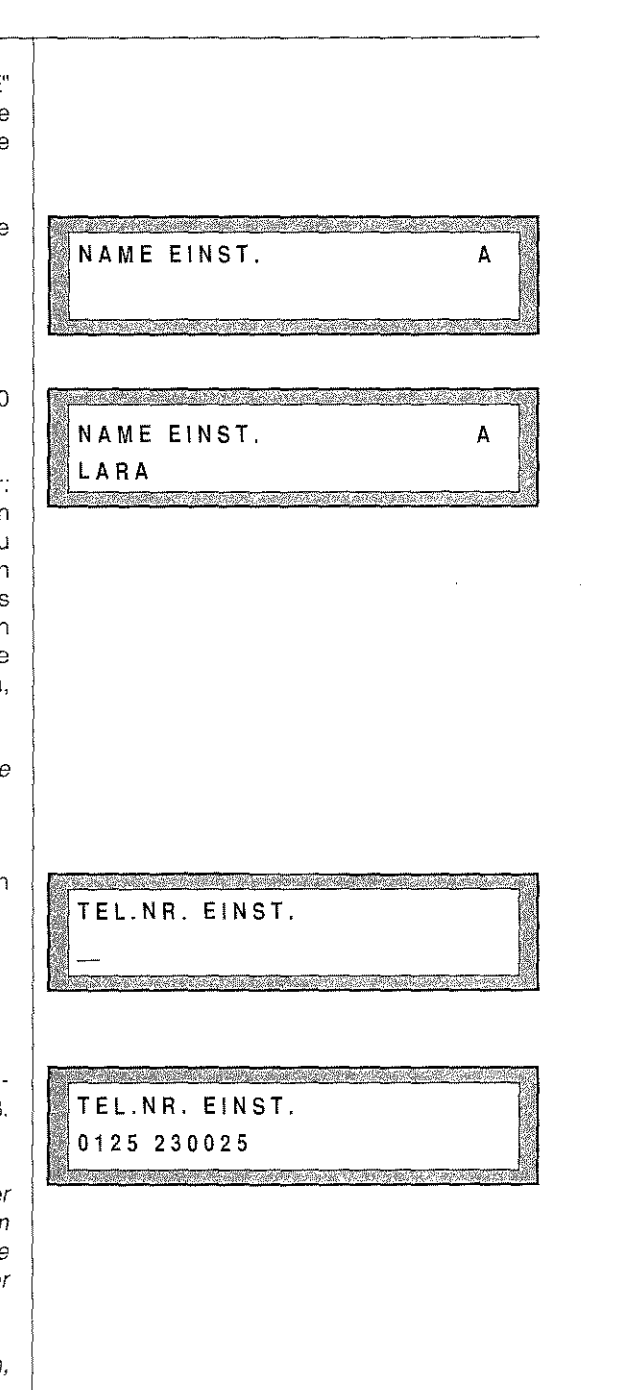

n was generally a progressive construction and constant

晒

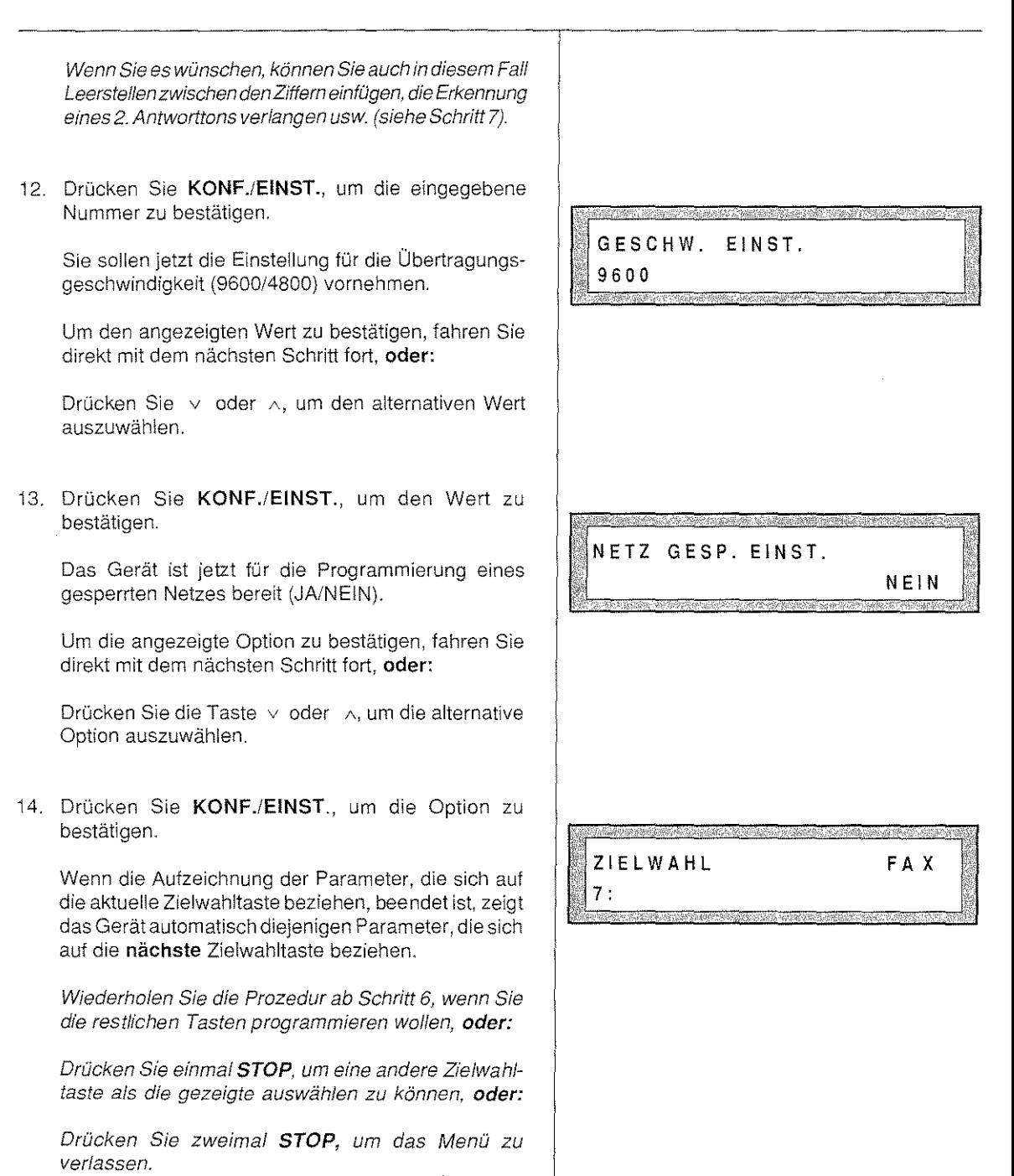

PROGRAMMIERUNG DER KODES FÜR DIE

an ar ann an Searanach a' Chuireach air an Chuirt (1999)

医磷脂酸

## **KURZWAHL**

Die Kurzwahl ermöglicht, eine im voraus programmierte Faxnummer anzuwählen, indem Sie lediglich drei Tasten drücken und zwar: die spezielle **KURZTASTE** und zwei Tasten auf dem numerischen Tastenfeld, aus denen der Abkürzungskode besteht. Die "normale" Kurzwahl gestattet es, bis zu 30 Nummern zu programmieren mit maximal 32 Ziffern, deren Kodes zwischen 01 und 30 liegen; die "erweiterte" Kurzwahl ermöglicht es, zwei Faxnummern abzuspeichern, die maximal aus jeweils **100** Ziffern bestehen. Die Kodes für eine erweiterte Kurzwahl sind die Nummern 31 und 32.

Für jeden Kode können Sie folgendes programmieren:

- Faxnummer
- Name des Empfängers
- Telefonnummer des Empfängers
- Übertragungsgeschwindigkeit (normal9600 BPS, um die Hälfte reduziert 4800 BPS; die letzte Einstellung kann sehr nützlich bei einer stark gestörten Leitung sein).
- Gesperrtes Netz (siehe dazu den Abschnitt "Programmierung der Tasten für die Zielwahl").

Cl Das Gerät ist eingeschaltet. Es befindet sich kein Original im ADF.

Dieser Abschnitt erklärt, wie die Kurzwahlkodes programmiert werden. Die Kurzwahl selbst wird im Kapitel "SENDEN" beschrieben.

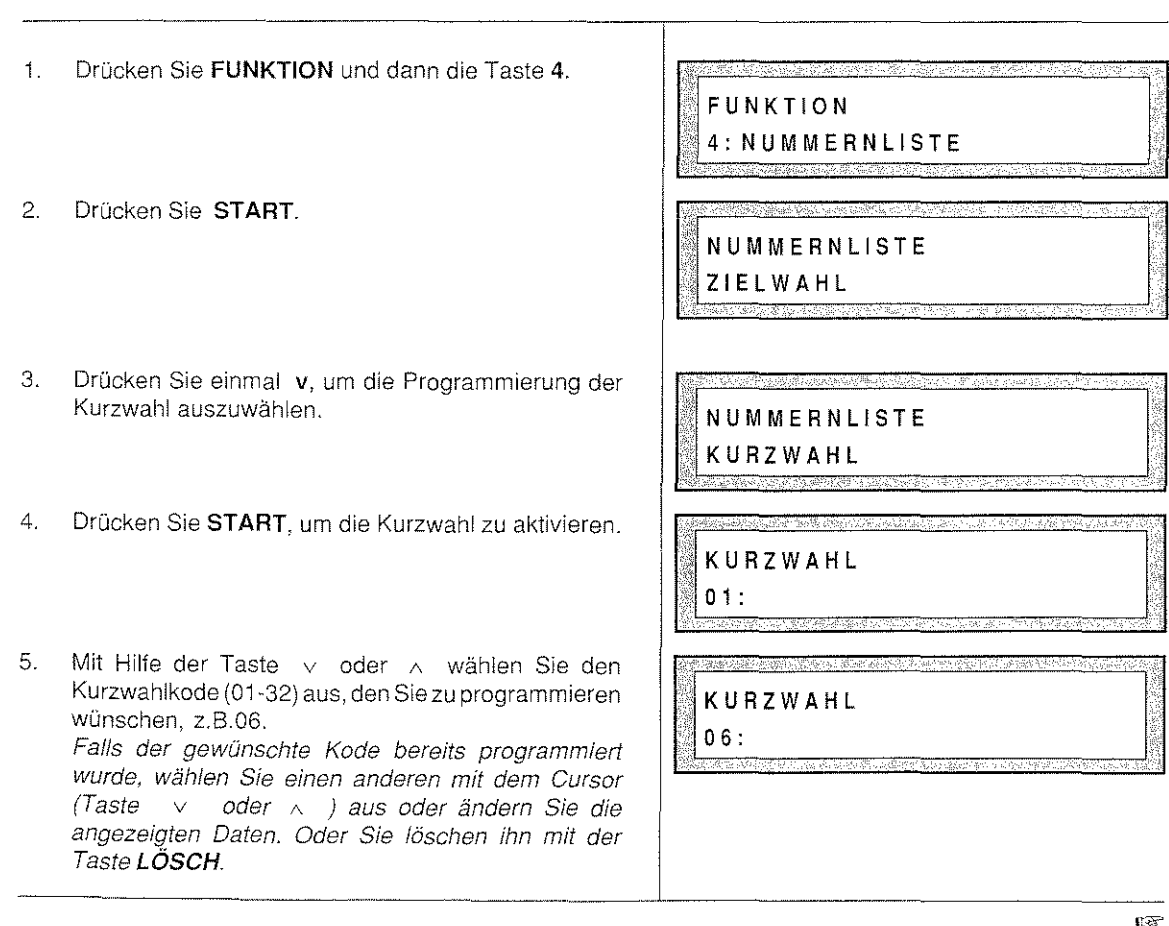

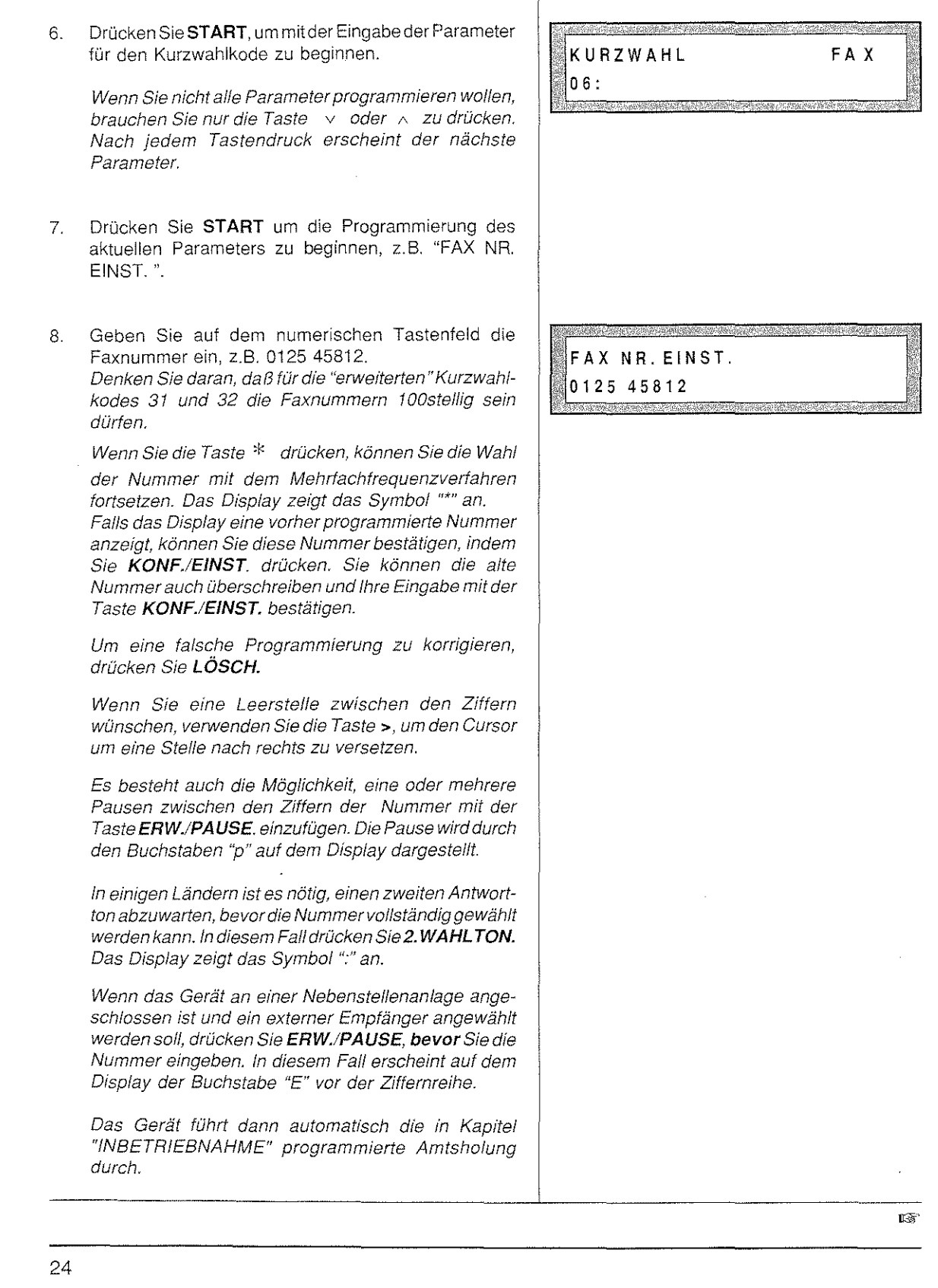

전원 1

a salah salah tanggal dan tahun kalendar dan terbagai dalam kalendar dan terbagai dan terbagai dan terbagai da

والمستبدع والمستعمل والمتعاقلة فللمستعملة والمتعار

 $\hat{\mathcal{A}}$ 

Time 中心 中心 ()

9. Drücken Sie KONF / EINST., um die eingegebene Nummer zu bestätigen.

Der Benutzer kann jetzt das Menü verlassen, indem er zweimal die Taste STOP drückt: Die Programmierung der anderen Parameter ist nicht obligatorisch.

10. Geben Sie den Namen des Empfängers ein- max. 30 alphanumerische Zeichen wie z.B. LANDRE G.m.b.H. Die Zeichen werden folgendermaßen eingetragen: Mit der Taste v oder A können Sie durch den gesamten alphanumerischen Zeichensatz blättern, bis das Zeichen erscheint, das Sie übernehmen wollen. Drücken Sie dann die Taste >, um die Wahl des Zeichens zu bestätigen. Das gesuchte Zeichen erscheint auf der oberen rechten Seite des Displays. (Um einen Gesamtüberblick über die verfügbaren alphanumerischen Zeichen **zu** erhalten, lesen Sie das Kapitel "ZEICHENSATZTABELLE").

Wenn Sie eine falsche Programmierung korrigieren wollen. drücken Sie LÖSCH. Wiederholen Sie die gesamte Programmierung.

11. Drücken Sie KONF./EINST., um den Namen zu bestätigen.

Geben Sie auf dem numerischen Tastenfeld **die**  gewünschte **Telefonnummer** mlt max. 32 Ziffern- z. B.  $0125$  230025 - ein.

Denken Sie daran, daß für die "erweiterten" Kurzwahlkodes 31 und 32 die Telefonnummern 1 OOstellig sein dürfen.

Wenn das Display eine bereits gespeicherte Nummer anzeigt, können Sie sie mit der Taste KONF./EINST. bestätigen. Sie können die alte Nummer auch überschreiben und ihre Eingabe mit der Taste KONF./ EINST. bestätigen.

Um eine falsche Programmierung zu korrigieren, drücken Sie LÖSCH.

Um eventuell aufgetretene Fehler zu beseitigen, bringen Sie den Cursor auf die zu korrigierende Ziffer (Taste < oder >)und überschreiben die alte mit der ' neuen Ziffer.

Wenn Sie es wünschen, können Sie auch in diesem Fall Leerstellen zwischen den Ziffern einfügen, die Erkennung eines Antworttons verlangen usw. (siehe Schritt 8).

NAME EINST. A

NAME EINST. LANDRE G.m.b.H. <u> Martin Martin Alexandro (</u>

TEL. NR. EINST. 0125 230025

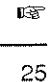

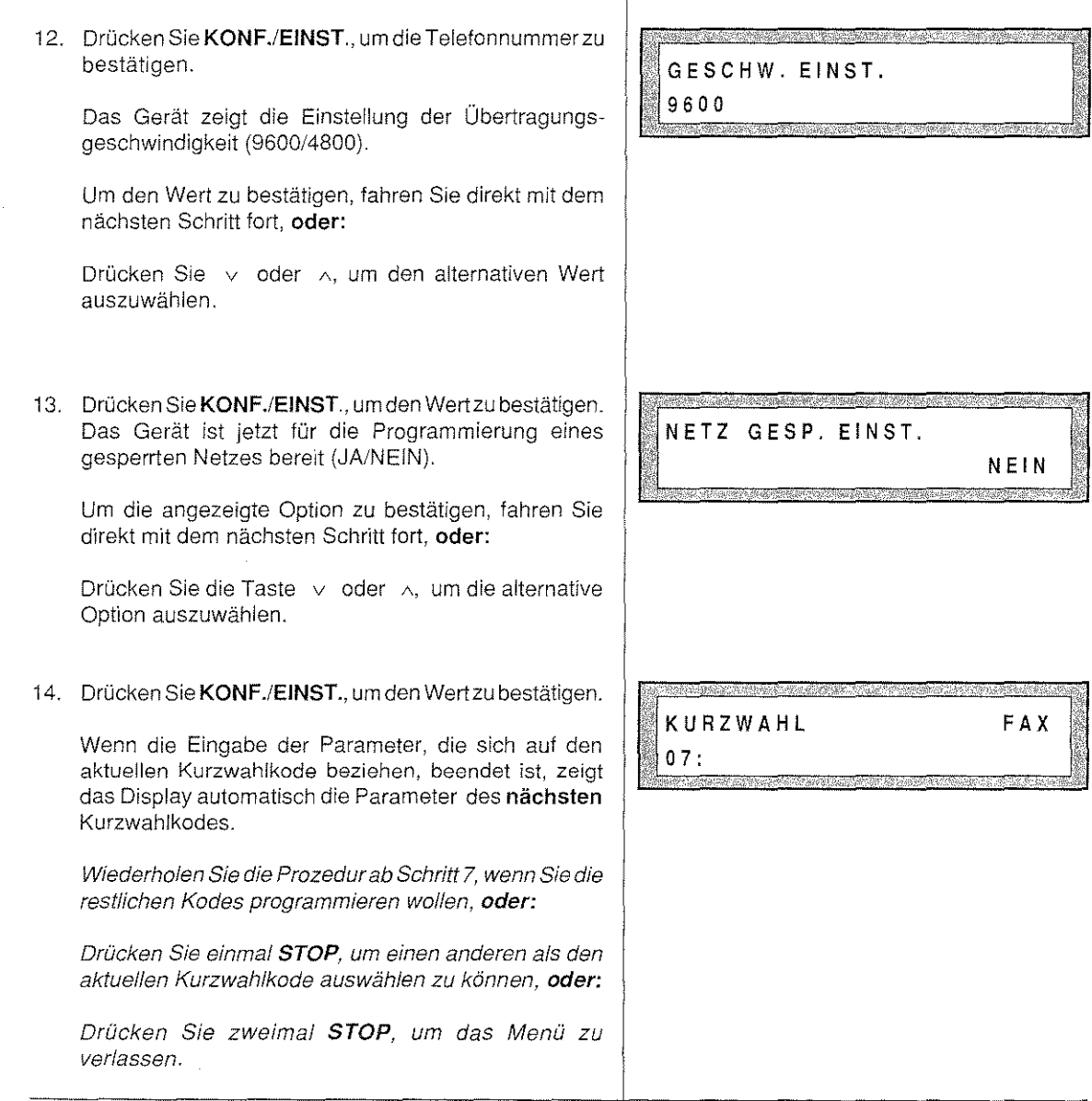

26  $\bar{\mathcal{A}}$ منافعا والكفيلة فلتلا ملكك وأوجوزا بالمافك والمتعاطف وأمورها والمنافس والمواري W.

# LÖSCHEN DER PROGRAMMIERTEN DATEN

Falls gewünscht, besteht die Möglichkeit, die unter Zielwahltasten und Kurzwahlkodes gespeicherten Daten zu löschen.

Dieser Abschnitt beschreibt das Vetiahren, die hinterlegten Daten für einzelne Ziel- und Kurzwahltasten zu löschen.

·:.~ Das Gerät ist eingeschaltet Es befindet sich kein Original im ADF. Zielwahltasten und Kurzwahlkodes wurden bereits programmiert

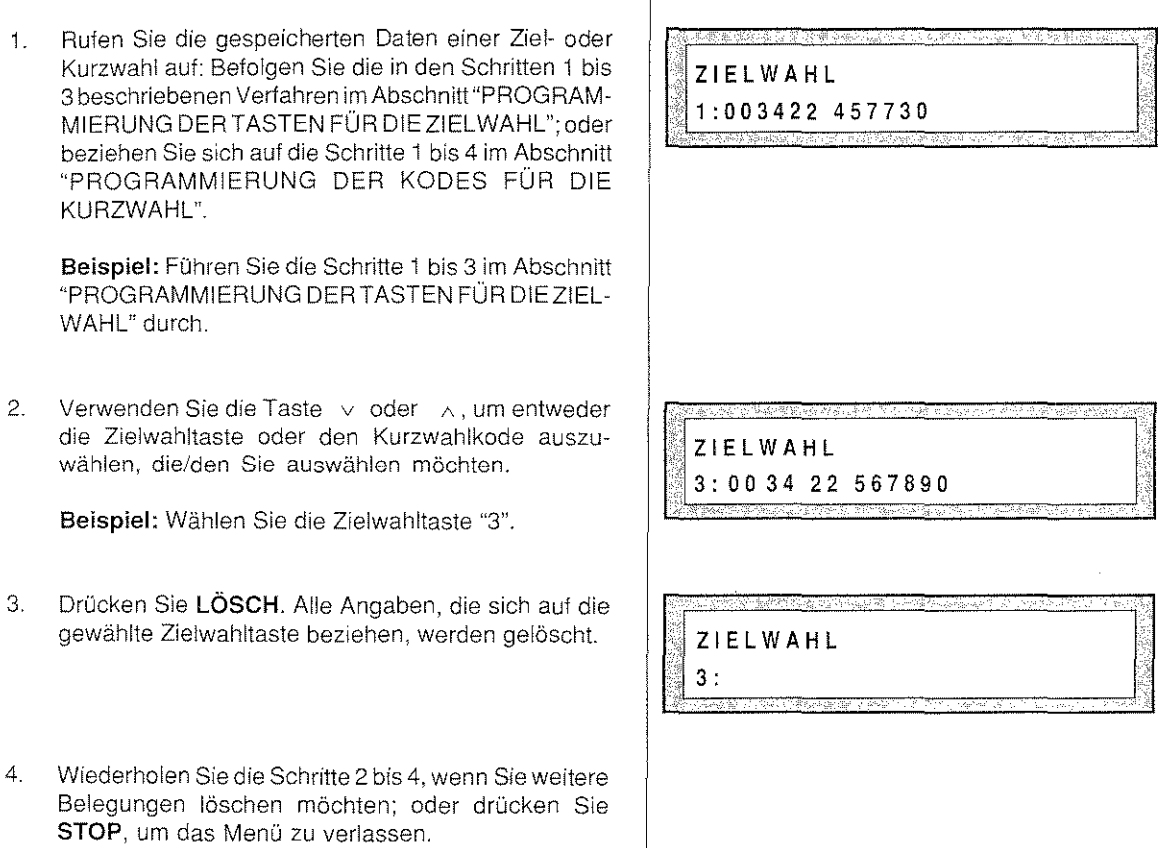

# DRUCK DER PROGRAMMIERTEN DATEN

Es besteht die Möglichkeit, die Einstellungen der 16 Zielwahltasten und der 32 Kurzwahlkodes auszudrucken. Auf diese Weise ist es möglich, sowohl die gespeicherten Fax- und Telefonnummern als auch die Daten für alle Kodes und Tasten zu überprüfen. Sie können auf der Liste auch erkennen, welche Tasten und/oder Kodes programmiert oder nicht programmiert wurden.

Die Daten für die Zielwahltasten und die Kurzwahlkodes werden folgendermaßen ausgedruckt:

- 0 in fortlaufender numerischer Reihenfolge, falls Sie keine Namen für Ihre Faxpartner eingetragen haber
- O in alphabetischer Reihenfolge, falls Sie die Namen der Empfänger zusammen mit der jeweiligen Faxnumme angegeben haben.

Ist einer der Parameter nicht programmiert worden, dann erscheint das Zeichen"-". Sollte eine Taste oder ei Kode überhaupt nicht programmiert worden sein, wird dieseldieser im Ausdruck nicht berücksichtigt. Dieser Abschnitt erklärt, wie ein Ausdruck vorgenommen wird. Er zeigt zudem ein praktisches Beispiel.

0 Das Gerät ist eingeschaltet. Es ist kein Original im ADF. Zielwahltasten und/oder Kurzwahlkodes wurder programmiert.

> NUMMERNLISTE KURZWAHL

- 1. Rufen Sie das Menü für die Ziel- oder Kurzwahl auf: Befolgen Sie die Schritte 1 und 2 des Abschnittes "PROGRAMMIERUNG DER TASTEN FÜR DIE ZIEL-WAHL"; oder führen Sie die Schritte 1 bis 3 des Abschnittes "PROGRAMMIERUNG DER KODES FÜR DIE KURZWAHL" durch.
	- Beispiel: Bearbeiten Sie die Schritte 1 bis 3 des Abschnittes "PROGRAMMIERUNG DER KODES FÜR DIE KURZWAHL".
- 2. Drücken Sie die Taste 3: Die gesamte Programmierung, die sich auf die Kurzwahl bezieht, wird ausgedruckt.
- 3. Drücken Sie **STOP,** um das Menü zu verlassen.

Wenn Sie STOP während des Druckvorgangs drücken, wird dieser unterbrochen

#### Druckbeispiel tür die Belegung der Kurzwahlkodes

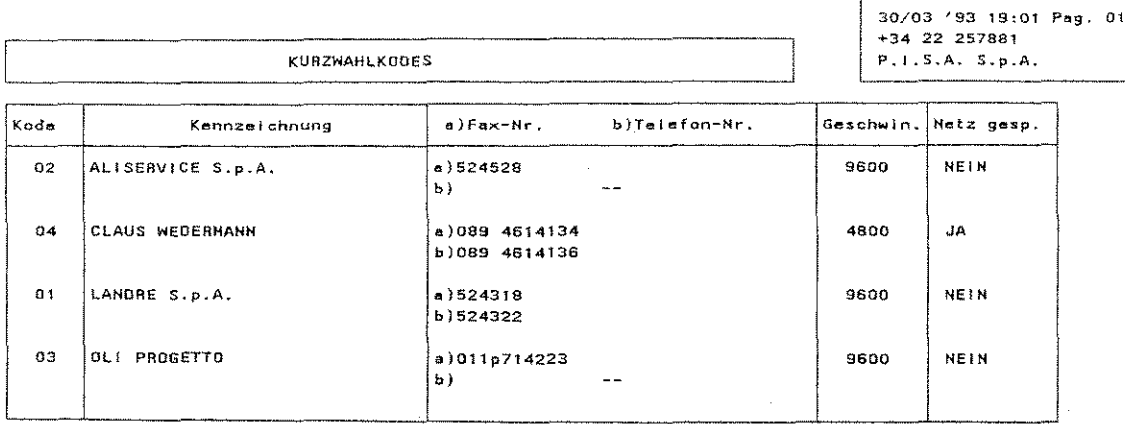

# DATUM UND UHRZEIT ÄNDERN

Wenn Sie ein Dokument senden, werden Übertragungsdatum und Uhrzeit automatisch auf dem oberen Rand der empfangenen Seite ausgedruckt, ebenso wie die Faxnummerdes Senders und die fortlaufende Numerierung der übertragenen Seiten.

Das Formatvon Datum und Uhrzeit kann vom Anwender mit dem Konfigurationsparameter "DA TUMSFORMA T" geändert werden (lesen Sie den Abschnitt "Die Konfiguration des Gerätes" in diesem Kapitel).

> I I

I I

I

Sie können das Datum und die Uhrzeit jederzeit ändern. Das unten aufgeführte Verfahren erklärt, wie Sie Datum und Uhrzeit neu einstellen.

0 Das Gerät ist eingeschaltet. Es befindet sich kein Original im ADF.

1. Drücken Sie FUNKTION und danach die Taste 5.

2. Drücken Sie **START,** um das Menü zu aktivieren.

3. Drücken Sie START, um Datum und Uhrzeit zu korrigieren. Datum und Uhrzeit erscheinen automatisch auf dem Display. Der Cursor befindet sich unter der ersten Ziffer, die sich auf den Tag bezieht.

4. Geben Sie das Datum und die Uhrzeit ein, indem Sie dieTasten des numerischen Tastenteldes verwenden, z.B. 15/04/94 16:30. Nach jeder Eingabe einer Ziffer bewegt sich der Cursor automatisch auf die nächste.

Sie müssen zwei Ziffern für jeden Parameter eingeben; fügen Sie eventuell eine Null für die Daten hinzu, die lediglich aus einer Ziffer bestehen. Am Ende der Einstellung, nach Eingabedes Minutenwertes, bewegt sich der Cursor zur ersten Ziffer der Tagesangabe.

Falls Sie die gesamte Einstellung löschen wollen, drücken Sie LÖSCH. Es werden das Datum und die Uhrzeit angezeigt, die zuvor eingestellt waren. ~~~~~-.. L-\_ ...... \_\_\_ ---

I I ::~·· •,'\,''' ,, ·' ,,\_,,,~ .. -"'' , \_\_ ,. '.,,' ' "., **FUNKTION** 5:DATEN EINST.

DATEN EINST. DATUM/UHRZEIT

DATUM/UHRZEIT TT/MM 'JJ HH: MM

DATUM/UHRZEIT 1 5/0 4 '9 4 1 6:3 0

rs.

·.

I~

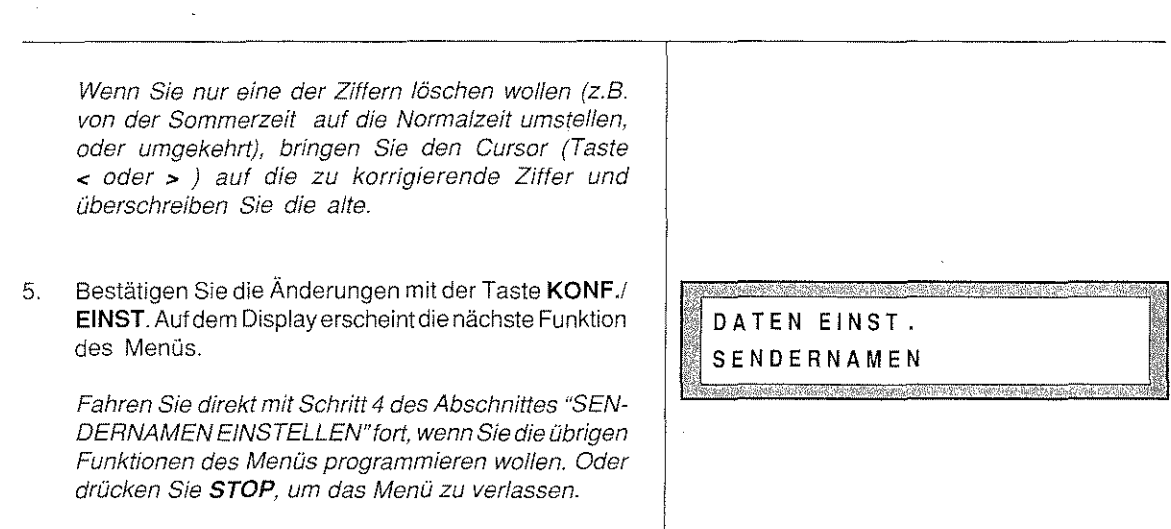

## FAXNUMMER DESSENDERSÄNDERN

best.

Das folgende Verfahren ermöglicht es Ihnen, die CSI des eigenen Geräts zu ändern.

Der mnemonische Teil (Sendername) und der numerische Teil - die CSI (Ihre eigene Faxnummer) - werden als Kennzeichnung des Sendersam oberen Rand jeder Fernkopie ausgedruckt. Seide Teile zusammen werden in der Fachsprache als **TTI** "Transmission Terminal !dentifier" bezeichnet.

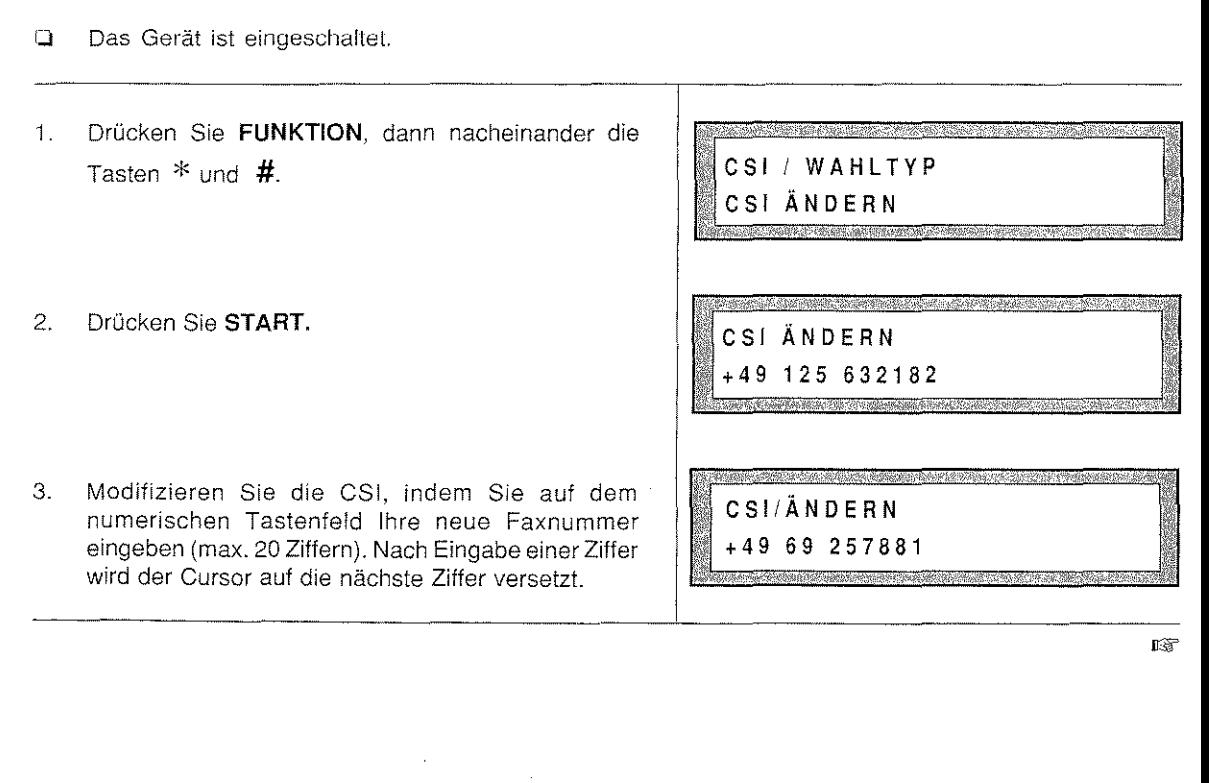
ing and the second contract of

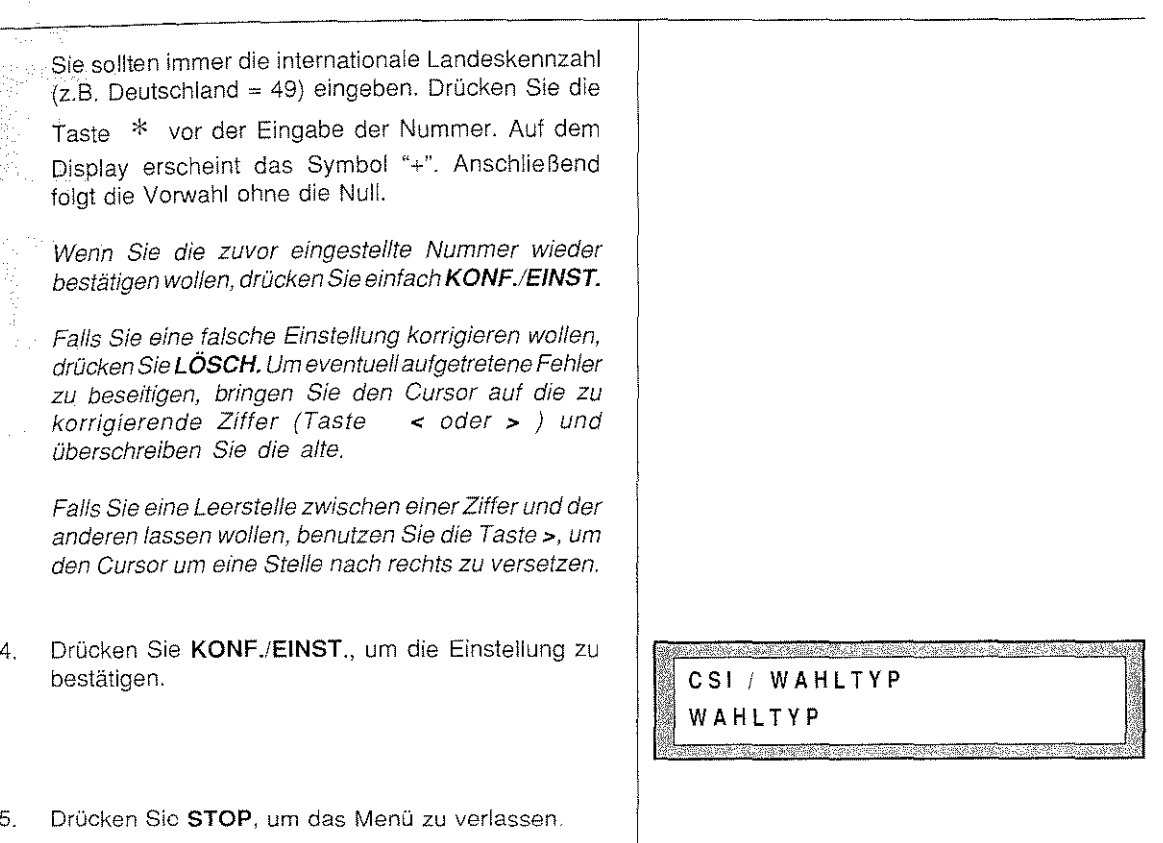

### SENDERNAMENANGEBEN

~----

Wie zuvor erläutert, werden auf jeder übertragenen Seite einer Fernkopie das Datum und die Uhrzeit der Übertragung, die Faxnummer des Senders und die fortlaufende Seitennummer ausgedruckt

Dieser Abschnitt erklärt, wie Sie zusätzlich Ihren Namen als Senderkennung eingeben.

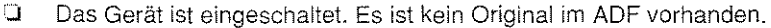

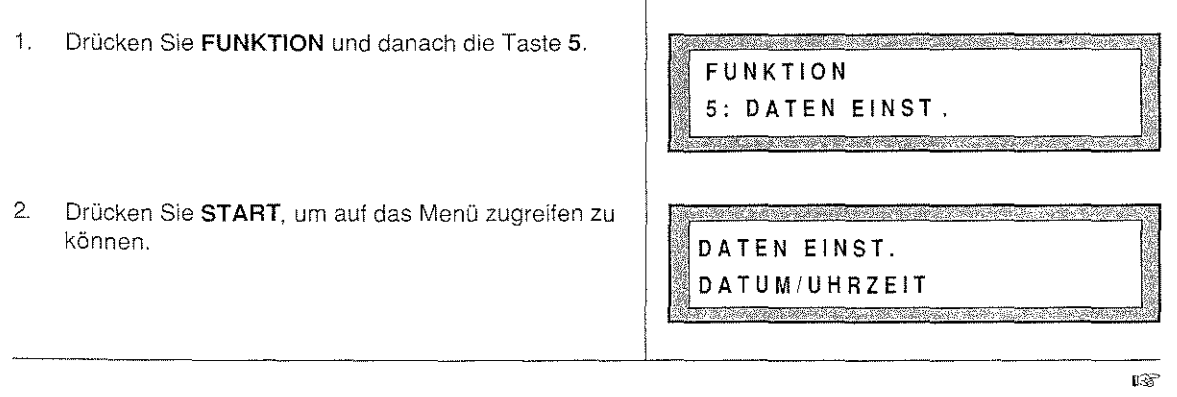

the providence of the Conservation and the Conservation of the

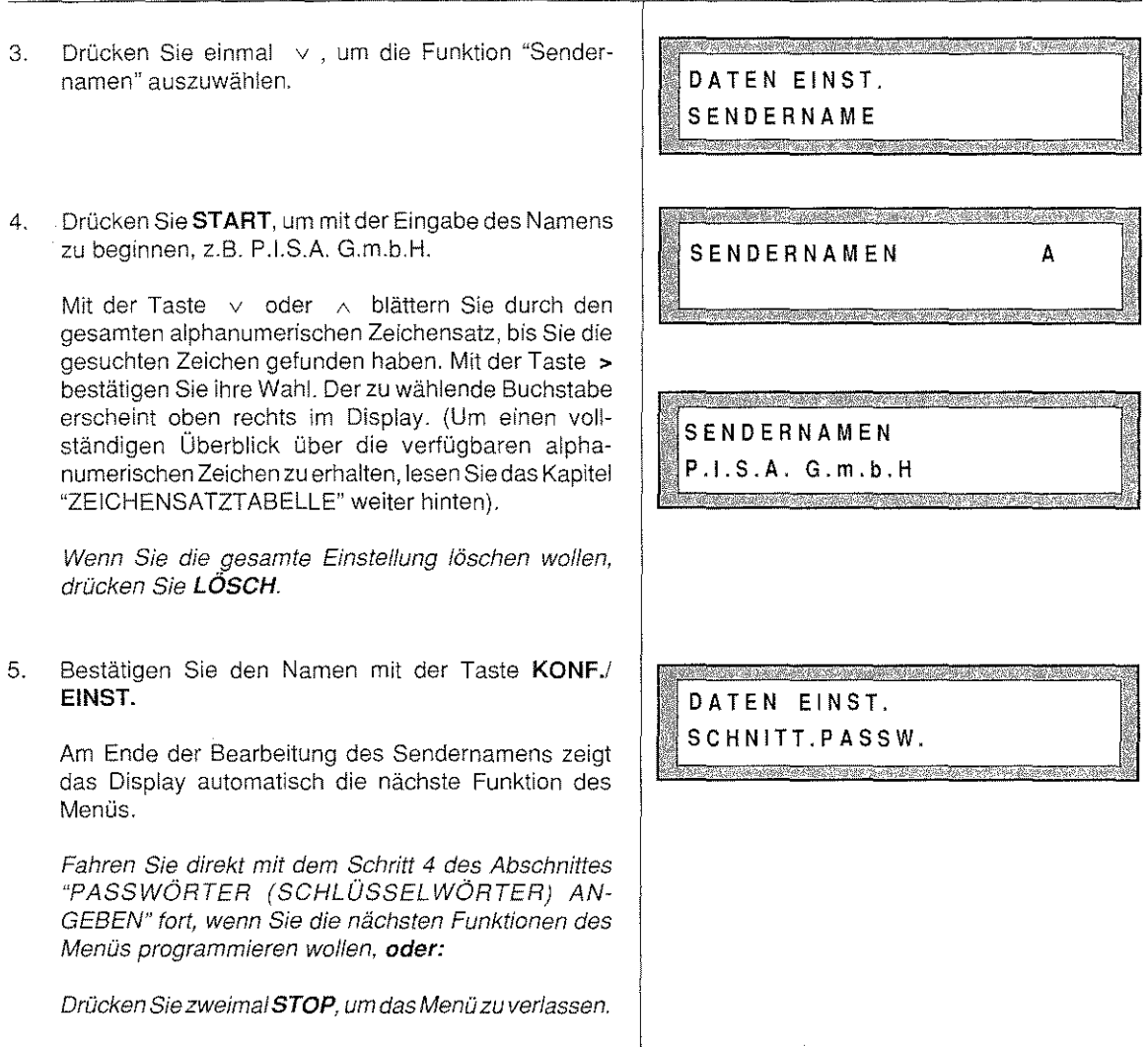

## PASSWÖRTER(SCHLÜSSELWÖRTER)ANGEBEN

Es kann vorkommen, daß Sie den Zugriff auf das Gerät beschränken wollen. in diesen Fällen erlauben die entsprechenden Paßwörter die Bedienung des Gerätes nur autorisierten Personen,

- o Schnittstellen-Paßwort (Sendeblockierung) Dieses Paßwort verhindert, daß Unbefugte eine Übertragung vornehmen.
- 0 Systempaßwort Verhindert den Zugriff auf die Menüs "DATEN EINSTELLUNG" und "KONFIGURATION". Dieses Paßwort hat das Vorrecht gegenüber dem Paßwort für die Sendeblockierung.

Die Paßwörter sind Schlüsselwörter, die maximal aus 4 alphanumerischen Zeichen bestehen. Nach ihrer Erngabe kann das Paßwort nicht mehr angezeigt werden. Es wird daher empfohlen, sich das Paßwort zu notieren. Um es zu ändern, muß immer das zuvor programmierte Paßwort eingegeben werden.

**Hinweis:** Wenn Sie die Paßwörter mit nationalen Zeichen eingeben und anschließend die Sprache ändern, in der die Meldungen angezeigt werden, werden die Paßwörter nicht erkannt.

Dieser Abschnitt erklärt, wie das Schnittstellen-Paßwort für die Sendeblockierung eingegeben wird.

Um das Systempaßwort zu programmieren, drücken Sie die Taste FUNKTION, anschließend die Taste 5 und START. Wählen Sie mit der Taste v oder A den Eintrag für das Systempaßwort aus, dann befolgen Sie die Schritte 4 und 5 des weiter unten beschriebenen Verfahrens.

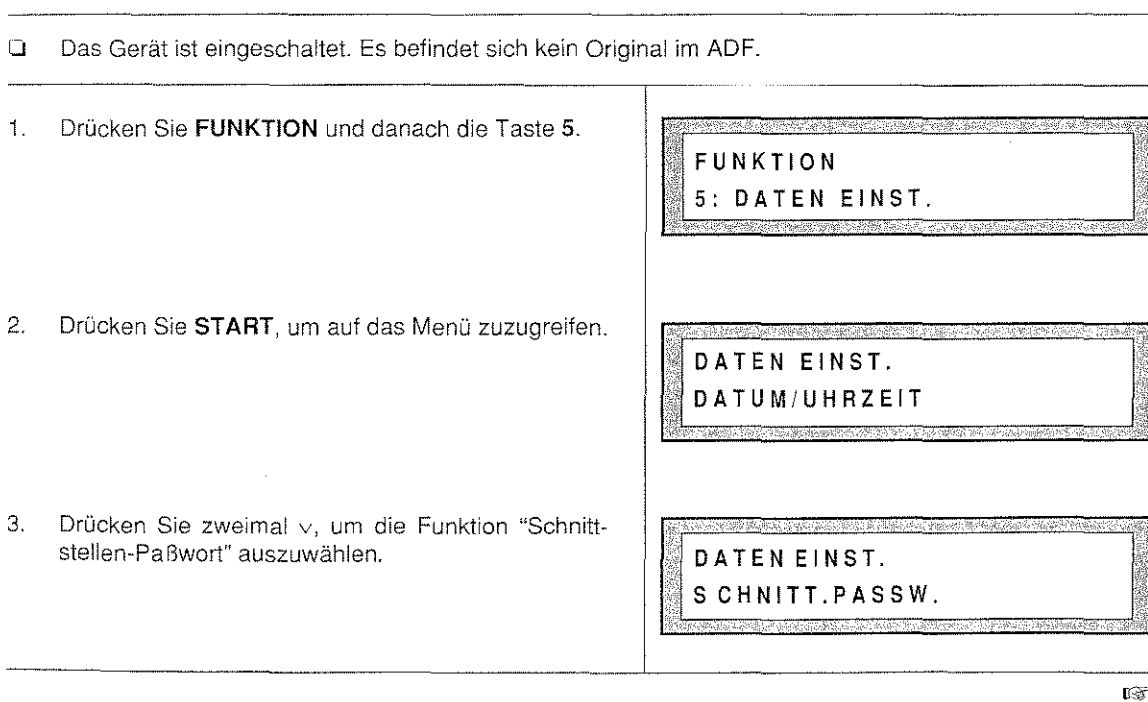

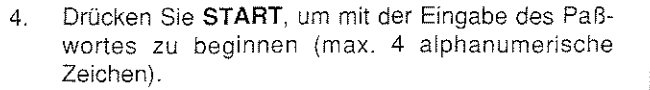

Die Eingabe jedes Zeichens er der Tasten  $\vee$  oder  $\wedge$ , die das gesamten alphanumerischen lichen. Haben Sie das gesuchte drücken Sie die Taste >, um Ihre (Um einen gesamten Überblick alphanumerischen Zeichen zu er Kapitel "ZEICHENSATZTABEL

Falls Sie einen Tipfehler korrigie Sie LÖSCH. Wiederholen Sie die

5. Um das Paßwort zu bestätigen, EINST. Es wird auf dem Display des Menüs angezeigt.

Wiederholen Sie die Bearbeitun Sie das Systempaßwort program

Drücken Sie STOP, um das Me

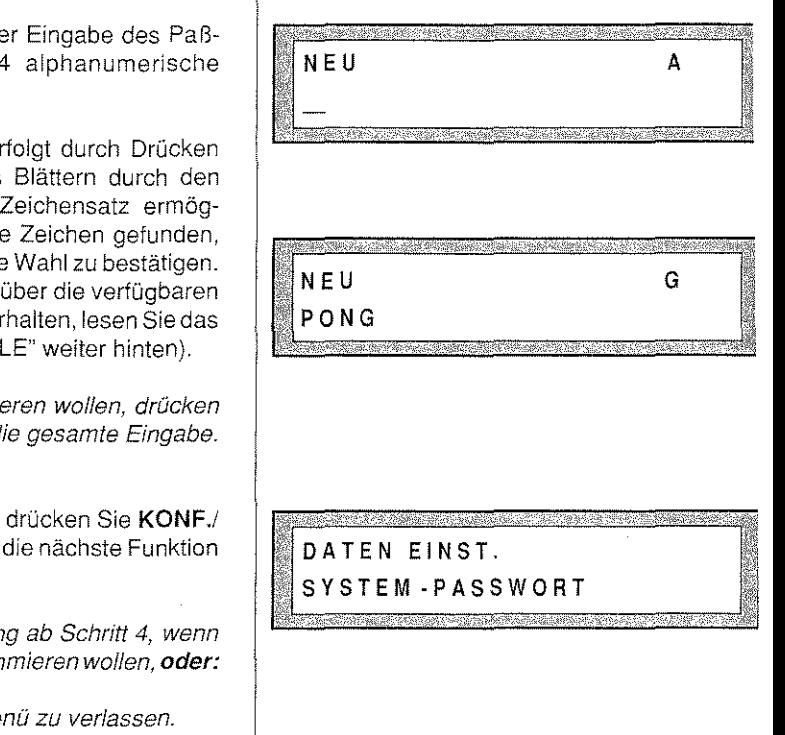

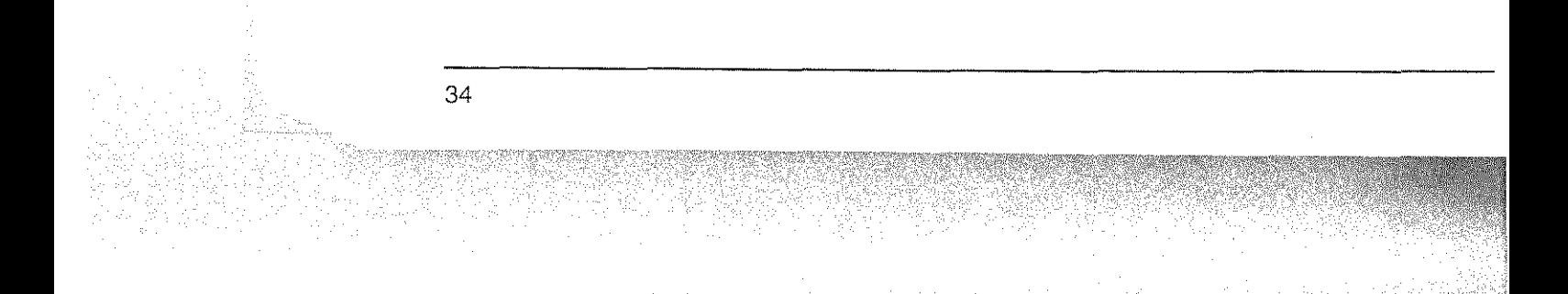

## PASSWÖRTER (SCHLÜSSELWÖRTER) ÄNDERN ODER LÖSCHEN

Es besteht die Möglichkeit, ein zuvor festgelegtes Paßwort zu ändern oder zu löschen.

kein Original im ADF.

Dieser Abschnitt erklärt, wie das Schnittstellen-Paßwort geändert oder gelöscht werden kann. Wurde ein Systempaßwort angegeben, wird Sie das Gerät auffordern, dieses zu schreiben, bevor Sie das Schnittstellen-Paßwort löschen können.

Wenn Sie das Systempaßwort ändern wollen, befolgen Sie die weiter unten beschriebenen Schritte i und 2. Geben Sie das aktuelle Paßwort ein, drücken Sie die Taste v oder A, um die Funktion "System-Paßwort" zu wählen. Drücken Sie START, um die Wahl zu bestätigen. Jetzt ist es möglich, das aktuelle Paßwort zu ändern, indem Sie eine neue Folge von maximal 4 alphanumerischen Zeichen schreiben und danach EINST./ KONF. drücken. Sie können auch die Taste LÖSCH drücken, wenn Sie kein Systempaßwort mehr angeben möchten.

o Das Gerät ist eingeschaltet. Die Angabe eines Schnittstellen-Paßworts ist bereits erfolgt. Es befindet sich

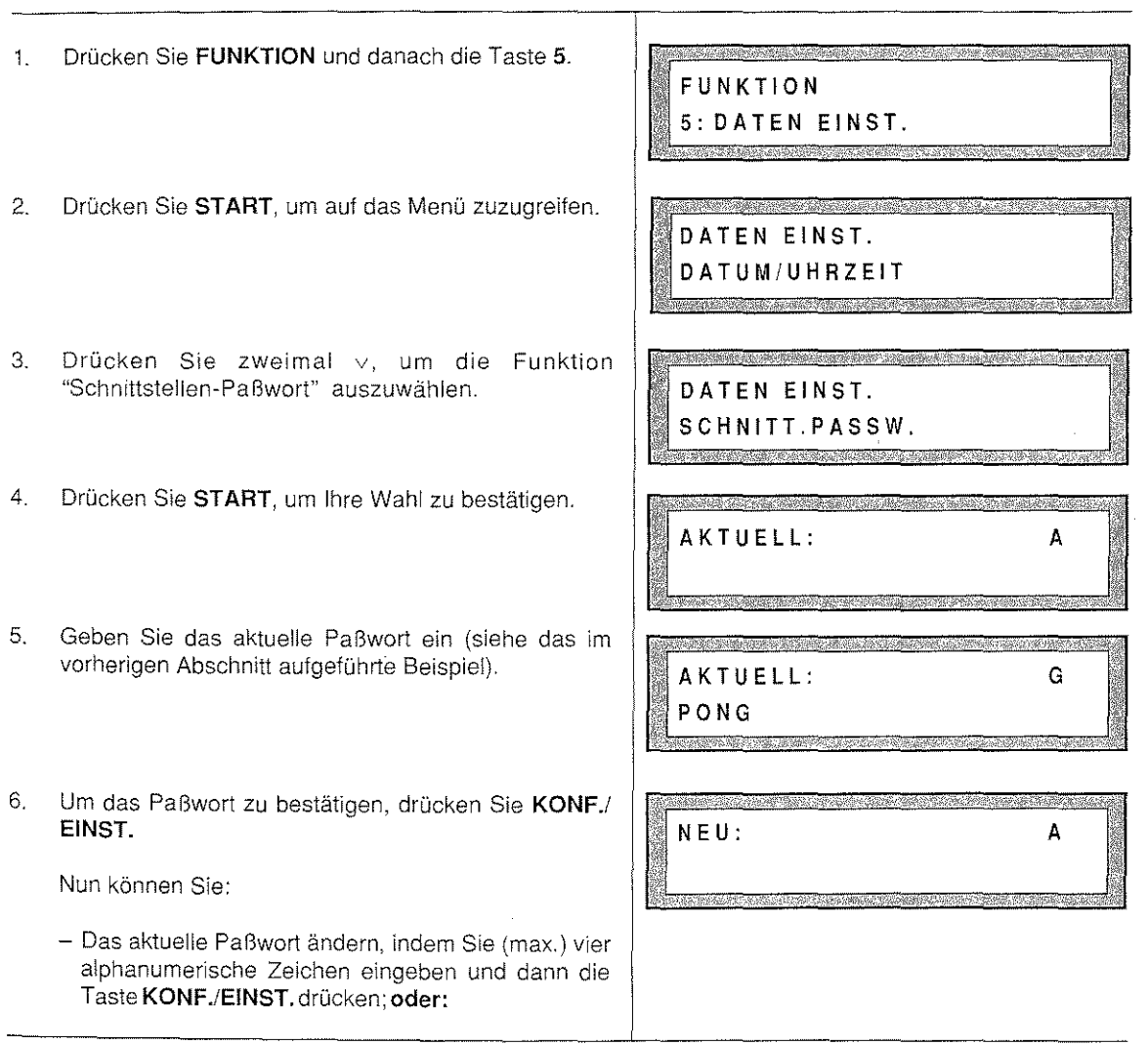

t.s

-das aktuelle Paßwort löschen. indem Sie die Taste LÖSCH drücken.

Das Display zeigt die nächste Funktion des Menüs an.

DATEN EINST. SYSTEM-PASSWORT

7. Drücken Sie STOP um das Menü zu verlassen.

### KENNZEICHEN FÜR DAS GESCHÜTZTE POLLING ANGEBEN

Mit der Funktion "Polling" kann von einem externen Faxgerät die Übertragung eines Dokuments abgerufen werden. Das Empfangsgerät setztsich mitdem Gerät in Verbindung. in das das Original eingelegt ist. und fordert es zum Senden auf. Bei dieser Methode zahlt der Empfänger die Kosten des Anrufs. Das Original wird entweder in den automatischen Einzug eingelegt oder es muß vorher gespeichert worden sein. Die Funktion gestattet es, ein Dokument zu empfangen, auch bei Abwesenheit desjenigen, der das Original eingelegt hat.

Um den Zugriff auf seine Dokumente von nicht autorisierten Personen zu verhindern, kann der Besitzer des Originals das Polfing durch ein Kennzeichen schützen (Polling-Kennzeichen, das der numerischen Kennung (CSI/TSI) der Empfangseinheit entspricht). in diesem Fall kann die Übertragung nur dann stattfinden, wenn die CSI des Empfangsgerätes mit einem der Polling-Kennzeichen Ihres Sendegerätes übereinstimmt. Diese Funktion wird "geschütztes Polling" genannt.

Das Modell ist in der Lage, bis zu 10 Kennzeichen für das geschützte Polling abzuspeichern, wobei jedes maximal 20 Ziffern umfassen darf. Es muß jeweils nicht die komplette Kennung des Empfängers als Kennzeichen eingetragen werden; wichtig ist, daß die letzten Zeichen übereinstimmen.

Dieser Abschnitt erläutert, wie die Kennzeichen des geschützten Polling aufgezeichnet werden können, Die Verfahren eines Sende- und Empfangsvorgangs mit der Methode "Polling" werden in den Kapiteln "SENDEN" und "EMPFANGEN" und im besonderen in den Abschnitten "Senden mit Polling" und "Empfangen mit Polling" erklärt.

::J Das Gerät ist eingeschaltet. Es befindet sich kein Original im ADF.

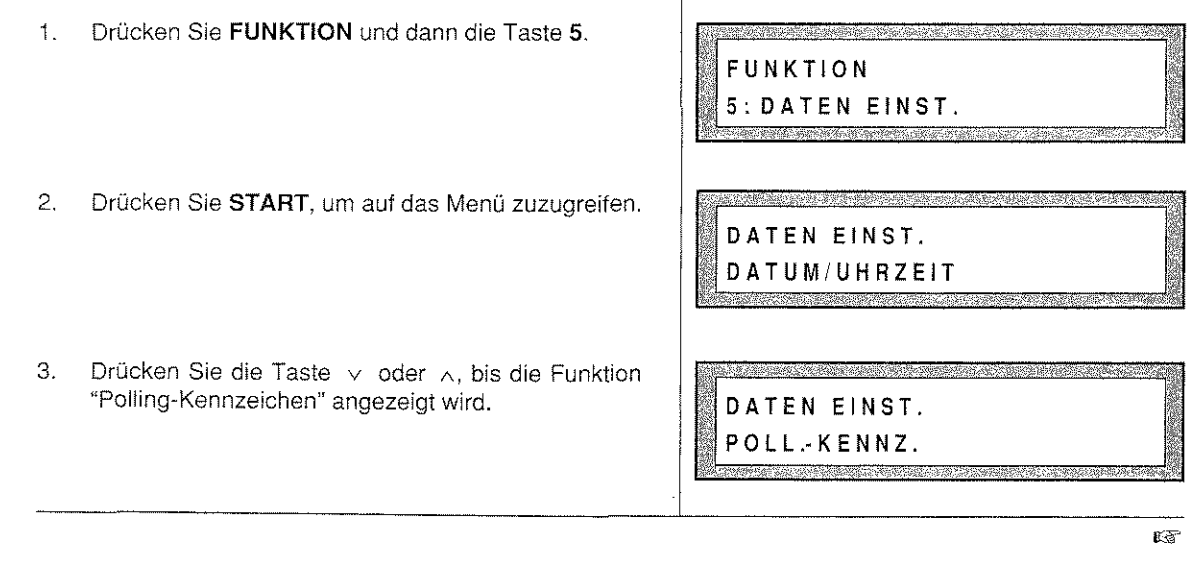

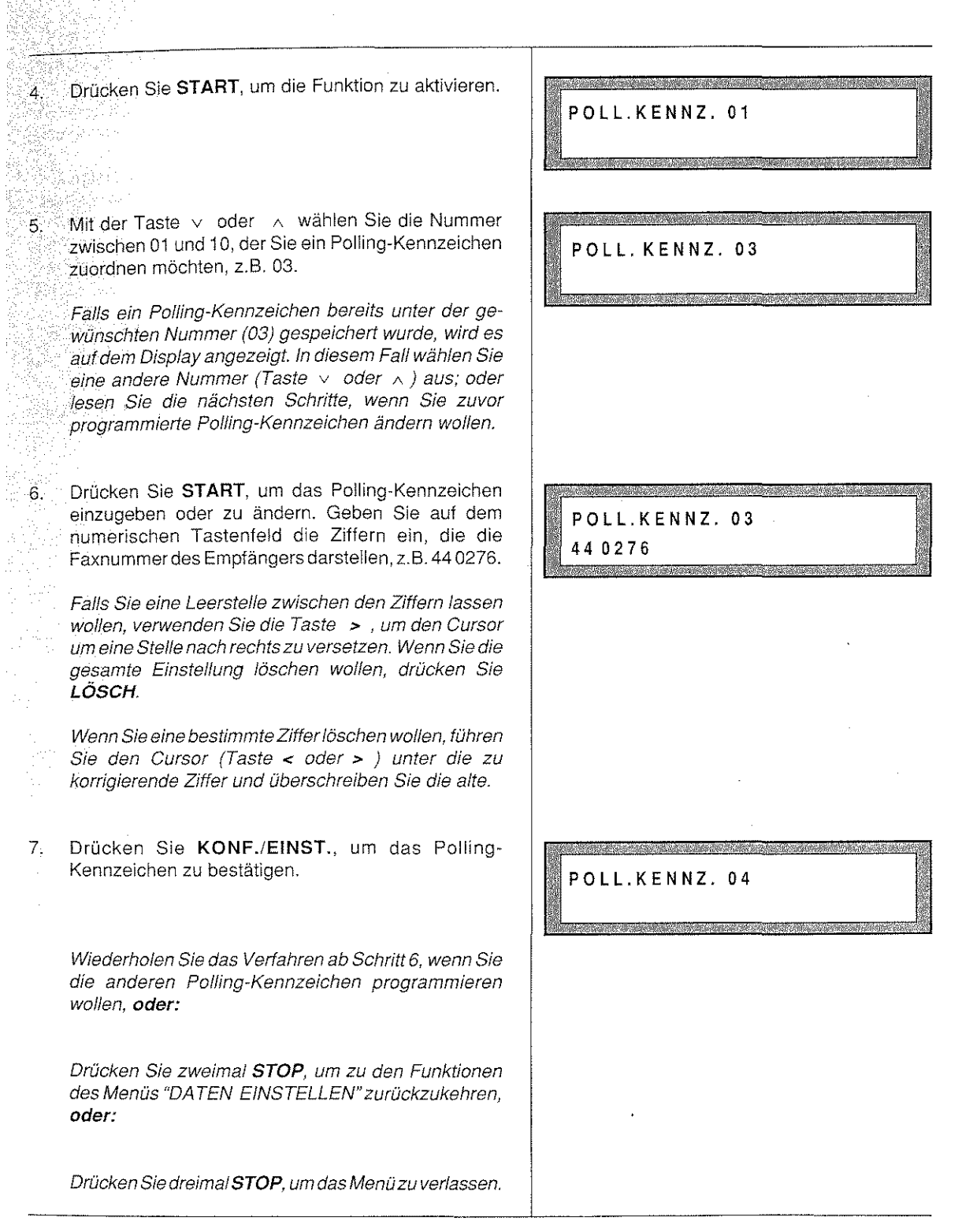

ki n

ş

37

<u>ng termenal di</u>

n<br>Akrimi d

(1921년 - 1920)<br>대학교 정부 대표

a, yi

2006年10月

## AUSDRUCK DER KENNZEICHEN FÜR DAS GESCHÜTZTE POLLING

Wenn Sie die gespeicherten Polling-Kennzeichen für das geschützte Polling überprüfen wollen, ist es notwendig, sie auszudrucken.

Dieser Abschnitt beschreibt, wie der Ausdruck vorzunehmen ist und zeigt zudem ein praktisches Beispiel.

0 Das Gerät ist eingeschaltet. Es wurden Kennzeichen fürdas geschützte Polling erlaßt. Es befindetsich kein Original im ADF.

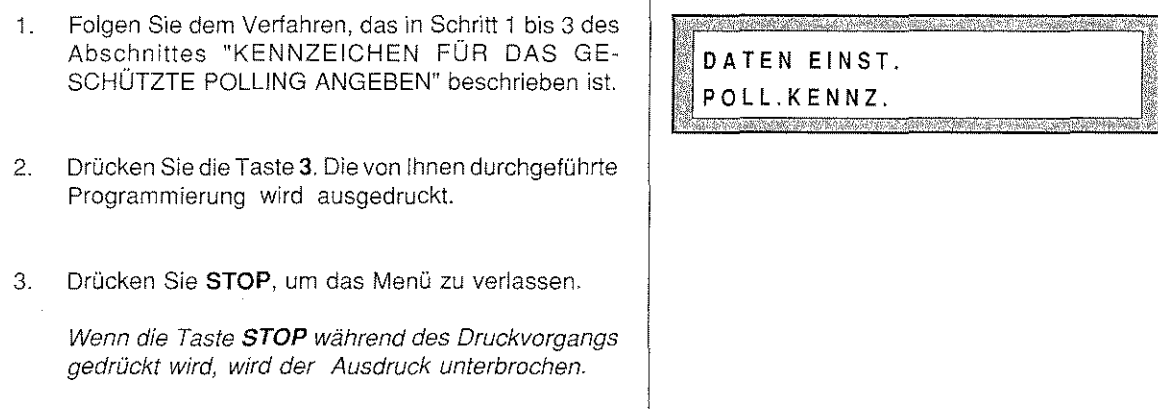

#### Druckbeispiel "Kennzeichen für das geschützte Polling".

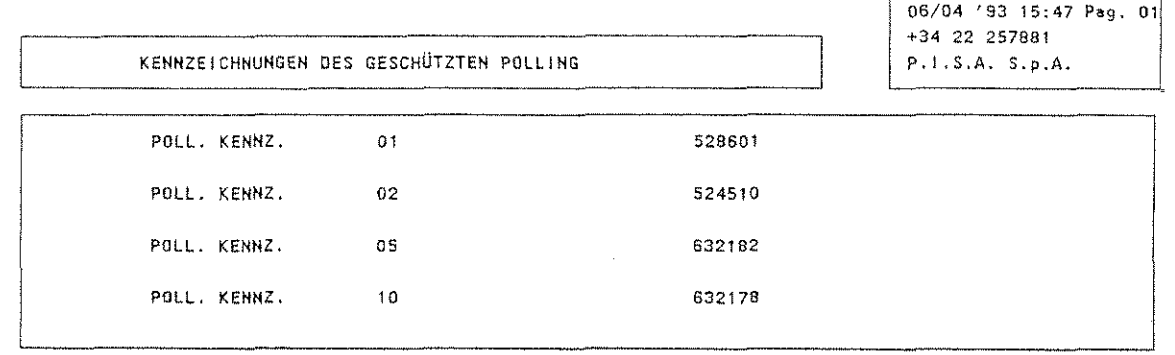

### WAHLTYP FESTLEGEN

Bei der Installation des Gerätes oder nach einem Standortwechsel ist es ggf. erforderlich, das Wahlverfahren den Gegebenheiten anzupassen.

An einem Hauptanschluß kann immer das dekadische Wahlverfahren (Impulswahlverfahren = IWV) angewandt werden, ortsabhängig auch das schnellere Mehrfrequenzverfahren (MFV),

An einer **Nebenstellenanlage** wird meist das Mehrfrequenzverfahren eingesetzt.

Welches Wahlverfahren an Ihrer Nebenstellenanlage verwendet wird und wie von der Nebenstelle aus die Amtsholung durchgeführt wird, erfahren Sie vom Belreiber Ihrer Nebenstellenanlage,

Schlagen Sie im Kapitel "INBETRIEBNAHME" am Ende dieses Handbuches nach, wie das Wahlverfahren und die Amtsholung an !hrem Fernkopierer programmiert wird.

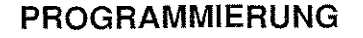

## DIE KONFIGURATION DESGERÄTES

Sie können Funktionen des Geräts steuern, indem Sie bestimmte Konfigurationsparameter im voraus einstellen, z.B. für den automatischen Druck des Übertragungsprotokolls, des Sende-und des Empfangsprotokolls, die Blockierung des Sendens, usw.

Um einen Gesamtüberblick über die Möglichkeiten der Konfiguration zu erhalten, beziehen Sie sich auf die am Ende dieses Abschnittes aufgeführte Tabelle oder schlagen Sie im Kapitel "KENNENLERNEN DES GERÄTS" nach.

Ab Werk ist Ihr Gerät mit bestimmten Anfangswerten konfiguriert. Um die vom Gerät zur Verfügung gestellten Parameter auszuwählen und zu ändern, führen Sie die folgenden Arbeitsschritte durch.

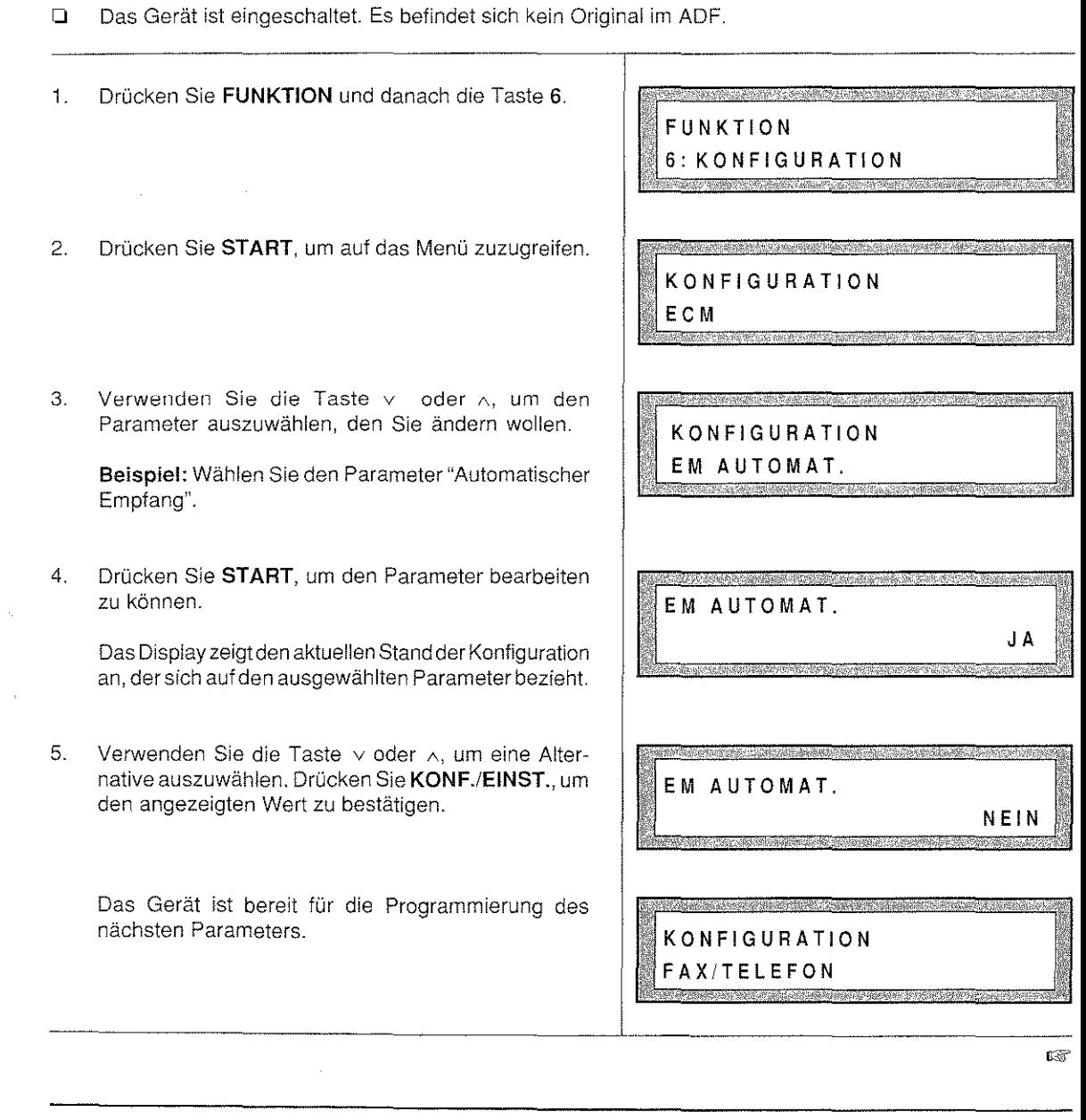

Wiederholen Sie das Verfahren ab Schritt 3, wenn Sie dierestlichen Parameterprogrammieren wollen, **oder:** 

Drücken Sie STOP, um das Menü zu verlassen.

Die folgende Tabelle zeigt die Möglichkeiten zur Konfiguration Ihres Gerätes. Die Werkseinstellung jedes Parameters ist unterstrichen. Die Daten in der Spalte PARA.METER sind so abgekürzt, wie sie auf dem Display angezeigt werden.

Die vollständige Benennung jedes Parameters finden Sie im Kapitel "KENNENLERNEN DES GERÄTS" unter dem Thema "Funktionstasten".

#### **Tabelle der Konfigurationsparameter**

있는 다

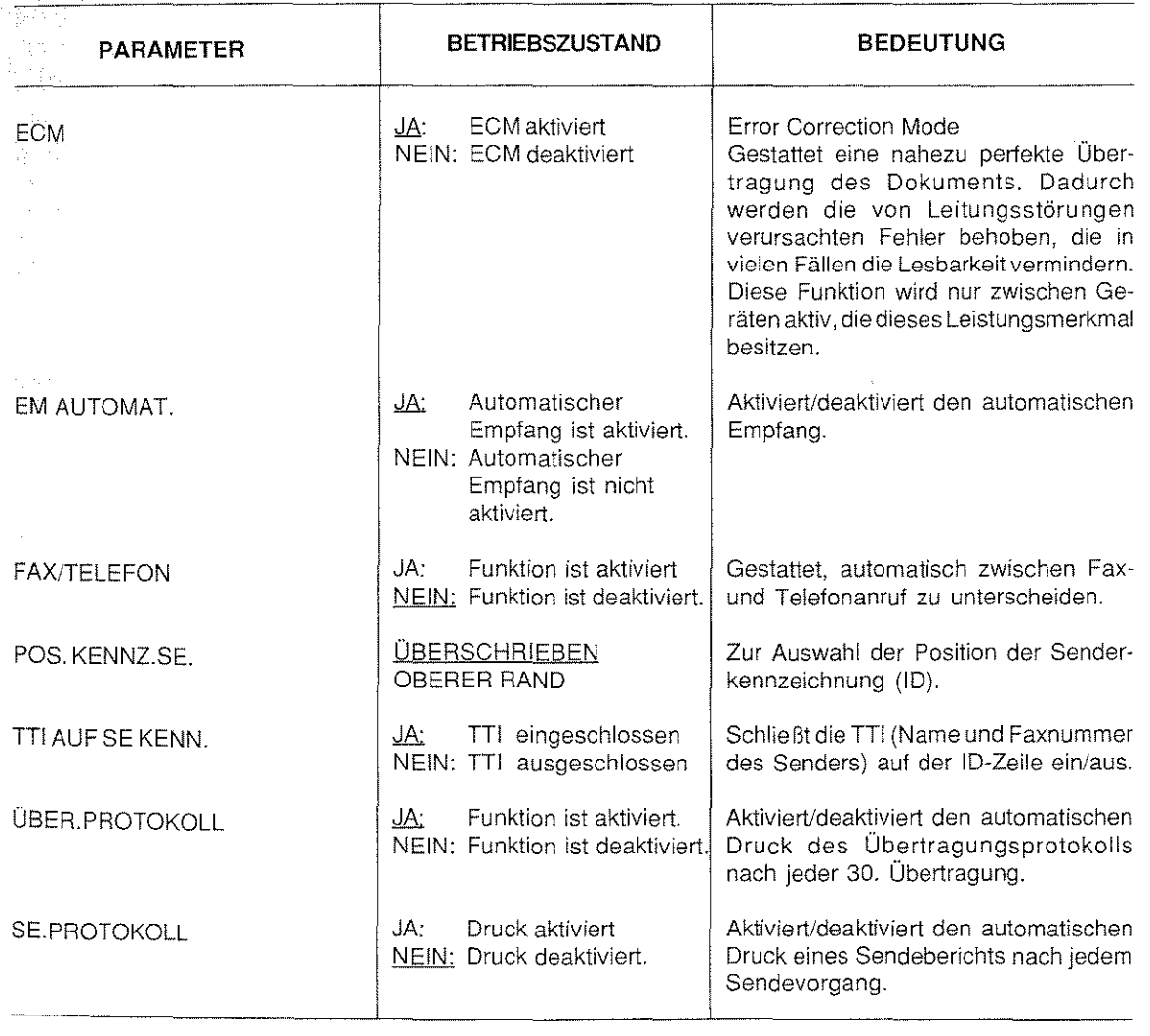

L)

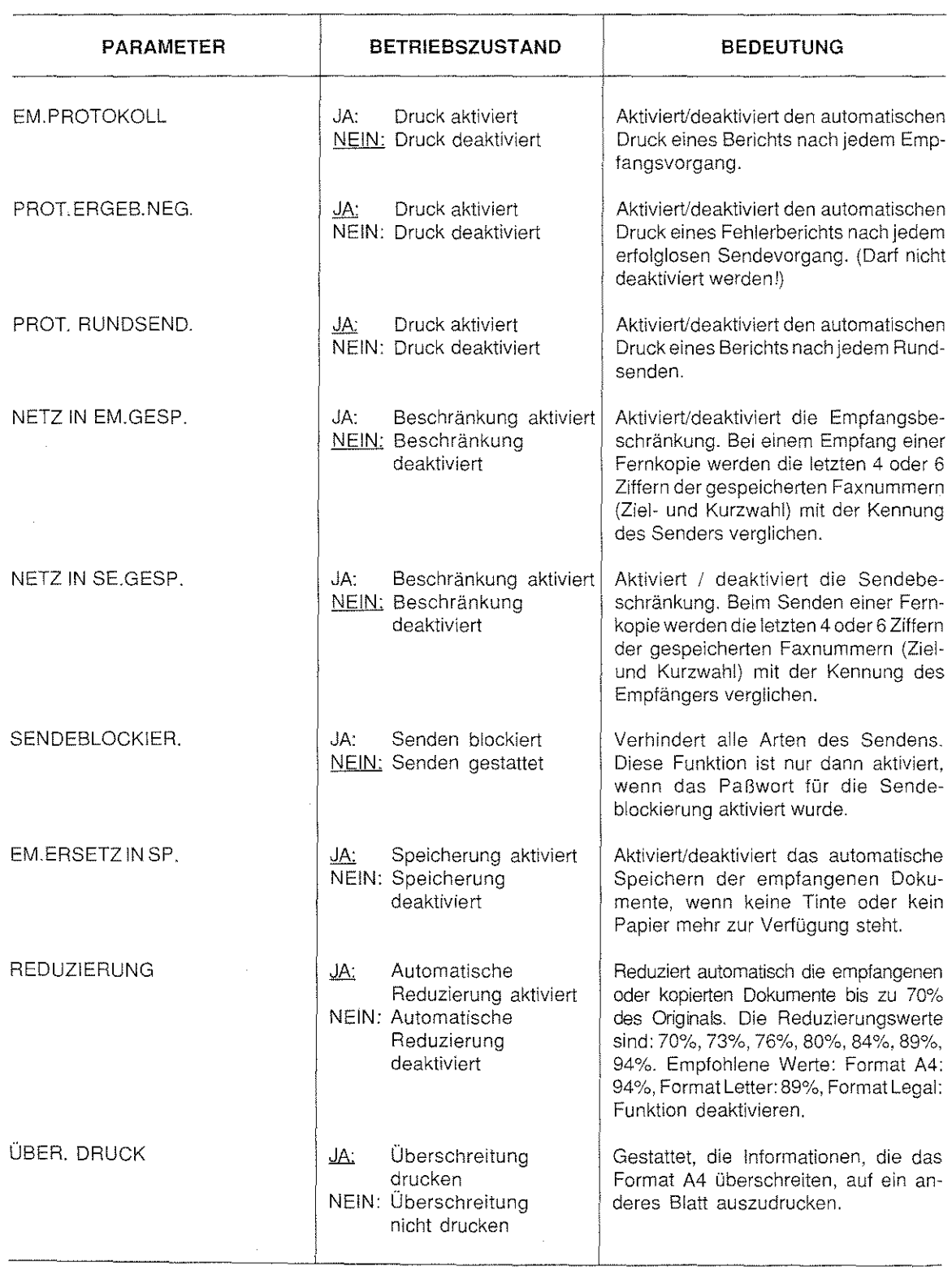

ليتي ka 2 والمستحدث والأنابي والأستعفاء

a di kabupatén Jawa,

LY.

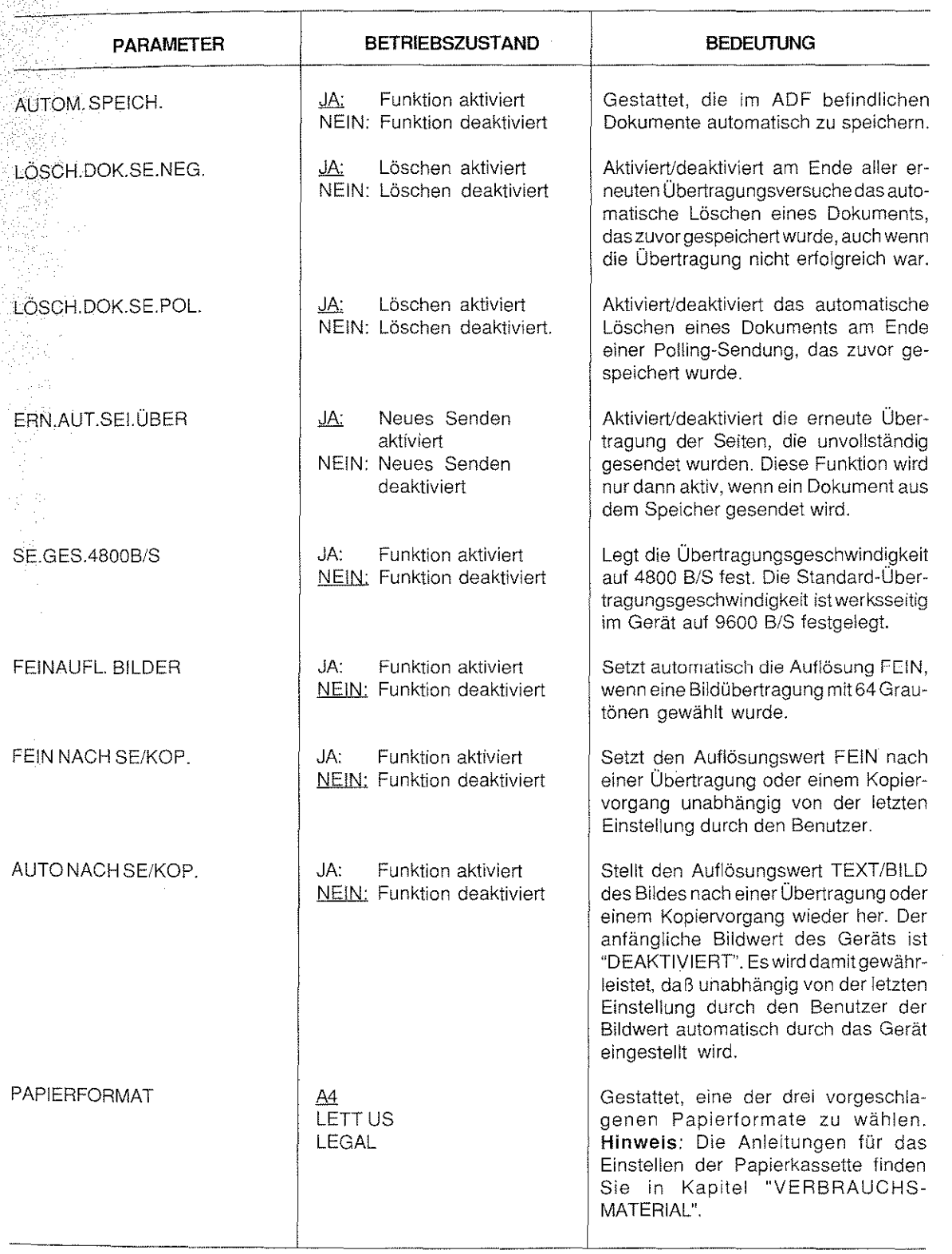

rs.

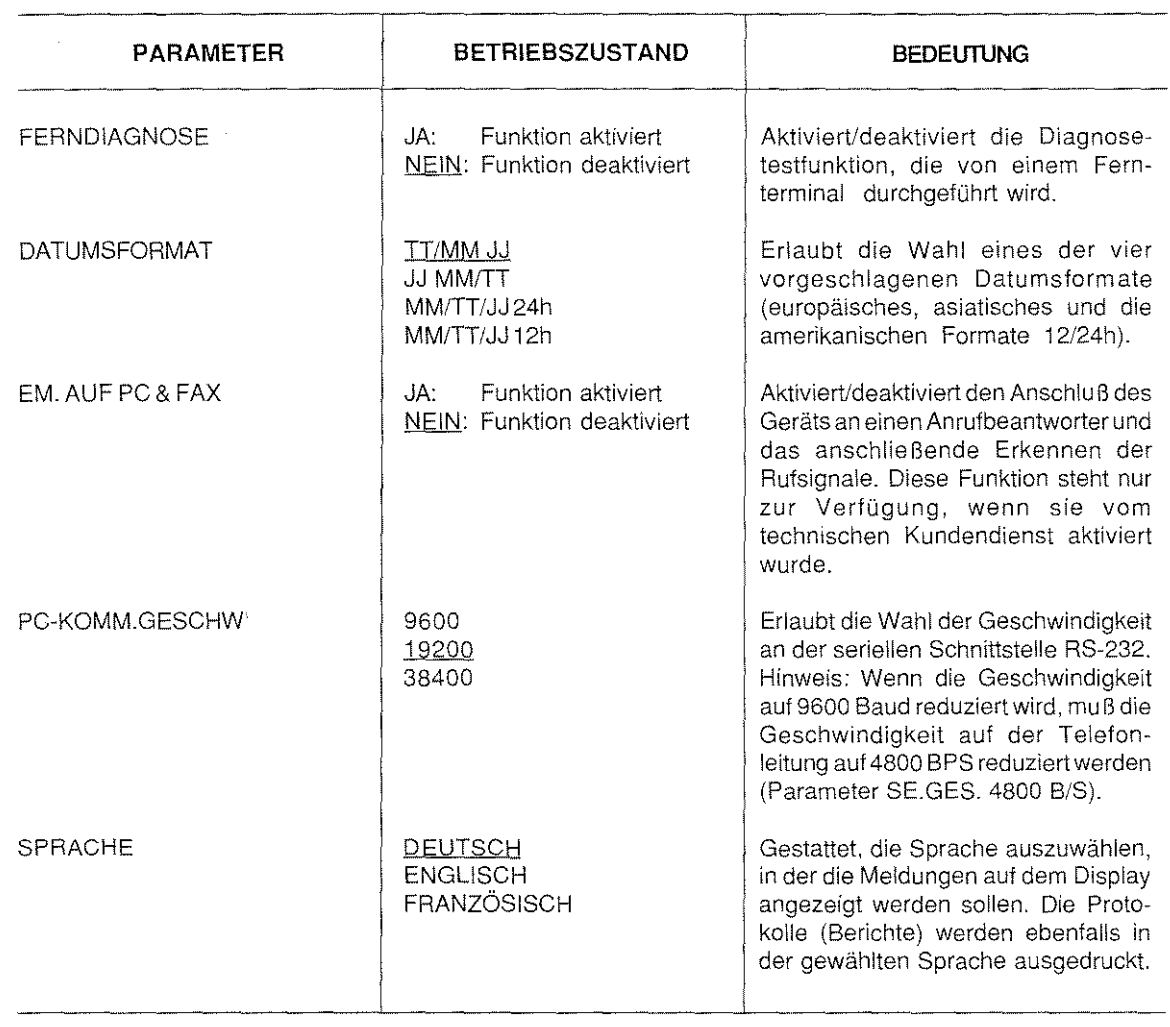

## DRUCK DER KONFIGURATIONSPARAMETER

Sie können jederzeit Ihre Konfiguration des Geräts ausdrucken lassen- mit den voreingestellten Werten oder mit den Werten, die Sie später verändert haben.

Dieser Abschnitt erklärt, wie Sie einen Ausdruck herstellen und zeigt zudem ein praktisches Beispiel. --------------------------------

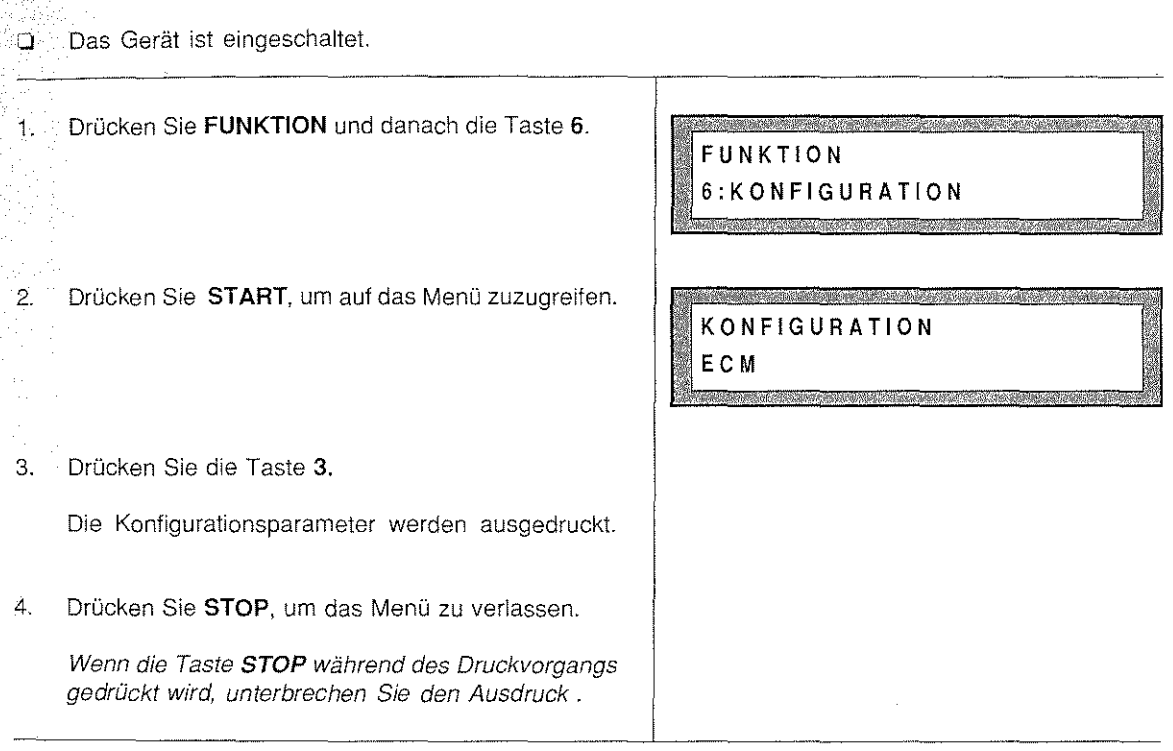

## Druckbeispiel "Konfiguration der Betriebsparameter"

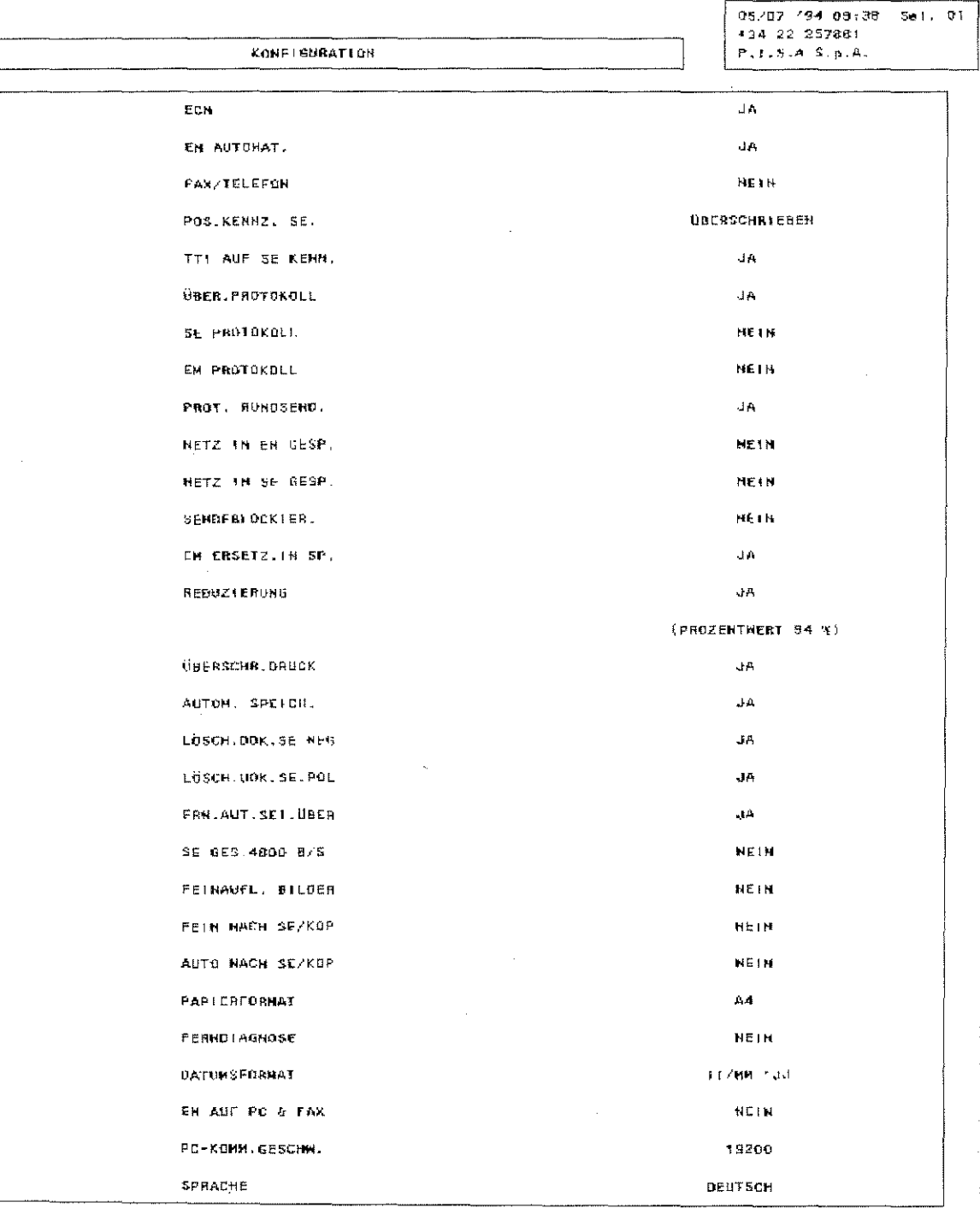

Žá

rine an

Q₫

## FUNKTIONALITÄT DER LEISTUNG "GESPERRTES NETZ"

Das Leistungsmerkmal "Gesperrtes Netz" gestattet es, den Kreis der Faxpartner zu beschränken. Das Senden/Empfangen ist dann nur zu/von vorher festgelegten Gegenstellen möglich. Hierdurch wird vermieden, daß vertrauliche Dokumente versehentlich an falsche Teilnehmer verschickt werden. Auch der Empfang unerwünschter Werbetexte usw. kann so verhindert werden.

#### NETZ IN SE.GESPERRT

Wird dieser Parameter im Menü der Betriebskonfiguration auf "JA" gesetzt, hat das talgende Auswirkungen:

- 1. Der Verbindungsaufbau über die Tasten "Wahl" und "Telefon" ist nicht mehr möglich. Beim Versuch zu wählen, erscheint auf dem Display der Hinweis "NETZ IN SE GESP".
- 2. Von den bereits gespeicherten Zielwahl~ und Kurzwahlnummern können nur noch die benutzt werden, bei denen während der Programmierung der Parameter "NETZ GESP. EINST" auf "JA" gesetzt wurde (siehe Kapitel PROGRAMMIERUNG, Abschnitte "Programmierung der Tasten für die Zielwahl" und "Programmierung der Tasten für die Kurzwahl"). Wird eine andere Zielwahi-/Kurzwahlnummer gewählt, erscheint auf dem Display der Hinweis "NETZ IN SE GESP.".
- 3. Nachdem die Verbindung mit einer zulässigen Zielwahi-/Kurzwahlnummer hergestellt wurde, vergleicht das eigene Fax-Gerät die Kennung der erreichten Gegenstation mit der gewählten Rufnummer (es werden die letzten 4 oder 6 Stellen verglichen). Nur wenn die Ziffern übereinstimmen, wird das Dokument übertragen. So wird vermieden, daß aufgrund von Verbindungsfehlern seitens der Telekom die Übertragung zu einem falschen Teilnehmer stattfindet. Wenn die letzten Ziffern nicht übereinstimmen. geht das Gerät in Wahlwiederholung und druckt ggf. später eine Fehlermeldung.

#### NETZ IN EM.GESPERRT

Wird dieser Parameter im Menü der Betriebskonfiguration auf **"JA"** gesetzt, hat das talgende Auswirkungen:

i. Wird von einer Gegenstelle versucht, ein Fax zu senden, vergleicht das eigene Gerät die Kennung des Gegengerätes mit den Zielwahi-/Kurzwahlnummern, bei denen der Parameter "NETZ GESP. EINST" auf "JA" gesetzt wurde (siehe Kapitel PROGRAMMIERUNG, Abschnitte "Programmierung der Tasten für die Zielwahl" und "Programmierung der Tasten für die Kurzwahl"). Wenn die letzten 4 oder 6 Stellen übereinstimmen, wird die Übertragung erlaubt, ansonsten abgewiesen.

#### DOKUMENTE, DIE GESENDET/KOPIERTWERDEN KÖNNEN

Das Gerät ist in der Lage, alle Originale aus Normalpapier in einem Format der unten angezeigten Werte 21 lesen:

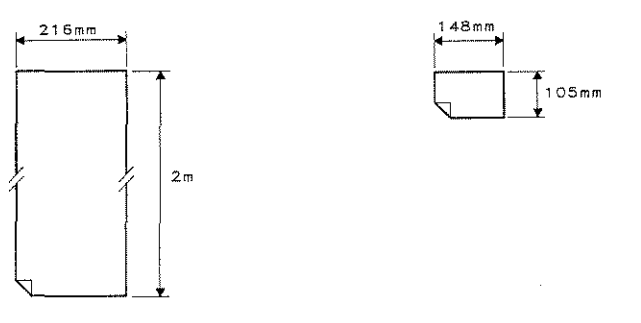

Mit dem automatischen Papiereinzug (ADF) kann das Gerät Originale vom Format A4, A5, A6, LETTER un, LEGAL mit einer Stärke zwischen 0,07 mm und 0,14 mm (zwischen 50 und 104 Gramm) einziehen. Der ADF kann bis zu 15 Blätter (maximale Stärke 0,1 mm) einziehen.

Bevor Sie ein Dokument senden, überprüfen Sie das Original; falls es einer der folgenden Beschreibungs entspricht, ist es notwendig, das Dokument zu fotokopieren oder es in den zu diesem Zweck geeignete durchsichtigen Dokumententräger einzulegen. Es muß dann die Fotokopie anstelle des Originals verwende werden.

Originale im folgenden Zustand sollten **nicht** verwendet werden:

- naß oder feucht;
- eingerissen oder mit Löchern;
- gefaltet oder zerknittert;
- mit Büroklammern oder Heftzwecken;
- mit Kohlepapier auf der Rückseite;
- mit einer Breite unter 148 mm und einer Länge unter 105 mm (z.B. Schecks, Girokontoauszüge, usw.)
	- mit einer Breite über 216 mm und einer Länge über 2m.
	- Transparentfolien für Projektoren.

## DAS DOKUMENT FÜR DAS SENDEN/KOPIEREN VORBEREITEN

**Q** Das Gerät ist eingeschaltet.

#### DOKUMENT EINLEGEN

Das Einlegen des Dokuments stellt den ersten Schritt jedes Sende- und Kopiervorgangs dar. Stellen Sie vc allem sicher, daß das Dokument nicht zerknittert ist, keine Büroklammern aufweist, keine glatte Oberfläch hat, usw. Ist dies doch der Fall, beachten Sie die Hinweise im vorherigen Abschnitt.

Legen Sie das Dokument in den Originaleinzug mit der Seite nach unten, die fotokopiert oder fernkopie werden soll. Stellen Sie die Führungen auf die Breite der Vorlage ein. Das Dokument darf nicht mit Gewa eingeschoben werden; es wird zu Beginn des Sendevorgangs automatisch eingezogen.

ß

#### WAHL DER GRAFIKDEFINITION

' Wählen Sie die Grafikoptionen je nach den Merkmalen des Dokuments aus.

## f.USWÄHLEN DER AUFLÖSUNGS-, KONTRAST-UND BILDWERTE

**FhrSeiten, die Text und Zeichnungen enthalten:** 

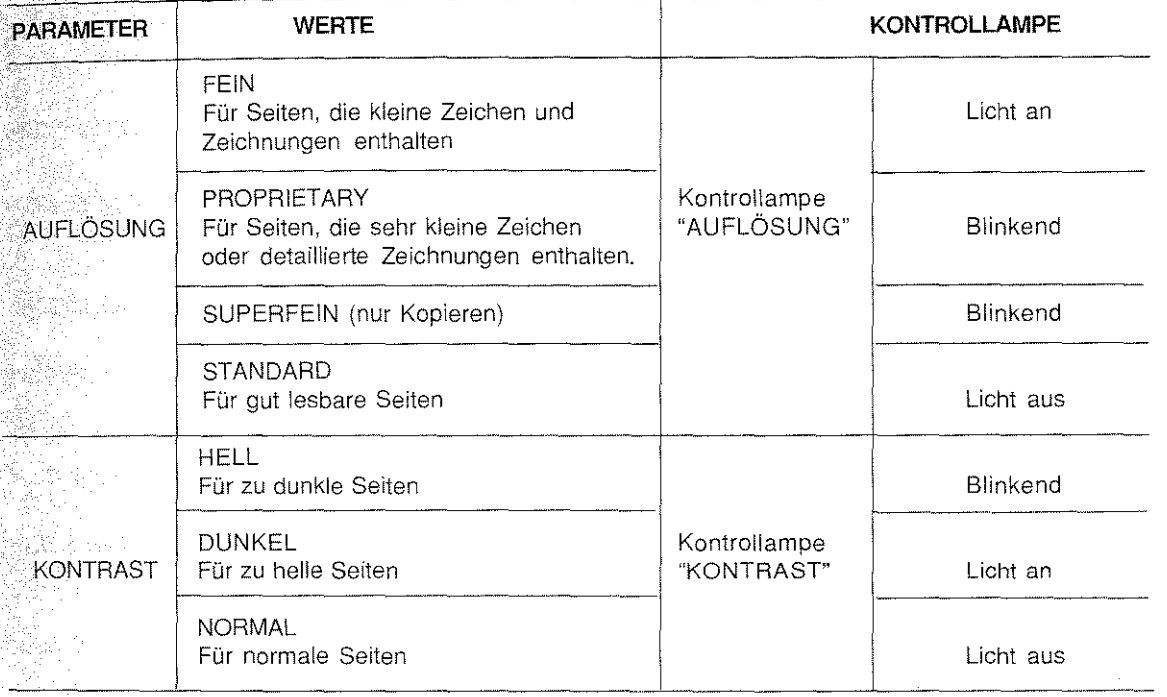

Hinweis: Wenn die Sendung vom Speicher erfolgt, ist der Auflösungsmodus PROPRIETARY deaktiviert.

Für Seiten, die Fotografien enthalten:

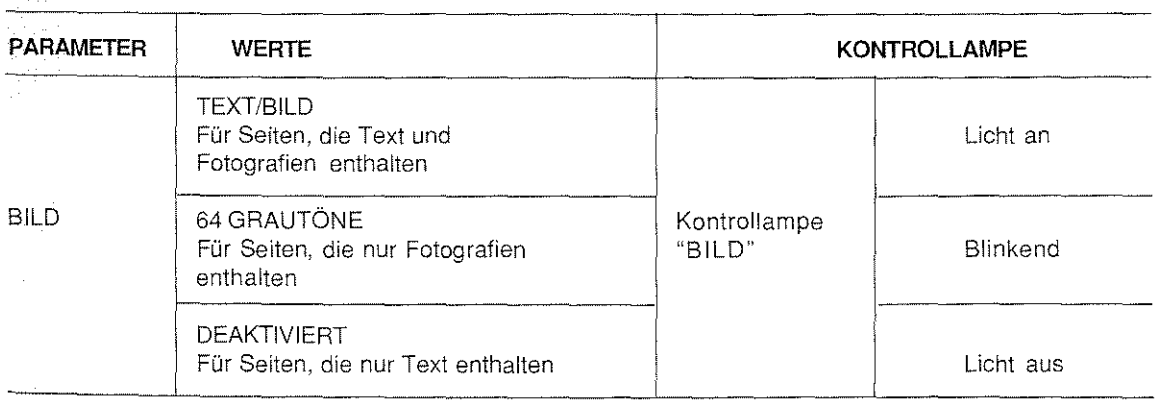

Bitte beachten Sie, daß bei hohen Auflösungen und hohen Bildwerten die Übertragungszeiten der Dokumente länger werden!

49

ing panganggunan<br>Manakatan ing Kabupatèn

So wählen Sie die grafischen Optionen aus:

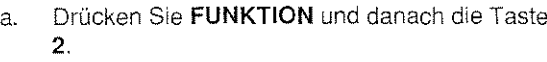

- b. Drücken Sie START, um auf das Menü zuzugreifen (Sie müssen ein odermehrere Originale eingelegt haben!).
- c. Mit der Taste  $\vee$  oder  $\wedge$  wählen Sie die Option, die Sie einstellen wollen.

Z.B.: Wählen Sie "BILD".

- d. Drücken Sie START, um eine der drei Möglichkeiten der Option auswählen zu können. Das Display zeigt den aktuellen Stand an.
- e. Drücken Sie KONF./EINST., um den angezeigten Wert zu bestätigen, oder:

DrückenSiedie Taste v oder A,umAiternativen auszuwählen (64 GRAUTÖNE oder DEAKTI-VIERUNG).

Wiederholen Sie die Prozedur ab Schritt, c, wenn Sie die restlichen Parameter einstellen wollen, **oder:** 

Drücken Sie STOP, um das Menü zu verlassen.

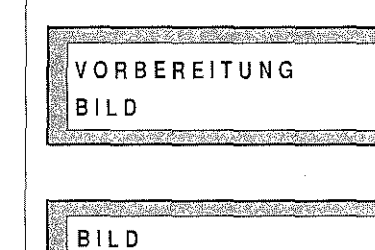

2:VORBEREITUNG

FUNKTION

VORBEREITUNG AUFLÖSUNG

TEXT/BILD

VORBEREITUNG KONTRAST

# Beispiel für die Auflösungstypen ORIGINAL FACSIMILE facsimile F ACSJMILE facsimilc FACSIMILE facsimile **Übertragung**  in **VOR DEM SENDEN/KOPIEREN**  FACSIMILE facsimile standard FACSIMILE facsimile FACSIMILE tacsimile FACSIMILE facsimile fein F ACSIMILE facsimile FACSIMILE facsimile **FACSIMILE** facsimile proprietary FACSIMILE facsimile

FACSIMILE facsimile

#### SEITENANZAHL EINGEBEN (NUR BEl SENDUNG)

Geben Sie, wenn gewünscht, die Seitenanzahl des Dokuments ein: am oberen Seitenrand des Dokumer wird eine Numerierung im folgenden Format erscheinen: 01/NN, 02/NN, 03/NN,...NN/NN. "NN" steht für c gesamte Seitenanzahl des Dokuments (max.15).

Das Gerät führt außerdem eine **automatische Kontrolle** der Seitennumerierung durch:

- 0 Wenn vom **Speicher** gesendet wird: Wenn nach Beenden der Eingabe keine Übereinstimmu zwischen der ausgewählten Seitenanzahl und der angegebenen Anzahl besteht, erscheint auf de Display (einige Sekunden lang) die Meldung "SEITENNUM.FEHL." und das Dokument wird automatis vom Speicher gelöscht.
- 0 Wenn von **ADF** gesendet wird: Wenn nach Seenden des Sendevorgangs keine Übereinstimmu zwischen der angegebenen Seitenanzahl und der gesendeten Anzahl besteht, sendet das Gerät  $\epsilon$ akustisches Signal, die Kontrollampe "FEHLER" leuchtet, und es wird ein Fehler-Protokoll ausgedruc

Sie möchten die Seitenzahl für den Gesamtumfang eines Sendevorganges angeben?

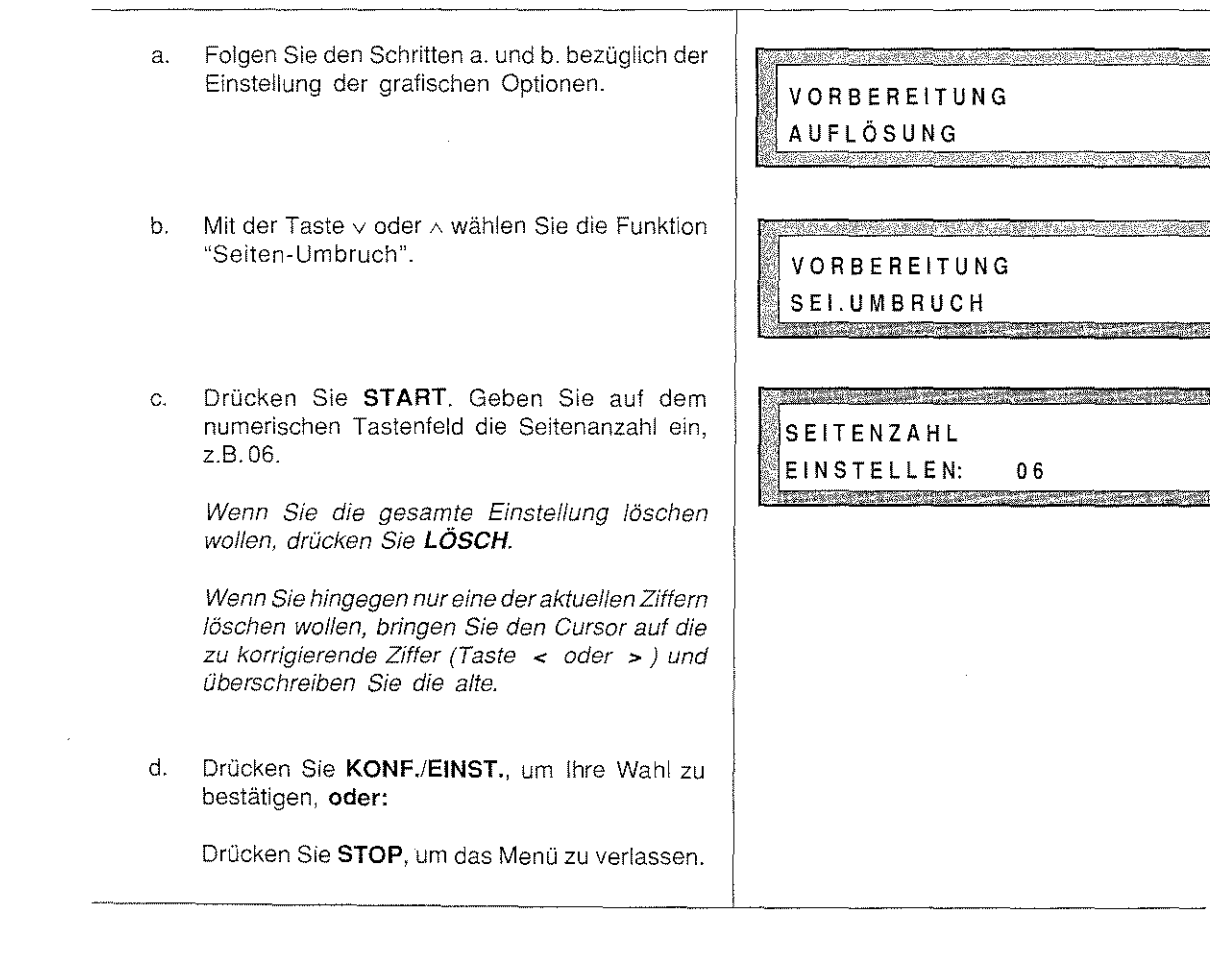

Dieses Kapitel erläutert die verschiedenen Sendemethoden, die dem Anwender zur Verfügung stehen. Die zwei Hauptmethoden sind das Senden vom ADF und das Senden vom Speicher. Das Faxgerät gestattet es auch, automatisch mit Hilfe des Speichers zu einer zuvor eingestellten Uhrzeit ein Dokument an mehrere Empfänger sofort oder zu einem späteren Zeltpunkt zu senden. Mit diesem Gerät können Sie außerdem auch vertrauliche Dokumente senden. Es ist möglich, mit der sogenannten Methode "Polling" ein Dokument nach Aufforderung des Empfängers zu senden, auch wenn der Anwender, bei dem sich das Dokument befindet, nicht anwesend ist.

Bei allen erwähnten Methoden muß das zu sendende Dokument im voraus **vorbereitet** werden, wie es im Kapitel "VOR DEM SENDEN/KOPIEREN", Abschnitt "Das Dokument für das Senden/Kopieren vorbereiten" erklärt wurde. Es wird darauf hingewiesen, daß alle in diesem Kapitel beschriebenen Prozeduren jederzeit mlt der Taste STOP unterbrochen werden können. Wenn Sie die Taste STOP während einer Übertragung drücken, wird diese unterbrochen.

**Wenn Sie während einer Bearbeitung keine Daten eingeben, wird diese nach zwei Minuten automatisch unterbrochen, und das Faxgerät befindet sich wieder in der Betriebsbereitschaft** 

FallsdasOriginal während einer Übertragung klemmt, ertöntvon dem Gerät ein akustisches Signal. Die Meldung "DOK.PRÜF. (XX)" erscheint auf dem Display. Entfernen Sie das Original (lesen Sie das Kapitel "PAPIER NACHFÜLLEN/PAPIERSTAU" weiter hinten); wiederholen Sie dann die hier vorgestellten Arbeitsschritte.

**Anmerkung:** Haben Sie ein Schnittstellen-Paßwort aktiviert, geben Sie zuerst das Paßwort ein.

#### AUTOMATISCHESPEICHERUNG

Die Funktion der automatischen Speicherung gestattet es Ihnen, die Dokumente vor dem eigentlichen Sendevorgang abzuspeichern, wenn Sie vorher den Konfigurationsparameter "AUTOM. SPEICH." aktiviert haben. Um die automatische Speicherung zu aktivieren, genügt es, das Dokument in den ADF zu legen und die Nummer des Faxpartners mit einem der drei verfügbaren Verfahren zu wählen (Zlelwahl, Kurzwahl oder vom numerischen Tastenfeld).

Bei dieser Methode stehen Ihnen die Dokumente sofort wieder zur Verfügung, um weiter bearbeitet werden zu können. Außerdem stellen auftretende Fehler kein Hindernis mehr dar, weil das Gerät die unvollständig gesendeten Seiten automatisch neu sendet. Auf diese Weise wird eine zuverlässige Übertragung gewährleistet. Das Gerät kann ungefähr 10 DIN-A4-Seiten in Standardauflösung abspeichern.

Wenn Sie Verfahren durchführen wollen, die den Speicher benutzen, sollten Sie auf dem Display prüfen, wieviel Speicherplatz Sie zur Verfügung haben. Ist der Speicherplatz fast voll, löschen Sie die Dokumente, die Sie nicht mehr benötigen. Auf diese Weise können Sie den wiedergewonnenen Speicherbereich für neue Speicheroperationen verwenden (siehe Kapitel "DER SPEICHER", Abschnitte "Verbindungsaktivitäten'· und "Dokumente im Speicher").

Während des Speichervorgangs des Dokuments erscheint die Meldung "SPEICHERUNG" auf dem Display. Zum Schluß erscheint auf dem Display einige Sekunden lang der Hinweis "BEENDET" in der ersten Zeile und "SEI.:XX DOK.B.:XXXX" in der zweiten Zeile. Zweck der letzten Meldung ist es, dem Anwender die nötigen Bezugsparameter, d.h. die Anzahl der Seiten und die Bezugsnummer des Dokuments, für eine eventuelle Löschung des Dokuments oder Annullierung des Sendevorgangs zu liefern.

**SENDEN** 

#### SENDENVOMADF

Es handelt sich um die übliche Sendemethode. Das Dokument muß in den Einzug eingelegt werden; Empfänger muß angerufen werden; der Sender muß warten, bis der Sendevorgang beendet ist, um Dokumentwiedernehmen und eventuell mit ihm weiterarbeiten zu können. Wenn die Funktion der automatisc Speicherung nach der Wahl der Faxnummer aktiviert wurde, beginnt das Gerät mit der Speicherung Dokuments. Lesen Sie in diesem Fall den Abschnitt "AUTOMATISCHE SPEICHERUNG".

and the control

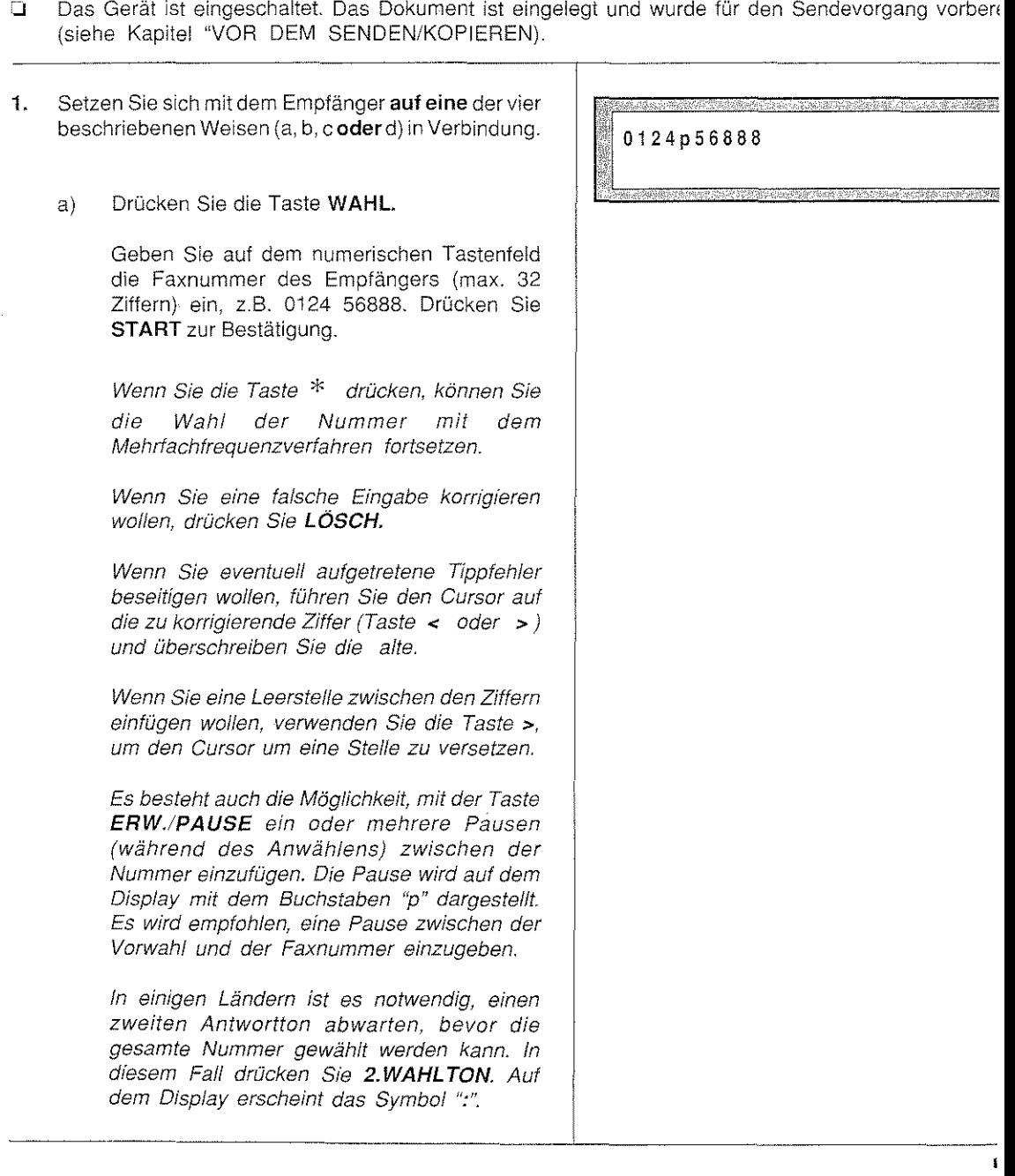

Wenn das Faxgerät an einer Nebenstellenanlage angeschlossen ist und der Empfänger ein externer Partner ist, drücken Sie die Taste ERW.IPAUSE, bevor Sie die Nummer eingeben. fn diesem Fall erscheint auf dem Display der Buchstabe "E" vor der Ziffernreihe.

#### b) Drücken Sie die Zielwahltaste, der die Faxnummer des Empfängers zugewiesen wurde.

Wenn nach dem Drücken einer Zielwahltaste die Meldung 'TASTE NICHT PROG." erscheint, haben Sie keine Nummer unter dieser Taste registriert . In diesem Fall schlagen Sie im Kapitel "PROGRAMMIERUNG" nach, Abschnitt "Programmierung der Tasten für die Zielwahl". Führen Sie zuerst die Programmierung der gewünschten Taste aus.

#### c) Drücken Sie die KURZTASTE.

Geben Sie den Kurzwahlkode ein, unter dem die Faxnummer des Partners programmiert worden ist.

Sie können auch die Taste v oder A verwenden, um auf dem Display den **Namen** des Partners, dem Sie das Dokument übertragen wollen, auszuwählen. Drücken Sie danach die Taste START, um die Anwahl zu bestätigen.

Auf dem Display erscheinen einlge Sekunden lang die Nummer und der Name des entsprechenden Partners.

Wenn nach der Eingabe des Kurzwahlkodes die Meldung "KOD. NICHT PROG." erscheint. haben Sie keine Nummer unter diesem Kode registriert. in diesem Fall schlagen Sie im Kapitel "PROGRAMMIERUNG" nach. Abschnitt "Programmierung der Kodes für die Kurzwah!". Führen Sie zuerst die Programmierung des gewünschten Kodes aus.

#### 2. Das Gerät beginnt mit dem Sendevorgang.

Wenn die Sendung mit Erfolg durchgeführt wurde, ertönt ein akustisches Signal. Das Gerät befindet sich wieder in Betriebsbereitschaft.

0125 45812

La r a

KOD DRÜCKEN OD.

0125 45812 LANDRE S.p.A.

rs.

Wenn der Empfänger nicht antwortet oder wenn die Leitung besetzt ist, versucht das Gerät automatisch, nach einigen Sekunden das Dokument wieder zu senden (Funktion der auto~ matischen Wahlwiederholung). Auf dem Display erscheint die Meldung: "NEUWAHL".

Wenn das Dokument herausgenommen wird, werden alle Versuche der Wiederwahl annulliert

Wenn alle Versuche erfolglos bleiben, kann der Anwender die Übertragung erneut starten. Wenn die Nummer des Empfängers über das numerische Tastenfeld eingegeben wurde, kann die Wiederanwahl durch die Taste ERN. WAHL stattfinden.

Ertönt ein akustisches Signal und die Fehler-Kontrolllampe leuchtet, ist ein Fehler aufgetreten (z. B. wurde die Verbindung unterbrochen). ln diesem Fall drücken Sie die Taste STOP und wiederholen den Sendevorgang.

Wenn der Parameter "SE. PROTOKOLL" in der Betriebskonfiguration eingestellt wurde, druckt das Gerät am Ende des Sendevorgangs den Sendebericht aus.

## SENDEN MIT TELEFONWAHL ODER HANDFREIER WAHL

Das Dokument muß eingelegt werden; der Sender muß sich mit dem Empfänger über einen extern ange-Schlossenen Fernsprechapparat in Verbindung setzen und muß warten, bis der Sendevorgang beendet ist, um das Dokument wieder nehmen und eventuell an ihm weiter arbeiten zu können.

 $\hat{\omega}$  Das Gerät ist eingeschaltet. Das Dokument wurde eingelegt und für den Sendevorgang vorbereitet (siehe Kapitel "VOR DEM SENDEN/KOPIEREN").

#### Mit Telefonwahl:

i. Nehmen Sie den Hörer ab; wählen Sie die Nummer des Empfängers und warten Sie auf den Antwortton.

Wenn der Empfänger antwortet, fordern Sie ihn zum Drücken der Taste START auf seinem Gerät auf. Dann warten Sie auf den *Antwortton* 

2. Sobald Sie den Ton hören, drücken Sie START und legen den Hörer auf. Der Sendevorgang beginnt.

Wenn Sie versehentlich den Hörer nicht aufgelegt haben, ertönt ein anhaltendes akustisches Signal und die Meldung "HORER N.AUFGEL." erscheint auf dem Display.

#### Senden mit "handfreier" Wahl

1. Drücken Sie TELEFON und geben Sie auf dem numerischen Tastenfeld die Faxnummer des Empfängers ein (wenn Sie die Taste \* drücken, können Sie die Wahl mit dem Mehrfachfrequenzverfahren durchführen).

Sobald Sie den Antwortton hören, drücken Sie START. Der Sendevorgang beginnt.

Wenn die Leitung besetzt ist, drücken Sie STOP oder TELEFON, um das Verfahren zu unterbrechen. Das Gerät kehrt in Betriebsbereitschaft zurück.

Für beide Verfahren gilt:

Ertönt ein akustisches Signal und die Fehler-Kontrollampe leuchtet, ist ein Fehler aufgetreten (z.B. eine Unterbrechung der Verbindung). In diesem Fall drücken Sie die Taste STOP, um die Kontrollampe auszuschalten und wiederholen Sie die Sendung.

Wenn in der Betriebskonfiguration der Parameter "SE PROTOKOLL" aktiviert worden ist, druckt das Gerät am Ende des Sendevorgangs den entsprechenden Sendebericht aus.

그의 전 사회적인 것 예약을 하면 어제 사용 할아버지들의 사회회의 학생들이 발생되었다. 한편 사회

### ZEITVERZÖGERTES SENDEN

Das Gerät ist in der Lage, automatisch zu einer voreingestellten Uhrzeit ein Dokument zu senden. Auf dies Weise können Sie sich auf verschiedene Zeitzonen einstellen, z.B. wenn sich der Empfänger jenseits de Ozeans befindet; oder Sie können sich mit dem Empfänger erst dann in Verbindung setzen, wenn e kostengünstiger oder das Telefonnetz weniger belastet ist.

Um diesen Sendevorgang auszuführen, müssen Sie das Dokument mit der Funktion der automatische Speicherung speichern. Oder Sie lassen das Dokument im Einzug des Geräts (ADF), (nachdem es vorbereit $\epsilon$ wurde und nachdem Sie eine Uhrzeit eingestellt haben, zu der die Sendung stattfinden soll), bis de Sendevorgang beginnt.

Es wird darauf hingewiesen, daß das Gerät weiterhin empfangen, kopieren oder senden kann, nachdem Si das Gerät für das zeitverzögerte Senden vorbereitet haben. Vergessen Sie aber nicht, am Ende diese Operationen das Original wieder vor der eingestellten Uhrzeit in den Einzug einzulegen.

Dieser Abschnitt erklärt, wie das zeitverzögerte Senden eingestellt wird. Um einen zeitverzögerten Sendevorgan zu annullieren, schlagen Sie im Kapitel "DER SPEICHER", Abschnitt "Verbindungsaktivitäten" nach.

0 Das Gerät ist eingeschaltet. Das Dokument wurde eingelegt und für das Senden vorbereitet (sieh Kapitel "VOR DEM SENDEN/KOPIEREN"). Man hat bisher keine zeitversetzte Sendung eingestellt.

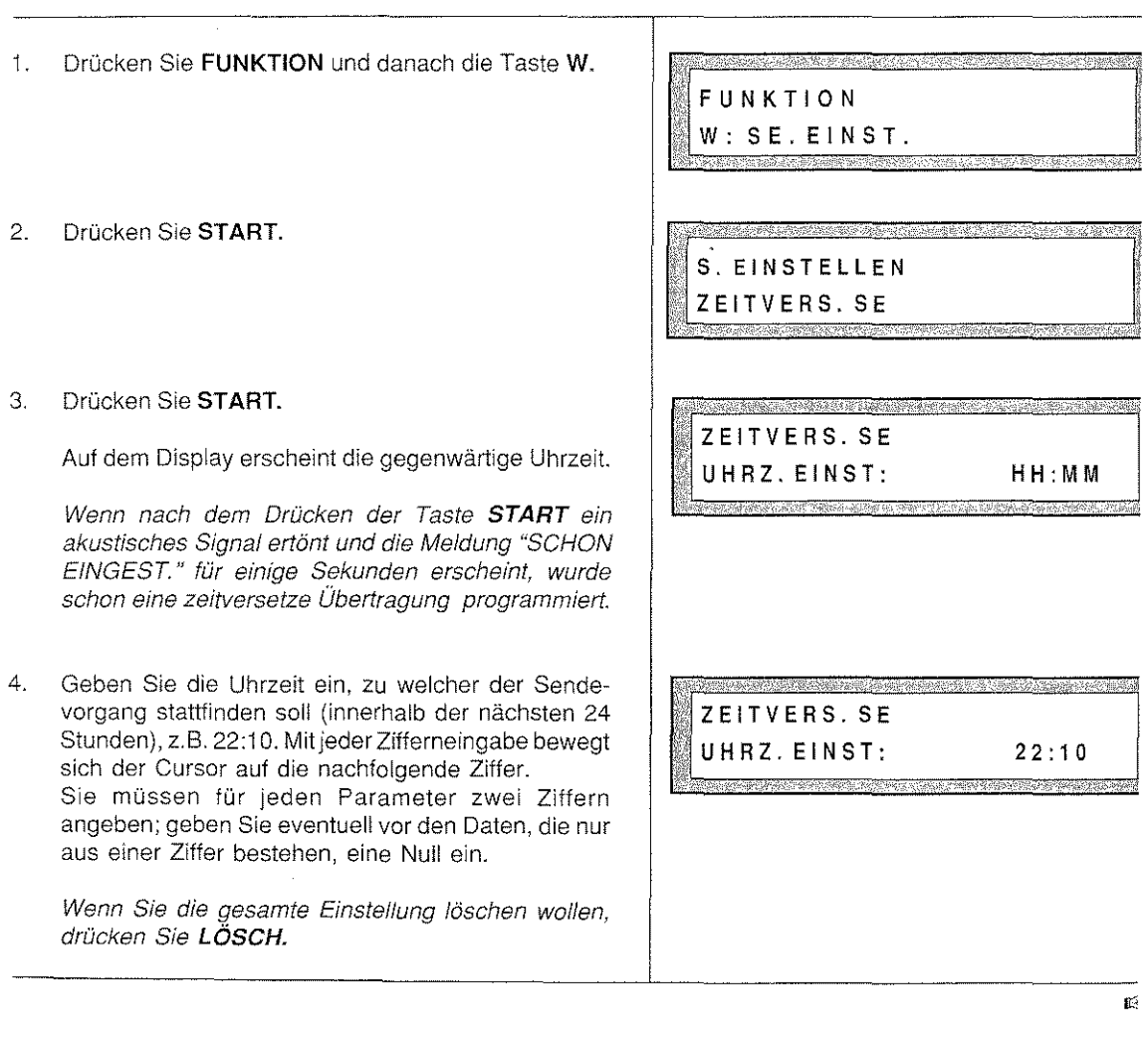

Wenn Sie hingegen eine der eingegebenen Ziffern löschen wollen, bringen Sie den Cursor (Taste< oder >) auf die zu korrigierende Ziffer und überschreiben Sie die alte.

5. Drücken Sie KONF./EINST., um die Uhrzeit zu bestätigen.

6. Drücken Sie KONF./EINST.

Auf dem Display erscheint einige Sekunden lang, die Meldung "SE. EINGEST."

7. Setzen Sie sich mit dem Empfänger **auf eine** der drei im folgenden beschriebenen Arten in Verbindung:

Drücken Sie die Taste WAHL, geben Sie die Faxnummer direkt auf dem numerischen Tastenfeld ein und drücken Sie anschließend START, um die Wahl zu bestätigen, **oder:** 

Drücken Sie die **Zielwahltaste,** der eine Faxnummer zugewiesen wurde, **oder:** 

Drücken Sie **dieKURZTASTE** und dannden Kurzwahlkode, dem die Nummer zugewiesen wurde.

Die oben genannten Verfahren werden ausführlich im Abschnitt "SENDEN VOM ADF" beschrieben.

Wenn der Konfigurationsparameter "AUTOM. SPEICH." aktiviert wurde, wird das Dokument automatisch gespeichert.

Andernfalls erscheint am Ende der Nummernwahl in der oberen Zeile die Meldung "\*VERZÖGERT\*" und "DOKUMENT BEREIT" in der unteren Zeile des Displays. Das heißt, daß ein Sendevorgang aktiviert ist und das Dokument sich im ADF befindet. Sollte die Meldung '"VERZÖGERT"' alternativ zum Datum und zur Uhrzeit erscheinen, wurde das Original aus dem ADF genommen. Vergessen Sie daher nicht, es wieder in den automatischen Einzug einzulegen!

Wenn der Parameter "SE. PROTOKOLL" in der Betriebskonfiguration eingestellt wurde, wird nach Beenden des Sendevorgangs der Sendebericht ausgedruckt.

S. EINSTELLEN WAHL/TASTE/KOD.

#### VERTRAULICHES SENDEN

Bei vertraulichen Dokumenten werden die Daten Ihrer Fernkopie(n) zunächst in den Speicher des Empfangsgerätes übertragen. Ihre Nachricht wird in einer Mailbox, einer Art **elektronischen Briefkasten,** aufbewahrt und erst dann ausgedruckt, wenn der Teilnehmer ein mit Ihnen vereinbartes Paßwort (Schlüsselwort) eingibt. Dokumente mit einem persönlichen Inhalt bleiben so vor dem Einblick durch fremde Personen geschützt.

Ihre Nachricht kann nur dann beim Empfänger ausgedruckt werden, wenn das korrekte Schlüsselwort eingegeben wird. Dieses Schlüsselwort muß zwischen Sender und Empfänger vereinbart werden. Diese Sendemethode kann nur zu Geräten des gleichen Herstellers durchgeführt werden, die über einen "Vertraulichen Briefkasten" verfügen. **Hinweis:** Ihr Fernkopierer besitzt **keinen** "Vertraulichen Briefkasten".

Der Abschnitt erklärt, wie das vertrauliche Senden durchgeführt wird. Wenn Sie einen vertraulichen Sendevorgang annullieren wollen, schlagen Sie im Kapitel "DER SPEICHER", Abschnitt "Verbindungsaktivitäten" nach.

U Das Gerät ist eingeschaltet. Das Dokument wurde eingelegt und für das Senden vorbereitet (siehe Kapitel "VOR DEM SENDEN/KOPIEREN" weiter vorne).

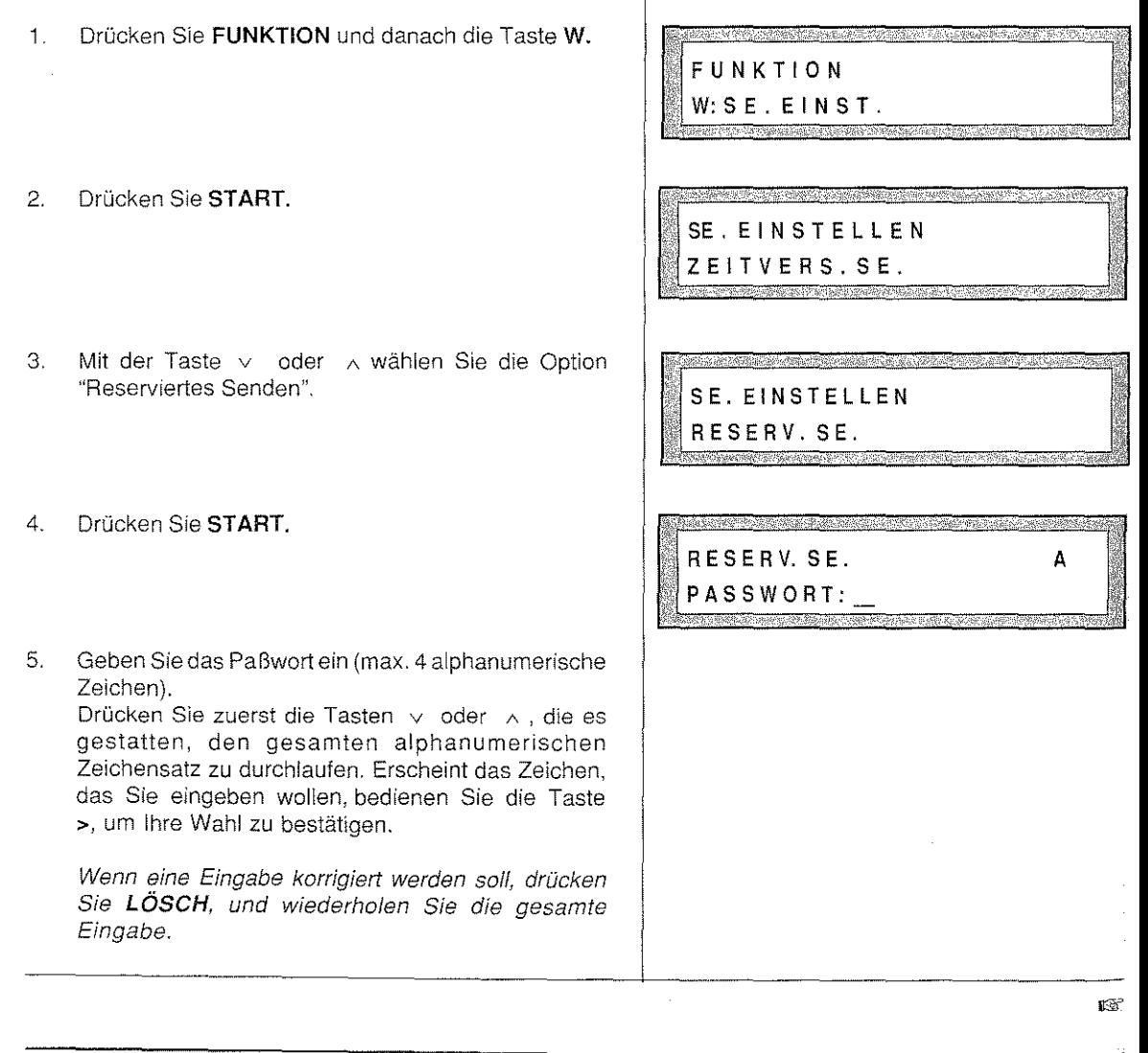

6. Drücken Sie KONF./EINST., um das Paßwort zu bestätigen.

7. Drücken Sie noch einmal KONF.EINST.

Auf dem Display erscheint einige Sekunden lang, die Meldung "SE. EINGEST.". Das Gerät ist jetzt für die Eingabe der Faxnummer des Empfängers bereit.

s. Setzen Sie sich mit dem Empfänger auf **eine der drei**  aufgeführten Arten in Verbindung:

Drücken Sie die Taste WAHL, geben Sie die Faxnummer direkt auf dem numerischen Tastenfeld ein und drücken Sie anschließend START, um die Wahl zu bestätigen, **oder:** 

Drücken Sie die **Zielwahltaste,** der die Faxnummer des Teilnehmers zugewiesen wurde, **oder:** 

Drücken Sie die KURZTASTE und dann den Kurzwahlkode, dem die Nummer des Empfängers zugewiesen wurde.

Wenn der Konfigurationsparameter AUTOM. SPEICH. aktiviert wurde, wird das Dokument automatisch gespeichert. (Die oben genannten Verfahren werden ausführlich im Abschnitt "SENDEN VOM ADF" weiter vorne beschrieben.

9. Das Gerät beginnt mit dem Sendevorgang.

Wenn die Sendung mit Erfolg ausgeführt wurde, ertönt ein akustisches Signa! und das Gerät befindet sich wieder in Betriebsbereitschaft. Antwortet der Empfänger nicht oder ist die Leitung besetzt, versucht das Gerät automatisch nach einigen Sekunden, das Dokument wieder zu senden (Funktion der automatischen Wahlwiederholung).

Bleiben alle Versuche erfolglos, kann der Anwender die Übertragung wiederholen. Wenn die Nummer des Empfängers von dem numerischen Tastenfeld gewählt wurde, kann die Übertragung durch die Taste ERN. WAHL veranlaßt werden.

Ertönt ein akustisches Signal und die Kontroflampe "Fehler" leuchtet, ist ein Fehler aufgetreten (z.B. eine Unterbrechung der Verbindung). in diesem Fall drücken Sie die Taste STOP, um die Kontrollampe auszuschalten und wiederholen die Sendung. Wenn der Parameter "SE. PROTOKOLL" in der Betriebskonffguration aktiviert wurde, druckt das Gerät am Ende der Sendung den Sendebericht aus.

SE. EINSTELLEN WAHLITASTEIKOD.

#### RUNDSENDEN VOM SPEICHER-UNMITTELBAR ODER ZEITVERZÖGERT

Das Gerät ist in der Lage, das gleiche Dokument an mehrere Empfänger (maximal 16) zu senden. Das Dokument wird abgespeichert (ungefähr 10 DIN·A4-Seiten des CCITT·Briefes Nr.1 bei normaler Auflösung), dann sofort oder zu einem späteren Zeitpunkt an alle gewünschten Empfänger in der vorgesehenen Reihenfolge gesendet.

Wenn Sie Verfahren durchführen wollen, die den Speicher verwenden, sollten Sie auf dem Display prüfen, wieviel freier Speicherplatz zur Verfügung steht. Ist der Speicherplatz fast belegt, löschen Sie die Dokumente, die Sie nicht mehr benötigen.

Auf diese Weise können Sie den wieder gewonnenen Speicherbereich für neue Speicheroperationen verwenden (siehe Kapitel "DER SPEICHER", Abschnitte "Verbindungsaktivitäten" und "Dokumente im Speicher" weiter hinten).

Dieser Abschnitt erklärt, wie das Rundsenden vom Speicher (unmittelbar oder zeitverzögert) durchgeführt wird. Um eine der erwähnten Verfahren im nachhinein zu annullieren, schlagen Sie im Kapitel "DER SPEICHER", Abschnitte "Dokumente in Speicher" und "Verbindungsaktivitäten" weiter hinten nach.

0 Das Gerät ist eingeschaltet. Das Dokument ist eingelegt und für das Senden vorbereitet (siehe Kapitel "VOR DEM SENDEN/KOPIEREN'').

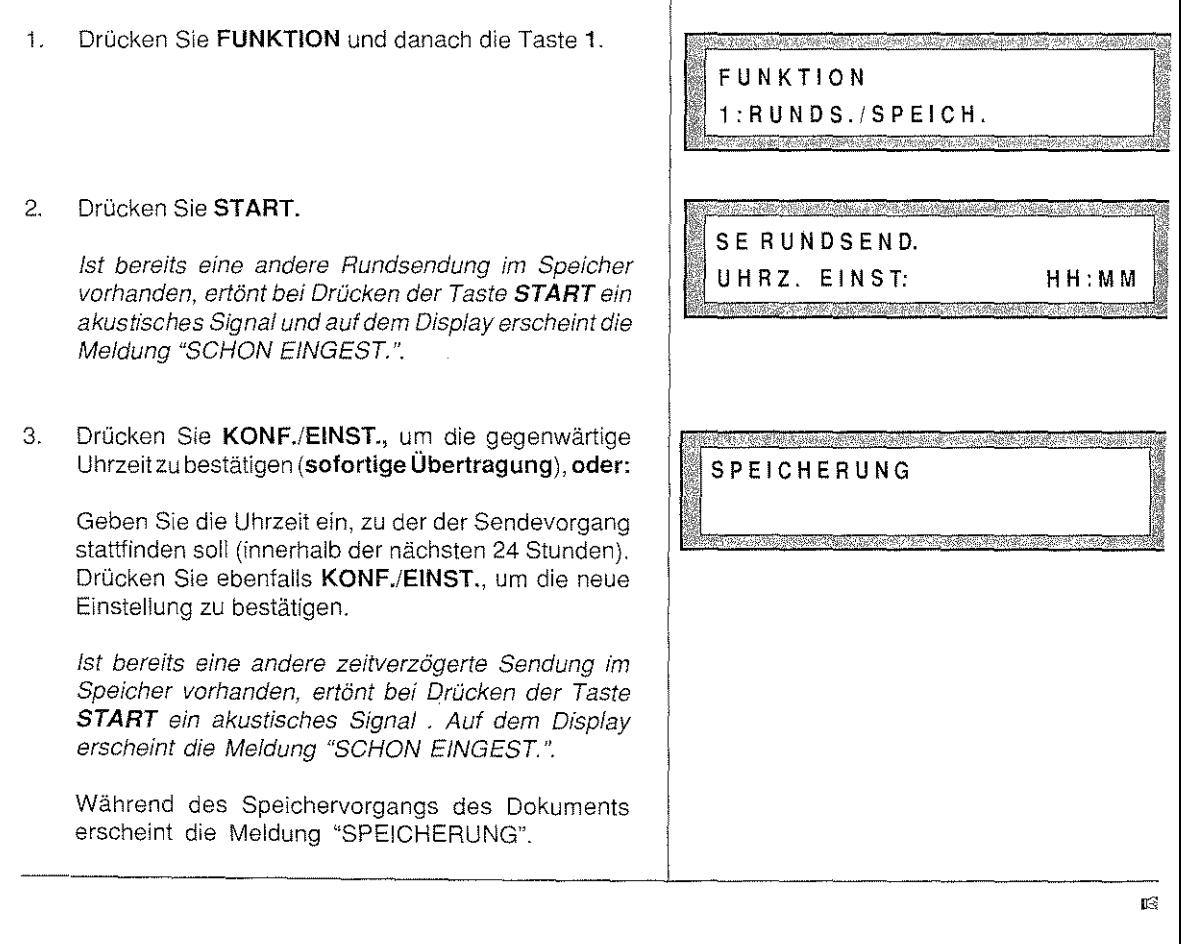

zum Schluß erscheint auf dem Display einige Sekunden lang der Hinwels "BEENDET" in der ersten Zeile und "SEIT. :XX DOK.B. :XXXX" in der zweiten Zelle. Die Meldung weist die Anzahl der Seiten und die Bezugsnummer des Dokuments im Speicher aut.

Setzen Sie sich mit den Empfängern auf die drei aufgeführten Arten in Verbindung:

Drücken Sie die Taste WAHL, geben Sie die Faxnummer direkt auf dem numerischen Tastenfeld ein und drücken Sie anschließend START, um die Wahl zu bestätigen, **oder:** 

Drücken Sie die Zielwahltaste, der Sie die Faxnummer des Teilnehmers zugewiesen haben, **oder:** 

Drücken Sie die KURZTASTE und tippen Sie dann den Kurzwahlkode, dem Sie die Nummer des Empfängers zugewiesen haben.

Im Beispiel wird eine Zielwahltaste verwendet

Auf dem Display erscheint einige Sekunden lang die Nummer und der Name des Teilnehmers.

Die genannten Verfahren werden im Abschnitt "SENDEN VOM ADF" detailliert erklärt

- 5. Wiederholen Sie Schritt 4 für alle anderen Faxnummern, die Sie anwählen wollen oder führen Sie den nächsten Schritt durch.
- 6. Drücken Sie START, um alle Nummern zu bestätigen und Ihre Eingaben zu beenden.

Wenn Sie eine zeitversetzte Rundsendung durchführen, befindet sich das Gerät zunächst wieder in Betriebsbereitschaft.

7. Zu dem angegebenen Zeitpunkt beginnt das Gerät mit dem Sendevorgang für den ersten gewählten Empfänger.

Wenn die Sendung mit Erfolg durchgeführt wurde, ertönt ein akustisches Signal und das Gerät befindet sich wieder in der Betriebsbereitschaft.

Antwortet ein Empfänger nicht oder ist die Leitung besetzt, fährt das Gerät mit der Wahl der andern t<sup>3</sup> Nummern fort.

SE. RUNDSEND. WAHL/TASTE/KOD.

012 5 58151 SILVER G.m.b.H.

SE.RUNDSEND. WAHL/TASTE/KOD.

IS<sup>2</sup>

63

 $\begin{array}{c} \begin{array}{c} \begin{array}{c} \end{array} \end{array} \end{array}$ . .

n n 4.

lr1 R

tel

Am Ende wiederholt das Gerät die Anwahl aller Nummern im Wartezustand (Funktion der automatischen Wahlwiederholung).

Ertönt ein akustisches Signal und leuchtet die Kontrollampe "Fehler", ist ein Fehler aufgetreten (z.B. eine Unterbrechung der Verbindung). in diesem Fall drücken Sie die Taste STOP, um die Kontrollampe auszuschalten, und wiederholen die Sendung an die Empfänger, die kein Dokument erhalten haben.

Wenn die Option "PROT. RUNDSENO." in der Betriebskonfiguration aktiviert wurde, druckt das Gerät <sup>1</sup> am Ende der Übertragungen das entsprechende Protokoll aus.

#### SENDEN MIT POLLING

Mit Hilfe der Methode "Polling" fordert ein Faxgerät ein anderes auf, ein Dokument zu senden - die Fernkopie wird vom Telefaxpartner "abgerufen".

--------------------------

rs

Sie können Ihren Fernkopierer von einem oder mehreren Teilnehmern anwählen lassen, die von Jhner Fernkopien abrufen möchten. Das Original muß sich im ADF befinden oder es muß von Ihnen im voraus abgespeichert worden sein. Für die Unkosten der Verbindung kommen die Empfänger und nicht Sie als Sender auf. Diese Funktion gestattet es, auf Anfrage des Empfängers ein Dokument zu übertragen, aud wenn Sie selbst abwesend sind\_

Damit Unbefugte auf diese Funktion nicht zugreifen können, kann der Anwender, bei dem sich das Origina befindet, das Polling durch ein Paßwort schützen. Auf diese Weise wird die Übertragung nur dann stattfinden wenn die beiden verbundenen Geräte das gleiche Polling-Kennzeichen haben, das der Telefaxnummer de:: Partners entspricht. Diese Funktion wird "geschütztes Polling" genannt.

Wenn Sie Verfahren durchführen wollen, die den Speicher verwenden, sollten Sie auf dem Display prüfen wieviel freier Speicherplatz zur Verfügung steht. Wenn der Speicherplatz fast belegt ist, löschen Sie die Dokumente, die Sie nicht mehr benötigen, sowie die Verbindungsaktivitäten, die Sie bereits vorgenommer haben. Auf diese Weise können Sie den wieder gewonnenen Speicherbereich für neue Speicheroperationer verwenden (siehe Kapitel "DER SPEICHER", Abschnitte "Verbindungsaktivitäten" und "Dokumente im Speicher" weiter hinten).

Dieser Abschnitt erklärt Ihnen, wie Sie mit der Polling-Methode die Übertragungen vorbereiten und ggf. auch löschen können.

0 Das Gerät ist eingeschaltet. Das Dokument befindet sich im ADF und wurde für den Sendevorgang vorbereitet (siehe Kapitel "VOR DEM SENDEN/KOPIEREN"). Geben Sie zuerst die Polling-Kennzeichen ein, wenn Sie die Methode "geschütztes Polling" verwenden wollen!

Drücken Sie FUNKTION und dann die Taste 7.

#### 2 Drücken Sie START.

Мř

Ertönt bei Drücken der Taste START ein akustisches Signal und erscheinen auf dem Display nacheinander die Meldungen "BEREITS RESERV. "und "RESERV. AN NULL. "auf der ersten Reihe und "JA~ BEST. NEIN~AN. in der zweiten Reihe, wurde bereits ein Sendeabruf konfiguriert. Drücken Sie LÖSCH, um die vorherige Sendung zu bestätigen oder KONF./ **EINST.,** um eine neue einzugeben (die vorherige Eingabe wird dabei annuliert!).

3. Mit der Taste v oder A wählen Sie die beiden alternativen Optionen aus.

Vergessen Sie nicht für das geschützte Polling, vor der Auswahl die Pofling-Kennzeichen zu registrieren. Anderenfalls zeigt das Display für einige Sekunden die Meldung "KENNZ. POLLING" in der ersten Reihe und "NICHT PROGRAM" in der zweiten Reihe.

4. Sie haben jetzt zwei Möglichkeiten: Sie lassen lhr(e) Dokument(e) a) vom ADF oder b) aus dem Speicher abrufen.

a) Drücken Sie KONF./EINST., um die gewählte Option zu bestätigen und das Gerät für den Sendeabruf vorzubereiten.

Nachdem Sie mit KONF./EINST. bestätigt haben, kehrt das Gerät in die Betriebsbereitschaft zurück. Aut dem Display erscheint die Meldung "POLLING AKTIV", um zu zeigen, daß eine Polling-Sendung eingegeben worden ist.

Wenn die gleiche Meldung blinkend erscheint, wurde das Dokument vom ADF entfernt. Denken Sie daran, das Original wieder einzulegen!

b) Falls Sie sich für den Abruf aus dem Speicher des Gerätes entscheiden, können auch mehrere Teilnehmer die gleiche Nachricht abrufen. Fahren Sie mit Schritt 5 fort!

FUNKTION 7: POLLING IN SE.

an an ainmeil

POLLING IN SE. FR EI

POLLING IN SE. GESCHÜTZT

**LST** 

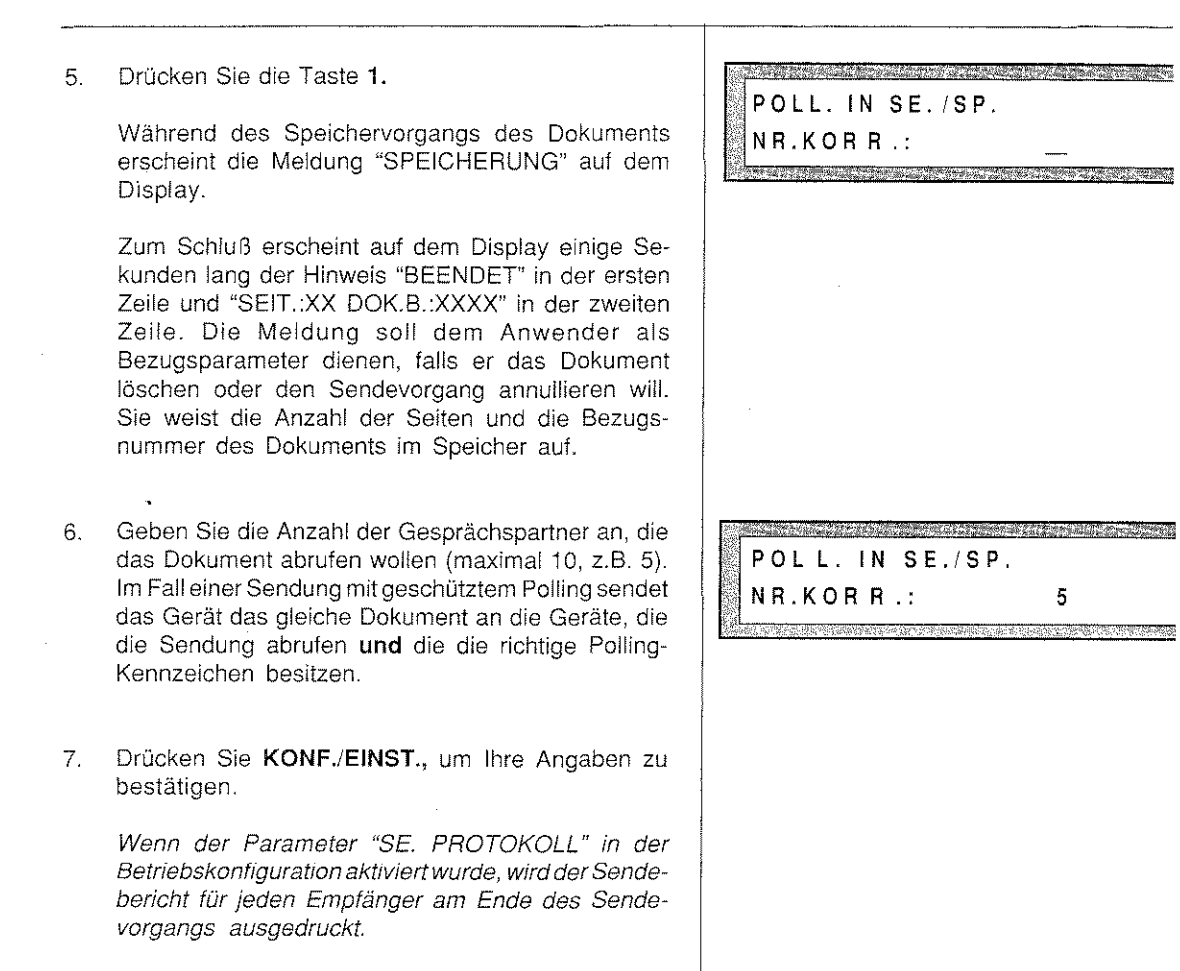
Dieser Abschnitt erläutert die verschiedenen Empfangsmethoden des Geräts:

- 0 Manueller Empfang: Verlangt den Eingriff des Benutzers, wenn ein Anruf durch ein Faxgerät oder das Telefon empfangen wird. in diesem Fall klingelt das Telefon immer solange, bis abgehoben wird.
- $\circlearrowright$  Manueller Empfang mit Fax-/Telefon-Umschaltung, durch die das Gerät den Anruf identifizieren kann, ob er von einem Faxgerät oder von einem Telefon erfolgt.
- 0 Automatischer Empfang: Gestattet es, Dokumente automatisch zu empfangen, auch wenn der Empfänger abwesend ist. Sie können also auch außerhalb der Bürozeit wichtige Geschäftsmitteilungen erhalten.
- $\overleftrightarrow{O}$  Empfang durch "Polling": Ermöglicht, ein Dokument zu empfangen, auch wenn der Sender, bei dem sich das Original befindet, abwesend ist.
- o Alternativer Empfang im Speicher: Gestattet es, Dokumente zu empfangen, wenn keine Tinte und/oder kein Papier mehr vorhanden sind oder im Falle eines Papierstaus. Die Dokumente werden in den Speicher geschrieben und können dann ausgedruckt werden, wenn die normalen Betriebsbedingungen des Geräts wieder hergestellt sind.

Es wird darauf hingewiesen, daß alle in diesem Kapitel beschriebenen Verfahren jederzeit unterbrochen werden können, indem Sie die Taste STOP drücken. Wenn Sie die Taste STOP während eines Empfangvorgangs drücken, wird dieser **unterbrochen.** 

Falls während einer Bearbeitung innerhalb von zwei Minuten keine Daten eingegeben werden, wird dieser Vorgang automatisch unterbrochen und das Faxgerät befindet sich wieder in Betriebsbereitschalt

Falls während des Empfangsvorgangs ein Papierstau auftritt, ertönt ein akustisches Signal. Das Display zeigt die Meldung "PAPIER-FEHLER (XX)" in der ersten Zeile und "LÖSCH.DR." in der zweiten Zeile. Die Fernkopien werden automatisch in den Speicher des Gerätes eingelesen.

### VOM AUTOMATISCHEN ZUM MANUELLEN EMPFANG UND UMGEKEHRT

Das Gerät ist für den automatischen Empfang voreingestellt Sie können jedoch den gewünschten Empfangstyp auswählen. Beachten Sie die folgenden Arbeitsschritte:

:J Das Gerät ist eingeschaltet. Es befindet sich kein Original im ADF.

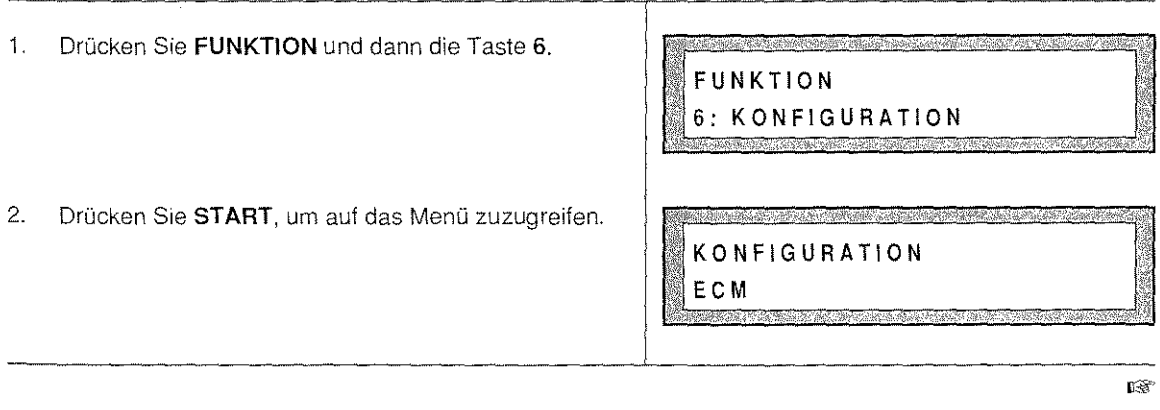

**EMPFANGEN** 

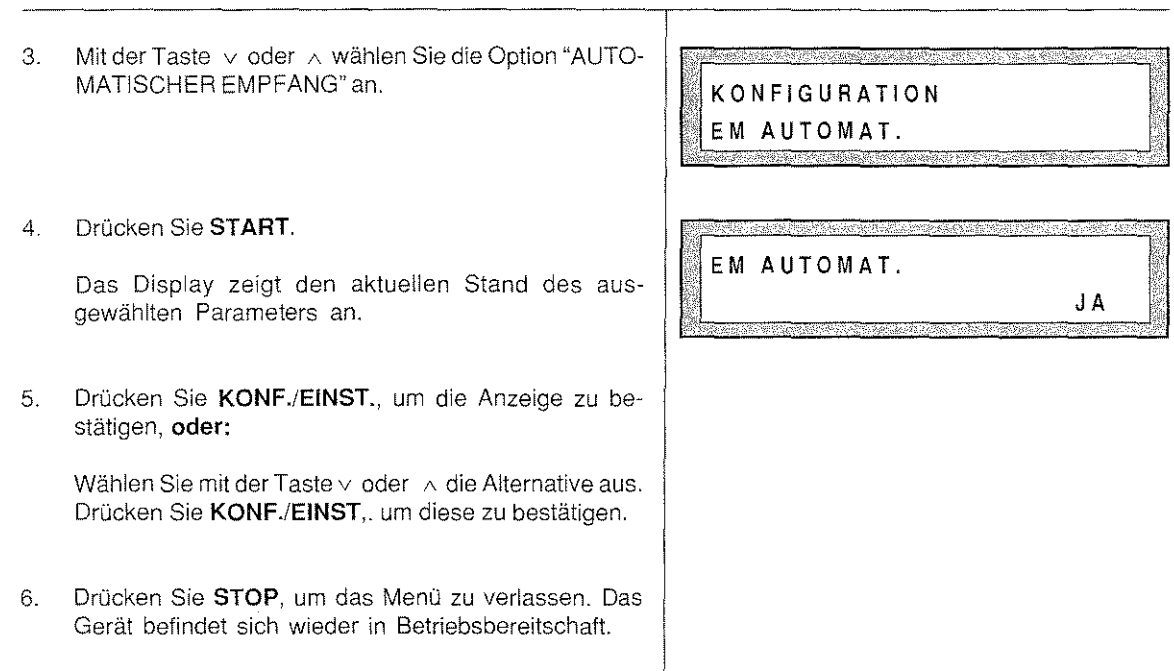

#### MANUELLER EMPFANG

Wenn das Gerät für den manuellen Empfang voreingestellt wurde, muß der Anwender anwesend sein, wenn er angerufen wird, und es muß ein Fernsprechapparat angeschlossen sein. Diese Methode ist möglicherweise günstiger, wenn sich der Benutzer im Büro befindet, da die Leitung sowohl für das Teleton als auch für das Faxgerät verwendet werden kann. Klingelt das Telefon und Sie nehmen den Hörer ab, erkennen Sie, ob es sich um ein Gespräch handelt oder ob das Gerät für einen Empfangsvorgang aktiviert werden soll.

- Das Gerät ist eingeschaltet. In der zweiten Zeile des Displays sehen Sie den Hinweis "MANUELL".
- 1. Nehmen Sie den Hörer ab, wenn das Telefon klingelt, .

Wenn eine Person antwortet, können Sie normal sprechen. Wenn Sie Töne in Intervallen hören, möchte der Partner einen Sendevorgang vornehmen.

2. Drücken Sie START.

Auf dem Display erscheint auf der ersten Zeile die Meldung "IN EM." und auf der zweiten Zeile die Nummer des Gesprächspartners.

3. Legen Sie den Hörer auf.

Falls der Hörer nicht richtig aufgelegt wurde, ertönt ein akustisches Signal und die Meldung "HÖRER N.AUFGEL." erscheint. Legen Sie den Hörer richtig auf.

4. Am Ende eines Empfangsvorgangs ertönt ein akustisches Signal. Das Gerät befindet sich wieder in Betriebsbereitschaft.

Falls die Option "EM. PROTOKOLL" in der Betriebskonfiguration aktiviert wurde, wird der Empfangsbericht ausgedruckt.

Ø\$

Ertönt während des Empfangsvorgangs ein akustisches Signal und leuchtet die Fehler-Kontrollampe, ist ein Übertragungsfehler aufgetreten (z.B. wurde die Verbindung unterbrochen). in diesem Fall drücken Sie die Taste STOP. Rufen Sie den Sender an, um ihn zum erneuten Senden des Dokuments aufzufordern.

### MANUELLER EMPFANG MIT FAX-/TELEFON-UMSCHALTUNG

Bei aktiviertem Parameter "FAX/TELEFON" ist das Gerät in der Lage, zwischen einem normalen Anruf und einer Übertragung einer Fernkopie zu unterscheiden.Nach der Aktivierung dieses Parameters geht das Gerät automatisch auf manuellen Empfang. Der automatische Empfang kann mit dem entsprechenden Konfigurationsparameter wieder aktiviert werden (siehe Kapitel "PROGRAMMIERUNG"). Diese Funktion ist sehr nützlich, da Sie auf einer Telefonleitung das Faxgerät und das Teleton verwenden.

o Das Faxgerät ist eingeschaltet. Sie haben Ihr Gerät für die "Fax-/Telefon-Umschaltung" konfiguriert (siehe Kapitel "PROGRAMMIERUNG", Abschnitt "Einstellung der Konfigurationsparameter"). ln der zweiten Zeile des Displays sehen Sie den Hinweis "FAX/TEL".

Sobald das Telefon klingelt, überprüft das Gerät, ob es sich um einen normalen Anruf oder um einen Übertragungsversuch einer Fernkopie handelt.

#### **Im Falle eines Übertragungsversuchs:**

1. Das Gerät ist bereit, das Dokument zu empfangen.

Das Display zeigt die Meldung "IN EM." auf der ersten Zeile und die Nummer des Gesprächspartners auf der zweiten Zeile an.

2. Am Ende des Empfangs ertönt ein akustisches Signal. Das Gerät befindetsich wieder in Betriebsbereitschaft

Falls die Option "EM PROTOKOLL" in der Betriebskonfiguration aktiviert wurde, wird der Empfangsbericht ausgedruckt

Ertönt während des Empfangsvorgangs ein akustisches Signal und leuchtet die Fehler-Kontrollampe, ist ein Übertragungstehler aufgetreten (z.B. wurde die Verbindung unterbrochen). Ist diesem Fall drücken Sie die Taste STOP. Rufen Sie den Sender an, um ihn zum erneuten Senden des Dokuments aufzufordern.

#### **Im Falle eines normalen Telefonanrufs:**

- 1. Es ertönt ein akustisches Signal (dessen Dauervon der Programmierung durch das technische Fachpersonal abhängt) und auf dem Display blinkt die Meldung "SPRECHEN".
- 2. Nehmen Sie den Hörer ab. Fa!ls kein Leitungston zu hören ist, müssen Sie zuerst die Taste **SPRECH.**  drücken und danach das Gespräch beginnen.

Wenn der Partner den Hörer nicht innerhalb einiger Sekunden abnimmt, stellt sich das Gerät auf den Empfang eines Dokuments ein

Falls der Hörer nicht richtig aufgelegt wurde, ertönt ein akustisches Signal und die Meldung "HÖRER N. AUFGEL" erscheint. Legen Sie den Hörer richtig auf.

Wenn Sie am Ende des Gespräches ein Dokument senden oder empfangen wollen, befolgen Sie die Vorgaben, die im Kapitel "ZUSÄTZLICHE FUNKTIONEN", Abschnitt "Senden oder Empfangen eines Dokuments nach einem Telefongespräch" weiter hinten beschrieben werden.

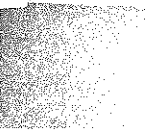

### AUTOMATISCHER EMPFANG

Der automatische Empfang gestattet den Erhalt von Fernkopien, auch wenn der Empfänger nicht anwes ist

- 0 Das Gerät ist eingeschaltet. Das Display zeigt in der zweiten Zeile den Hinweis "EM AUTOM.".
- 1. Sobald das Telefon klingelt, wird das automatische Empfangen von Fernkopien aktiviert.
- 2. Auf dem Display erscheint auf der ersten Zeile die Meldung "IN EM." und auf der zweiten Zeile die Numr des Gesprächspartners. Am Ende des Empfangs ertönt ein akustisches Signal. Das Gerät befindet  $\epsilon$ wieder in Betriebsbereitschaft.

Falls der Parameter "EM. PROTOKOLL "in der Betriebskonfiguration aktiviert wurde, wird der Empfangsher ausgedruckt.

Ertönt während des Empfangsvorgangs ein akustisches Signal und leuchtet die Fehler-Kontrollampe ein Übertragungsfehler aufgetreten (z.B. wurde die Verbindung unterbrochen). in diesem Fail drücken die Taste **STOP.** Rufen Sie den Sender an, um ihn zum erneuten Senden des Dokuments aufzufordc

### EMPFANGEN MIT POLLING

Durch die Polling-Methode wird ein Faxgerät von einem anderen Gerät aufgefordert, ein Dokument zu send Ein Teilnehmer stellt Vorlagen auf seinem Faxgerät zur Verfügung und bereitet den Fernkopierer für Übertragung vor, sendet die Dokumente aber nicht selbst. Erst der Adressat fordert sie an- die Fernkap werden "abgerufen".

Die Bedeutung des Ernplangens mit Polling liegt in der Kostenübernahme durch den Empfänger. Der At zwischen zwei Geräten läuft ohne Aufsicht automatisch ab. Sie müssen nur das entsprechende Prograr auswählen.

Um den Mißbrauch dieser Funktion einzuschränken, können die Teilnehmer einen Erkennungskode festleg Das Polling-Kennzeichen, das der Faxnummer der Empfangseinheit entspricht. In diesem Fall kann der Empfa nur dann stattfinden, wenn die beiden Nummern übereinstimmen. Dieses Vertahren wird **"geschütztes Pollir**  genannt. Es ist auch möglich, ein Pol!ing von mehreren Geräten zu fordern (maximal **1** 0). Es wird als **"Me**  fachabruf" oder "serielles Polling" bezeichnet.

Dieser Abschnitt erklärt, wie der Empfang durch Polling durchgeführt wird. Wenn Sie den Empfang durch' Polling-Methode annullieren wollen, schlagen Sie im Kapitel "DER SPEICHER", Abschnitt"Verbindungsaktivität< nach.

CJ Das Gerät ist eingeschaltet. Es befindet sich **kein** Original im ADF. Die Polling-Kennzeichen der Partr (Empfänger und Sender) sind die gleichen oder es wurde kein Schutz vorgesehen.

1. Drücken Sie FUNKTION und dann die Taste 7.

FUNKTION 7: POLLING IN EM.

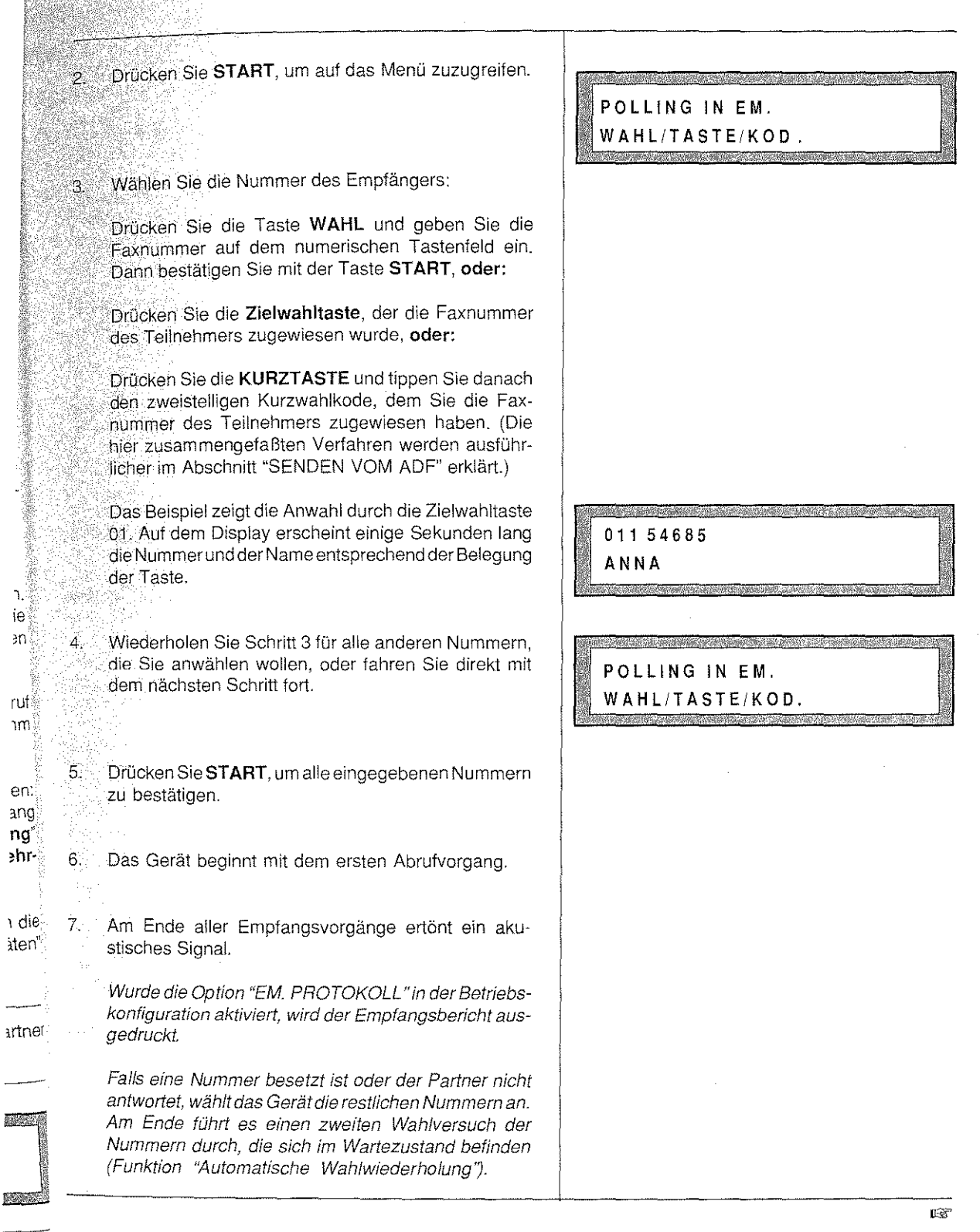

l.

l. ie ruf ้า $m_{\tilde{z}}$ 

en: >ng ng'

aten"

 $\mathbb{G}\mathbb{B}$ 

ing<br>P

m.

Ertönt während des Ernplangens ein akustisches Signal und leuchtet die Fehler-Kontrollampe auf, handelt es sich um einen Übertragungsfehler  $(z.B.$ die Verbindung wurde unterbrochen). Warten Sie, bis das Gerät alle die im Wartezustand befindlichen Nummern angewählt hat. Drücken Sie die Taste STOP und wählen Sie die Teilnehmer an, die den Sendevorgang nicht durchgeführt haben.

Fordern Sie diese zum erneuten Polling ihrer Dokumente auf. Um die Polfingpartner herauszufinden, beziehen Sie sich auf das "Protokoll des letzten Empfangs", oder Sie lassen sich die Verbindungsaktivitäten ausdrucken (Kapitel "DER SPEICHER", Abschnitt "Verbindungsaktivitäten ').

### ALTERNATIVER EMPFANG IN DEN SPEICHER

Diese Funktion gestattet es dem Gerät, Dokumente zu empfangen, auch wenn kein Papier oder keine Tinte meh vorhanden sind oder ein Papierstau vorliegt. Nachdem Sie die Betriebsbereitschaft des Geräts wieder hergaste haben, werden die Dokumente automatisch gedruckt

Der alternative Empfang wird bei der Konfiguration des Gerätes durch die Option "EM. ERSETZ. IN. SP." (sieh Kapitel "PROGRAMMIERUNG") aktiviert.

Um mehr über diejenigen Angaben zu erfahren, die Ihnen bei der Identifikation eines Dokuments im Drud Wartezustand behilflich sein können, losen Sie das Kapitol "DER SPEICHER", Abschnitt "Dokumente ir Speicher".

 $\widehat{\mathbb{D}}$ as Faxgerät ist mit einem Arbeitsspeicher ausgerüstet, dessen Struktur eine vollständige Aufzeichnung aller Verbindungsaktivitäten erlaubt. Ausnahmen sind: das unmittelbare Senden vom ADF und die Empfangsvorgänge, die sich nicht mit den Speichervorgängen überschneiden.

Die Verfügbarkeit des Speichers und die intelligente Nutzung seitens des Anwenders haben eine Reihe von positiven Auswirkungen bezüglich der Funktionalität (einmalige Programmierung für Uhrzeit und verschiedene Empfänger), auf die Kosten (Ausnutzen von kostengünstigen Ubertragungszeiten) und auf die Sicherheit bzw. die Vertraulichkeit der Informationen (wenn z.B. das Papier oder die Tinte ausgeht). Wenn weniger als 25% des Speicherraums frei sind, verhindertdas Gerät weitere Speichervorgänge und zeigt die Meldung "SENDESPEI. vOLL" an.

# SPEICHERAKTIVITÄTEN VERWALTEN

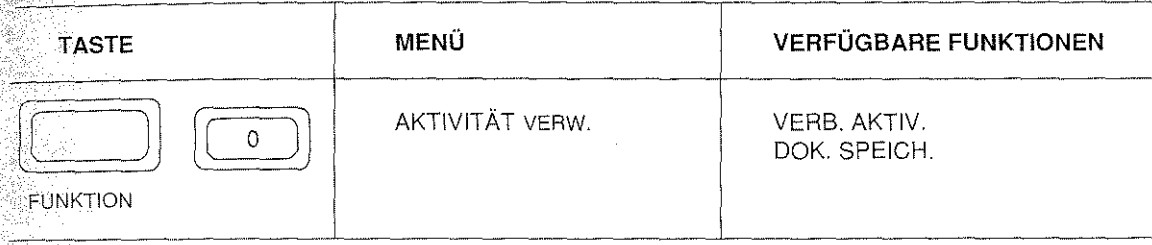

Die Angaben in der Spalte "VERFÜGBARE FUNKTIONEN" sind in abgekürzter Form dargestellt, wie sie auf dem Display erscheinen. Die ausführliche Benennung wird im Kapitel "KENNENLERNEN DES GERÄTS" unter dem Punkt "Funktionstasten" aufgeführt.

Die Funktionen sind unabhängig voneinander auswählbar. Sie müssen also nicht die Reihenfolge einhalten, in der sie im Handbuch aufgeführt sind. Um eine detaillierte Beschreibung der Funktionen zu erhalten, lesen Sie in den folgenden Abschnitten nach.

Für jede Funktion (mit Ausnahme der Dokumente im Druck-Wartezustand) können Sie abgespeicherte Daten anzeigen, ausdrucken oder löschen. Die zu verwendenden Tasten sind:

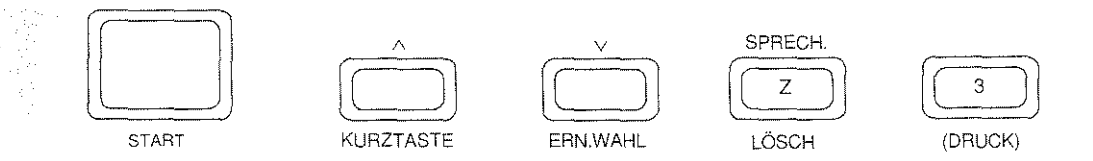

Um eine detaillierte Beschreibung der Tasten zu erhalten, schlagen Sie im Kapitel "KENNENLERNEN DES GERÄTS" unter dem Abschnitt "Bedienfeld" nach.

**Anmerkungen:** Es wird daran erinnert, daß alle in diesem Kapitel beschriebenen Verfahren jederzeit unterbrochen werden können, indem Sie die Taste STOP einmal oder zweimal drücken.

> **Falls während einer Bearbeitung innerhalb von zwei Minuten keine Daten mehr** ein~ **gegeben werden, wird diese automatisch unterbrochen und das Gerät befindet sich wieder in Betriebsbereitschaft**

### VERBINDUNGSAKTIVITÄTEN

Dieser Abschnitt erläutert, wie die Liste aller Verbindungsaktivitäten angezeigt, gelöscht oder ausgedruckt werden kann. Als "Verbindungsaktivität" werden Übertragungsinformationen bezeichnet, die sich noch im Speicher befinden.

D Das Gerät ist eingeschaltet. Es befindet sich kein Original im ADF. Die gleichen Voraussetzungen müssen auch für das Löschen und Drucken geschaffen werden.

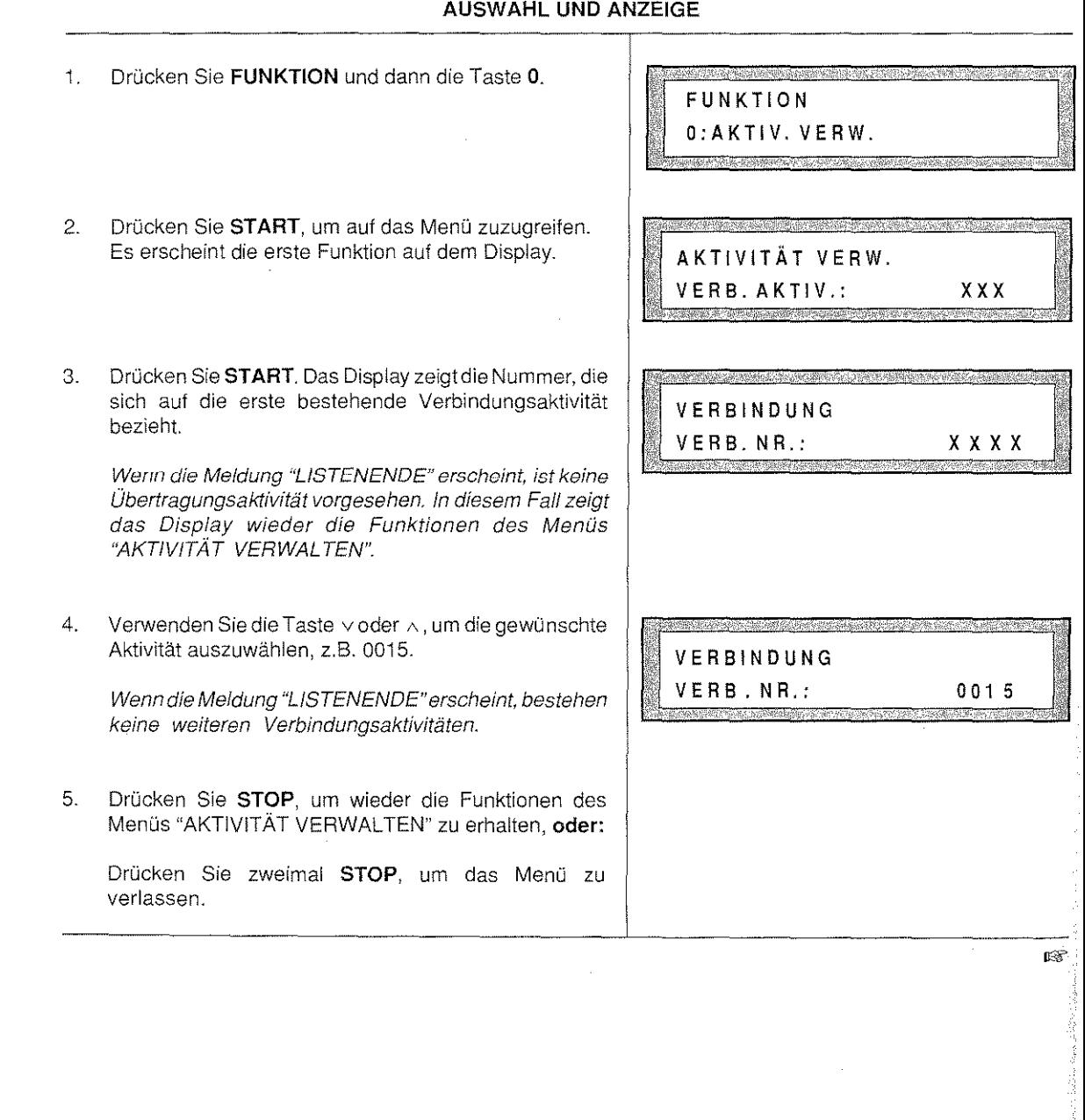

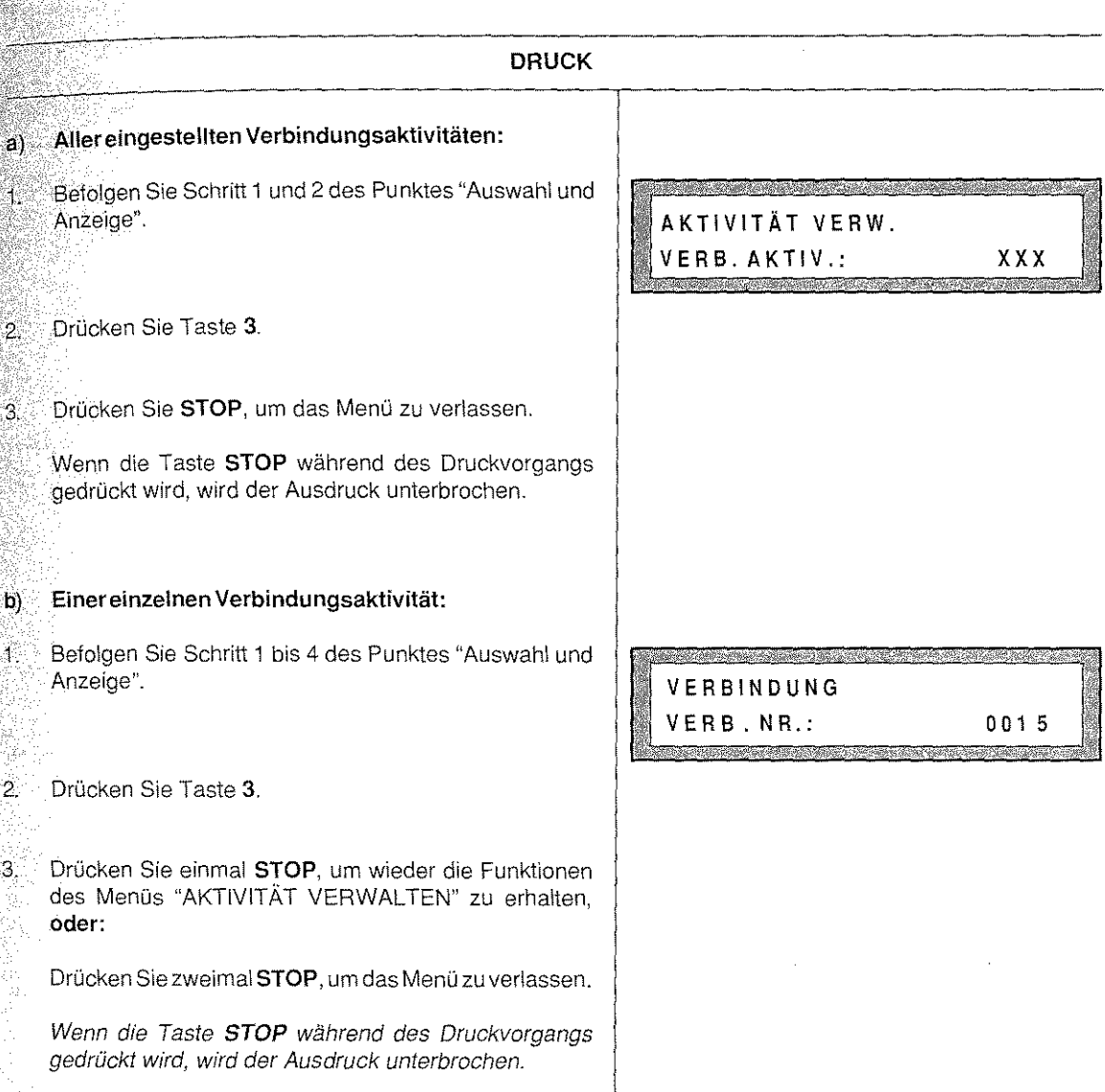

 $\overline{\phantom{a}}$ 

ě.

### Druckbeispiel aller Verbindungsaktivitäten

23/06 '94 08:00 Sei. 01 +34 22 257881  $P.1.S.A.S.p.A.$ 

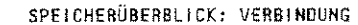

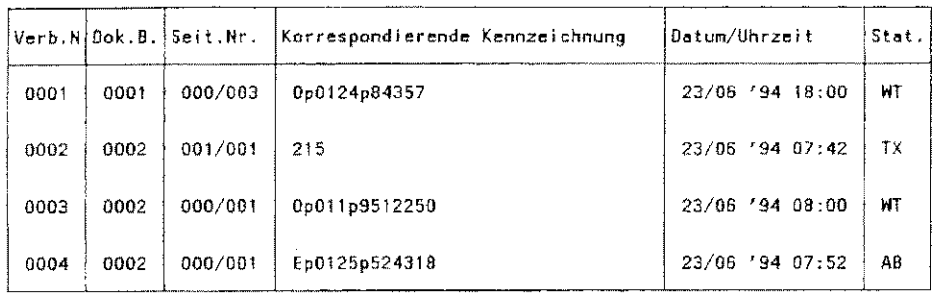

### Druckbeispiel einer einzelnen Verbindungsaktivität

23/06 /94 08:00 Sei. 01  $+34$  22 257881  $P.F.S.A. S.p.A.$ 

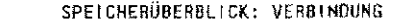

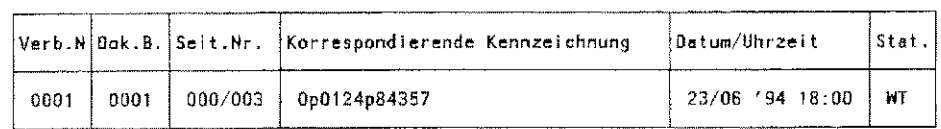

a kacamatan ing Kabupatèn Kabupatèn Kabupatèn Kabupatèn Kabupatèn Kabupatèn Kabupatèn Kabupatèn Kabupatèn Kabu

a kalendar

# Erklärung der Druckbeispiele

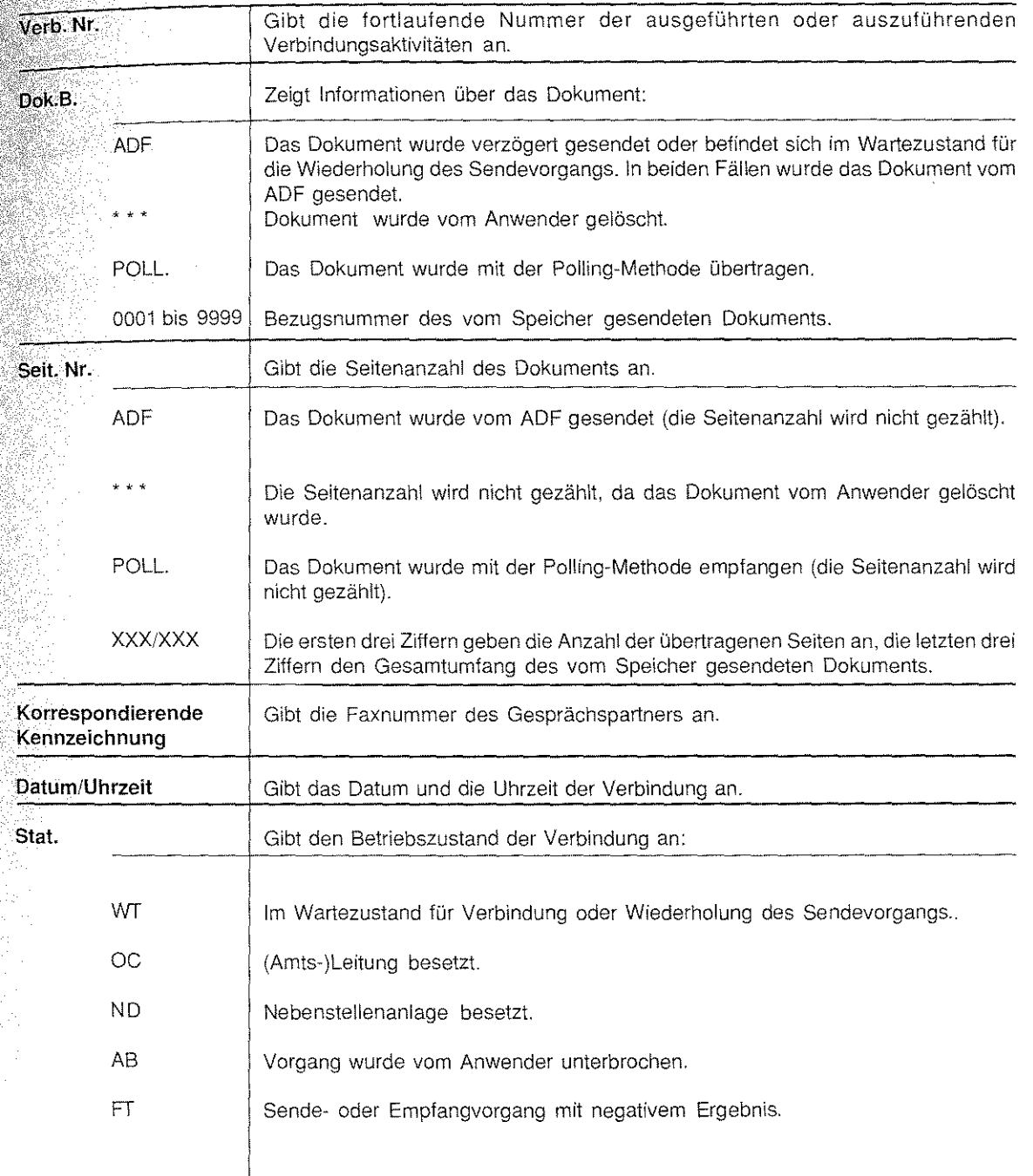

**Anmerkung:** Um ein Dokument vollständig identifizieren zu können, muß es zuvor abgespeichert worden sein. ln der Spalte "Dok. B." erscheint die Bezugsnummer des Dokuments. Ein Dokument kann ausgedruckt oder gelöscht werden (siehe nächsten Abschnitt).

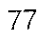

andre en er gele

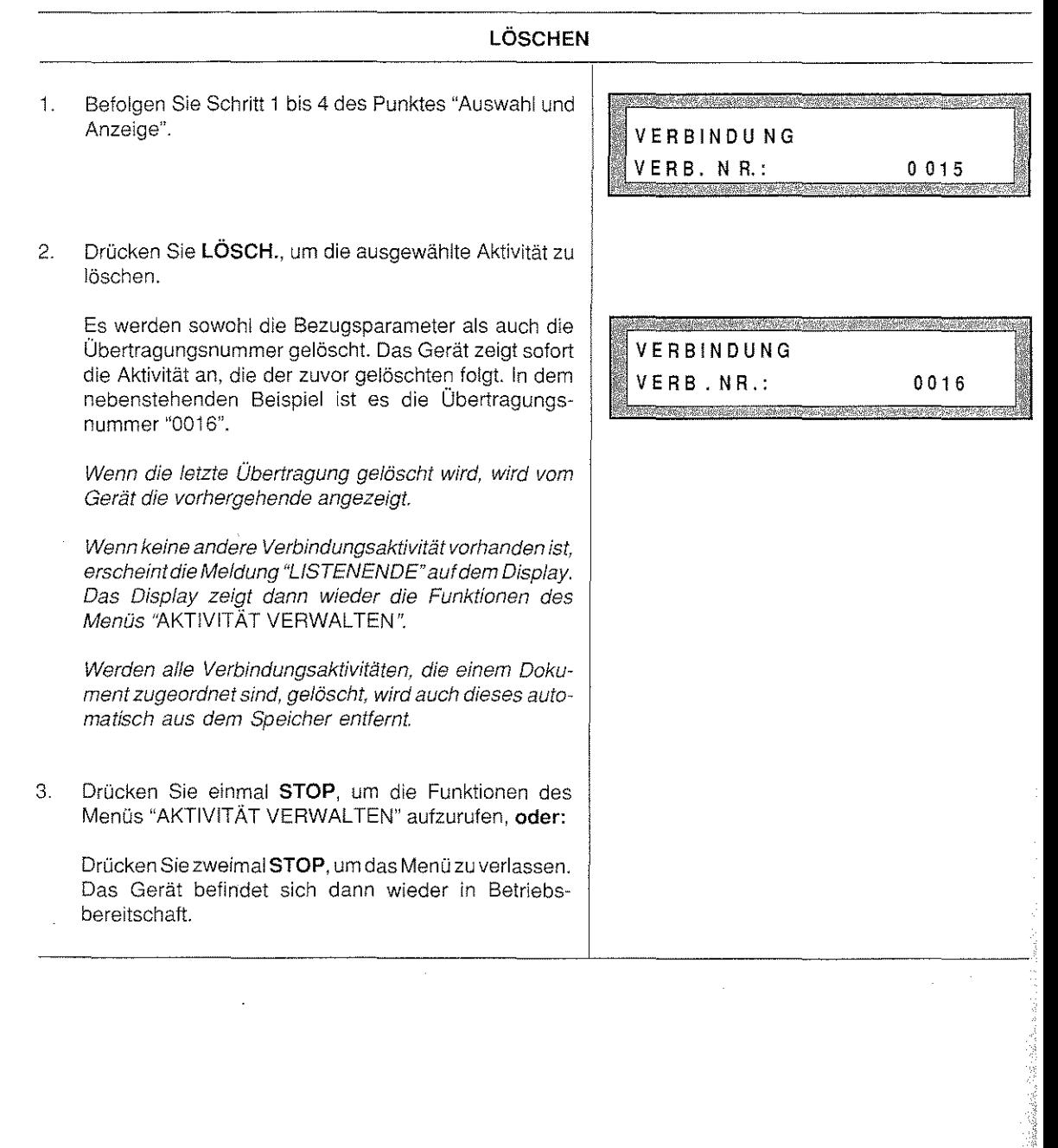

áťan ô

.<br>Asian baha

# DOKUMENTE IM SPEICHER

abgespeichert.

Oie Funktion gestattet einen Überblick über alle Dokumente, die in den Speicher geschrieben wurden. Dieser Abschnitt zeigt, wie Dokumente gedruckt oder gelöscht werden und wie die entsprechenden Bezugsparameter angezeigt, gelöschtund ausgedruckt werden. Die einzigen Ausnahmen stellen die Dokumente in Druckwarteposition , dar, die weder gelöscht noch ausgedruckt werden können: Das Gerät druckt sie automatisch aus, wenn es nach dem Auffüllen des Papiers oder der Tinte wieder betriebsbereit ist.

Das Gerät ist eingeschaltet. Es befindet sich kein Original im ADF. Die Dokumente wurden bereits

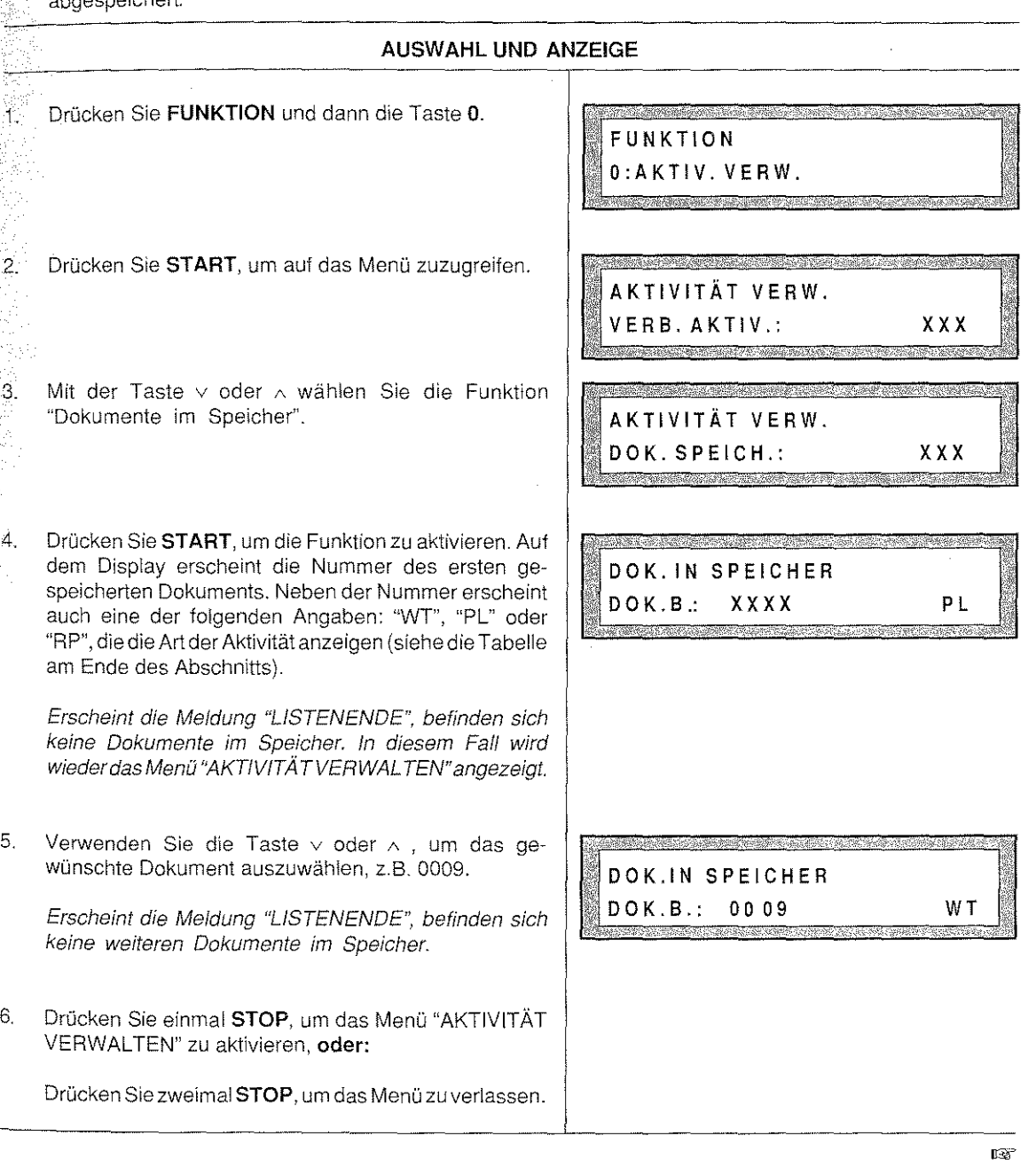

 $\alpha\in\mathbb{N}$ 

en som en de sig var startet en starte general i den starte for dels som dels antigen omkringet starte for den<br>Om de en som en gruppe starte der av de en den familier for den formalisme skallen. Der starte der de dels so

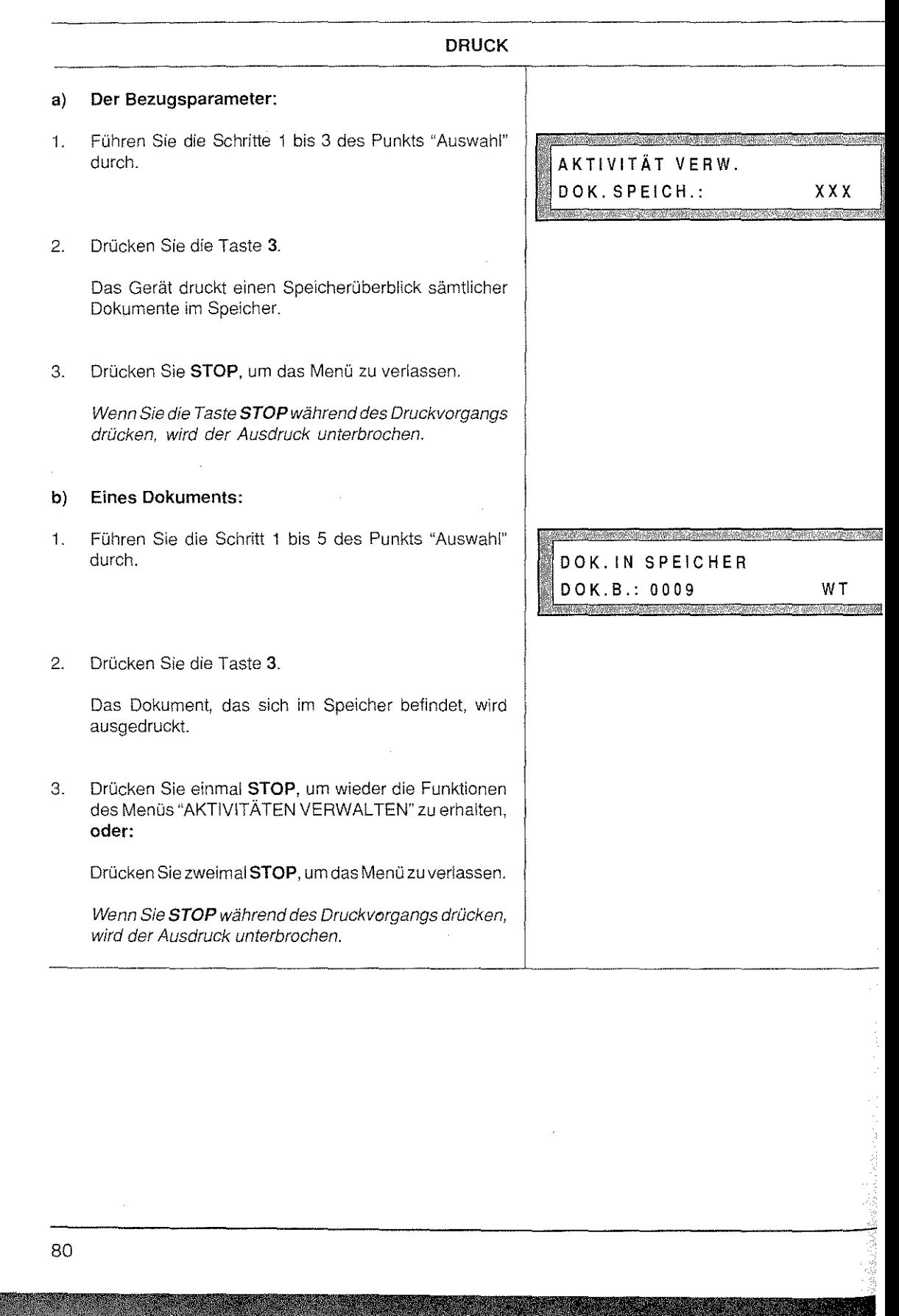

# Druckbeispiel der Bezugsparameter

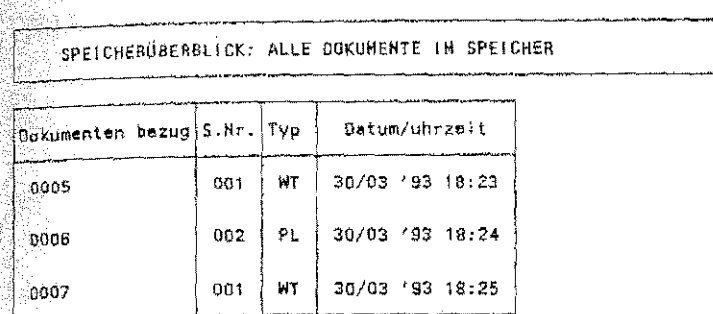

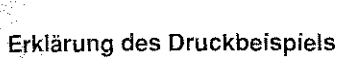

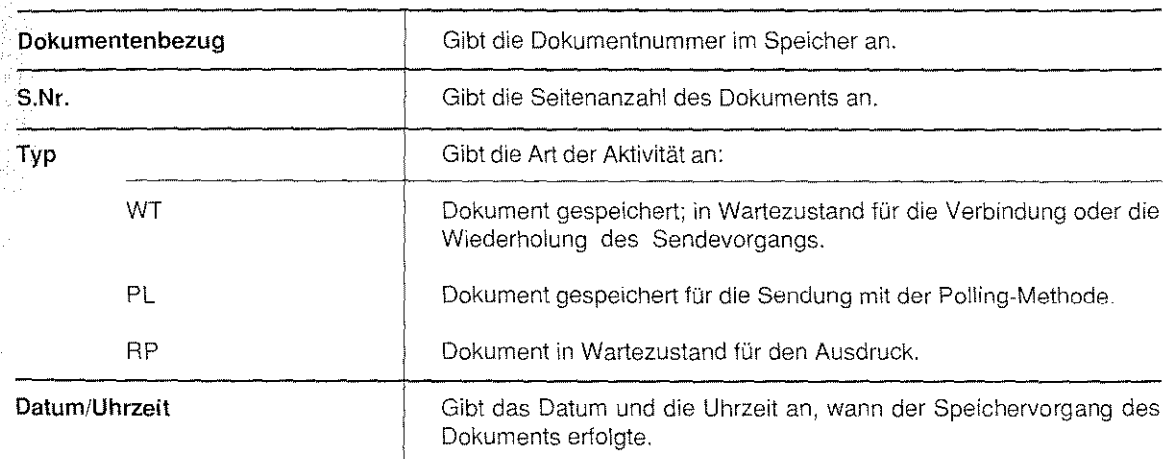

30/03 '93 18:26 Pag. 01<br>+34 22 257881  $P, I, S, A, S, p, A,$ 

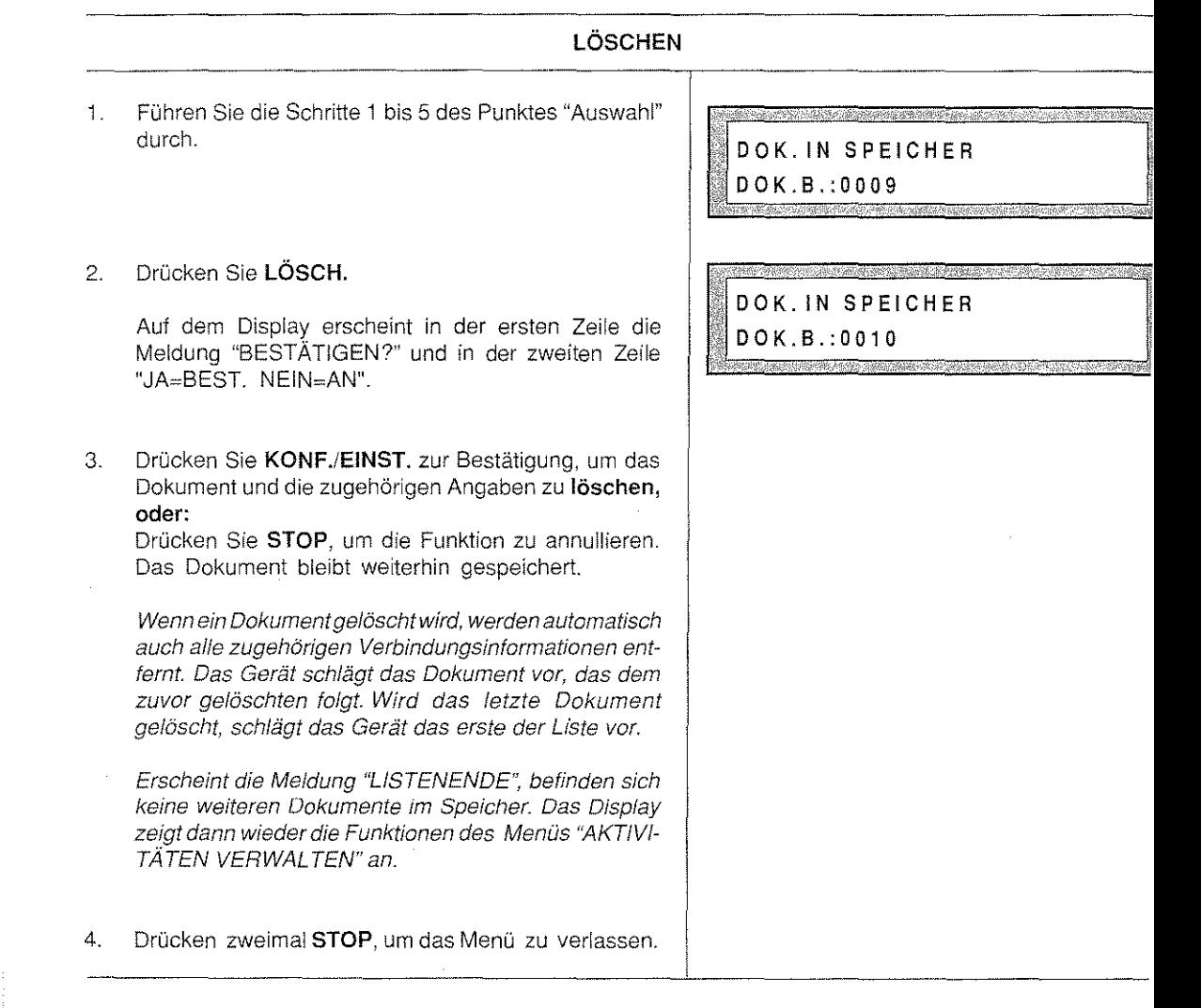

Neben den bisher beschriebenen Funktionen können Sie mit dem Gerät besondere Kommunikations- und ><rooirervorcränqe durchführen. Sie werden - zusammengelaßt als "Zusätzliche Funktionen" - im folgenden aufgeführt und beschrieben:

- Telefonieren mit dem Faxgerät  $\cap$
- Mit der aktivierten Fax-/Telefon-Umschaltung auf einen Fax- oder Telefonanruf antworten. Ō
- 0 Antwort auf einen Bedienerruf während der Sendung oder des Empfangs einer Fernkopie.
- **O.** Senden oder Empfangen eines Dokuments nach einem Telefongespräch.
- **Soften Bedienerruf nach dem Senden oder Empfangen eines Dokuments.**
- o Regulierung der Lautsprecherlautstärke.
- o Kopiertunktion (Einzel- oder Mehrfachkopie).
- Anmerkung: Wenn während eines Telefongesprächs die Taste WARTEN gedrückt wird, erscheintdie Meldung 'TELEFON MODUS" in der ersten Zeile und "WARTEN" in der zweiten Zeile. DasTelefongespräch wird fortgesetzt, indem Sie nochmals die Taste WARTEN drücken.

### TELEFONISCHE ANWAHL ÜBER DAS FAXGERÄT

Diese Funktion gestattet es, den Telefonanschluß eines Teilnehmers über das numerische Tastenfeld, die Zielwahl oder über die Kurzwahl anzuwählen. Da es möglich ist, eine beliebige Telefonnummer anzuwählen, muß der Partner nicht notwendigerweise an eine Telefaxleitung angeschlossen sein. Falls Ihr Gespächspartner über eine Telefaxleitung verfügt und sein Gerät auf manuellen Empfangmodus geschaltet wurde, ist es möglich, am Ende des Gesprächs Fernkopien zu senden oder zu empfangen.

0 Das Gerät ist eingeschaltet Sie haben entweder den automatischen oder manuellen Empfangmodus eingestellt. Es befindet sich kein Original im ADF.

Drücken Sie die Zielwahltaste, der die Telefonnummer des Gesprächspartners zugewiesen wurde, **oder:** 

Drücken Sie die KURZTASTE und tippen dann den Kurzwahlkode, dem die Nummer des Teilnehmers zugewiesen wurde, **oder:** 

2. Drücken Sie TELEFON und geben Sie die Telefonnummer direkt auf dem numerischen Tastenfeld ein.

Wenn Sie gegen Ende des Telefongesprächs ein Dokument senden oder empfangen wollen, lesen Sie den Abschnitt "Senden oder Empfangen eines Dokuments nach einem Telefongespräch''. Hinweis: Bei der Wahl über die Taste TELEFON können Sie die Amtsholung durch ERDE oder FLASH von einer Nebenstellenanlage nicht nutzen.

TELEFON MODUS 63498

### AKTIVIERTE FAX-/TELEFON-UMSCHALTUNG

Dieser Abschnitt beschreibt, wie Sie auf einen Anruf (Fax oder Telefon) reagieren sollten, wenn der Parameter "FAX!TELEFON" aktiviert worden ist Nach der Aktivierung dieses Parameter geht das Gerät auf manuellen Empfang. Der automatische Empfang kann mit dem entsprechenden Parameter in der Betriebskonfiguration wieder aktiviert werden (siehe Kapitel "PROGRAMMIERUNG").

- :.J Das Gerät ist eingeschaltet ln der Betriebskonfiguration wurde die Fax-!Telefonumschaltung aktiviert (siehe Kapitel "PROGRAMMIERUNG", Abschnitt "Die Konfiguration des Gerätes"). Auf dem Display sehen Sie in der zweiten Zeile den Hinweis "FAX/TEL".
- 1. Bei einem Anruf prüftdas Gerät (bei aktiviertem Parameter "FAX/TELEFON"), ob es sich um einen Fax oder Telefonanruf handelt. Trifft der erste Fall zu, stellt sich das Gerät automatisch auf den Empfang eines Dokuments ein; handelt es sich um einen Telefonanruf, ertönt ein akustisches Signal und auf dem Display blinkt die Meldung "SPRECHEN". Die Dauer des Signals hängt von der Einstellung durch das technische Fachpersonal ab.
- 2. Wenn auf dem Display die Meldung "SPRECHEN" erscheint, nehmen Sie den Hörer des angeschlossenen Fernsprechapparates ab. Falls kein Leitungston zu hören ist, müssen Sie zuerst die Taste SPRECH. drücken und danach das Gespräch beginnen.

Falls der Partner den Hörer nicht innerhalb weniger Sekunden abnimmt, stellt sich das Gerät auf den Empfang eines Dokuments ein.

Wenn Sie am Ende des Telefongesprächs ein Dokument senden oder empfangen wollen, lesen Sie den Abschnitt "Senden oder Empfangen eines Dokuments nach einem Telefongespräch".

### TELEFONGESPRÄCHSANFRAGE WÄHREND DES SENDENS ODER EMPFANGS - **BEDIENERRUF**

Während des Sendens oder Empfangs von Fernkopien können Sie von Ihrem Telefaxpartner eine Anfrage erhalten - den sog. "Bedienerruf" -, daß er mit Ihnen sprechen möchte.

- Cl Das Gerät ist eingeschaltet Ein Sende- oder Empfangvorgang eines Dokuments wird durchgeführt.
- 0 Ertönt ein akustisches Signal und erscheint auf dem Display die blinkende Meldung "SPRECHEN", so heben Sie den Hörer ab und sprechen Sie mit Ihrem Telefaxpartner. Falls kein Leitungston zu hören ist, müssen Sie zuerst die Taste SPRECH. drücken und danach das Gespräch beginnen.

### SENDEN ODER EMPFANGEN EINES DOKUMENTS NACH EINEM TELEFONGESPRÄCH

Es besteht die Möglichkeit, nach einem Telefongespräch zu senden oder zu empfangen, ohne den Partner emeut anwählen zu müssen.

Das Gerät ist eingeschaltet. Wenn Sie einen Sendevorgang duchführen wollen, muß das Original im ា voraus vorbereitet werden.

Drücken Sie zum Beispiel TELEFON.

T.

<u>:2</u>

ె3

्ष

.5.

 $6.$ 

**TELEFONMODUS** 

Geben Sie die Nummer direkt auf dem numerischen Tastenfeld ein.

Sobald die Verbindung hergestellt ist und Sie (über den Lautsprecher) den Partner antworten hören, nehmen Sie den Hörer ab und führen Sie das gewünschte Gespräch.

Wenn Sie Fernkopien senden oder empfangen wollen, drücken Sie START. Nach dem akustischen Signal muß auch Ihr Gesprächspartner die Taste START drücken.

Der Sende- oder Empfangsvorgang beginnt.

Legen Sie den Hörer wieder auf.

**TELEFONMODUS** 511032

### TELEFONGESPRÄCH WÄHREND DER ÜBERTRAGUNG RESERVIEREN

Diese Funktion gestattet es, ein Teletongespräch während eines Sende- oder Empfangsvorgangs zu reservieren. Sie aktivieren den sogenannten "Bedienerruf".

- **'J** Das Gerät ist eingeschaltet. Sie senden oder empfangen ein Dokument.
- 1. Drücken Sie SPRECHEN.

Auf dem Display blinkt die Meldung "SPRECHEN".

- 2. Nachdem der Sende- oder Empfangsvorgang beendet ist und der Partner auf Ihre Aufforderung zu einem Telefongespräch antwortet, sendet das Gerät ein akustisches Signal.
- 3. Nehmen Sie den Hörer ab und beginnen Sie das Gespräch. Falls kein Leitungssignal ertönt, müssen Sie zuerst die Taste SPRECH. drücken und können erst dann das Gespräch führen.

Wenn der Partner den Hörer nicht innerhalb 15 Sekunden abnimmt, schaltet das Gerät automatisch in die Betriebsbereitschaft zurück.

Wenn Sie gegen Ende des Telefongesprächs wieder ein Dokument senden oder empfangen wollen, lesen Sie den Abschnitt "Senden oder Empfangen eines Dokuments nach einem Telefongespräch" weiter vorne.

FUNKTION

9: DRUCKKOPF/LAUT.

DRUCKKOPFILAUT. DRUCKKOPF TEST

DRUCKKOPF/LAUT.

œ

LAUTSTÄRKE

### REGULIERUNG DER LAUTSPRECHERLAUTSTÄRKE

Dieser Abschnitt erklärt, wie die Lautstärke des Lautsprechers eingestellt wird.

- 0 Das Gerät ist eingeschaltet Es befindet sich kein Original im ADF.
- 1. Drücken Sie FUNKTION und dann die Taste 9.
- 2. Drücken Sie START.
- 3. Drücken Sie v oder A , bis die Option "Lautstärke" erscheint.

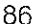

Drücken Sie erneut START, um auf die Option zugreifen zu können.

4.

S

**Mars** College

in Maria<br>Alba

- 5 Mit der Taste ∨oder ∧ wählen Sie die gewünschte<br>Lautstärke-Stufe zwischen "1" und "4" aus und<br>bestätigen sie mit der Taste KONF./EINST.
- Drücken Sie STOP, um das Menü zu verlassen.  $6<sup>2</sup>$

#### LAUTSTÄRKE **STUFE**  $\mathbf{x}$ **SHAVARA ARTICLARIAN DA**

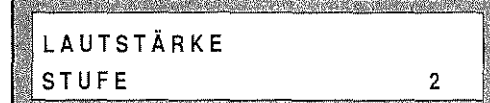

### KOPIERFUNKTION (EINZEL· ODER MEHRFACHKOPIE)

Diese Funktion gestattet es, das Faxgerät als Fotokopierer zu verwenden.

**Die Anfertigung einer einzelnen Kopie ist sehr einfach. Es reicht aus, das Dokument in den Einzug für**  Originale einzulegen, die Grafikoptionen einzustellen und die Taste START zu drücken.

Um Kopien von optimaler Qualität zu erzielen und Papierstaus vorzubeugen, lesen Sie aufmerksam das Kapitel "VOR DEM SENDEN/KOPIEREN", Abschnitt "Das Dokument für das Senden/Kopieren vorbereiten" nach.

Eine hohe Aullösung garantiert eine gute Kopierqualität. Wenn Sie mehr als eine Kopie von jeder Seite anfertigen wollen (Funktion "Multikopie"), führen Sie die im folgenden beschriebenen Arbeitsschritte durch.

Cl Das Gerät ist eingeschaltet. Das Original wurde vorbereitet und im ADF eingelegt.

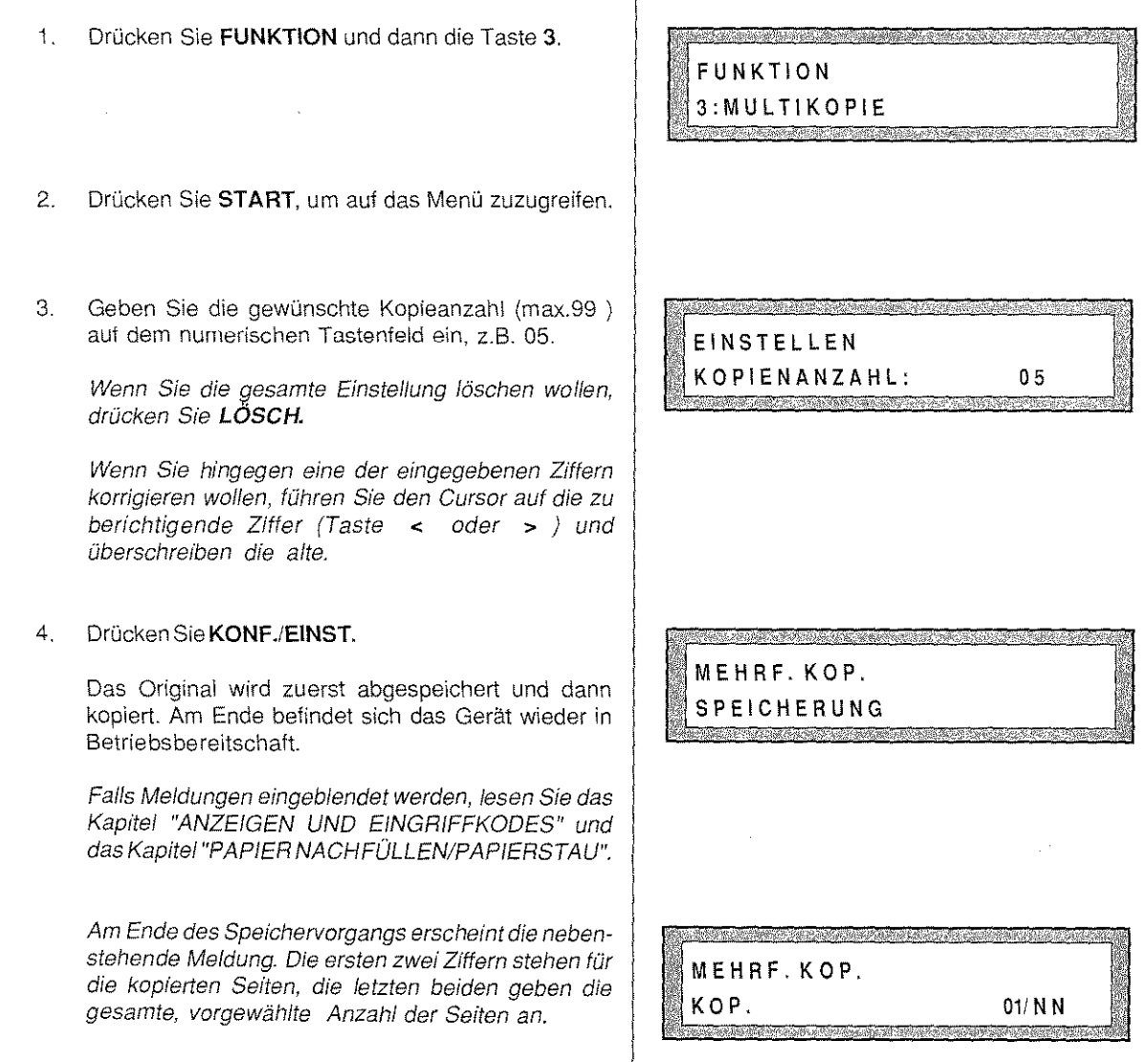

pas Faxgerät bietet die Möglichkeit, durch die Anzeige und den Ausdruck der Protokolle die meisten vorgenommenen Aktivitäten (Sende- und Empfangsvorgänge) zu überprüfen.

grotokolle sind Berichte, die Ihnen erlauben, das Datum und die Uhrzeit der Übertragung sowie die Anzahl der Beertragenen Dokumente und andere wichtige Informationen kontrollieren zu können.

Det Anwender kann auswählen, ob er den automatischen Druck der Protokolle erhalten möchte oder nicht. Beachten Sie, das jedes Protokoll auf einem einzigen Blatt ausgedruckt wird, unabhängig von der Menge der informationen. Das Protokoll wird nicht mehr automatisch ausgedruckt bei Fehlen von Papier, des Druckkopfs der der Tinte, bei geöffnetem Deckel, Papierstau oder Stromausfall und bei Unterbrechung des Vorgangs.

die diesem Fall kann der Anwender die Anzeige und den Druck anfordern, indem er den in den folgenden Abschnitten beschriebenen Verfahren folgt.

Weitere Informationen über die Aktivität des Geräts finden Sie im Abschnitt "Verbindungsaktivitäten" im Kapitel **IDER SPEICHER".** 

Zugriff auf die Anzeige und den Druck der Protokolle:

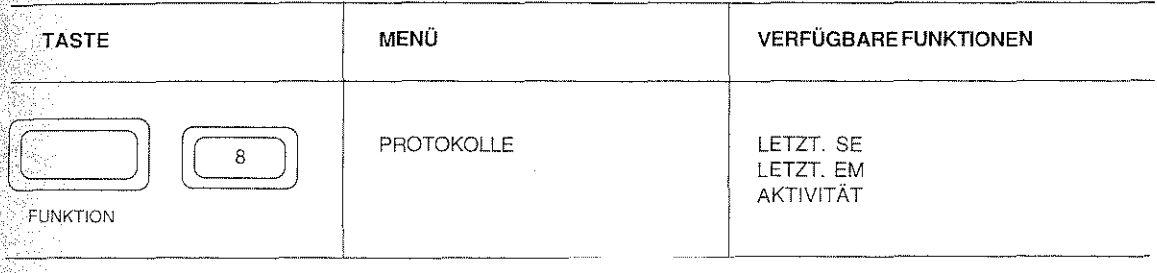

Die Funktionen können unabhängig von der Reihenfolge, in der sie im Handbuch aufgeführt werden, ausgewählt werden. Folgende Tasten werden für den Ausdruck der Berichte verwendet:

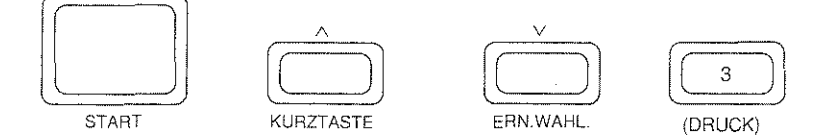

Eine detaillierte Beschreibung der Tasten finden Sie im Kapitel "KENNENLERNEN DES GERATS" im Abschnitt "Bedienfeld".

Die in diesem Kapitel beschriebenen Verfahren können jederzeit unterbrochen werden, indem Sie die Taste STOP drücken.

Falls während einer Bearbeitung keine Daten innerhalb von zwei Minuten eingegeben werden, wird diese automatisch unterbrochen und das Faxgerät befindet sich wieder in Betriebsbereitschaft.

### PROTOKOLL DER LETZTEN SENDUNG

Dieses Protokoll liefert Informationen, die sich auf den letzten Sendevorgang beziehen. Es wird automatisch ausgedruckt, falls Sie in der Betriebskonfiguration die Option "SE, PROTOKOLL" aktiviert haben (beziehen Sie sich auf das Kapitel "PROGRAMMIERUNG", Abschnitt "Die Konfiguration des Gerätes").

Haben Sie in der Betriebskonfiguration nur die Option"PROT. ERGEB. NEG." eingestellt, druckt das Gerät das Protokoll lediglich, wenn die Sendung erfolglos war.

Mit folgenden Arbeitsschritten drucken Sie den Bericht unabhängig von Ihrer Konfiguration **manuell** aus:

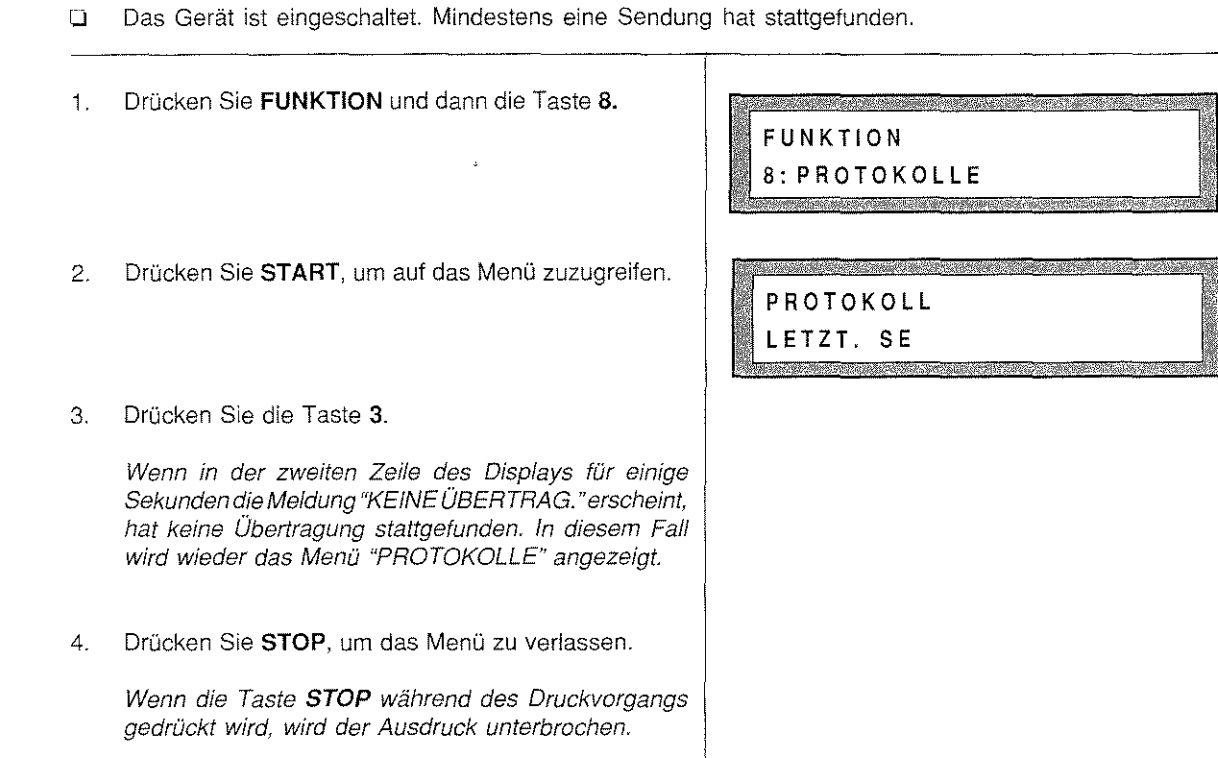

### Beispiel für das "Protokoll der letzten Sendung"

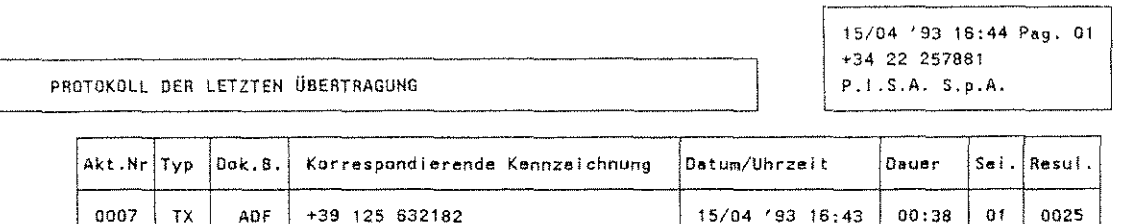

FEHLER AUF SEITE NR. 02 \*\*\*\*

เรื่องตัวและเลือน ความ แล้วเป็

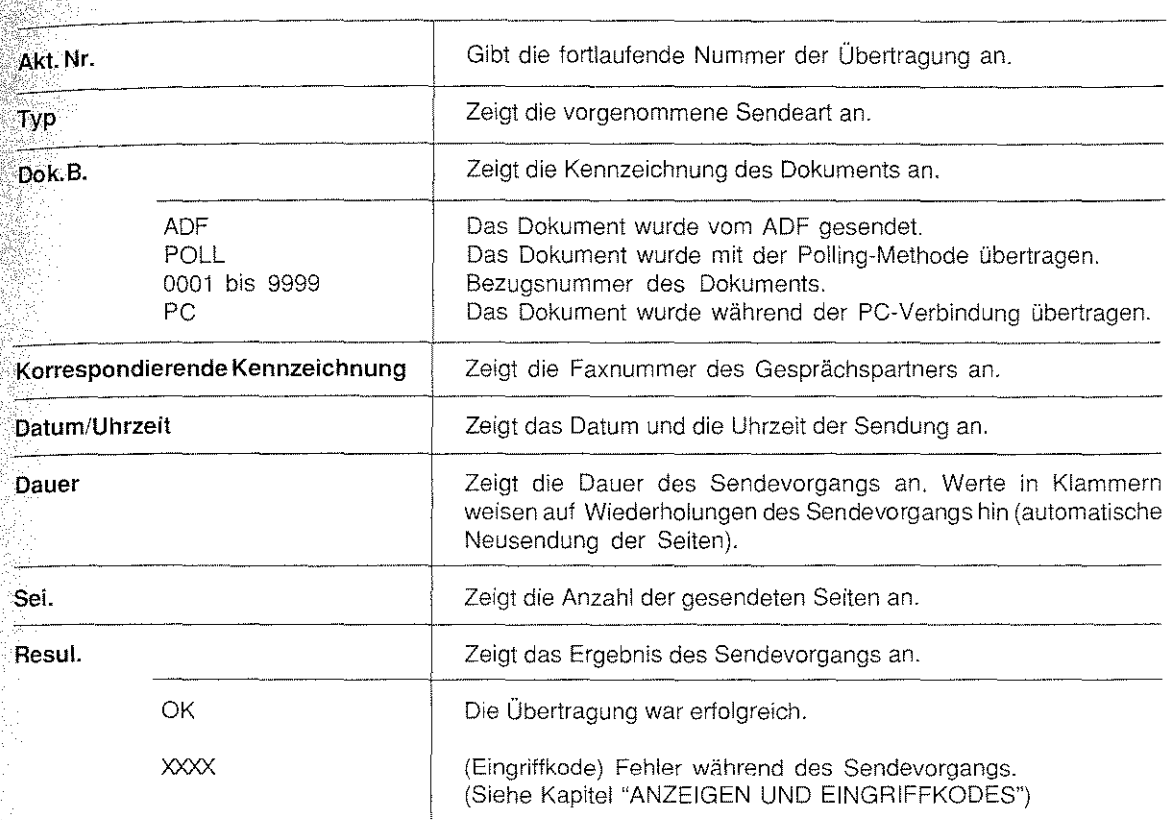

# wird das Protokoll der letzten Sendung gelesen

### PROTOKOLL DES LETZTEN EMPFANGS

Dieses Protokoll liefert Informationen über den letzten Empfangsvorgang. Es wird **automatisch** ausgedruckt, wenn die Option "EM. PROTOKOLL" in der Betriebskonfiguration aktiviert wurde (schlagen Sie im Kapitel "PROGRAMMIERUNG", Abschnitt "Konfiguration des Gerätes" nach.

Mit folgenden Arbeitsschritten drucken Sie das Protokoll **manuell** aus: ·---· -----------

:I Das Gerät ist eingeschaltet. Mindestens ein Empfangsvorgang hat stattgefunden.

1. Drücken Sie FUNKTION und dann die Taste 8.

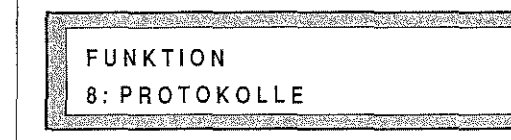

l®

a Wigi di watu wa matu wa Marejeo ya Marejeo ya Marejeo ya Marejeo ya Marejeo ya Marejeo ya Marejeo ya Marejeo<br>Marejeo

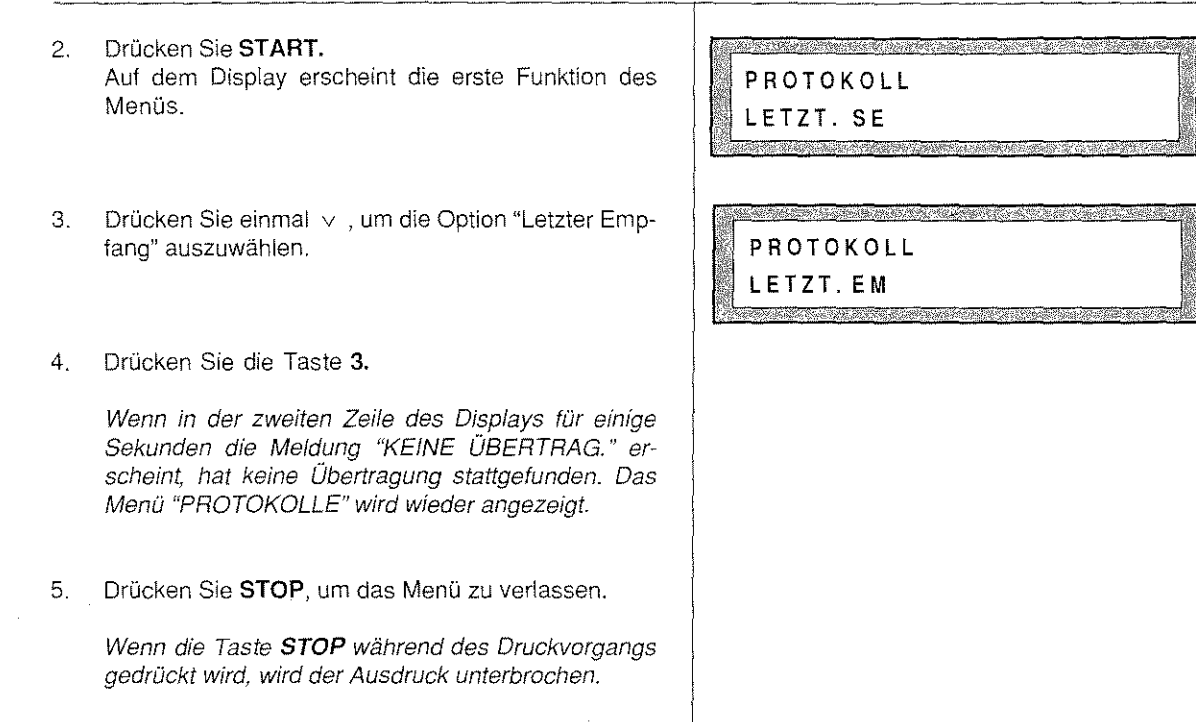

### Beispiel für das "Protokoll des letzten Empfangs"

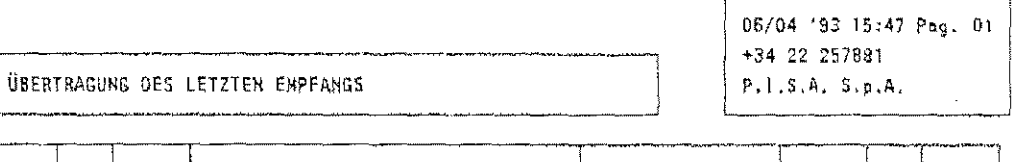

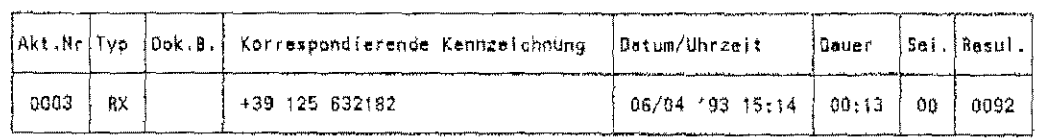

# so wird das Protokoll des lezten Empfangs gelesen

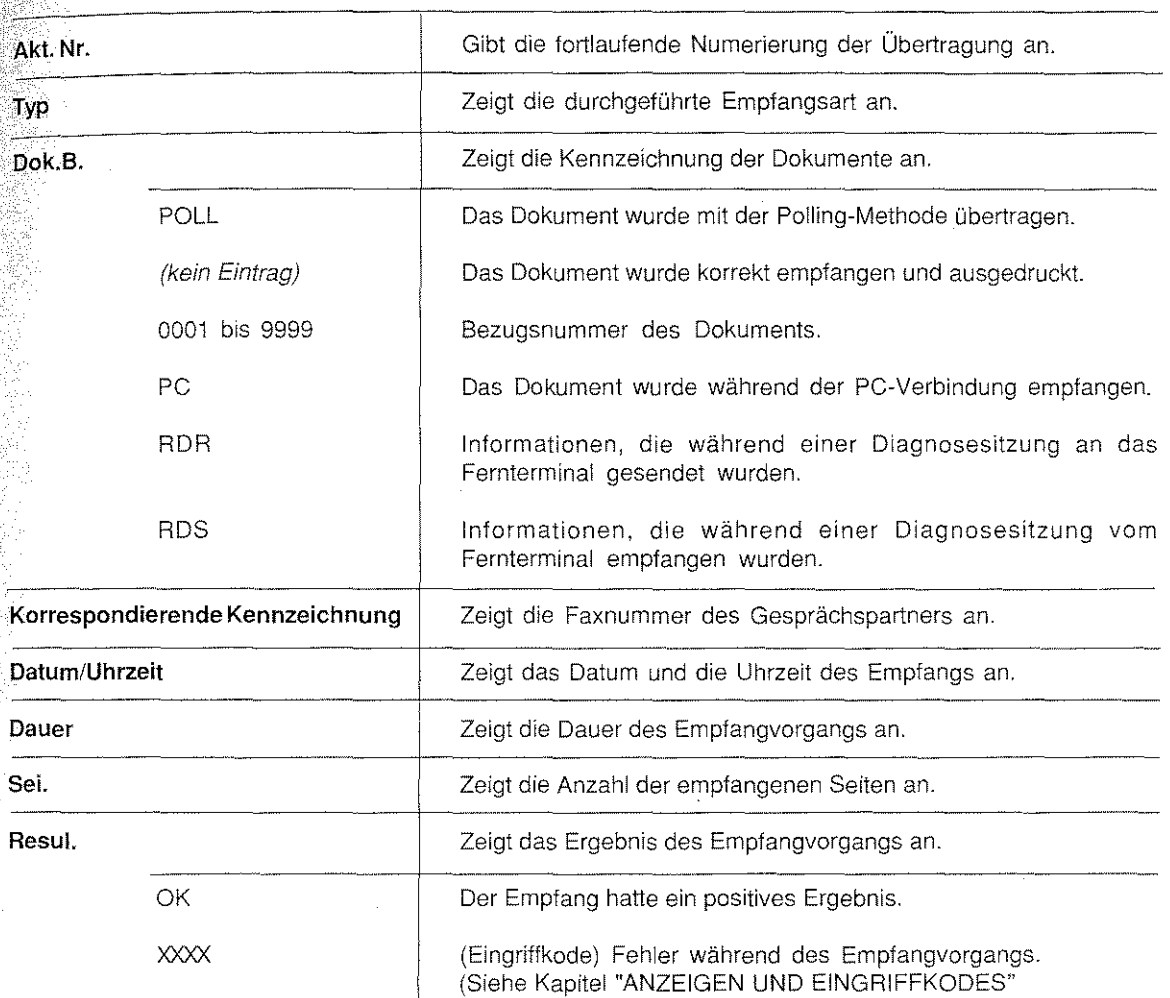

### ÜBERTRAGUNGSPROTOKOLL

Dieses Protokoll liefert Informationen über die stattgefundenen Sende- und Empfangsvorgänge.

Es wird automatisch nach jeder 30. Übertragung ausgedruckt, wenn die Option "ÜBER. PROTOKOLL" in der Betriebskonfiguration aktiviertwurde (schlagen Sie im Kapitel "PROGRAMMIERUNG", Abschnitt"Die Konfiguration des Gerätes" nach). Nach dem Ausdrucken dieses Protokolls werden alle Informationen gelöscht, die sich auf die bereits stattgefundenen Übertragungen beziehen.

Mit folgenden Arbeitsschritten drucken Sie das Übertragungsprotokoll manuell aus: --------------------·--------

**U** Das Gerät ist eingeschaltet. Mindestens ein Sende- bzw. Empfangsvorgang hat stattgefunden.

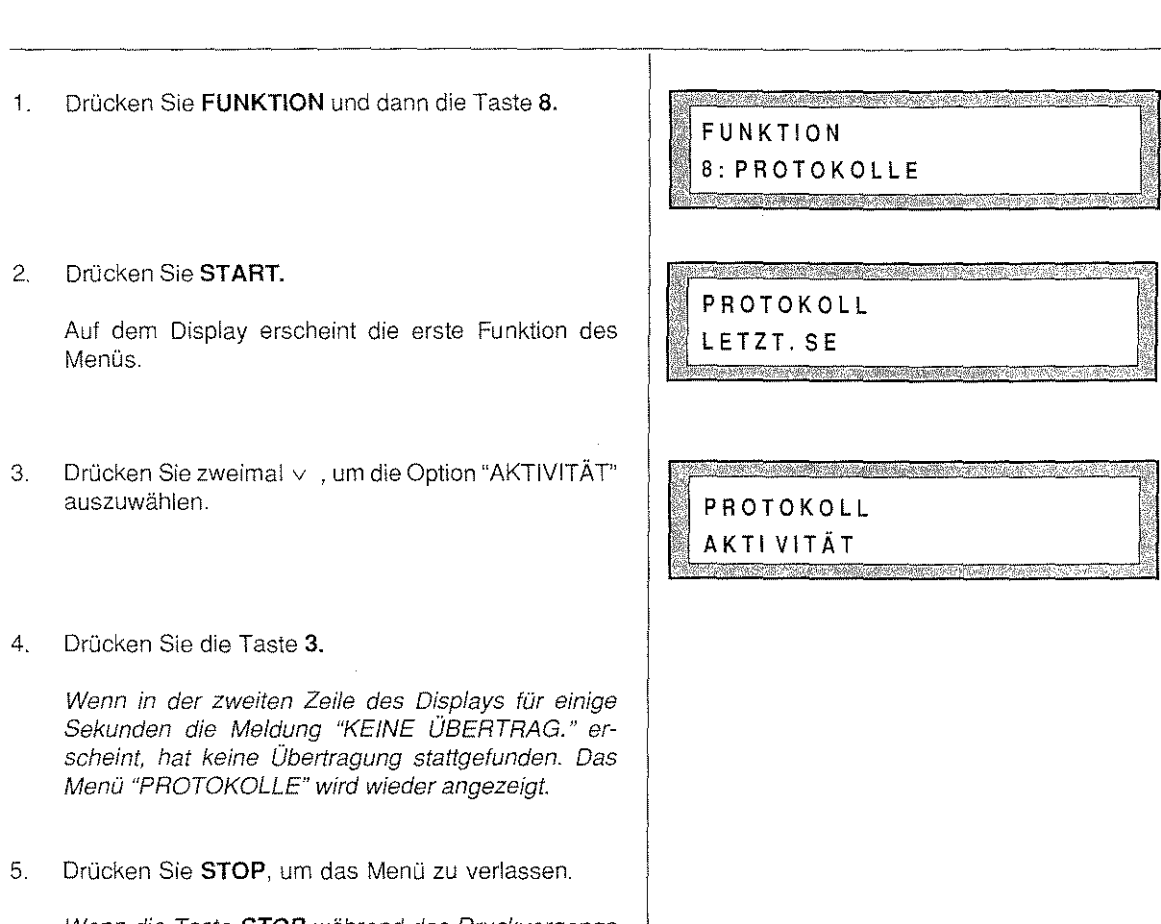

.<br>Hariotzak

Wenn die Taste STOP während des Druckvorgangs gedrückt wird, wird der Ausdruck unterbrochen.

Nestation of

yaan ah

# Beispiel für das "Übertragungsprotokol!"

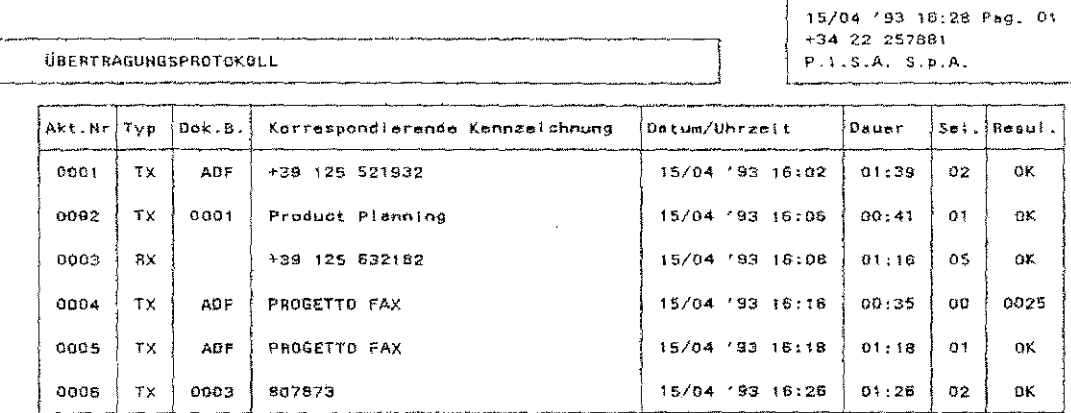

# So wird das Übertragungsprotokoll gelesen

しては、このことは、このことは、このことをは、このことです。このことは、このことを見ることを見ることをしていることをしていることをしていることをしていることをしていることをしていることをしていることを

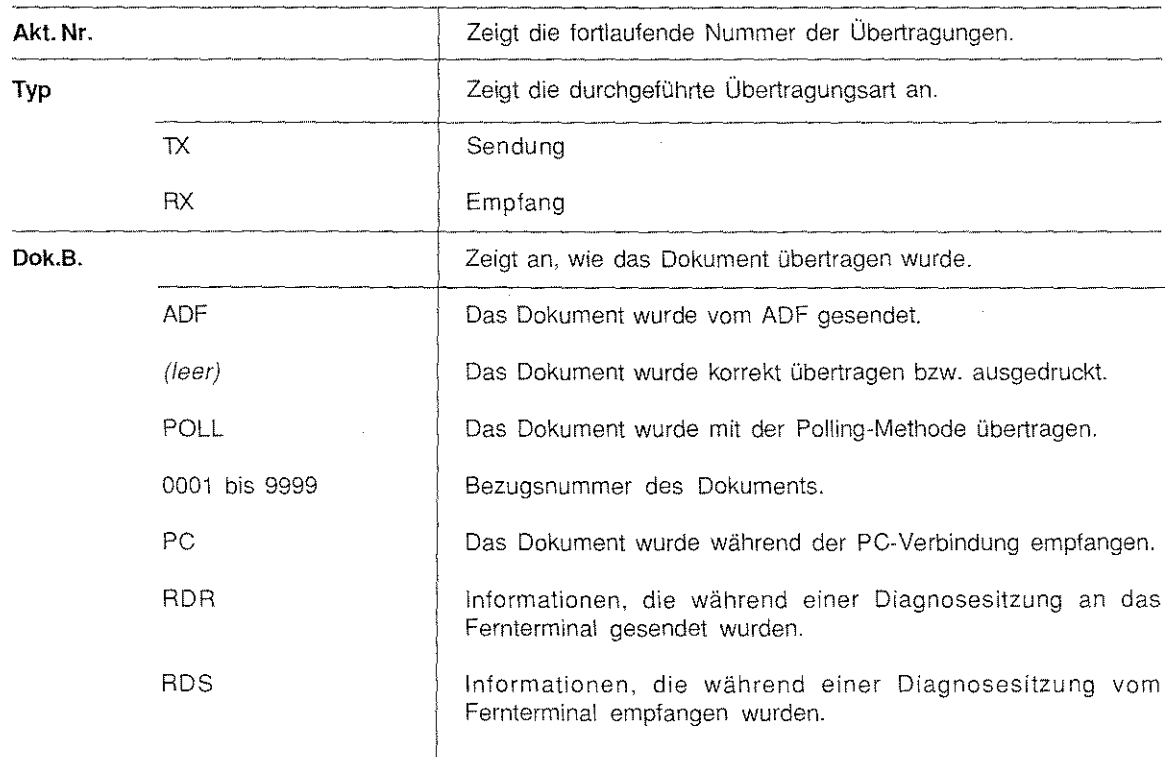

137

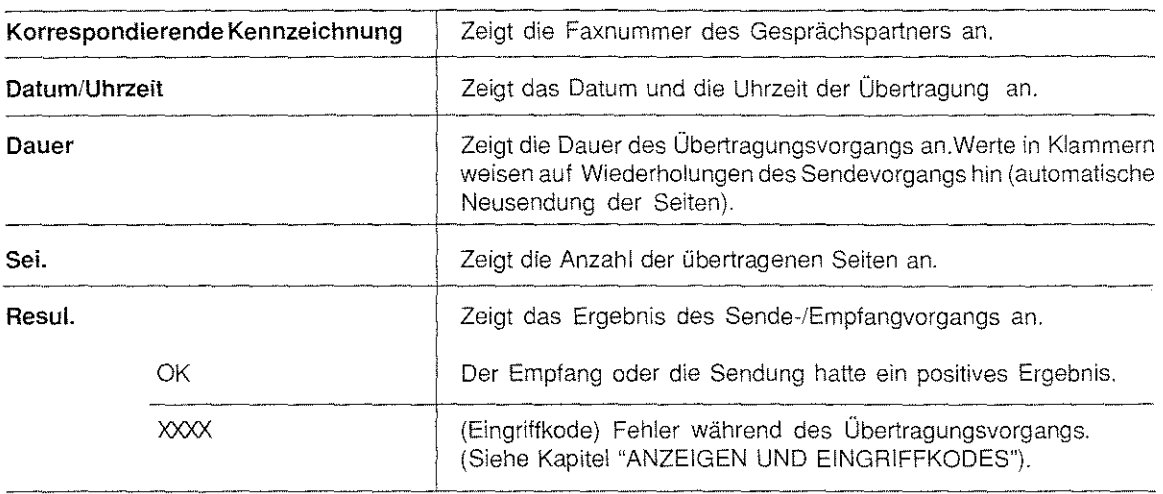

### STROMAUSFALL-PROTOKOLL

Wenn ein Stromausfall auftritt oder wenn das Gerät länger als einen Tag ausgeschaltet ist, gehen alle ein~ gestellten Operationen (z.B. eine zeitverzögerte Sendung) und alle abgespeicherten Dokumente verloren.

Sobald das Gerätwieder mit Strom versorgt wird, wird automatisch das "Spannungsabfall-Protokoll" ausgedruckt. Dieses Protokoll ermöglicht es, Informationen über die ehemaligen Dokumente im Speicher und über die diesbezüglichen Aktivitäten zu erhalten.

#### Beispiel für das "Spannungsabfall-Protokoll"

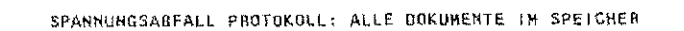

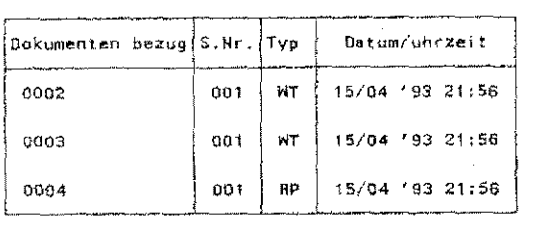

~----,·~"---------. 15/04 '93 21:57 Pag. 01<br>+34 22 257881  $\begin{bmatrix} +34 & 22 & 257881 \\ P.1.5.A. & 5. p.A. \end{bmatrix}$ 

# PAPIER NACHFÜLLEN / PAPIERSTAU

Dieses Kapitel zeigt Ihnen, wie das Druckpapier nachgefüllt wird, Außerdem wird beschrieben, wo Papierstaus auttreten könnten und wie diese behoben werden.

### NACHFÜLLEN DES PAPIERS

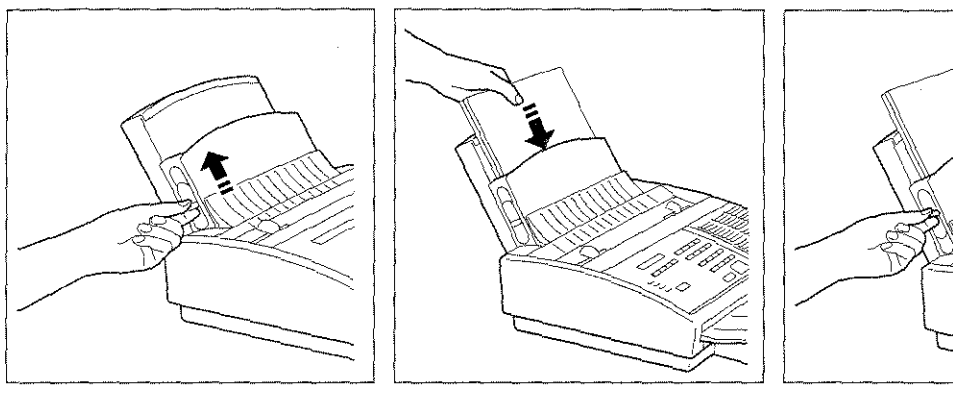

- 
- i, Ziehen Sie den Papiereinstell- 2, Legen Sie die Blätter (xero-3, Ziehen Sie denPapiereinstellhebel nach oben, graphisches Papier, Gewicht zwischen 60 und 90 g/m2) so ein, daß die Druckfläche dem Bedienteid zugewendet ist (max, 200 Blatt à 80g/m<sup>2</sup>, Stärke max. 01, mm).

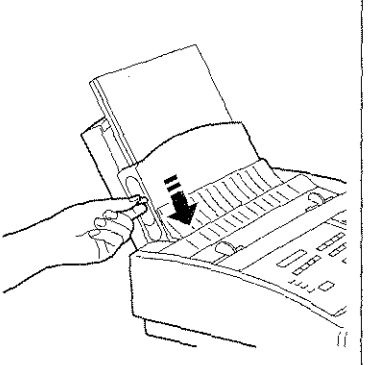

hebel nach unten,

Wenn Sie kein DIN-A4-Papier verwenden, stellen Sie die Papierkassette vor dem Nachfüllen auf das gewünschte Format ein (siehe Kapitel "VERBRAUCHSMATERIAL", Abschnitt "Papier''),

### ORIGINALPAPIERSTAU

Wenn ein Original eingeklemmt ist oder nicht korrekt ausgegeben wird, erscheintaut dem Display die Meldung "DOKPRÜF,(XX)"\_ Mit folgenden Arbeitsschritten beseitigen Sie einen Originalpapierstau:

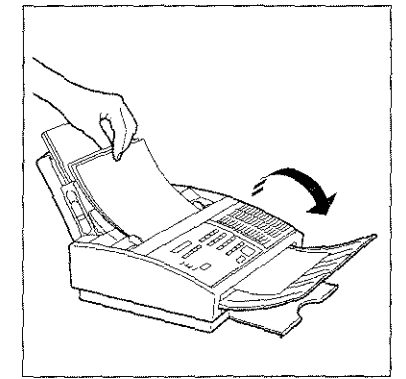

i, Heben Sie das Bedienteid an und entnehmen Sie der Papiereinführung die restlichen Originale.

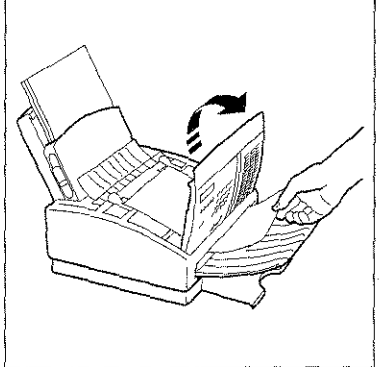

2, Entfernen Sie das eingeklemmte Original.

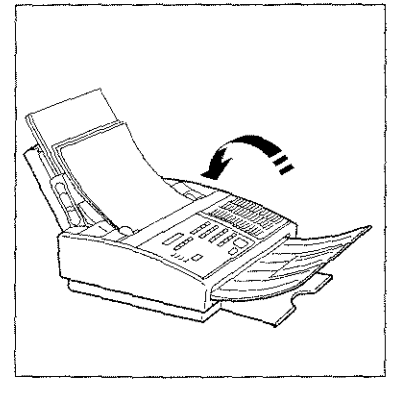

3, Schließen Sie das Bedienteid und legen Sie die Originale wieder in die Papiereinführung ein.

# **PAPIER NACHFÜLLEN I PAPIERSTAU**

### **DRUCKPAPIERSTAU**

ดาว ดังกรรม (มีนาคมีน้ำเรื่อง) ในกระดับที่การอย่างเป็นไปการประกาศการณ์เป็นประมีประมีประกาศกระดับเองเป็นไปการเป

Wenn ein Stau bei der Ausgabe des Druckpapiers auftritt, erscheint auf dem Display in der ersten Zeile die Meldung "PAPIER FEHLER (XX)" und in der zweiten Zeile "LÖSCH DR." Gehen Sie wie folgt vor:

<u>Analan, an ambridad of Mars all Santian Robert Capter and It parties to be</u>

Wenn das Blatt im Bereich der empfangenen/kopierten Dokumente eingeklemmt ist ...

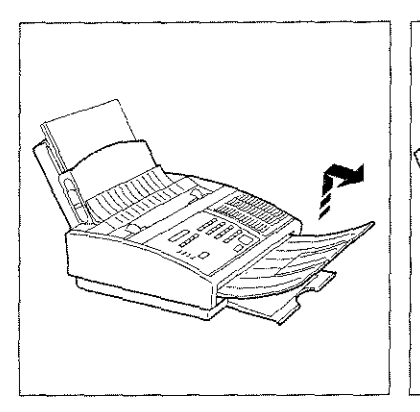

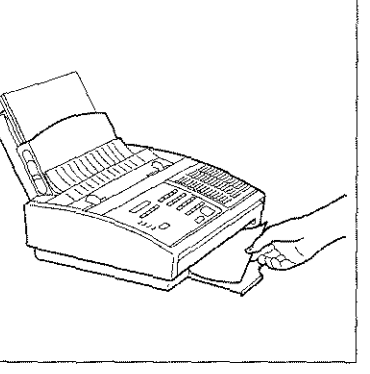

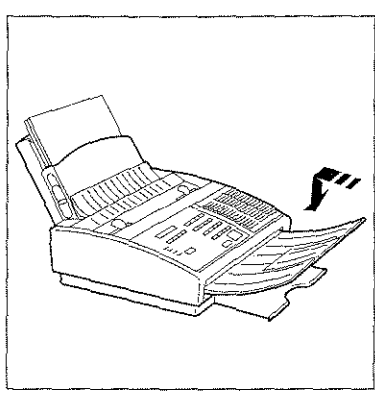

- 1. Nehmen Sie die Ablage für die 2. Entfernen Sie das einge-Originale ab.
- klemmte Blatt.
- 3. Bringen Sie die Ablage für die Originale wieder an.

### Wenn das Blatt im Bereich der Papierzuführung eingeklemmt ist ...

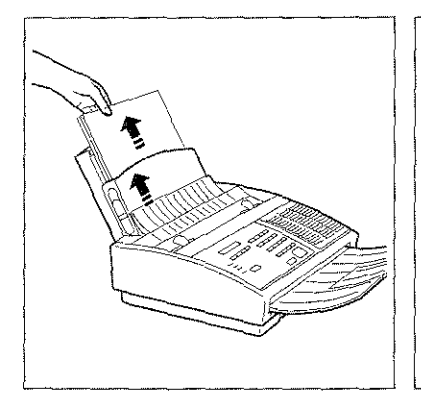

1. Ziehen Sie den Papiereinstell· 2. Entfernen Sie die vordere 3. Entfernen Sie das einge· hebe! nach oben und entfernen Sie den PapierstapeL

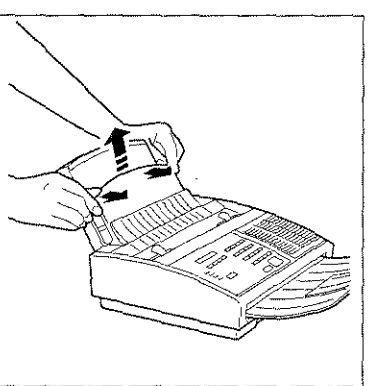

Abdeckung der Papierkassette, indem Sie sie ausklinken und nach oben wegziehen.

a da dikeun di katik dialah kecamatan ke kecamatan sebagai kecamatan ke

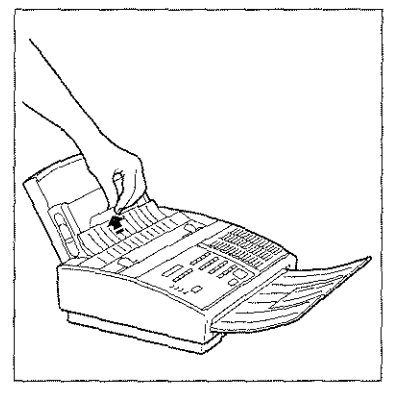

klemmte Papier.

# **PAPIER NACHFÜLLEN I PAPIERSTAU**

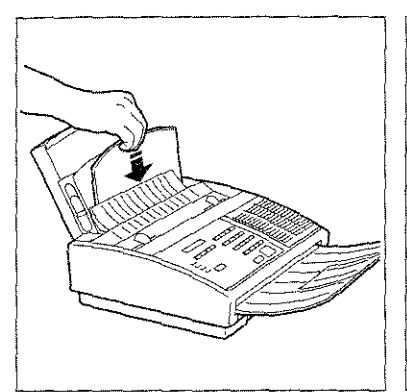

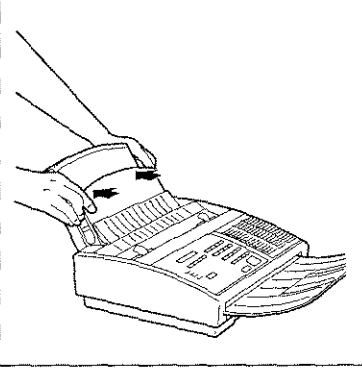

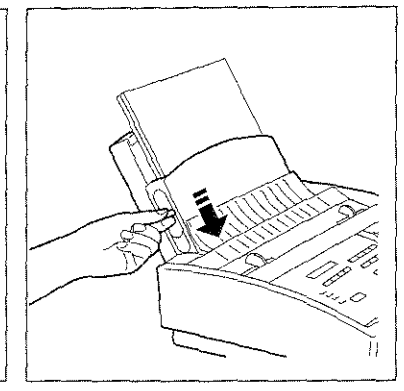

4. Führen Sie die Abdeckung 5. Drücken Sie die Abdeckung in 6. Legen Sie das Papier wieder ein wieder an ihrem Platz ein.

- Richtung Papierkassette, bis sie hörbar einrastet.
- und senken Sie den Papierein~ stellhebel.
- Hinweis: Wenn das gestaute Papier nicht manuell entfernt werden kann, warten Sie, bis der Sende-/ Empfangsvorgang beendet ist Schalten Sie dann das Faxgerät zunächst aus und dann wieder ein. Wenn das Papier nicht automatisch ausgeworfen wird, rufen Sie den technischen Kundendienst.

# **WARTUNG**

Das Gerät verlangt von Seiten des Anwenders lediglich einen geringen Wartungsaufwand; jedoch ist es wichtig, die präventiven Wartungsarbeiten gewissenhaft auszuführen, um eine optimale Qualität der empfangenen Dokumente und der Kopien zu erhalten. Es handelt sich zum Beispiel um folgende Arbeiten: Reinigung des optischen Lesekopfes. Reinigung und Einstellung des Druckkoptes, Reinigung der elektrischen Kontakte der Düsenkontrolle usw. Die Arbeiten können von Ihnen als Anwender ausgeführt werden, sollten besondere technische Probleme auftreten.

Dieses Kapitel stellt einen praktischen Ratgeber für die Reinigungs- und Wartungsarbeiten dar. Es gibt Ihnen hilfreiche Informationen, um selbständig eventuell aufkommende Probleme zu lösen, die während der Benutzung des Geräts auftreten könnten.

### AUSWECHSELN DER DRUCKKARTUSCHE

Dieser Arbeitsgang ist mögllch, wenn der Druckkopf mit auswechselbarer Kartusche ausgerüstet ist.

Die Druckkartusche kann mehrmals ausgewechselt werden. Danach wird das Auswechseln des Druckkopfes empfohlen.

Das Gerät ist eingeschaltet und auf dem Display erscheint die Meldung 'TINTE FEHLT". Ein neues Blatt wird automatisch hinter dem Druckkopfwagen eingezogen.

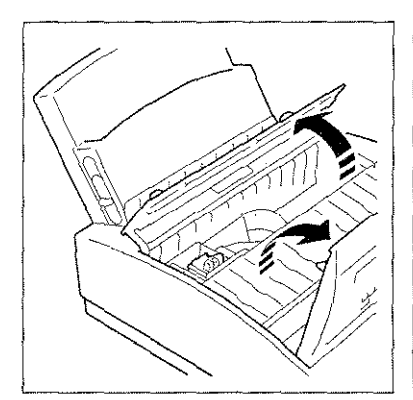

And the end with the conduct of the conduction species and a

1. Heben Sie das Bedienfeld an 2. Entnehmen Sie die leere und öffnen Sie die Abdeckung des Druckkoptschachtes.

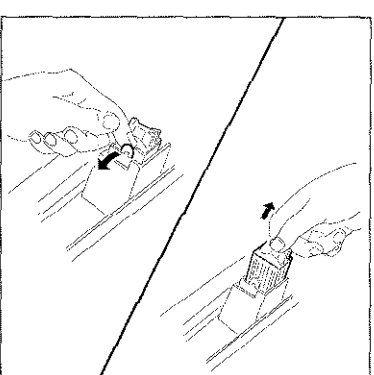

Druckkartusche (ohne den Druckkopf dabei herauszuziehen), indem Sie auf die kleine schwarze Lasche in Pfeilrichtung drücken.

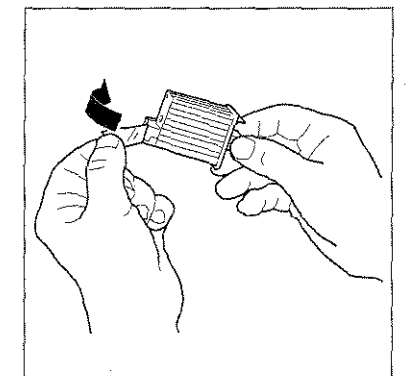

3. Nehmen Sie die neue Kartusche aus ihrer Verpackung und entfernen Sie die Schutztolie.

ACHTUNG!

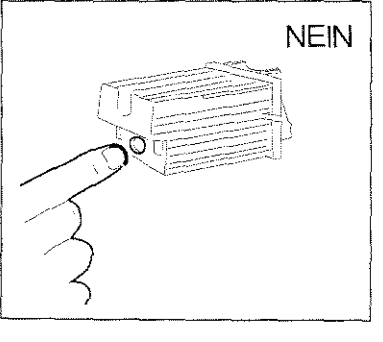

4. Berühren Sie nicht die Drucknase.

100

An Branch and

# **WARTUNG**

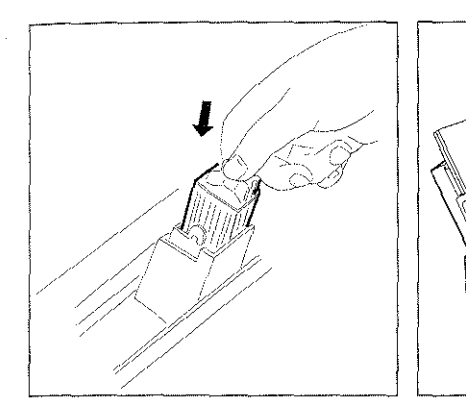

- 5. Setzen Sie die Kartusche sofort in ihre Führung ein. Schieben Sie sie in Pfeilrichtung, bis sie hörbar einrastet.
- 6. Schließen Sie die Schachtabdeckung des Druckkopfes und das Bedienfeld. Das Gerät wirft automatisch das hinter dem Druckkopfwagen liegende Blatt aus.

Wenn das Gerät keine optimale Druckqualität liefert, schlagen Sie im Abschnitt "PRÜFEN DER DÜSEN DES DRUCKKOPFES" nach.

### AUSWECHSELN DES DRUCKKOPFES

Das Auswechseln des Druckkopfes (Einwegdruckkopf oder mit auswechselbarer Kartusche) ist notwendig, wenn die Druckqualität nicht mehr zufriedenstellend ist.

m mengunyakan kemudian kemudian ketika ketika dan ketika dan kemudian dan kemudian ke dalam kemudian kemudian k

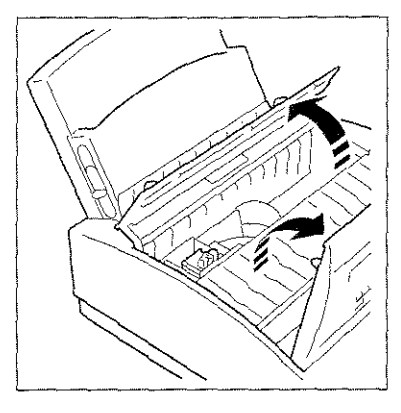

1. Heben Sie das Bedienfeld an und öffnen Sie die Abdeckung des Druckkopfschachtes. Wenn das Gerät einen Druckkopf mit auswechselbarer Kartusche enthält, hat es bereits automatisch ein neues Blatt hinter dem Druckkopfwagen eingezogen.

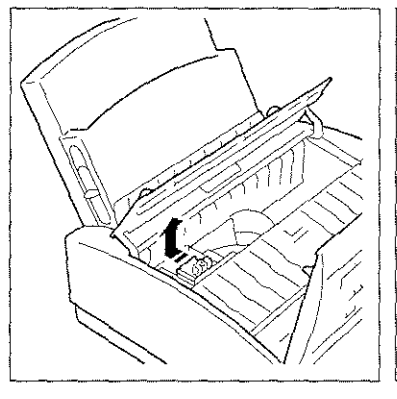

ung drücken. Entfernen Sie ihn Drucknase ab. aus seiner Führung.

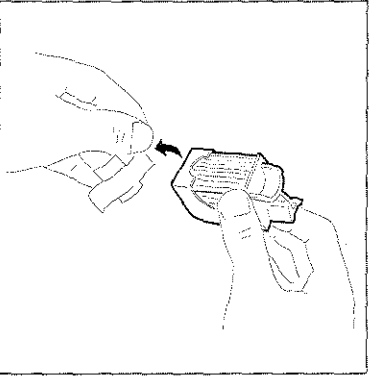

2. Entnehmen Sie den verbrauch- 3. Nehmen Sie den neuen Druck-<br>ten Druckkopf (einschl. Kar- kopf aus seiner Verpackung und kopf aus seiner Verpackung und tusche), indem Sie in Pfeilricht- ziehenSiedieSchutzfolievonder

ACHTUNG!

ang palawang pang

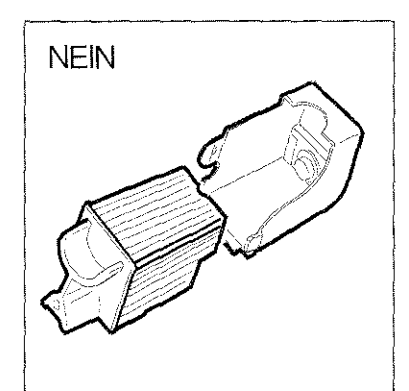

4. Ziehen Sie die Kartusche nicht aus dem Druckkopf heraus.

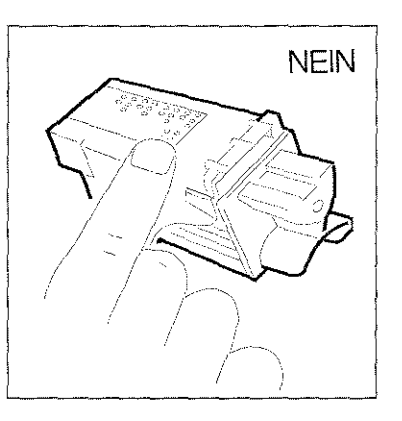

5. Berühren Sie nicht die Drucknase und die elektrischen Kontakte.
# **WARTUNG**

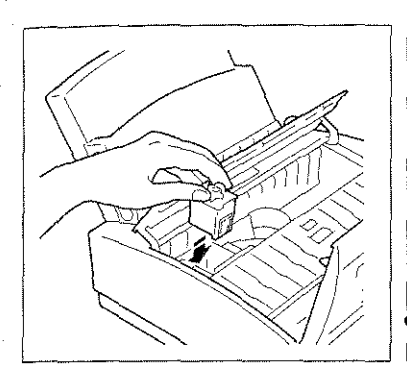

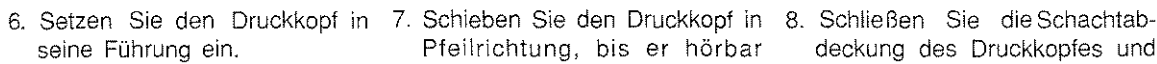

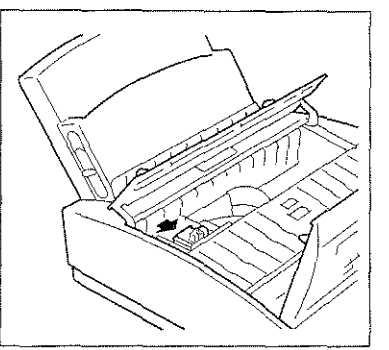

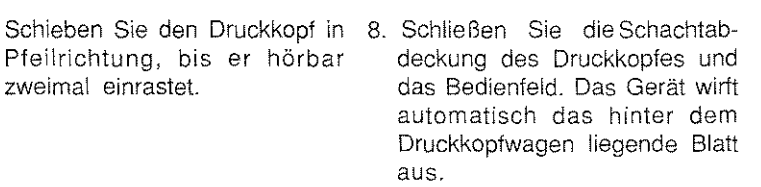

9. Wenn ein Einwegdruckkopf verwendet wird, zeigt das Display die Meldung "NEUER DRUCKKOPF?" in der ersten Zeile und in der zweiten die Meldung "JA=BEST. NEIN=LÖ." an. Wählen Sie JA aus und drücken Sie die Taste KONF./EINST.

Wenn das Gerät keine optimale Druckqualität liefert, schlagen Sie im Kapitel "WARTUNG", Abschnitt "Prüfen der Düsen des Druckkopfes" nach.

### REINIGUNG DES OPTISCHEN LESEKOPFES

Der auf der Glasscheibe des optischen Lesekopfes abgelagerte Staub kann Probleme beim Lesen der Dokumente hervorrufen; um dem vorzubeugen, ist es notwendig, die Glasscheibe auf die im folgenden beschriebene Art und Weise zu reinigen:

i. Schalten Sie das Gerät aus!

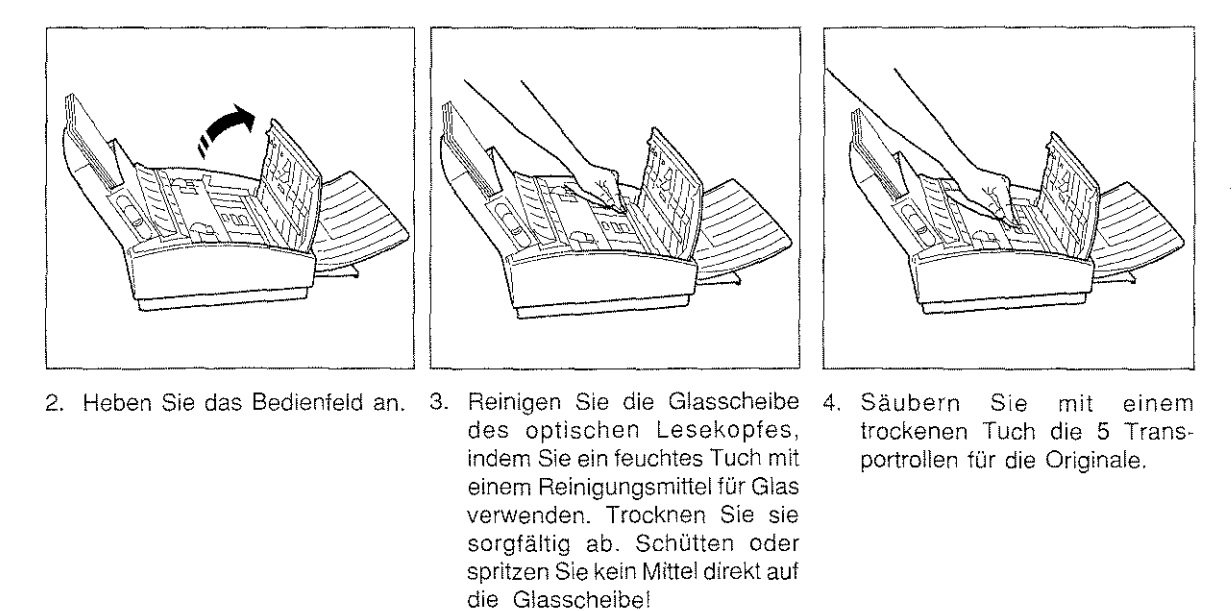

5. Schlie Ben Sie nach Abschluß der Arbeit wieder das Bedienfeld.

Es wird empfohlen, anhand einer Kopie zu prüfen, ob der optische Lesekopf vollständig gesäubert wurde. Verwenden Sie als Original ein vollkommen weißes Blatt Papier und kontrollieren Sie, ob die Kopie ebenfalls weiß ist. Falls senkrechte Streifen zu sehen sind, nachdem Sie den optischen Lesekopf gründlich gereinigt haben, wenden Sie sich an den technischen Kundendienst, damit dieser das Gerät intern reinigt.

بالإملاك بالبالغات ولقالون كوداوة الادافيارية

Van de Arba Villages pour la ca

6. Reinigen Sie das Gerät außen (die Papierkassette, das Bedienfeld und die Einführung für die Originale) mit einem trockenen Tuch.

### PRÜFEN DER DÜSEN DES DRUCKKOPFES

Wenn sich die Druckqualität verschlechtert, sollten Sie zuerst die Düsen des Druckkopfes überprüfen.

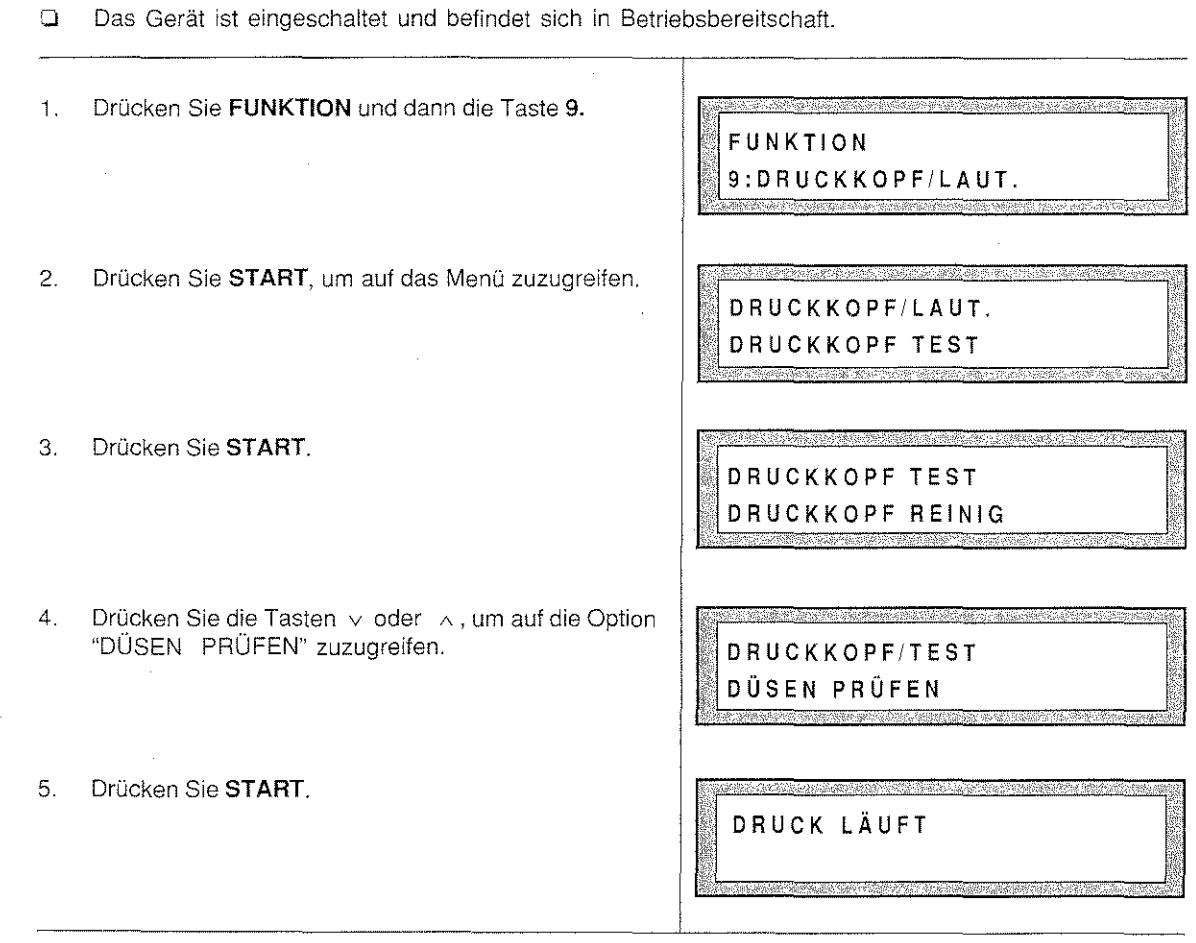

Das Gerät beginnt mit der Überprüfung der Düsen. Das diagnostische Ergebnis der Überprüfung wird ausgedruckt. Im folgenden werden das Diagnoseergebnis und die zu befolgenden Schritte erklärt - für den Fall, daß Störungen festgestellt wurden -, um die ursprüngliche korrekte Druckqualität wiederherzustellen.

**WARTUNG** 

#### **POSITIVESDIAGNOSTIKERGEBNIS**

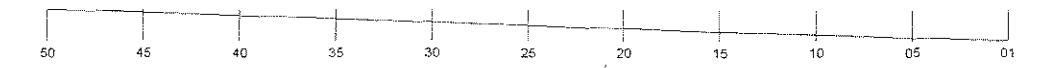

VORGEFUNDENE STÖRUNG: Unsaubere Zeichen und/oder Verwischungen auf der gesamten Seite

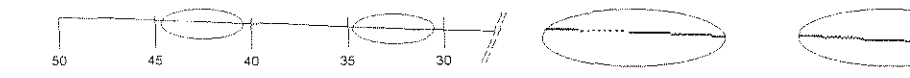

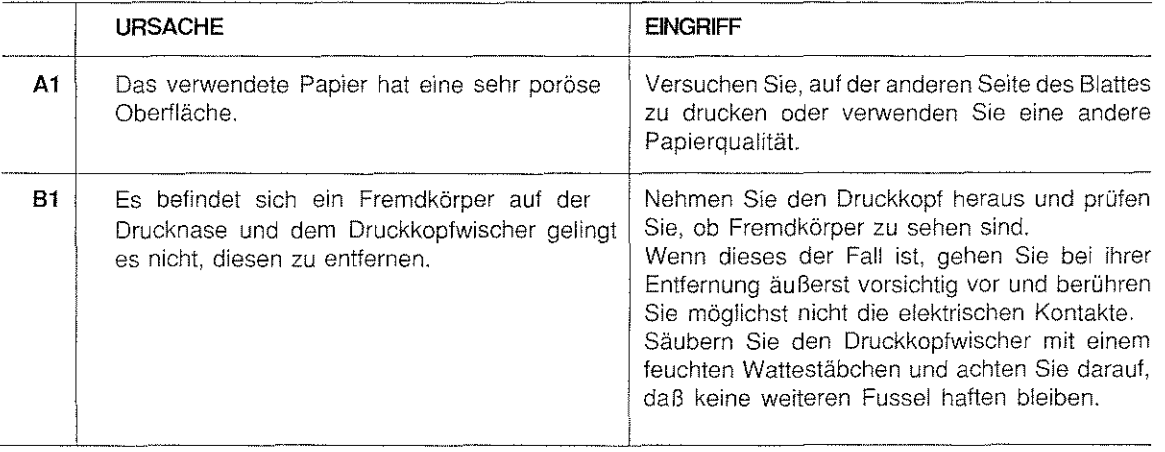

### VORGEFUNDENESTÖRUNG:

Zeichen nur teilweise gedruckt oder weiße Linien auf Zeichen und/<br>oder Abbildungen oder auf der gesamten Seite.

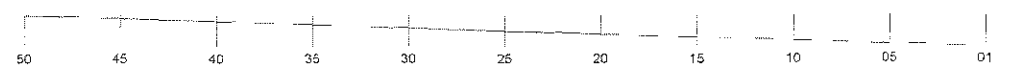

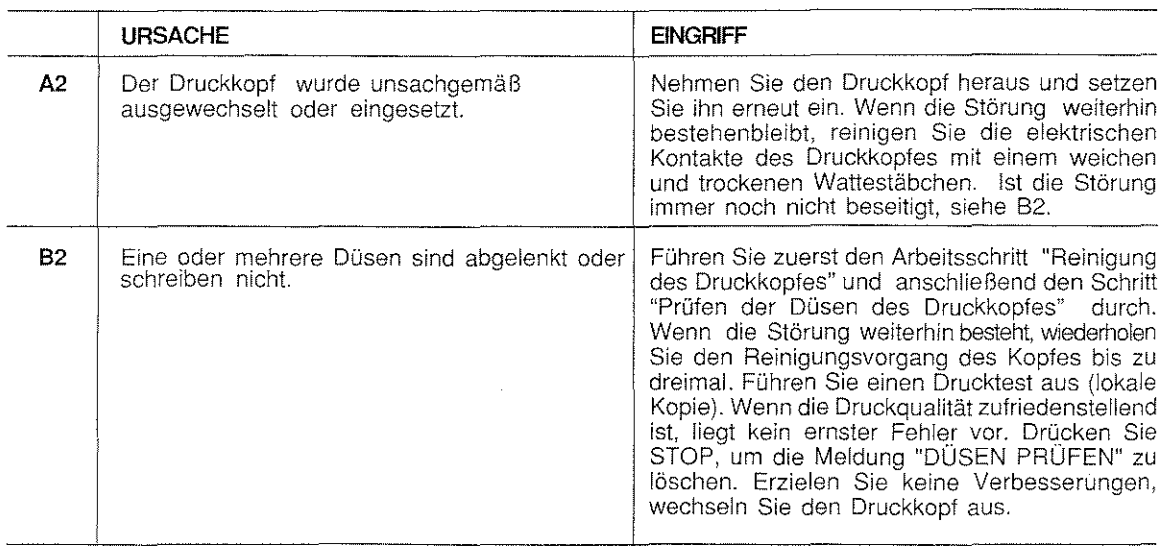

# WARTUNG

REINIGUNG DER ELEKTRISCHEN KONTAKTE DES DRUCKKOPFES

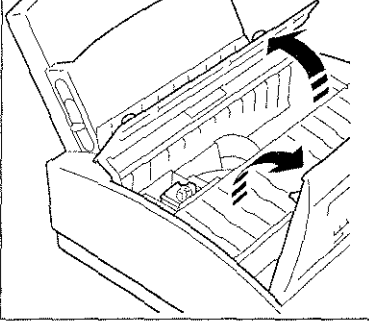

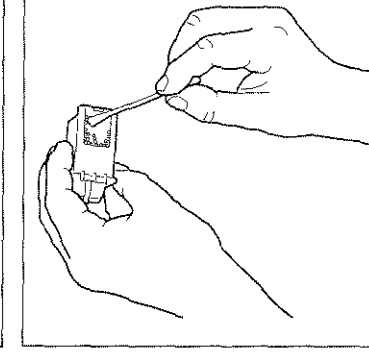

1. Heben Sie das Bedienfeld an 2. Nehmen Sie den Druckkopf 3. Reinigen Sie mit einem weichen und öffnen Sie die Abdeckung des Druckkopfschachtes.

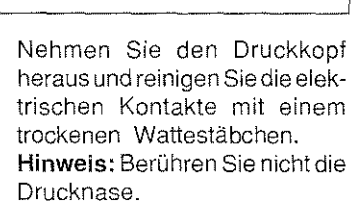

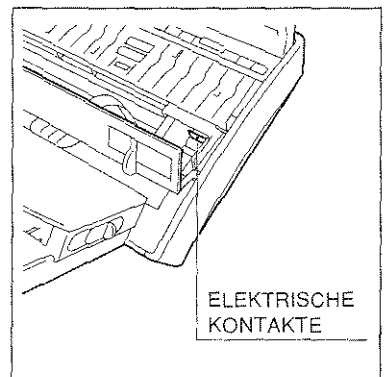

- und trockenen Tuch ebenfalls die elektrischen Kontakte des Druckkopfträgers.
- 4. Nachdem der Druckkopf wieder eingesetzt wurde, schließen Sie die Abdeckung des Druckkopfschachtes und senken das Bedienfeld.
- 5. ln der ersten Zeile des Displays erscheint die Meldung "NEUER DRUCKKOPF?" und in der zweiten Zeile 'JA~BEST. NEIN~LÖ.". Wählen Sie "NEIN", indem Sie die Taste LÖSCH. drücken.

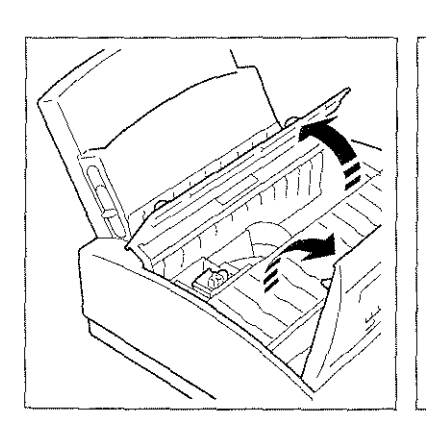

# SÄUBERN DES DRUCKKOPFWISCHERS

1. Heben Sie das Bedienfeld an und öffnen Sie die Abdeckung des Druckkoptschachtes.

2. Verschieben Sie den Druckkopf, wie in der Abbildung angegeben.

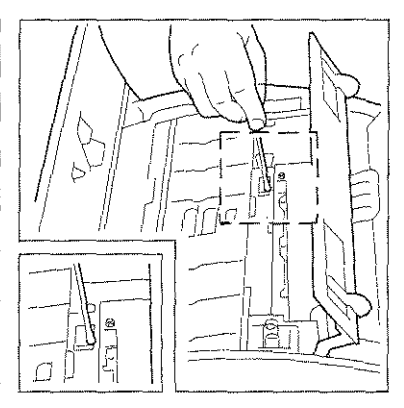

- 3. Reinigen Sie den Druckkopf· wischer mit einem feuchten Wattestäbchen.
- 4. Schließen Sie die Abdeckung des Druckkopfschachtes und das Bedienfeld.

the same of the control of the same of the same state of the same of the

#### REINIGUNG DES DRUCKKOPFES

Die Reinigung des Druckkopfes erfolgt durch Ansaugen der Tinte, um von den Düsen eventuelle Luftblasen zu entfernen.

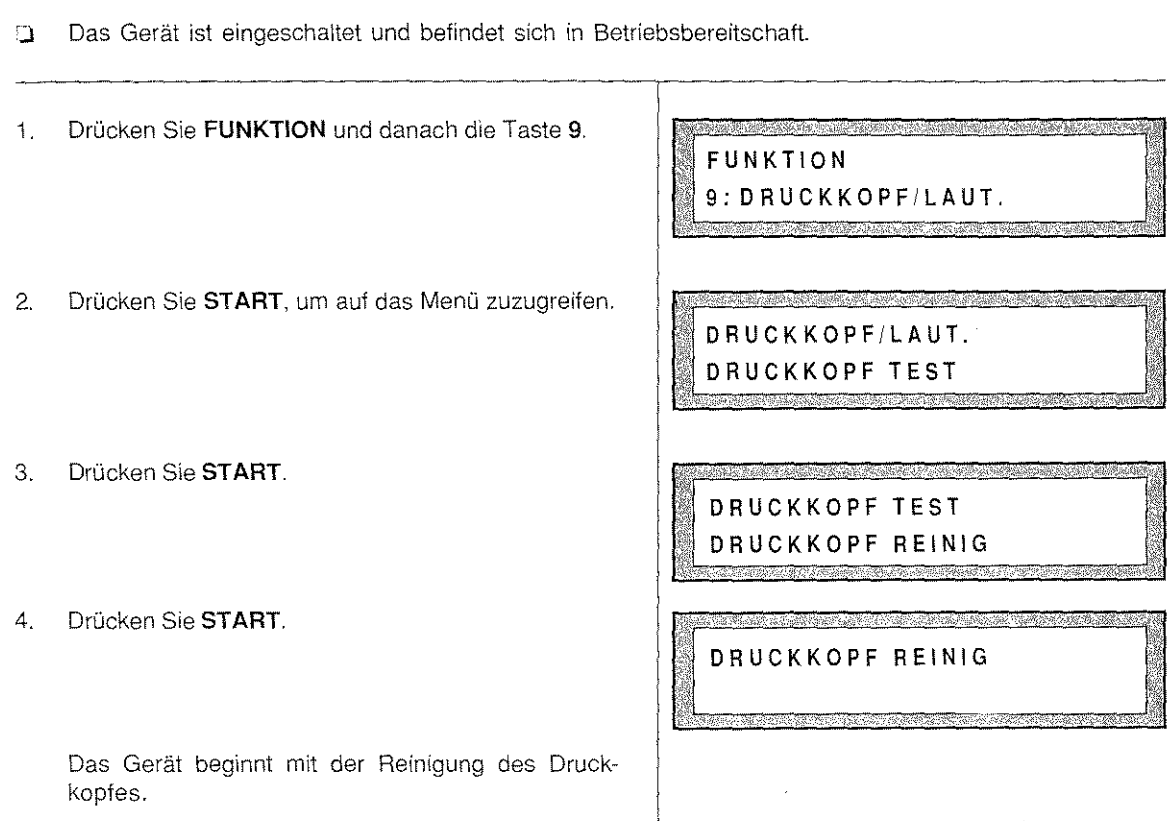

#### SELBSTHILFE

Beim Betrieb des Gerätes können Störungen auftreten, die nicht auf eine Funktionsstörung des Geräts zurückzuführen sind; das Ziel der folgenden Hinweise ist es, dem Anwender zu helfen, selbständig diese Probleme zu beheben und somit Zeit zu sparen.

Anmerkung: Wenn die nachfolgenden Vorschläge die dargestellten Probleme nicht lösen oder falls andere Störungen auftreten sollten, wenden Sie sich bitte an den technischen Kundendienst.

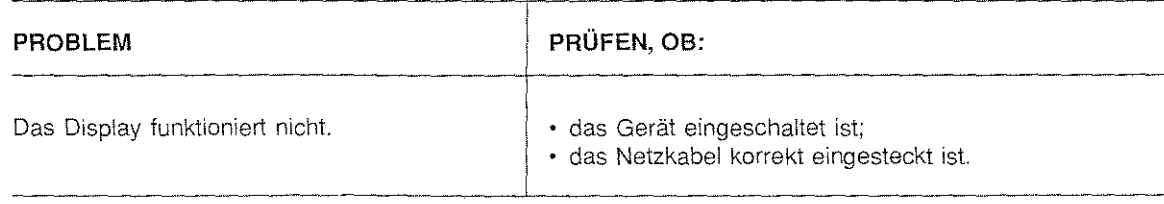

ß

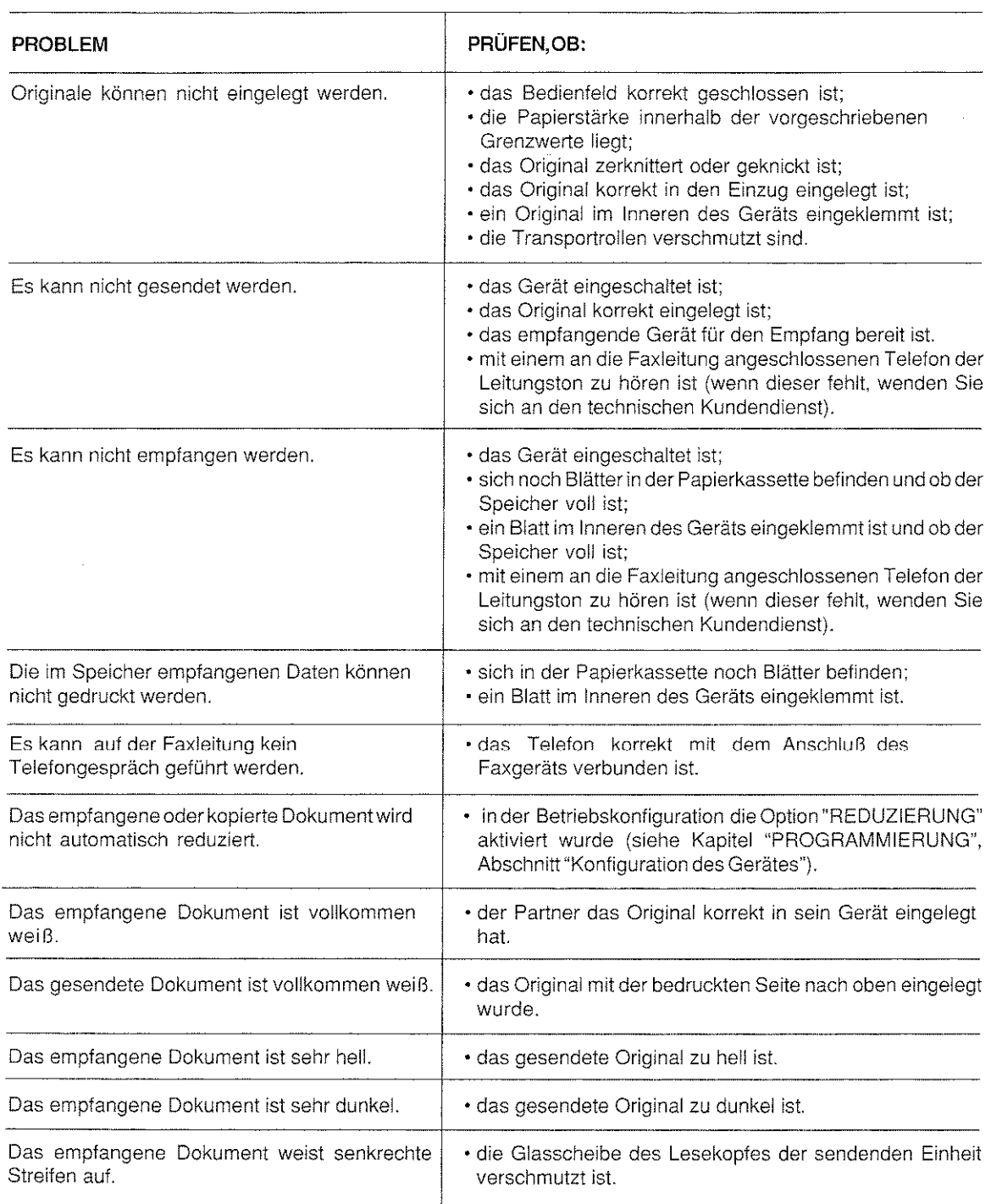

a na Stair Atán

 $\mathbb{R}^3$ 

95.

.<br>เจ้าเป็นการณ์ข้อมูล

# WARTUNG

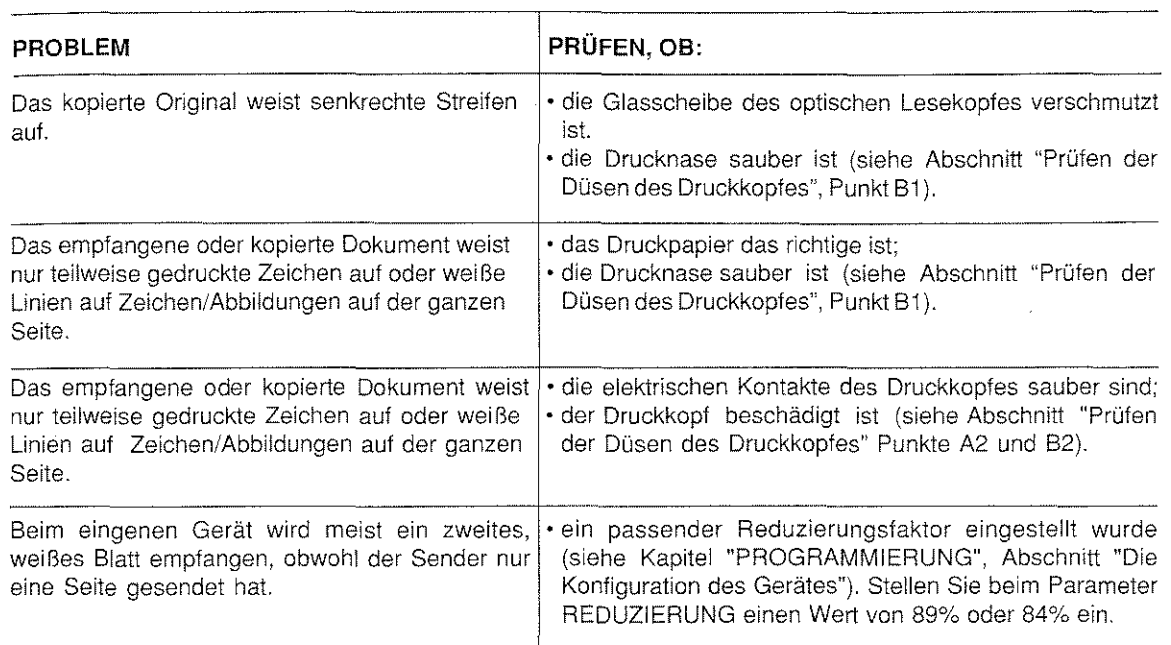

Dieses Kapitel informiert Sie über die Meldungen (Anzeigen und akustische Signale) des Gerätes, die den Anwender während des Betriebs über Fehler in Kenntnis setzen.

!n den aufgeführten Tabellen finden Sie ebenso Hinweise, die dem sofortigen Wiederherstellen der eventuell unterbrochenen Betriebszustände dienen.

### AKUSTISCHE SIGNALE

أخلاه مواسيات

#### Während des Sendevorgangs

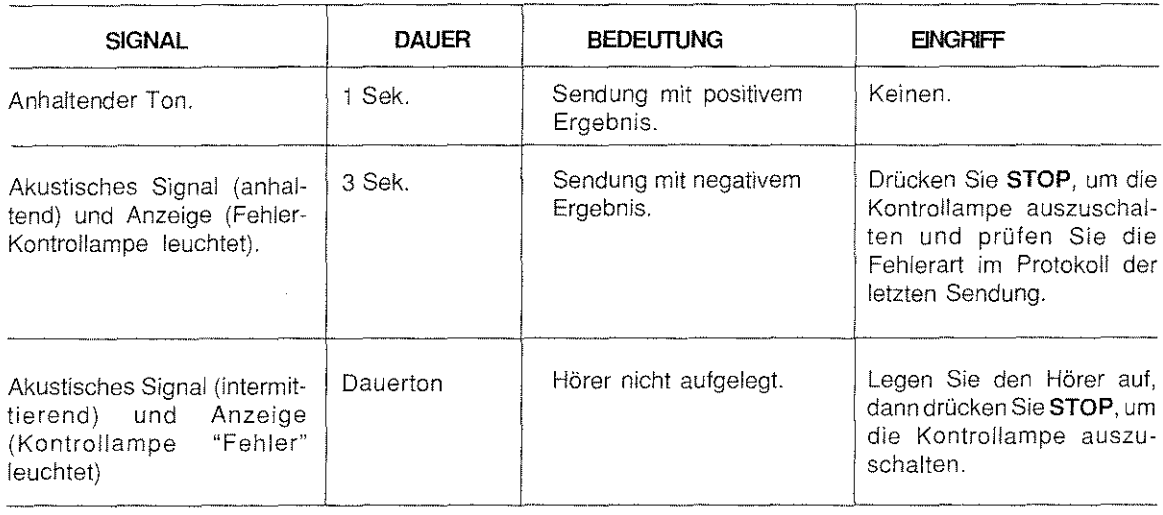

#### Während des Empfangsvorgangs

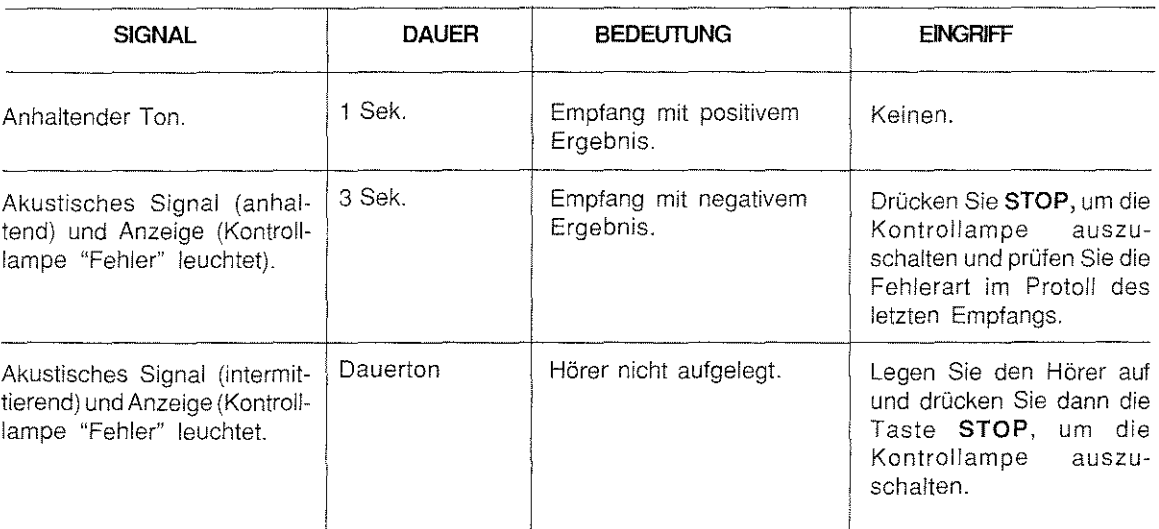

le Volksin

### Während des Telefongesprächs

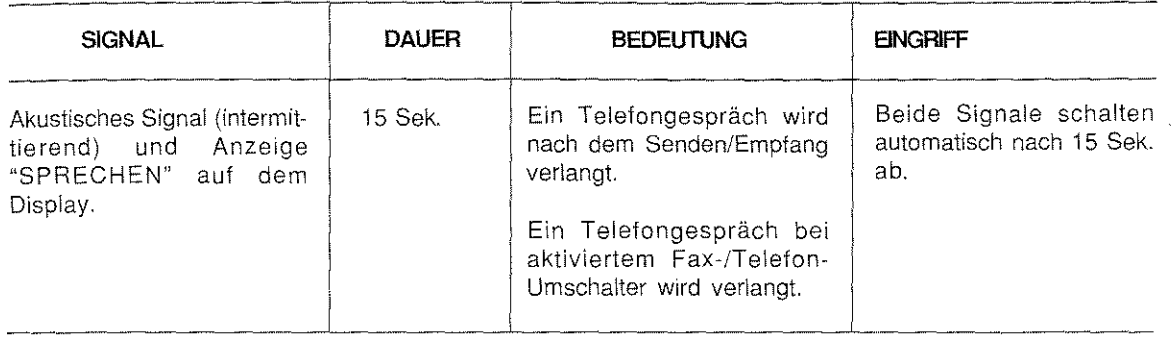

# MELDUNGEN AUF DEMDISPLAY

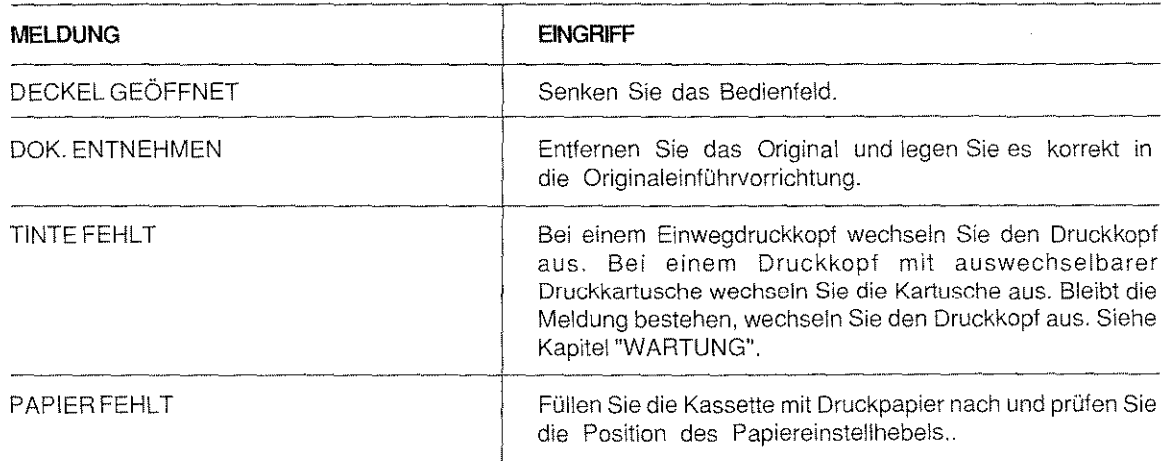

 $\mathbb{R}^2$ 

**San** 

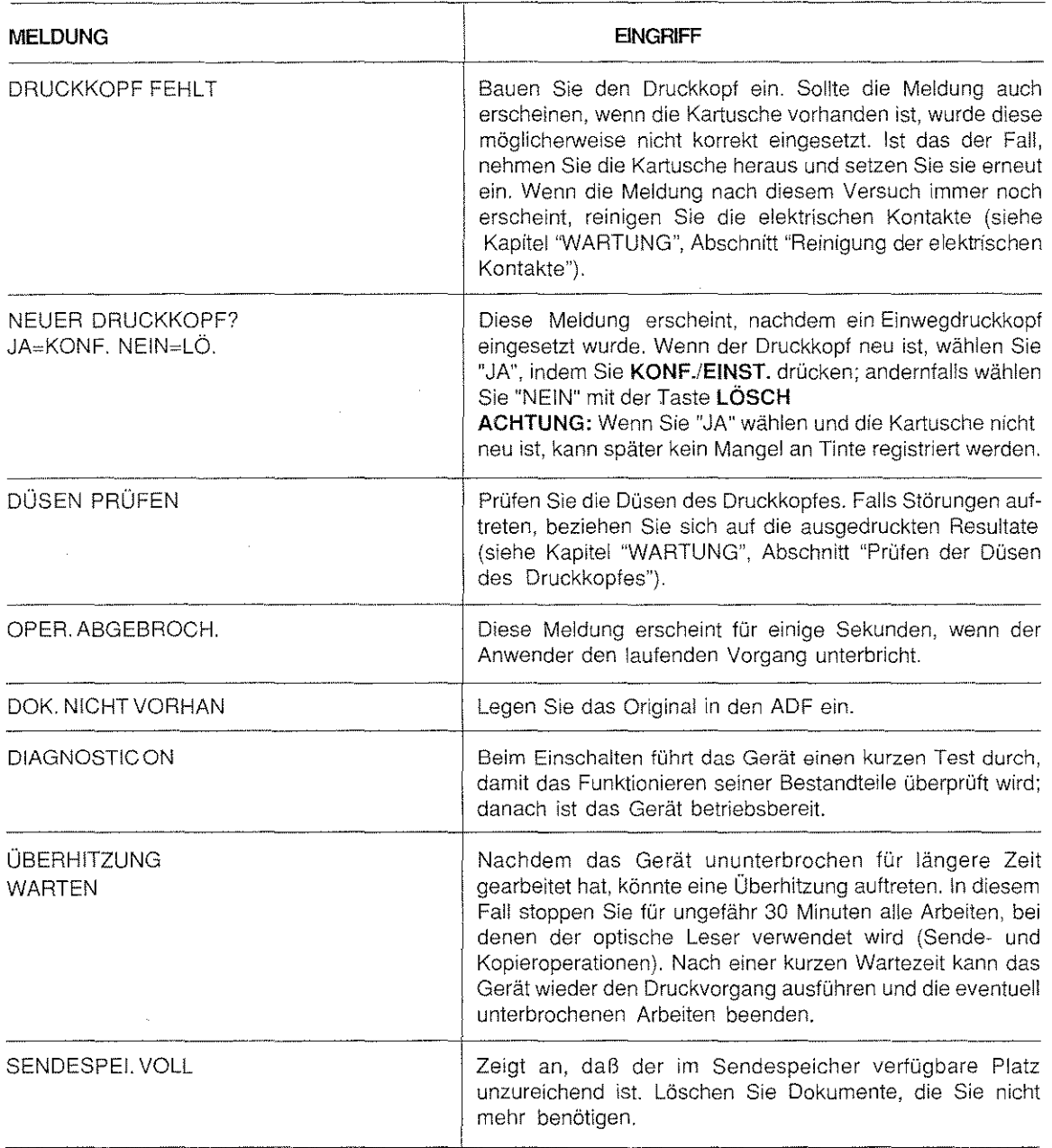

# MELDUNGEN UND FEHLERKODESAUF DEMDISPLAY

Die Anzeige einer Fehlermeldung und eines Kodes im Display bedeutet, daß der Betrieb des Geräts fehlerhaft verläuft. ln diesem Fall wird empfohlen, den Fehler anhand derfolgenden Tabelle zu beheben. Wenn der Fehler bestehen bleibt, ziehen Sie den Netzstecker aus der Steckdose und rufen Sie den technischen Kundendienst.

Die Fehlerkodes werden in dieser Tabelle nicht aufgeführt, da den Meldungen verschiedene Fehlerarten zugewiesen werden können. Jeder Fehler wird aber auch durch einen bestimmten Kode dargestellt.

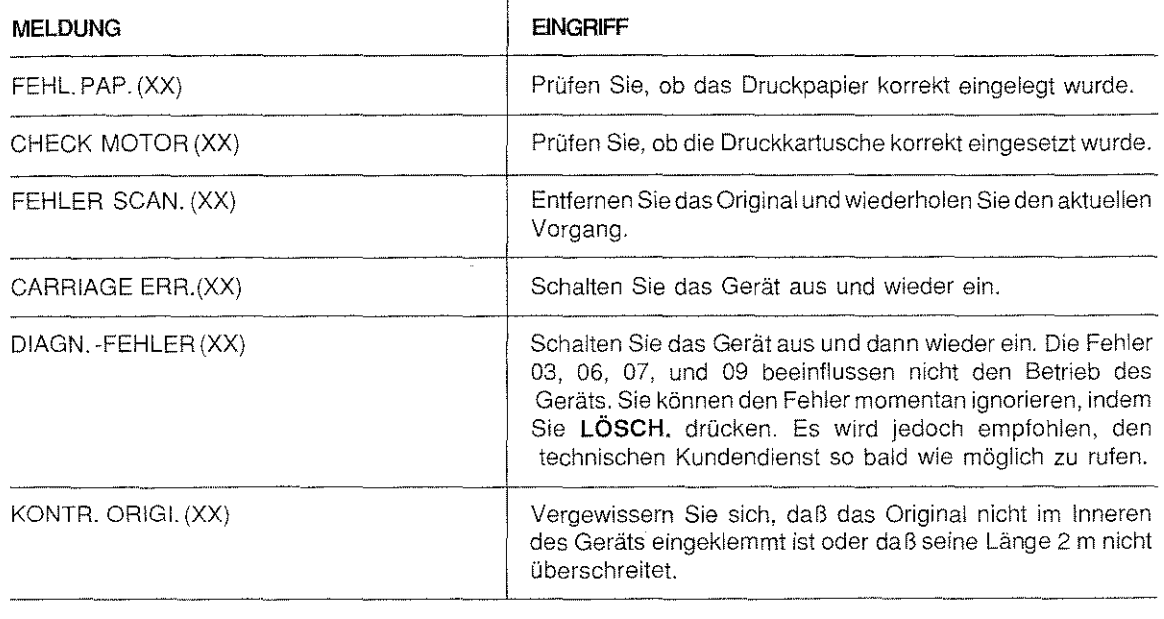

# EINGRIFFKODES

Es folgen die Eingriffkodes, die Sie aus den Protokollen ersehen können:

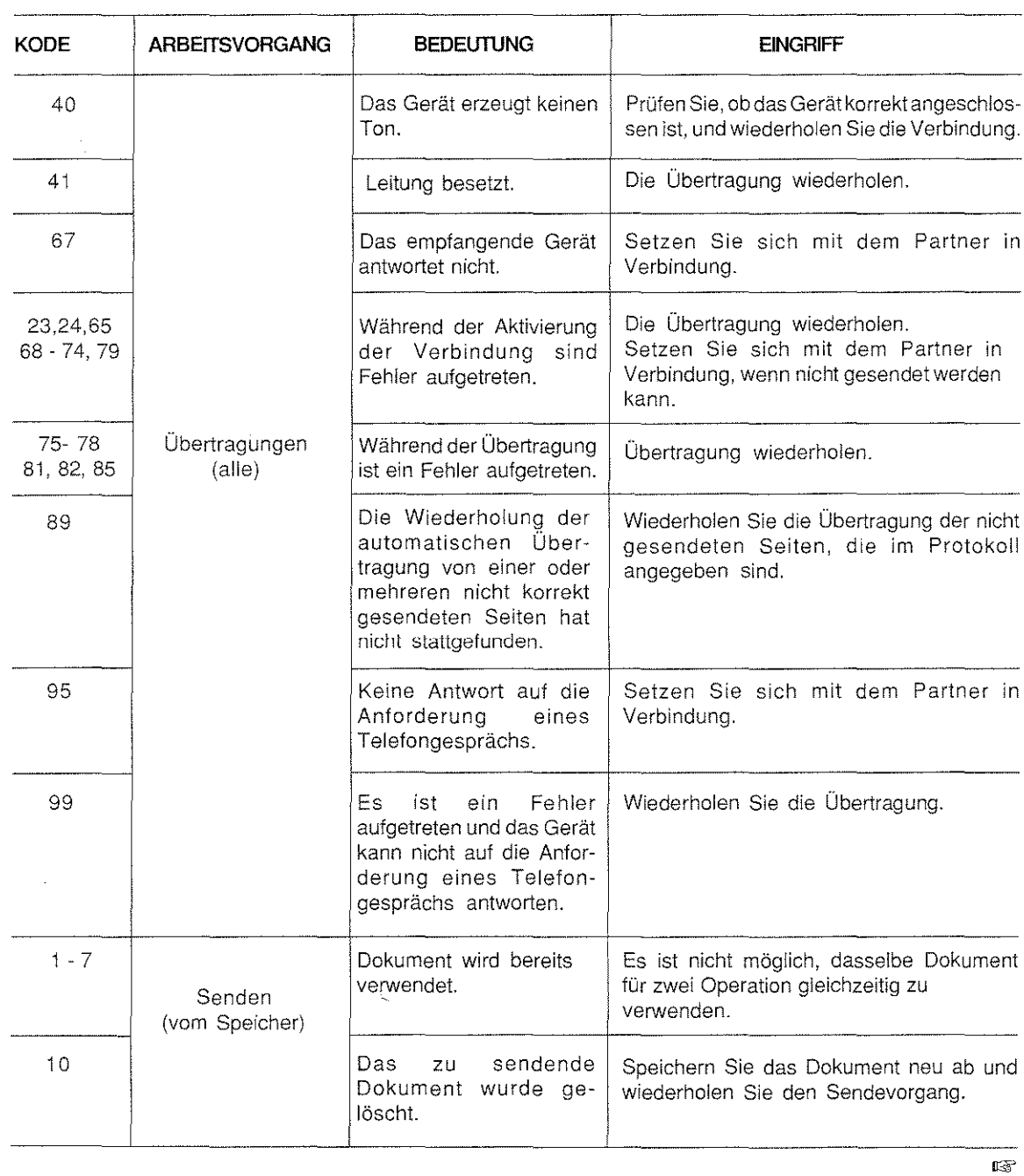

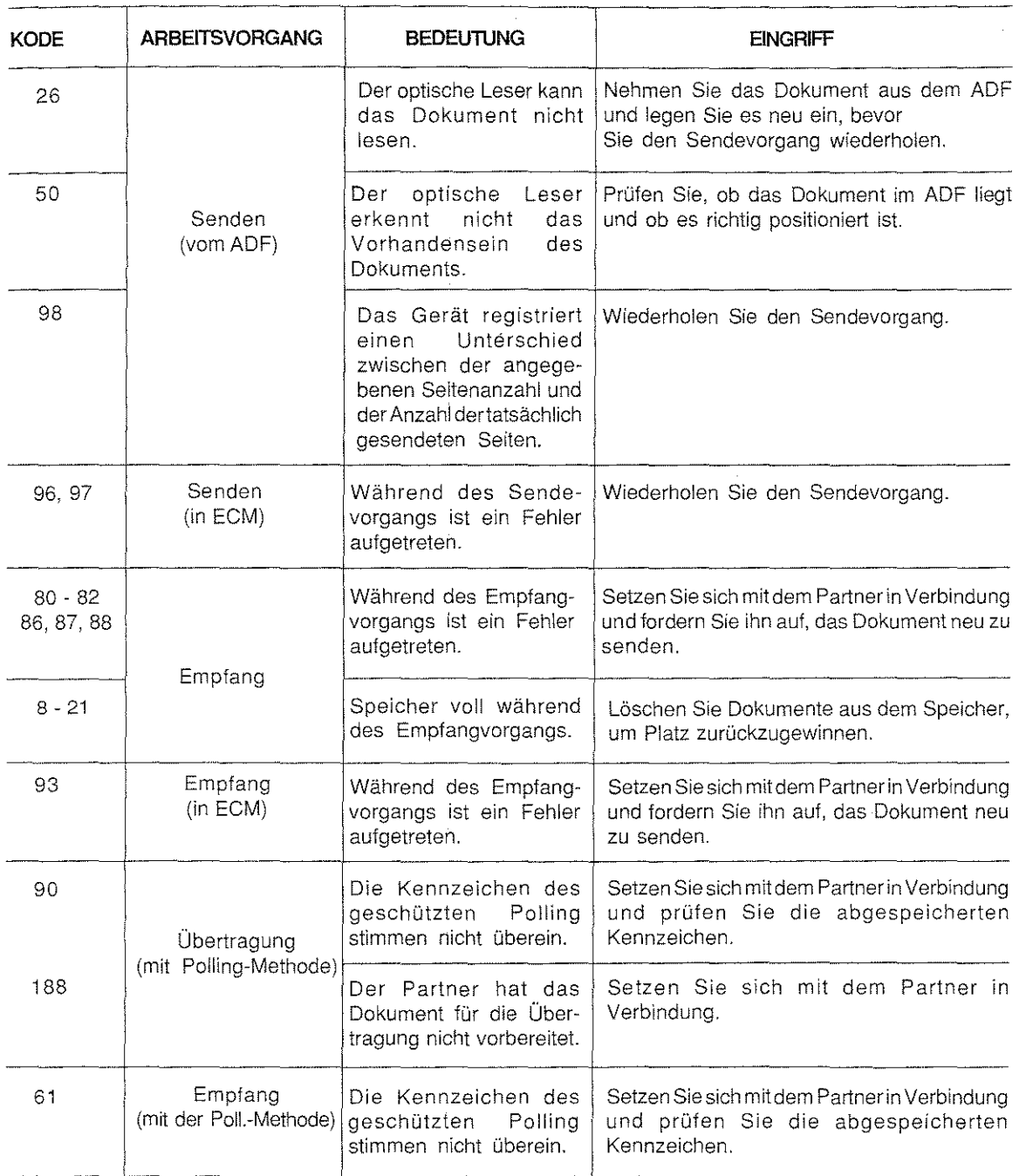

lT

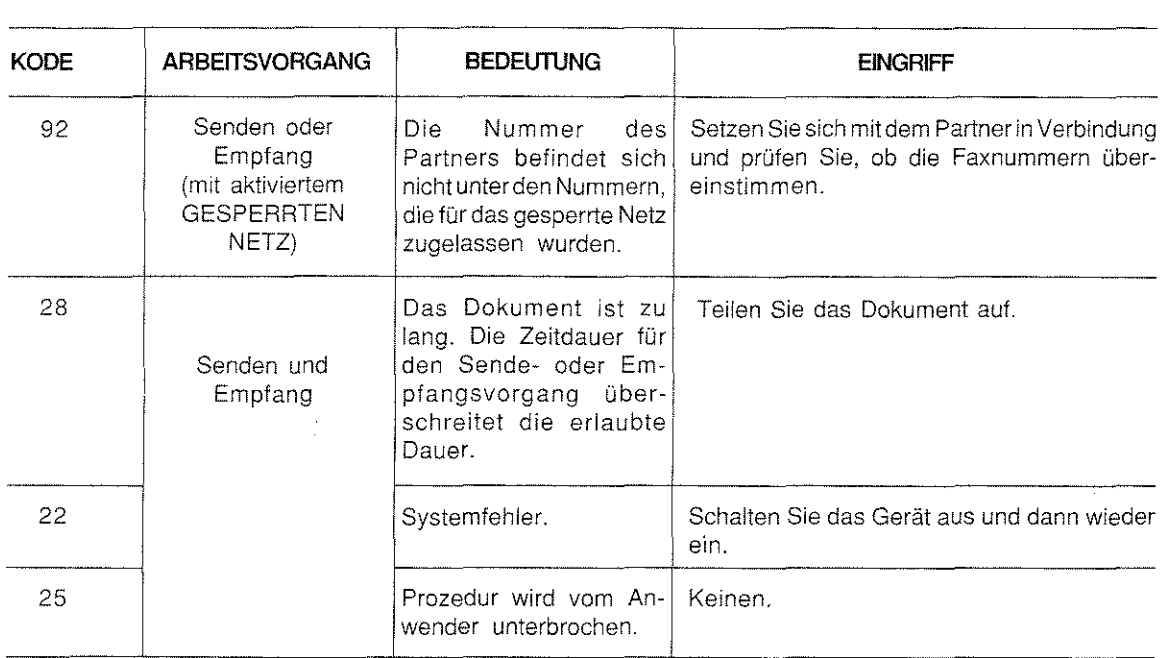

1921. ASS

kel sila melangkan keluaran keluaran menjadi sila pada tahun peliku pendada dalam keluaran kel

ZEICHENSATZTABELLE

Die folgende Tabelle zeigt die alphanumerischen Zeichen, die Ihnen für die Eingabe zum Beispiel des Sendernamens, des Briefkopfes, der Paßwörter und der Teilnehmernamen auf dem Display zu Verfügung stehen.

Um die speziellen nationalen Zeichen anzuzeigen und auszuwählen, ist es notwendig, zuerst in der Betriebskonfiguration den Parameter für die Wahl der Sprache einzustellen (siehe Kapitel "PROGRAMMIERUNG", Abschnitt "Die Konfiguration des Gerätes").

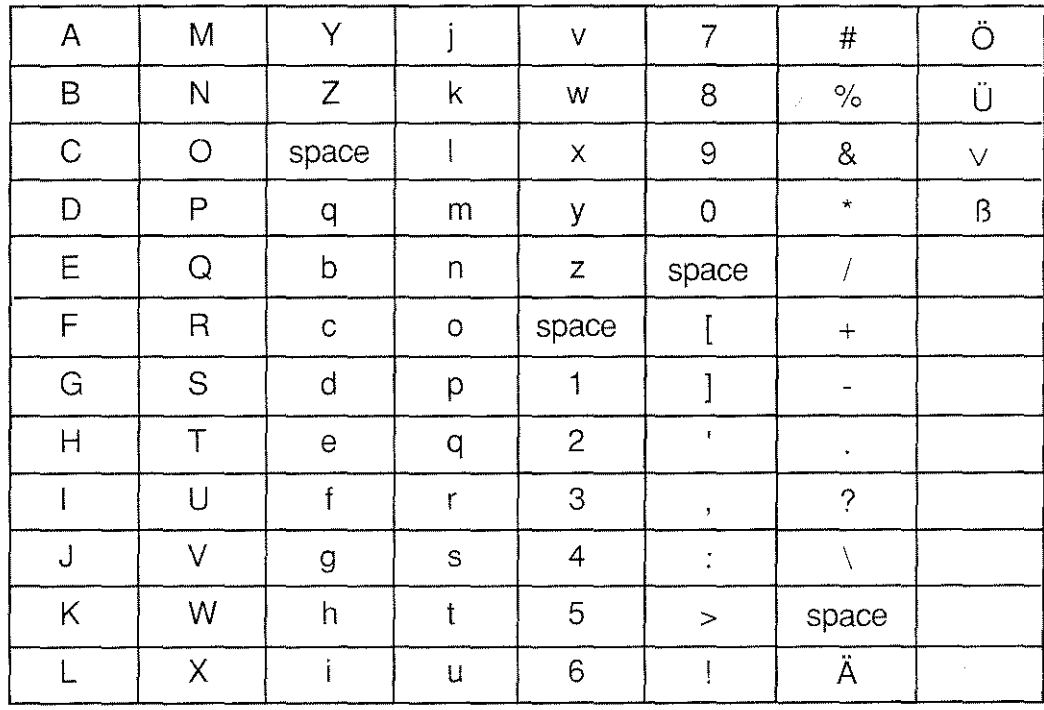

117

**MARS 2007年12月17日** 

# **OPTIONEN**

### MULTIFUNKTIONALITÄT PC/FAX

Das Faxgerät hat eine serielle Schnittstelle mit einem Steckverbinder, an den Sie einen PC (IBM-kompatibel) anschließen können.

Der Betrieb am PC erfordert die Verwerdung von Windows 3.1 von Microsoft sowie ein als Option vorgesehenes Kit.

Die mit dieser Option angebotene Konfiguration gestattet die Verwendung des Faxgeräts als:

Qualitätsdrucker (300 x 300 dpi)

j)

Scanner, um gedruckte Dokumente in Abbildungen umzuwandeln, die auf dem PC bearbeitet werden können.

Sle bietet ebenfalls die PC/FAX-Funktionalität, die **ein** Standardanwendungsprogramm von Windows verwendet, um:

- Dokumente zu senden, die auf dem PC erstellt wurden.  $\bullet$
- Dokumente direkt im PC-Speicher zu empfangen und zu speichern.

Falls Sie Interesse an der PC-Anbindung haben, wenden Sie sich bitte an die Vertriebsstelle, die Ihnen das Faxgerät verkauft hat.

# **ALLGEMEtJI: DATEN DES GERÄTS**

#### TECHNISCHE DATEN

Modell Display Kompatibilität Auflösung

Tisch-Fernkopierer LCD (16+16 Zeichen) G3 CCITT Horizontale Abtastung: Vertikale Abtastung:

8 Pixel/mm Standard: 3,85 Zeilen/mm Fein: 7,7 Zeilen/mm Proprietary: 11,81 Zeilen/mm Superfein: 15,4 Zeilen/mm

Minimale Übertragungsdauer Übertragungsgeschwindigkeit Datenkomprimierung Abtastungstyp Speicherkapazität

15 Sek. 9600/7200/4800 2400 BPS (Bits pro Sekunde) MH, MR, Proprietary **CCD** 15 Seiten A4 des CCITT-Brieles Nr. 1 (nur 10 Seiten bei Sendung)

Automatischer Papiereinzug

Drucksystem Maximale Druckbreite Druckpapierformat<br>Papierversorgung

15 Blätter A4,A5,A6, LETTER und LEGAL

Auf normales Papier mit Tintenstrahldrucker 208mm A4 (210 mm x 297 mm) Kassette für normales Papier, Fassungsvermögen 200 Blätter (80g/m<sup>2</sup>)

#### ABMESSUNGEN UND GEWICHT

340mm 283mm Breite Höhe Tiete Gewicht 421 mm (mit Ablage: 580 mm) 8,5 kg

#### UMGEBUNGSBEDINGUNGEN

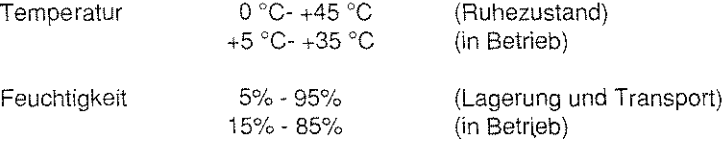

#### ELEKTRISCHE DATEN

Stromversorgung 220 - 240 V, 50 Hz

Maximale aufgenommene Leistung

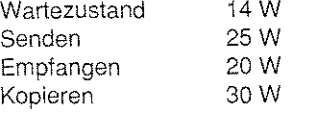

# **INBETRIEBNAHME**

Ihr Gerät ist ein digitaler Fernkopierer mit integrierter Tintenstrahi~Drucktechnik. die die Ausgabe der Fernkopien auf Normalpapier ermöglicht. Das Produkt wird in einem Spezialkarton geliefert. Richten Sie sich beim Aufstellen des Gerätes nach der folgenden Beschreibung. Wir wünschen Ihnen mit Ihrem neuen Fernkopierer viel Freude und Erfolg'

Unter der **Inbetriebnahme** des Fernkopierers werden u.a. folgende Arbeitsschritte verstanden:

- 0 Auspacken des Gerätes und Überprüfen auf Vollständigkeit
- 0 Anschluß an die Telefonleitung und das Stromnetz.

– Translatin kalinderili ta kandaka al-di manashi sa Jalanggara aki sa Abdul Sh

- Einbau der Einzelteile (Druckkartusche, Auffangkorb für Fernkopien).
- 0 Druckpapier einlegen.
- 0 Drucker- und Scanner-Grundeinsteilungen durchführen.
- O Vorbereitung des Gerätes für das Fernkopieren.

Achtung: Um die optimale Leistungsfähigkeit Ihres Fernkopierers zu gewährleisten, richten Sie sich bitte bei der Montage und Grundeinstellung an die **vorgegebene Reihenfolge in diesem Kapitel!** 

#### LIEFERKONTROLLE

Der Fernkopierer wird in einem Spezialkarton geliefert.

- 0 Überprüfen Sie die Lieferung auf äußere UnversehrtheiL
- 0 Reklamieren Sie Transportschäden sofort!
- 0 Kontrollieren Sie nach dem Öffnen des Kartons, ob alle Zubehörteile vorhanden sind.

Das Gerät wird mit den folgenden Zubehörteilen geliefert; sie befinden sich teilweise in Aussparungen der Styropor~Halterungen.

- 0 Telefonanschlußschnur.
- 0 Einmal- oder Mehrfachdruckkopf.
- 0 Auffangkorb für Sendevorlagen.
- 0 Bedienungsanleitung.
- 0 Kurzanleitung.

#### WAHL DES STANDORTES

- O Stellen Sie das Gerät nur in normal temperierten Räumen auf  $(5 35 \degree C)$ .
- 0 Vermeiden Sie eine direkte Sonneneinstrahlung, Staub und Erschütterungen des Geräts.
- 0 Stellen Sie das Gerät auf eine feste und ebene Unterlage.
- D Halten Sie die Lüftungsschlitze im hinteren Bereich des Geräts stets frei. **Eine Abdeckung der Lüftungsschlitze führt zu einer Überhitzung des Geräts!**

#### AUSPACKEN DES GERÄTS

Heben Sie das Gerät aus dem Spezialkarton und stellen Sie es auf den vorgesehenen Platz. Entfernen Sie die Plastikschutzhülle um den Fernkopierer. Packen Sie die Einzelteile aus ihrer Verpackung aus! **Bewahren Sie die Originalverpackung für einen späteren Bedarf(Standortwechsel, Reparatur) an einem**  trockenen Ort auf!

#### ANSCHLUSS AN DAS POSTNETZ

Das Verbindungskabel zur Fernsprechleitung "TAE 6N" besitzt an einem Ende einen Anschlußstecker für die Te!eton~/Faxanschlußdose, am anderen Ende einen viereckigen sog. "Western-Piug". Der Western-Piug wird in die vorgesehene Öffnung auf der linken Gehäuseseite eingesteckt.

- 1. Lösen Sie mit einem Kreuzschraubendreher die Schraube der Kunststoffklappe auf der linken Gehäuseseite. Die Schraube befindet sich **unter** dem Gehäuse! Heben Sie das Gerät etwas an.
- 2. Entfernen Sie die Kunststoffklappe.
- 3. Stecken Sie den Western-Piug in die **rechte** Western-Buchse. Der Stecker muß hörbar einrasten.
- 4. Befestigen Sie wieder die Kunststoffabdeckung am Gerät. Führen Sie das Telefonkabel durch den vorgesehenen rechten Schlitz.
- 5. Schließen Sie den TAE-Stecker an die Anschlußbuchse für Fernkopierer an.

### ABLAGEN ANBRINGEN

Schlagen Sie zu Ihrer Orientierung die Abbildung des Gerätes auf Seite 5 auf'

- 1. Hängen Sie die Vorlagenablage mi1 der linken und rechten Halterungin dievorgesehenen Öffnungen am linken und rechten Gehäuserand.
- 2. Ziehen Sie die Kopienablage heraus.

#### DRUCKPAPIER EINLEGEN

Achtung: Über die Anforderungen an das Druckpapier informieren Sie sich in dem Kapitel "VERBRAUCHS-MATERIAL", Abschnitt "Papier" weiter vorne in diesem Handbuch.

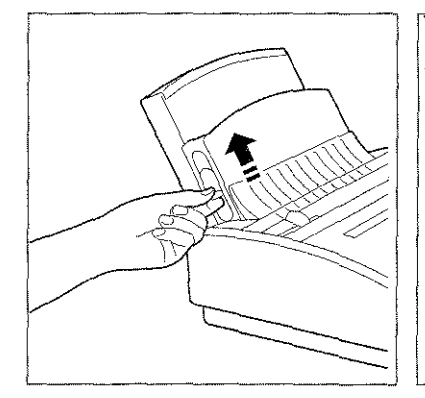

i. Ziehen Sie den Papiereinstellhebel nach oben

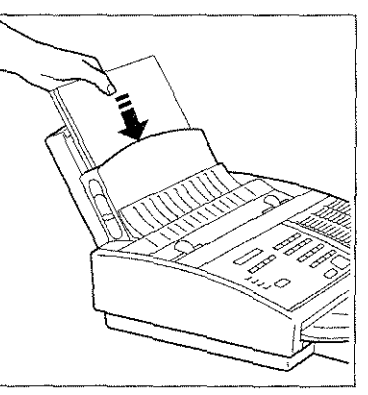

- 
- 2. Legen Sie die Blätter (xerographisches Papier, Gewicht zwischen 60 und 90 g/m<sup>2</sup>) so ein, daß die Druckfläche dem Bedienfeld zugewendet ist (max. 200 Blatt a 80g/m2).
- 3. Ziehen Sie den Papiereinstellhebel nach unten.

# **INBETRIEBNAHME**

# EINBAU DER DRUCKKARTUSCHE

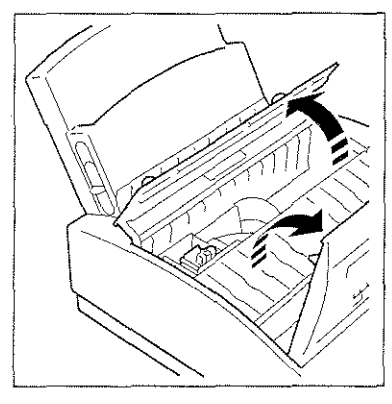

1. Heben Sie das Bedienfeld an und öffnen Sie die Abdeckung des Kartuschenschachtes.

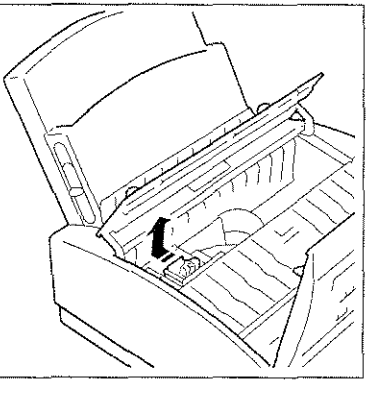

2. Entnehmen Sie die rote Transportsicherung.

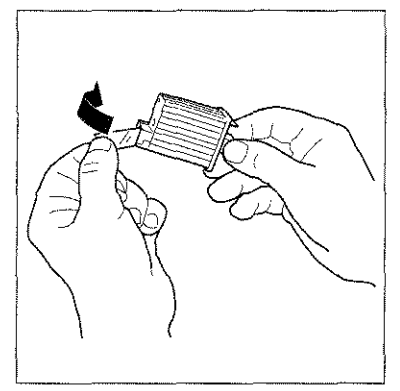

3. Nehmen Sie die neue Kartusche aus ihrer Verpackung und entfernen Sie die Schutzfolie von der Drucknase. **Hinweis:** Berühren Sie nicht die Drucknase und die elektrischen Kontakte.

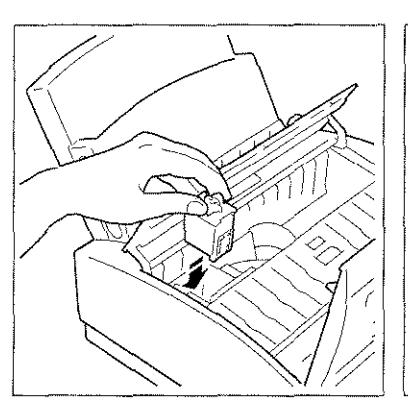

4. Setzen Sie die Kartusche in ihre 5. Schieben Sie die Kartusche in 6. Schließen Sie die Schacht-Führung ein.

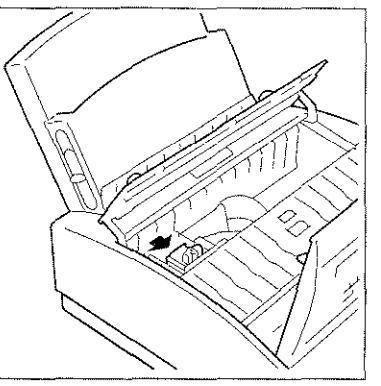

Pfeilrichtung, bis sie hörbar zweimal einrastet.

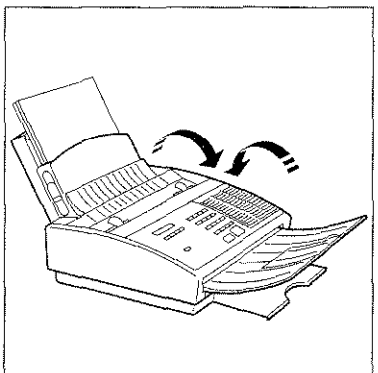

abdeckung der Kartusche und das Bedienfeld.

### ANSCHLUSS AN DAS STROMNETZ

- 1. Achten Sie darauf, daß der Ein-/Ausschalter auf der rechten Gehäuseseite auf "AUS" (O) gestellt ist.<br>2. Stecken Sie den Netzstecker in die Steckdose.
- 2. Stecken Sie den Netzstecker in die Steckdose.<br>3. Schalten Sie das Gerät ein!
- 3. Schalten Sie das Gerät ein!

Achtung: Schließen Sie den Fernkopierer an eine separate Netzsteckdose an. Er sollte nicht in der Nähe bzw. am gleichen Stromkreis von Geräten angeschlossen werden, die große Spannungsstörungen verursachen wie zum Beispiel ein Ventilator.

Sie haben jetzt den Aufbau Ihres neuen Fernkopierers abgeschlossen und das Gerät an das Postund Stromnetz angeschlossen.

**Warnung: Das Gerät ist noch nicht für den Betrieb am Postnetz bereit! Lesen Sie unbedingt noch die**  nächsten Abschnitte dieses Kapitels durch!

#### EINEN SYSTEM-RESET DURCHFÜHREN

#### **Was Sie jetzt tun müssen** ...

- 0 Bei der **Erstinstallation** des Gerätes müssen Sie einen sogenannten "System-Reset" durchführen. Dadurch werden alle Grundeinstellungen des Fernkopierers- die Werkseinstellung-wiederhergestellt, die sich durch den Transport oder längere Lagerung verändern könnte.
- 0 Angenommen, Sie haben bei den Grundeinsteilungen die falschen Parameter geändert, das Gerät funktioniert weder beim Senden noch beim Empfangen, oder Sie möchten auf bequeme Weise **alle**  gespeicherten Daten (Telefaxnummern und Ihre Konfiguration) auf einmal löschen, Sie möchten sozusagen wieder "von vorne" anfangen, dann ist auch in solchen Fällen ein grundlegender System-Reset durchzuführen.

Nach einem System-Reset müssen Sie unbedingt folgende Einstellungen (wieder) bearbeiten:

- O Den Landesparameter, zum Beispiel "Deutsch", auswählen (in diesem Abschnitt beschrieben).
- 0 Die Drucker- und Scanner-Grundeinstellung durchführen (siehe weiter hinten in diesem Kapitel).
- 0 Sämtliche Einstellungen bezüglich Haupt- bzw. Nebenanschluß durchführen (siehe weiter hinten in diesem Kapitel).

Um die Effizienz in der Bedienung Ihres Fernkopierers zu steigern, **können** Sie folgende Einstellungen vornehmen:

- D Ihre Ziel- und Kurzwahlen programmieren (siehe Kapitel "PROGRAMMIERUNG" weiter vorne).
- 0 Die persönliche Konfiguration Ihres Fernkopierers durchführen (siehe Kapitel "PROGRAMMIERUNG" weiter vorne).
- Achtung: Führen Sie nicht leichtfertig einen System-Reset durch. Ihr Gerät besitzt danach wieder alle Einstellungen ab Werk mit englischen Display-Anzeigen und englischen Systemparametern I Ihre Konfiguration und Ihre gespeicherten Daten werden unwiderruflich gelöscht'

#### System-Reset

Mit folgenden Arbeitsschritten führen Sie einen System-Reset durch:

- 1. Schalten Sie das Gerät aus.
- 2. Halten Sie die Taste LÖSCH. gedrückt.
- 3. Schalten Sie das Gerät wieder ein.
- 4. Warten Sie bis zur Anzeige "WAIT PLEASE" und lassen Sie erst dann die Taste LÖSCH. los.

Oie Betriebsbereitschaft wird auf dem Display **in Englisch** angezeigt. Sie müssen jetzt den zutreffenden Landesparameter, zum Beispiel "DEUTSCH", einstellen!

# **INBETRIEBNAHME**

### Ländereinstellung

arash Gilbertanian bash

0 Das Gerät ist eingeschaltet. Es befindet sich kein Original im ADF.

-

1. Drücken Sie FUNKTION, danach zweimal die Taste \* und dann STOP. SERVICE SETUP

iliyani Adribettiya mashkil in isha katika tabulli ga yoo bo'dii uu yaqaya yaqabaya inka iya abiya

- 2. Drücken Sie **4 mal** die Taste **v.**
- 3. Drücken Sie START, um die Einstellungen auswählen zu können. COUNTRY SETUP
- 4. Drücken Sie die Taste  $\vee$  oder  $\wedge$  so oft, bis der gewünschte Landesparameter erscheint, zum Beispiel COUNTRY SETUP "GERMANY".
- 7. Bestätigen Sie Ihre Eingabe mit KONF./EINST.<br>SERVICE SETUP
- 8. Drücken Sie STOP. Das Gerät befindet sich wieder in Betriebsbereitschaft.

Die Angaben im Display. auf den Berichten und Fernkopien erfolgen nun in der gewählten Sprache.

)<br>Sand de Constant (Sand Sand Sand) (Sand) (Sand) (Sand) (Sand) (Sand) (Sand) (Sand) (Sand) (Sand) (Sand) (Sand)

CHANGE CSI

SERVICE SETUP COUNTRY SETUP

AUSTRIA

GERMANY

CRC

#### DRUCKER-GRUNDEINSTELLUNG

Nach dem Neukauf des Geräts, einem größeren Transport oder nach einem System-Reset muß der Druckkopf justiert werden. So wird eine optimale Druckqualität des Tintenstrahl-Druckwerks gewährleistet. Bei diesem Drucktest werden fünf Reihen senkrechter Linien ausgedruckt. Anhand dieser Reihen prüfen Sie, welche der Reihen 1 bis 5 die am wenigsten geknickten Linien enthält.

Das unten aufgeführte Verfahren erklärt, wie Sie die Druckjustage durchführen. Informieren Sie sich im Kapitel "KENNENLERNEN DES GERÄTS" weiter vorne zunächst über die Tastenbelegung des Bedienfeldes!

Das Gerät ist eingeschaltet. Es befindet sich kein Original im ADF.  $\Box$ Drücken Sie FUNKTION und danach zweimal die Taste #. **SYSTEM TEST** PRINTER ALIGN. Drücken Sie START, um den Test zu aktivieren.  $\mathbf{2}$ **SYSTEM TEST** Sie erhalten einen Ausdruck des ersten Testdurchlaufs. PRINTER ALIGN. Überprüfen Sie die verschiedenen Linienblöcke und entscheiden Sie, welche der Reihen 1 bis 5 Ihren Vorstellungen von geraden Linien am nächsten kommt! Geben Sie auf dem numerischen Tastenfeld eine Zahl 3. zwischen "1" und "5" an. **SYSTEM TEST** SELECT  $[1 - 5]$ :  $\overline{4}$ . Zum Beispiel 4. Bestätigen Sie mit KONF./EINST. SYSTEM TEST Sie erhalten einen weiteren Ausdruck für den zweiten SELECT  $[1-5]$ : 4 Testdurchlauf, den Sie ebenfalls nach der Korrektheit der Linien überprüfen. Geben Sie wieder eine Zahl zwischen "1" und "5" ein 5. für die Linienreihe, die Ihren Vorstellungen am ehesten **SYSTEM TEST** entspricht. Bestätigen Sie mit KONF./EINST. SELECT  $[1 - 5]$ : 4 6. Beenden Sie den Test mit STOP. **SYSTEM TEST** PRINTER ALIGN.

#### SCANNER-GRUNDEINSTELLUNG

--~--~---·----

Neben der Druckerjustage **muß** nach dem Neukaut des Geräts, einem größeren Transport oder nach einem System-Reset der optische Lesekopf - die "Scanvorrichtung" - justiert werden. So wird eine optimale Abtastund Übertragungsqualität für originalgetreue (Fern-)Kopien gewährleistet. Für diesenTesthalten Sie einweißes DIN-A4-Biatt bereit.

erin in 1932 Antaliëke. Daarde skryp filmp tij ûnder de termen mear fermet te wet de responseren de s

Das unten aufgeführte Verfahren erklärt, wie Sie die Scanvorrichtung justieren. Informieren Sie sich im Kapitel "KENNENLERNEN DES GERÄ TS"weitervorne zunächst überdie Tastenbelegung des Bedienfeldes!

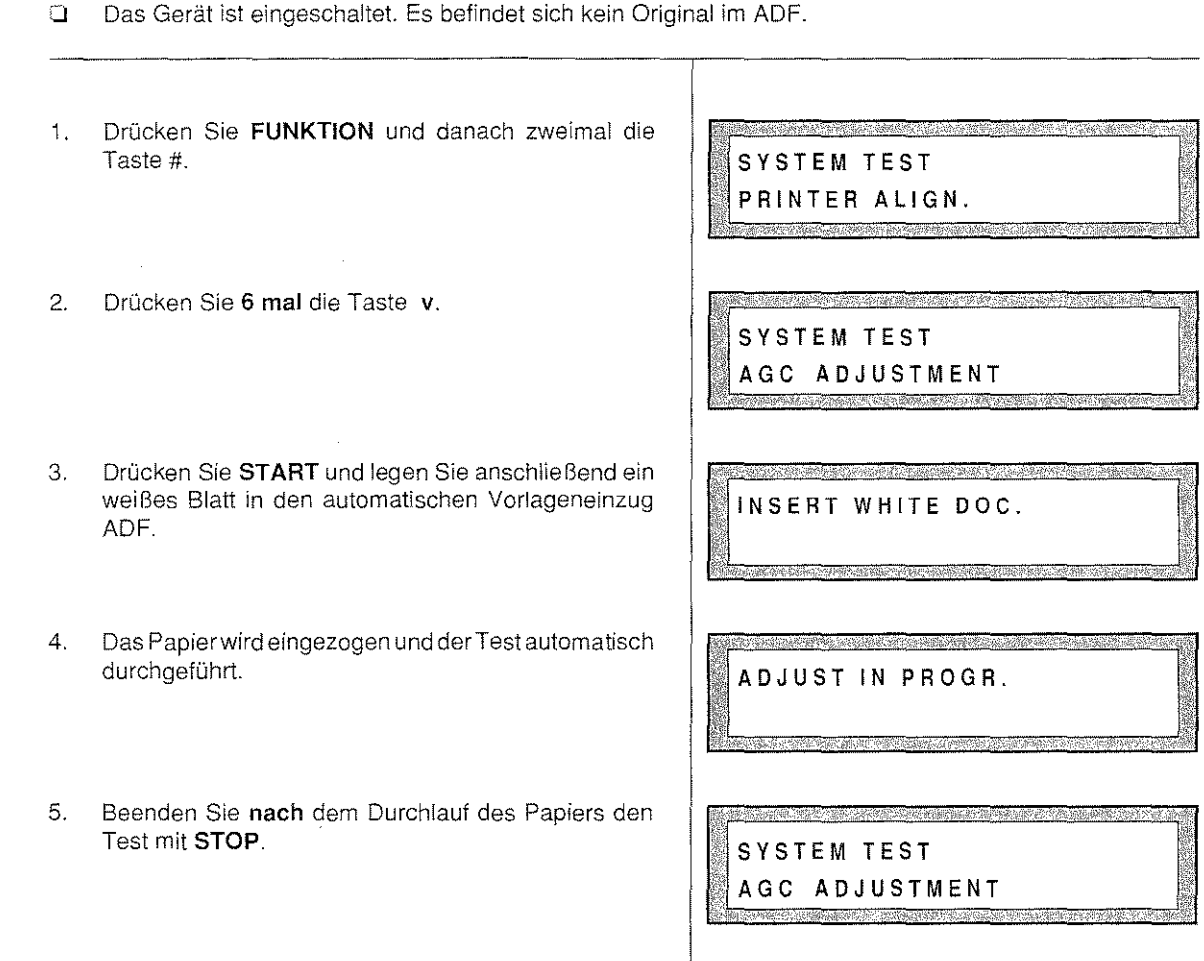

126

ţ.

ğ,

## HAUPTANSCHLUSS KONFIGURIEREN

Ihr Fernkopierer ist ab Werk für den Betrieb an einem Hauptanschluß mit Impulswahlverfahren vorbereitet. Möchten Sie Ihr Faxgerät an einem Hauptanschluß mit dem Postnetz verbinden, ist die Grundeinstellung des Fernkopierers für Sie bereits beendet. Lesen Sie weiter in dem Abschnitt "Datum und Absenderdaten eingeben" in diesem Kapitel!

#### NEBENANSCHLUSS KONFIGURIEREN

In vielen Fällen wird der Fernkopierer an einer Nebenstellenanlage eines Unternehmens angeschlossen. Das Gerät muß an die Besonderheiten der Nebenstelle angepaßt werden.

Es handelt sich dabei um folgende Einstellungen:

- $\circ$ Betrieb an einer Nebenstellenanlage.
- Auswahl der Amtsholung über ERDE, FLASH oder Ziffer(n).  $\circ$
- $\Omega$ Bei einer Amtsholung über Ziffer(n) die Angabe der Amtsziffer(n) - in den meisten Fällen entspricht sie der Werkseinstellung "0".
- $\circ$ Die Angabe des Wahlverfahrens; in den meisten Fällen wird an einer Nebenstelle das Mehrfrequenzverfahren MFV benutzt: Sie hören beim Wählen unterschiedlich hohe Töne.

#### Betrieb an einer Nebenstellenanlage

Ihr Fernkopierer muß für den Betrieb an einer Nebenstellenanlage umgeschaltet werden.

Das Gerät ist eingeschaltet. Es befindet sich kein Original im ADF.  $\Box$ 

Drücken Sie FUNKTION, danach zweimal die Taste 1. \* und dann STOP.

**SERVICE SETUP** CHANGE CSI

SERVICE SETUP **SERVICE SWITCHES** 

- $2.$ Drücken Sie die Taste v.
- 3. Drücken Sie START, um die Einstellungen auswählen zu können.

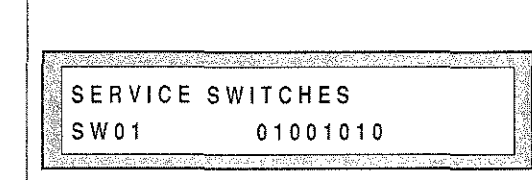

us.

# **INBETRIEBNAHME**

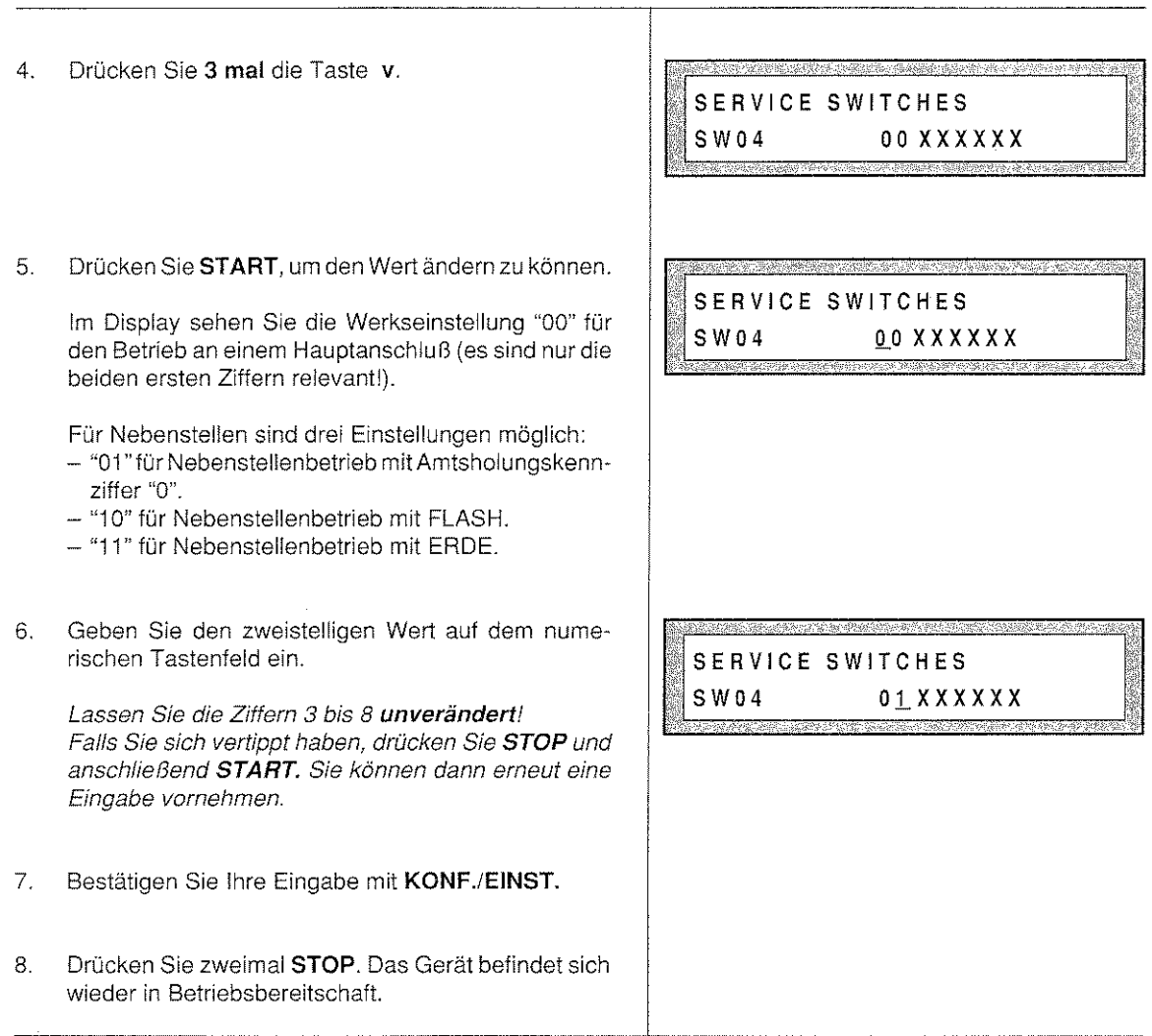

<u>si poloniani lelikoh in son lain na di kapa aleh bota badi marakan ndideksa. Libo oko bil</u>a so malik bana la bena a kala

#### Amtsholungskennziffer ändern

Sie haben Ihren Fernkopierer an eine Nebenstellenanlage angeschlossen, für **die** die Amtsholung über eine **andere** Ziffer als "0" erfolgt, zum Beispiel 9. **Nur in diesem Falle** müssen Sie das Gerät für die korrekte Kennziffer (mit maximal 3 Stellen!) konfigurieren.

Bei der Anwahl eines Telefaxpartners prüft das Gerät nach dem Aussenden der Amtsholungskennziffer(n), ob die Amtsleitung frei ist (das heißt der Dauerton zu hören ist), und wählt erst dann weiter.

Das nachstehend aufgeführte Vertahren erklärt, wie Sie das Gerät an die Amtsholungskennziffern Ihrer Neben· Stellenanlage anpassen.

高山

IS)

# **INBETRIEBNAHME**

Das Gerät ist eingeschaltet. Es befindet sich kein Original im ADF.

- 1. Drücken Sie FUNKTION, danach zweimal die Taste
- SERVICE SETUP CHANGE CSI
- SERVICE SETUP SERVICE SWITCHES

SERVICE SWITCHES SW A 0

- 3. Drücken Sie START, um die Einstellungen auswählen SERVICE SWITCHES SW01 01001010
- 4. Drücken Sie 10 mal die Taste v .

2. Drücken Sie die Taste **v.** 

- 5. Drücken Sie START, um den Werkseinstellung "O"für die Kennziffer ändern zu können. SERVICE SWITCHES
	- Sie dürfen maximal3 Stellen mit den Ziffern "0" bis "9" SW A *<sup>Q</sup> angeben*
- 6. Tippen Sie auf dem numerischen Tastenfeld die neue Kennziffer für die Amtsholung ein, zum Beispiel 9. SERVICE SWITCHES

Falls Sie sich vertippt haben, drücken Sie **STOP** und  $\begin{array}{r} \boxed{\ } \end{array}$  **SW A**  $\frac{9}{4}$ anschließend START. Sie können dann erneut eine Eingabe vornehmen.

- 7. Bestätigen Sie Ihre Eingabe mit KONF./EINST.
- 8. Drücken Sie zweimal STOP. Das Gerät befindet sich wieder in Betriebsbereitschaft

..

#### Wahlverfahren festlegen

An den meisten Nebenstellenanlagen wird das Mehrfrequenzverfahren MFV als Wahlsignal benutzt: Sie hören dann beim Drücken einer Wahltaste am Telefon unterschiedlich hohe Töne. Im Gegensatz dazu steht das Impulswahlverfahren IWV, das an Hauptanschlüssen gebräuchlich ist.

.<br>In this that the long disc, the Micris China and the state of the control of the Control of the Control of the

Um das Wahlverfahren von der Werkseinstellung "lmpulswahlverfahren" auf "Mehrfrequenzverfahren" umzustellen, sind **zwei** getrennte Einstellungen notwendig.

Folgen Sie den Ausführungen auf dieser und der nächsten Seite.

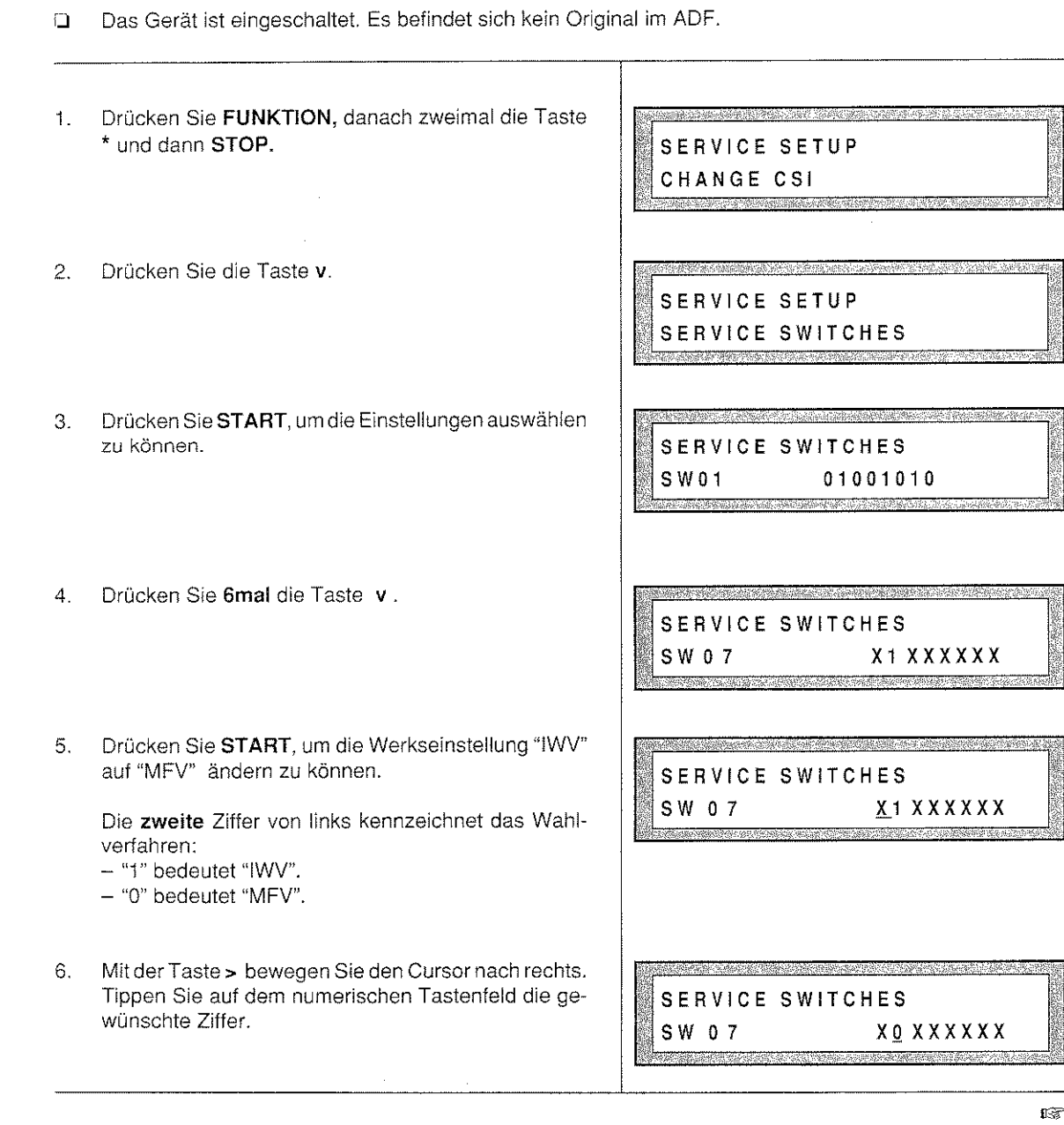

130

 $\label{eq:1} \mathcal{L}_{\mathcal{M}} \approx \left( \frac{1}{2} \frac{1}{\mu} \frac{1}{\mu^2} \right)^2 \frac{1}{\mu^2} \frac{1}{\mu^2} \frac{1}{\mu^2} \frac{1}{\mu^2} \frac{1}{\mu^2} \frac{1}{\mu^2} \frac{1}{\mu^2} \frac{1}{\mu^2} \frac{1}{\mu^2} \frac{1}{\mu^2} \frac{1}{\mu^2} \frac{1}{\mu^2} \frac{1}{\mu^2} \frac{1}{\mu^2} \frac{1}{\mu^2} \frac{1}{\mu^2} \frac{1}{\mu$ 

in Berger and Call Age<br>Personal Call Age

### **INBETRIEBNAHME**

Falls Sie sich vertippt haben, drücken Sie STOP und anschließend START. Sie können dann erneut eine Eingabe vornehmen. Bestätigen Sie Ihre Eingabe mit KONF./EINST.  $7.$ Drücken Sie zweimal STOP. Das Gerät befindet sich 8. wieder in Betriebsbereitschaft. Drücken Sie FUNKTION, dann die Taste \* und 9. schließlich #. 10. Drücken Sie einmal die Taste v. なる熱海線機能機能機能がお客様を求めて、通過には、現在をすることがあることになっているように、アカリアを使用しますようになる感染機能機能機能がある。 11. Drücken Sie START. Das Gerät ist nun für die Programmierung des Wahltyps bereit (DEKADISCH / MEHRFACHFREQUENZ). Die Angabe "Dekadisch" entspricht dem Impulswahlverfahren. 12. Drücken Sie v, um die alternative Option auszuwählen (in diesem Fall "MEHRFACHFREQUENZ"). Dann drücken Sie KONF./EINST., um Ihre Wahl zu bestatigen. 13. Drücken Sie STOP, um das Menü zu verlassen.

CSI/WAHLTYP CSI ÄNDERN

CSI/WAHLTYP WAHLTYP

WAHL DEKADISCH

WAHL MEHRFACHFREQUENZ

CSI/WAHLTYP CSIÄNDERN

#### DATUM UND ABSENDERDATEN EINGEBEN

Sie haben jetzt die Grundeinsteilungen für die Drucker- und Scannerjustage sowie die Anpassung des Geräts an einen Haupt- bzw. Nebenanschluß Ihrer Telefonanlage durchgeführt.

Think the secret is a limit of the substitution of the limit of the limit of the second second second second s

Fürdie ordnungsgemäße Übertragung von Fernkopien nach den Richtlinien der DBP Telekom ist es erforderlich,

- O das korrekte Datum und die Uhrzeit,<br>O lhre eigene Telefaxnummer, die sog
- O Ihre eigene Telefaxnummer, die sog. "Senderkennung", und<br>O eventuell Ihren Namen, zum Beispiel den Firmennamen,
- eventuell Ihren Namen, zum Beispiel den Firmennamen,

auf dem Gerät einzugeben. Mindestens Datum, Uhrzeit und Ihre Telefaxnummer werden als **Absenderdaten**  auf jeder Ihrer gesendeten Fernkopien am oberen Rand ausgedruckt.

ln dem Kapitel "PROGRAMMIERUNG" werden die Arbeitsschritte für die erforderlichen Eingaben beschrieben. Setzen Sie Ihre Lektüre jetzt auf den Seiten 28 bis 31 dieses Handbuchs fort! Nach diesen Programmierarbeiten ist Ihr Fernkopierer mit seinem vollen Leistungsumfang für Sie einsatzbereit.

### DATEN IM SPEICHER LÖSCHEN

Dieser Abschnitt richtet sich an erfahrene Benutzer, die bereits mit dem Gerät gearbeitet haben. Sie finden hier eine Anleitung, wie Sie auf einfache Art und Weise sämtliche **Dokumente und Verbindungsaktivitäten,** die sich **im Speicher** des Fernkopierers befinden, **löschen.** Ihre Konfiguration und die Programmierung der Ziel~ und Kurzwahltasten bleiben erhalten!

Achtung: Es werden auch sämtliche Protokolle gelöscht. Lassen Sie sich **zuerst** das Übertragungsprotokoll ausdrucken!

Mit folgenden Arbeitsschritten löschen Sie sämtliche Speicher-Aktivitäten:

- 1. Schalten Sie das Gerät aus.
- 2. Halten Sie die Taste 0 gedrückt.
- 3. Schalten Sie das Gerät wieder ein.
- 4. Warten Sie einen Augenblick und lassen Sie erst dann die Taste 0 los.

Das Gerät ist wieder betriebsbereit. Die Speichergröße wird mit "100%" angegeben.

**URKUNDEN** 

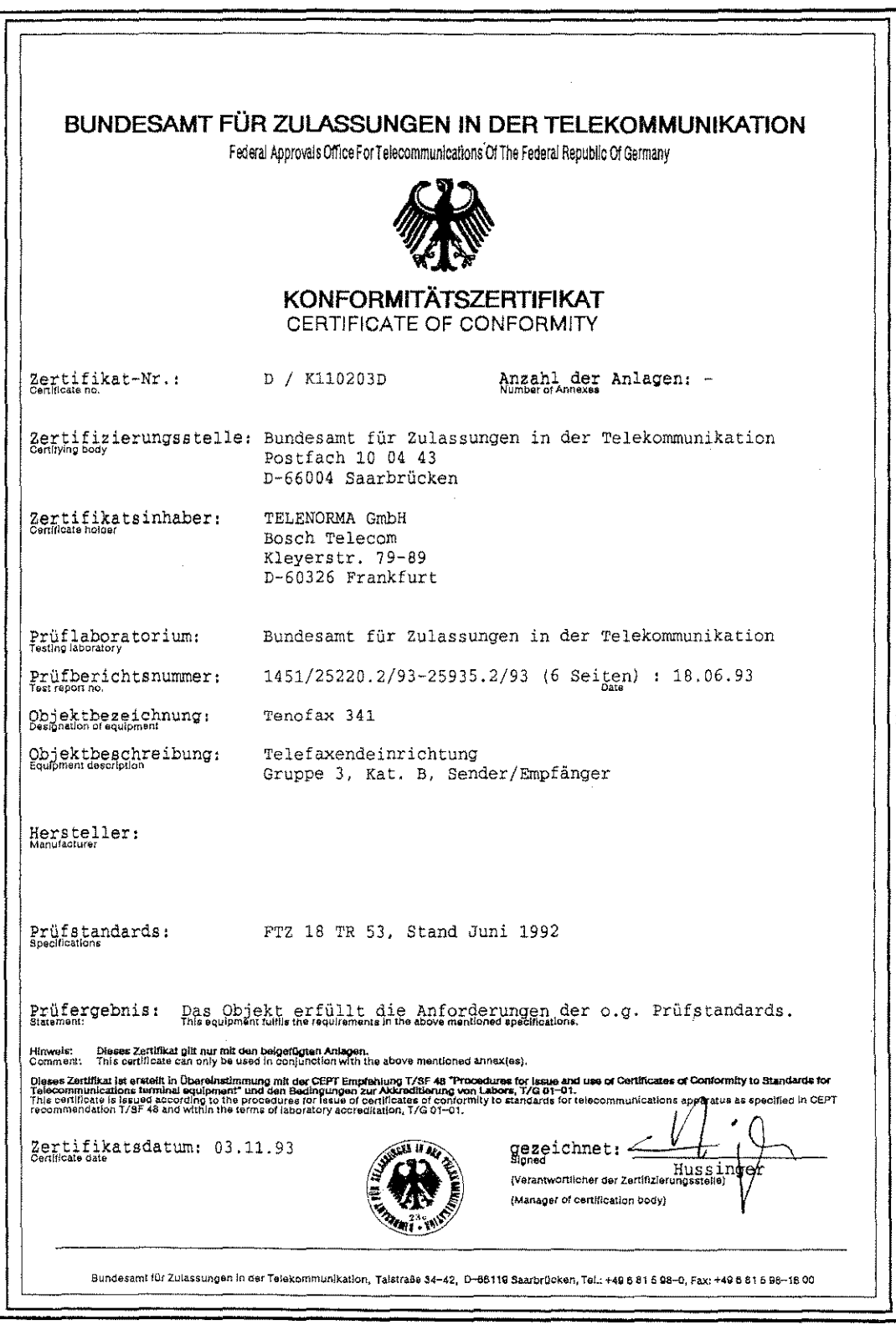

133

医肠静脉的 医心室 医心理学

# URKUNDEN

u berkula

 $\bar{z}$ 

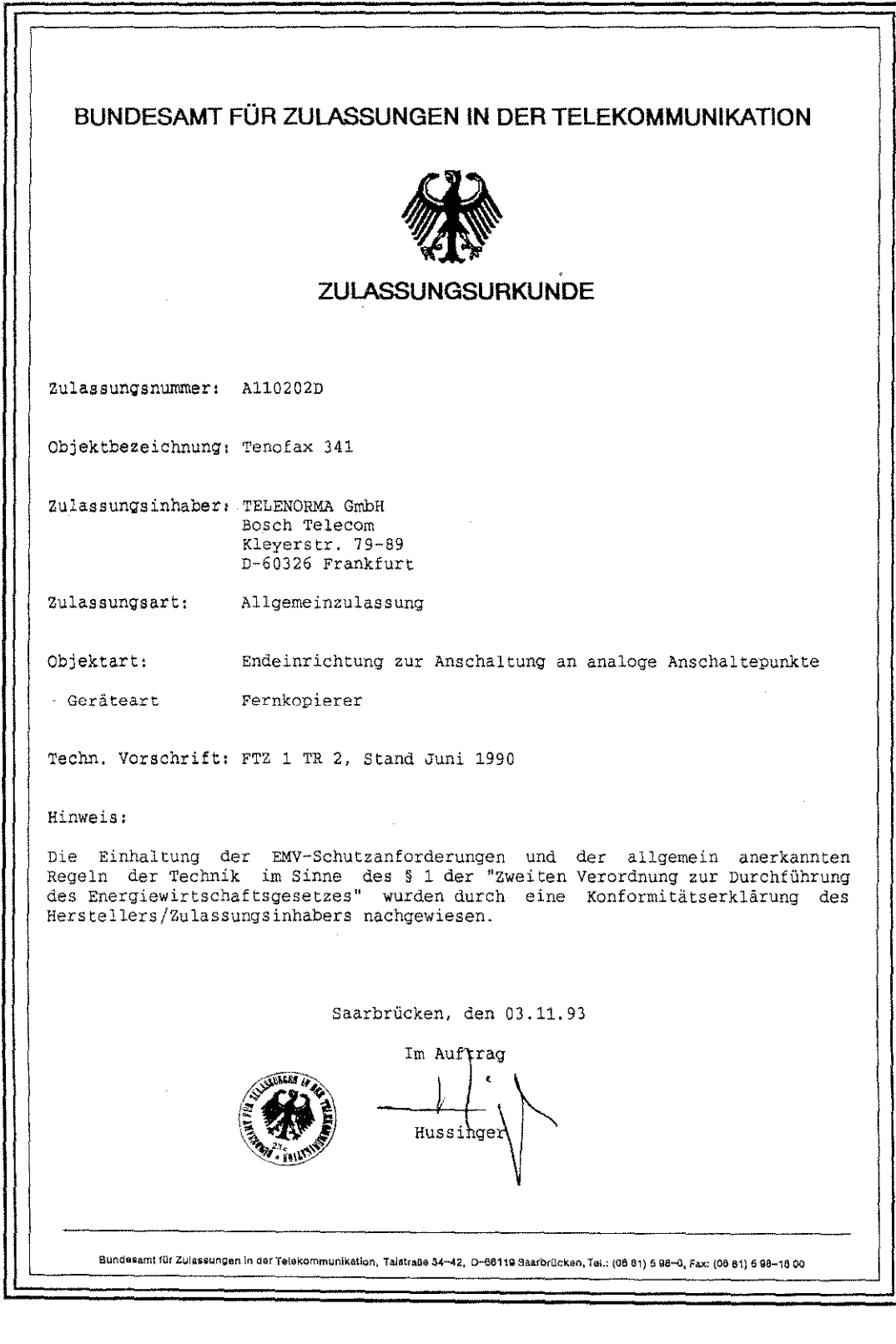

dio sino di popola

.<br>Louis Alfanzia

ری<br>کود آلایی اما دیگر یا روز په مولانا بالکتاب داشته و کلاس

 $\label{eq:2} \frac{\partial}{\partial t}\frac{\partial}{\partial\theta}\frac{\partial}{\partial\theta}\frac{\partial}{\partial\theta}\frac{\partial}{\partial\theta}\frac{\partial}{\partial\theta}\frac{\partial}{\partial\theta}\frac{\partial}{\partial\theta}\frac{\partial}{\partial\theta}\frac{\partial}{\partial\theta}\frac{\partial}{\partial\theta}\frac{\partial}{\partial\theta}$ 

计自动调整器 机油

katif Marsk Ryan Stady (ya Mula Antar Bar

134

is also be considered as the same of the constance of the conditions of  $\mathcal{L}_\mathcal{F}$ 

 $\tau \simeq 3 \pm 1 \, \mu_{\rm{max}}$  ,  $\tau_{\rm{N}} \simeq 1$  .

**VERBRAUCHSMATERIAL BESTELLEN** 

Als Erstausstattung wurde dem Gerät vom Werk ein Einmal- oder ein Mehrtach-Druckkopf beigelegt.

Wenn der Einmai-Druckkopf verbaucht ist, wird er weggeworfen, da er nicht nachgefüllt werden kann. Anschließend werden nur noch die wirtschaftlichen Mehrfach-Druckköpfe mit auswechselbaren Tintenbehältern verwendet.

Der Mehrfachdruckkopf kann mehrmals mit einem Tintenbehälter (Druckkartusche) bestückt werden (bis zu 6-8 mal). Die Lebensdauer hängt von verschiedenen Faktoren ab (Temperatur, Verschmutzung, Anwendernutzungs-Frequenz) und kann von mal zu mal schwanken. Der Druckkopf kann hierbei solange benutzt werden, wie es die Kopienqualität zuläßt. Bei auftretenden Störungen sind zunächst die im Kapitel WARTUNG aufgeführten Punkte zu überprüfen. Sollte dies nicht erfolgreich sein. ist der Druckkopf auszutauschen.

Der Tintenbehälter (Druckkartusche) führt dem Druckkopf die Tinte zu. Ist die Tinte verbraucht, wird nur der Tintenbehälter ausgetauscht. Die Lebensdauer des Tintenbehälters hängt sehr stark vom Schwärzungsgrad der bedruckten Kopien ab. Sie schwankt von mehreren hundert Kopien bei nur geringem Schwärzungsgrad bis zu wenigen Kopien, wenn die Ausdrucke total mit schwarzer Farbe gesättigt sind. Als Anhaltswert kann von ca. 400 Kopien bei Verwendung der CCITT-Testvorlage #1 (5 % Schwärzungsgrad) ausgegangen werden.

Sowohl die Druckköpfe als auch die Tintenbehälter können über den normalen Hausmüll entsorgt werden.

#### Bestelldaten: Mehrfach-Druckkopf mit 2 Tintenbehältern 2 Tintenbehälter

Bestell-Nr.: 6305 Bestell-Nr.: 6306

Die Artikel erhalten Sie kurzfristig bei:

TELENORMA DIREKT Zubehör-Bestell-Service Otto-Röhm-Straße 69 64293 Darmstadt

いていたいたいということが、そのように、たちのですが、そのことがあります。その時に、そのこのなからのような意味を楽しいことになっています。

Telefon: 0130-72 79 Telefax: 0130-84 21 84 (jeweils gebührenfrei)

**KUNDENDIENSTADRESSEN** 

skok tok videoka katalikativ a datom

**Telenorma Info-Service zum**  Nulltarif Telefon 0130-2661 Telefax 0130-860014 Kleyerstraße 94 D-60326 Frankfurt/Main

86167 Augsburg Steinerne Furt 76 Kommunikationssysteme: Telefon (0821) 7005-0 Telefax (0821) 7005-115

10963 Berlin Anhalter Straße 1 Kommunikationssysteme: Telefon (030) 260 01-0 Telefax (030) 260 01-115

33609 Bleiefeld Karolinenstraße 2 Telefon (0521) 9718-0 Telefax (0521) 9718-115

28199 Bremen Gr. Sortillienstraße 2 - 18 Telefon (0421) 5098-0 Telefax (0421) 5098-115

44263 Dortmund Nortkirchenstraße 57 Telefon (0231) 4197-0 Telefax (0231) 4197-115

40547 Dösseidorf Fritz-Vomfelde-Straße 20 Telefon (0211) 5354-0 Telefax (0211) 5354-115

99085 Erfurt Thälmannstraße 5 Telefon (036 20) 453-0 Telefax (036 20) 453-115

45131 Essen Allredstraße 155 Telefon (0201) 4508-0 Telefax (0201) 4508-115 60326 Frankfurt Kleyerstraße 94 Kommunikationssysteme: Telefon (069) 7596-0 Telefax (069) 7596-1570

79115 Freiburg Haslacher Straße 43 Kommunikationssysteme: Telefon (0761) 498-0 Telefax (0761) 498-115

20097 Hamburg Nagelsweg 24 Kommunikationssysteme: Telefon (040) 2392-100 Telefax (040) 2392-1215/1416

30659 Hannover Oldenburger Allee 4 Telefon (0511) 9015-0 Telefax (0511) 9015-115

67657 Kaiserslautern Hertelsbrunnenring 24 Kommunikationssysteme: Telefon (0631 )3425-0 Telefax (0631) 3425-115

34123 Kassel Werner-Heisenberg-Str. 16 Telefon (0631) 9599-0 Telefax (0631) 9599-115

50933 Köln Max-Wallraf-Straße 13 Kommunikationssysteme: Telefon (0221) 4978-0 Telefax (0221) 4978-115/215

04103 Leipzig Geliertstraße 7 - 9 Kommunikationssysteme: Telefon (0341) 7977-0 Telefax (0341) 7977-115

a kod poslavnog predstavanja se poslavnog predstavanja se poslavnog predstavanja se poslavnog predstavanja se<br>Poslavnog predstavanja se poslavnog predstavanja se poslavnog predstavanja se poslavnog predstavanja se poslav

55252 Mainz-Kastel Peter-Sander-Straße 32 Kommunikationssysteme: Telefon (061 34) 722-0 Telefax (061 34) 722-115

68161 Mannheim Kaiserring  $2 - 6$ Kommunikationssysteme: Telefon (0621) 1804-0 Telefax (0621) 1804-115

81677 München Truderinger Straße 4 Telefon (089) 413 03-0 Telefax (089) 413 03-115

90489 Nürnberg Sulzbacher Straße 9 Telefon (0911) 5394-0 Telefax (0911) 5394-115

63071 Offenbach Obere Grenzstraße 72- 74 Telefon (069) 98551-0 Telefax (069) 98551-115

93051 Regensburg Merianweg 3

Kommunikationssysteme: Teleton (0941) 9926-0 Telefax (0941) 9926-115

70469 Stuttgart Wernerstraße 1 Kommunikationssysteme: Telefon (0711) 135-01 Telefax (0711) 135-1215

89081 Ulm Riedweg 48 Kommunikationssysteme: Telefon (0731) 9373-0 Telefax (0731) 9373-115

a wikiwa na hawa da